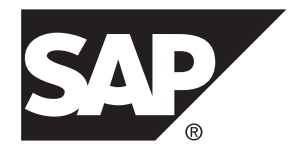

# 新機能ガイド **SAP Replication Server® 15.7.1 SP200**

#### ドキュメント ID: DC37519-01-1571200-01

改訂: 2014 年 3 月

Copyright© 2014 by SAP AG or an SAP affiliate company. All rights reserved.

このマニュアルの内容を SAP AG の明示的許可を得ずに、いかなる手段によっても、複製、転載することを禁 じます。 ここに記載された情報は事前の通知なしに変更されることがあります。

SAP AG およびディストリビュータが販売しているソフトウェア製品には、他のソフトウェアベンダー独自の ソフトウェアコンポーネントが含まれているものがあります。 国内製品の仕様は変わることがあります。

これらの資料は SAP AG および関連会社 (SAP グループ) が情報のみを目的として提供するものであり、いかな る種類の表明または保証も行うものではなく、SAP グループはこの資料に関する誤りまたは脱落について責任 を負わないものとします。 SAP グループの製品およびサービスに関する保証は、かかる製品およびサービス に付属している明確な保証文書がある場合、そこで明記されている保証に限定されます。 ここに記載されてい るいかなる内容も、追加保証を構成するものとして解釈されるものではありません。

ここに記載された SAP および他の SAP 製品とサービス、ならびに対応するロゴは、ドイツおよび他の国における SAP AG の商標または登録商標です。 その他の商標に関する情報および通知については、[http://www.sap.com/](http://www.sap.com/corporate-en/legal/copyright/index.epx#trademark) [corporate-en/legal/copyright/index.epx#trademark](http://www.sap.com/corporate-en/legal/copyright/index.epx#trademark) を参照してください。

# 目次

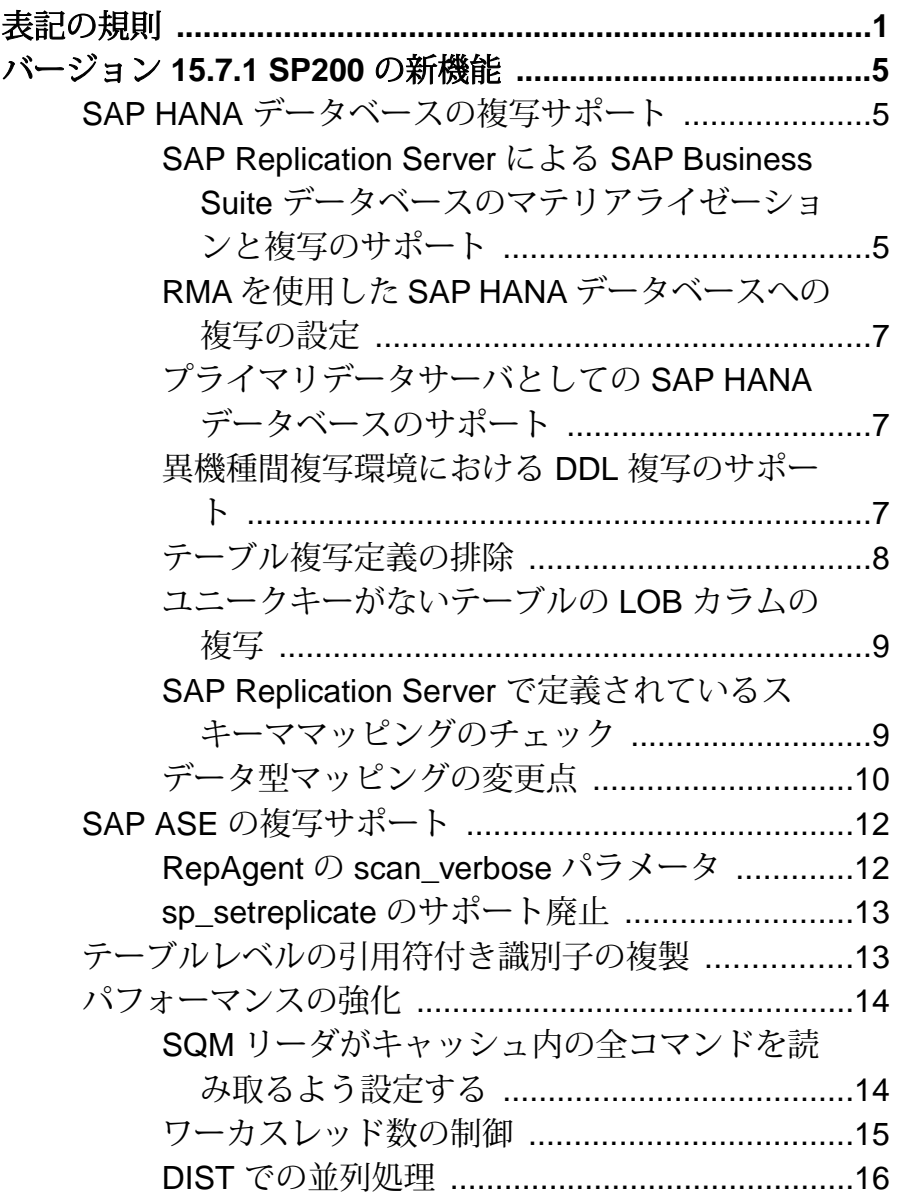

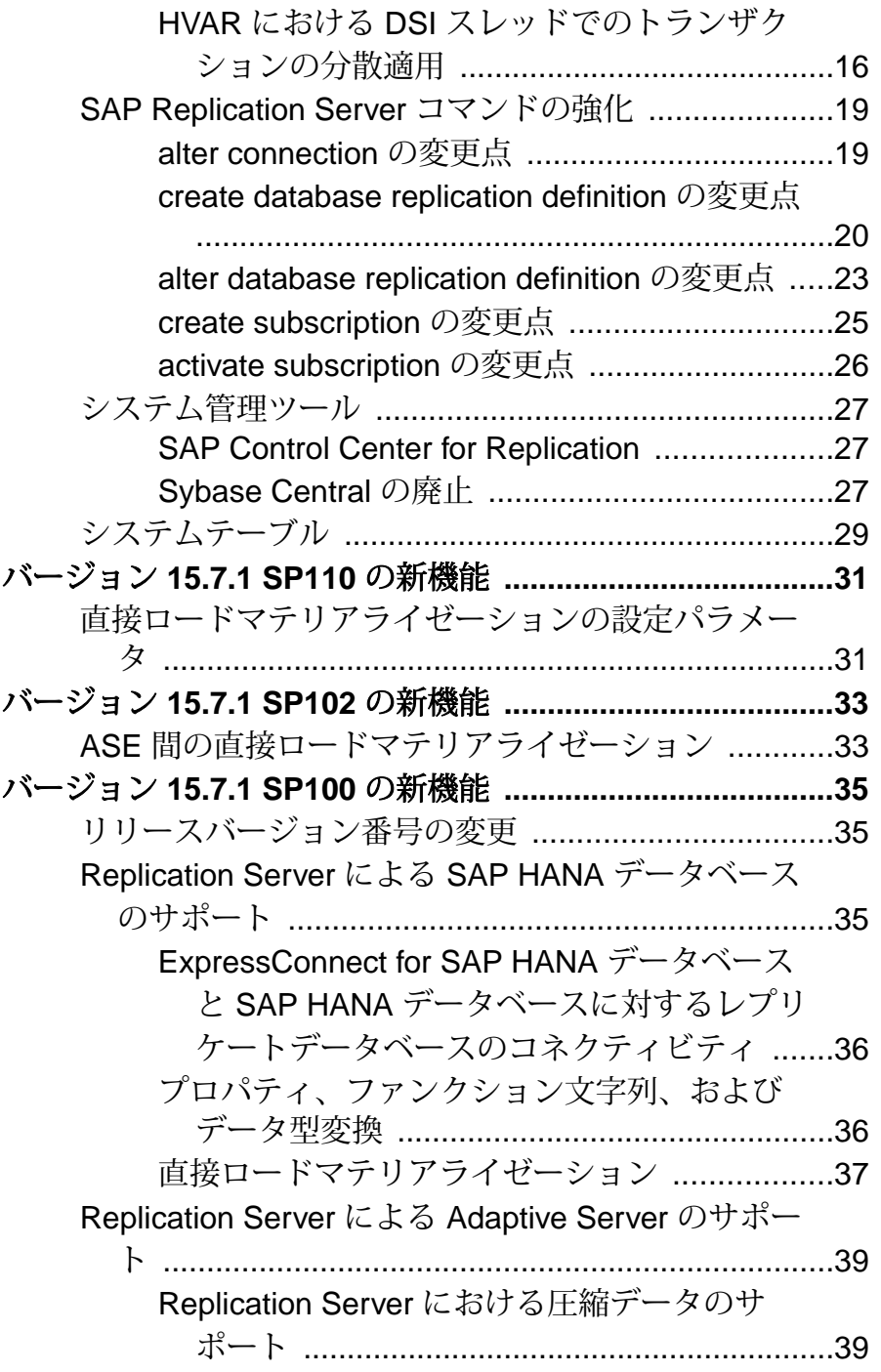

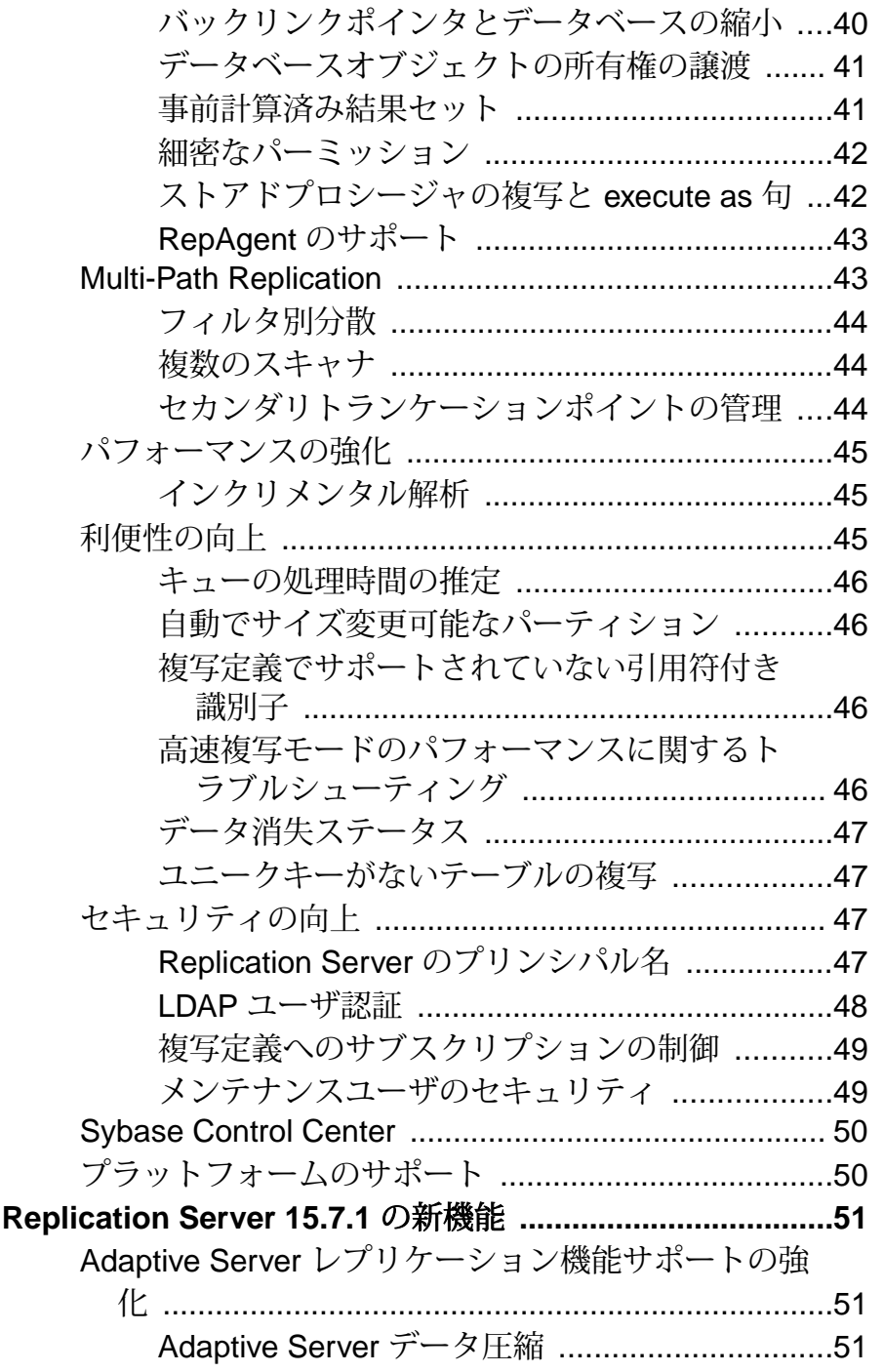

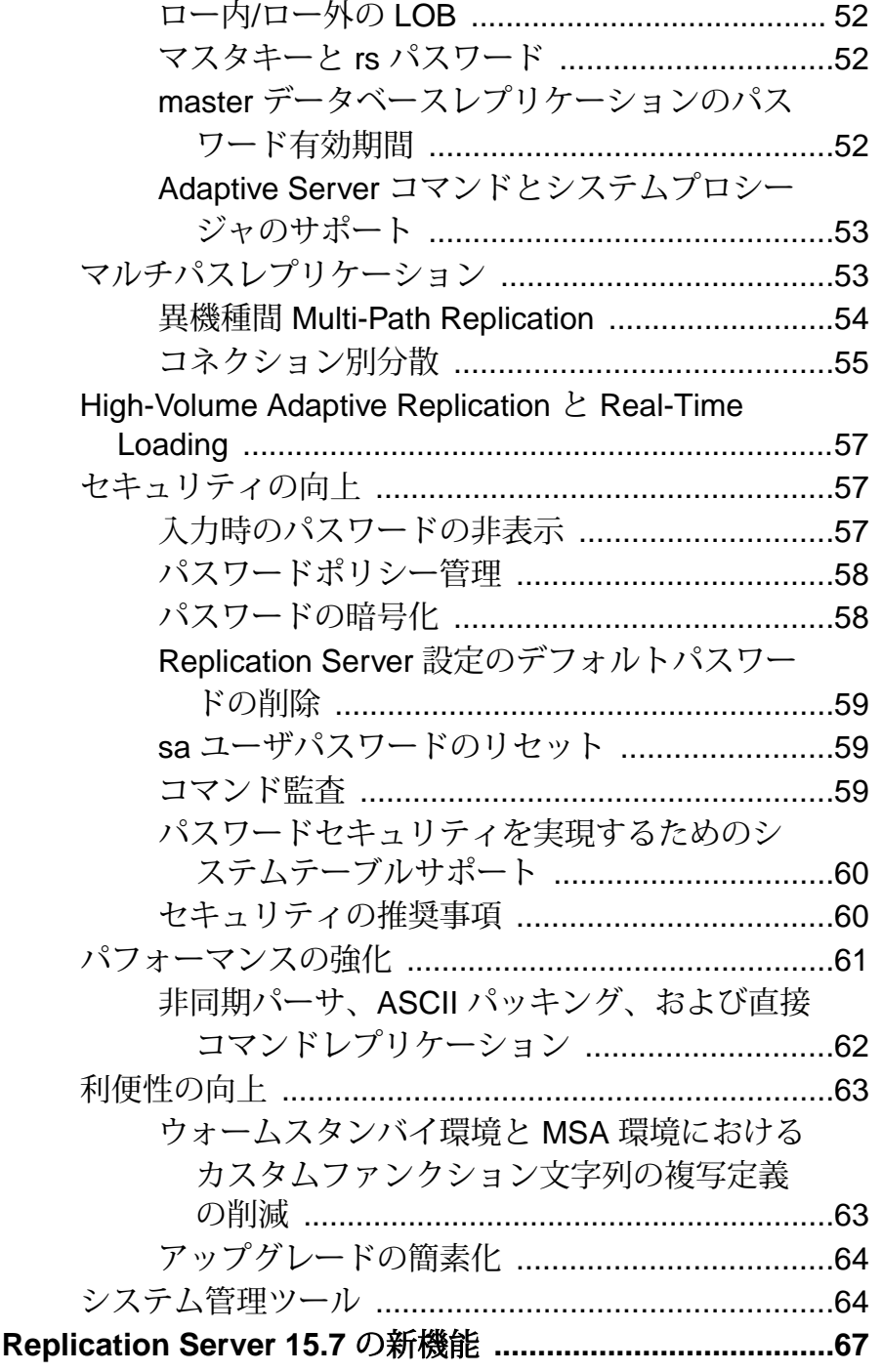

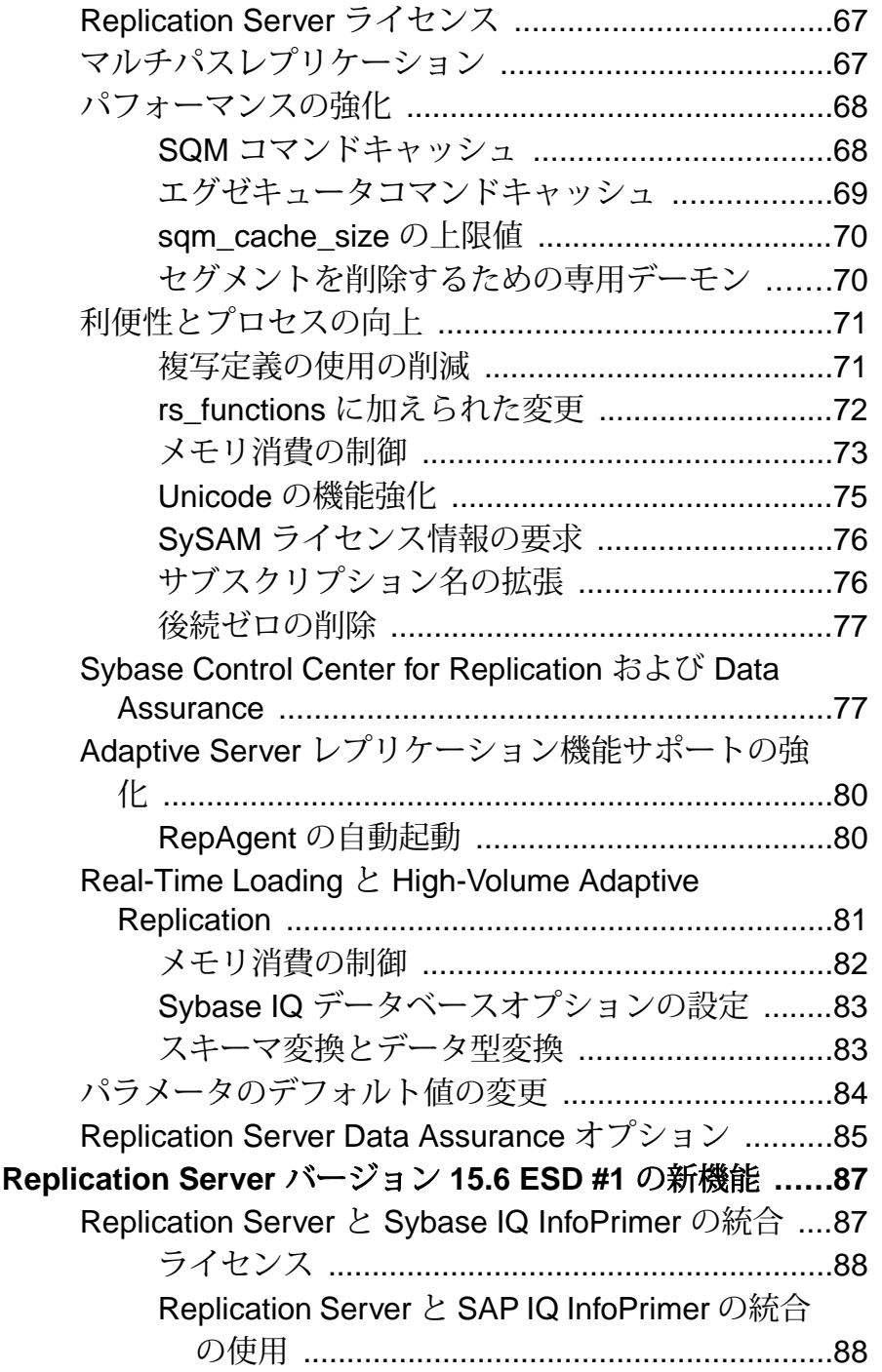

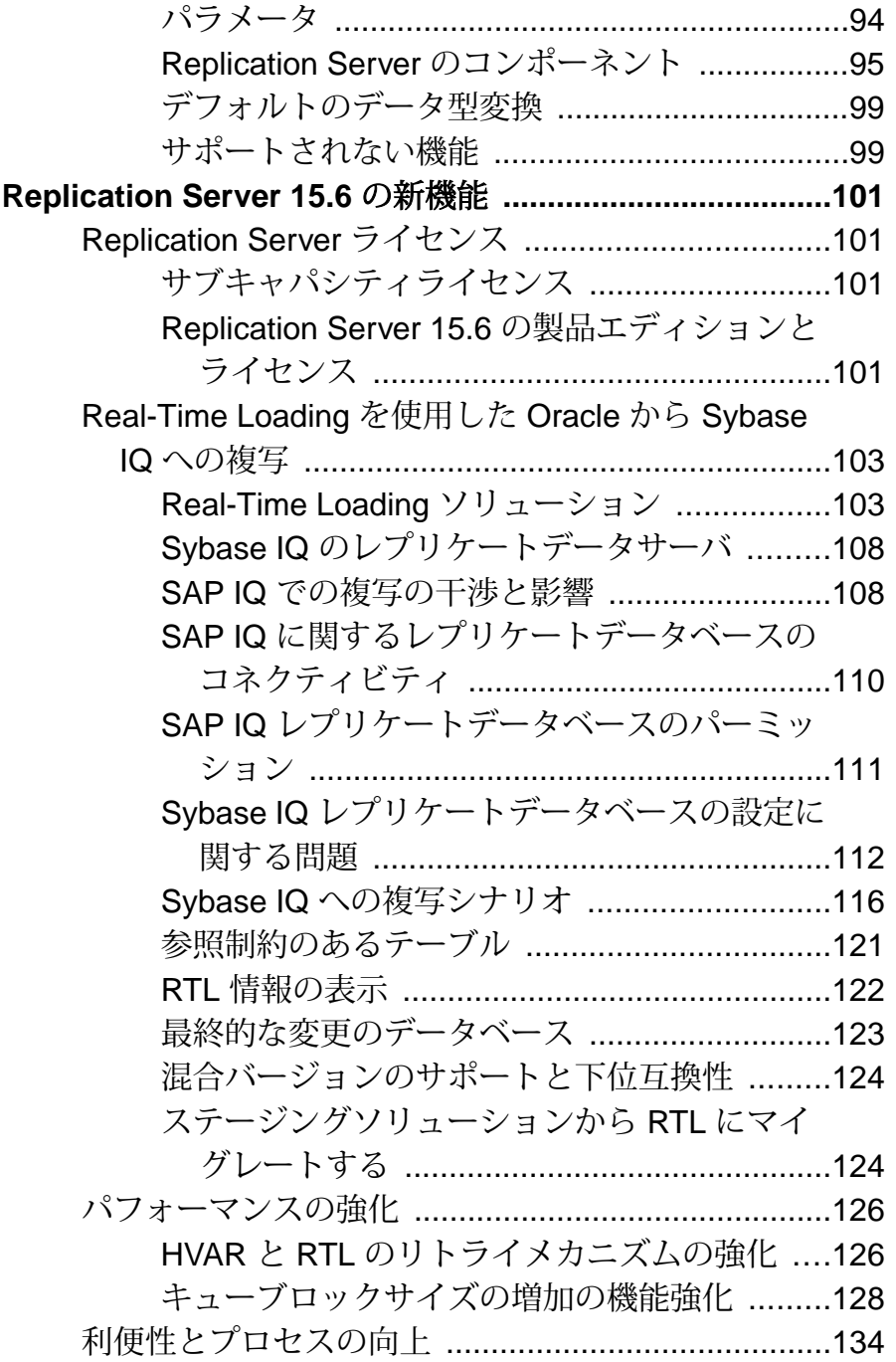

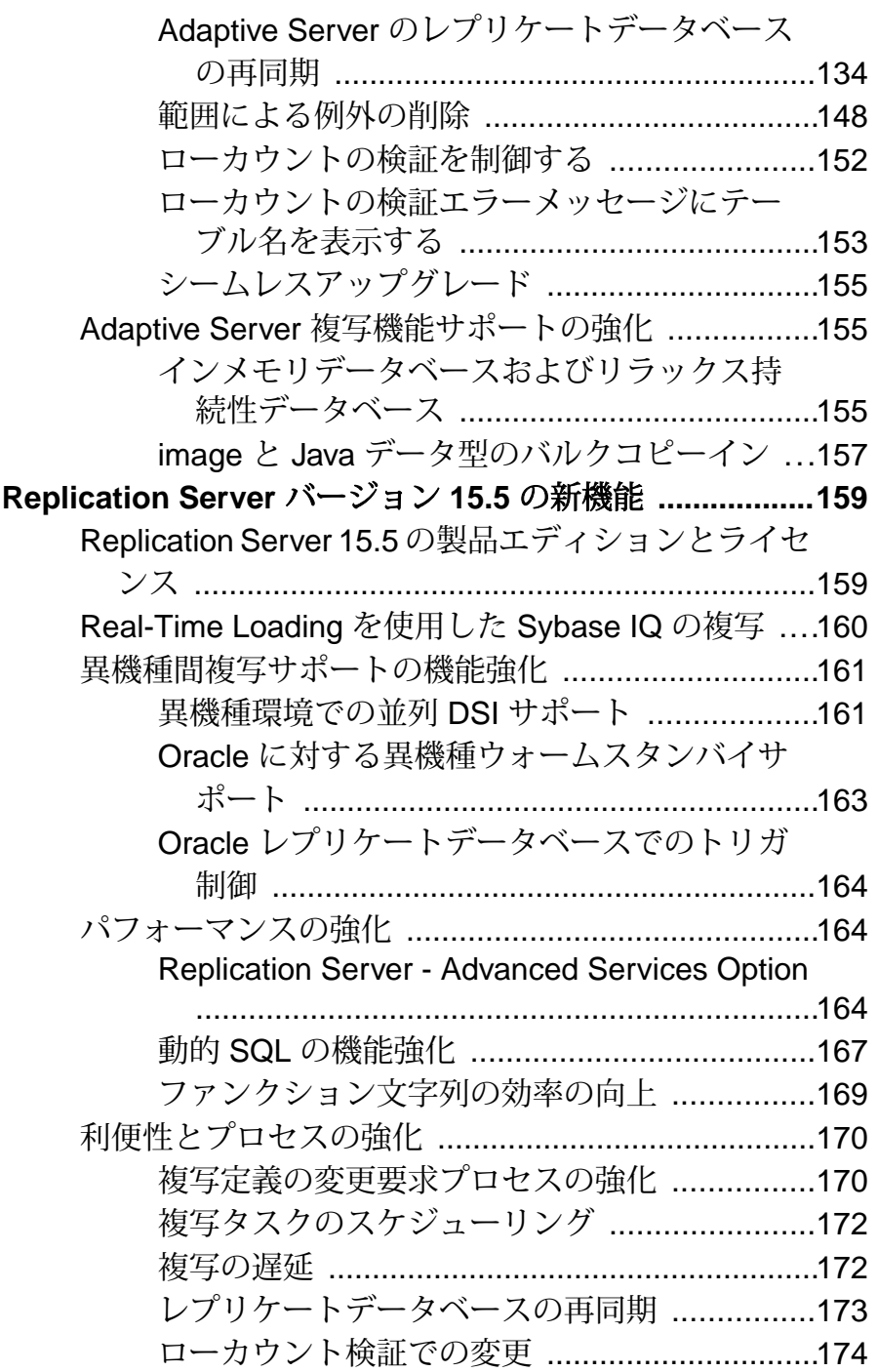

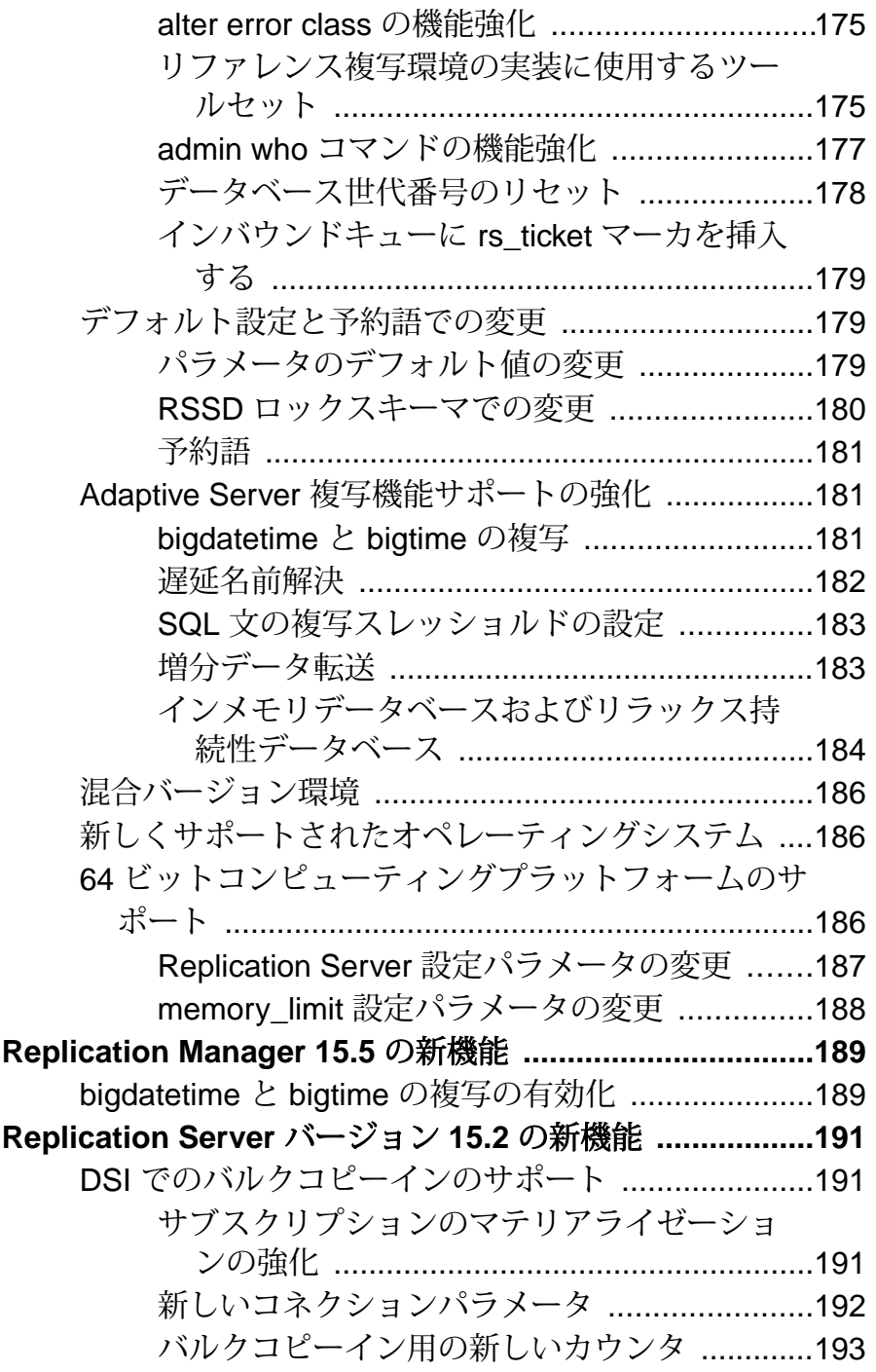

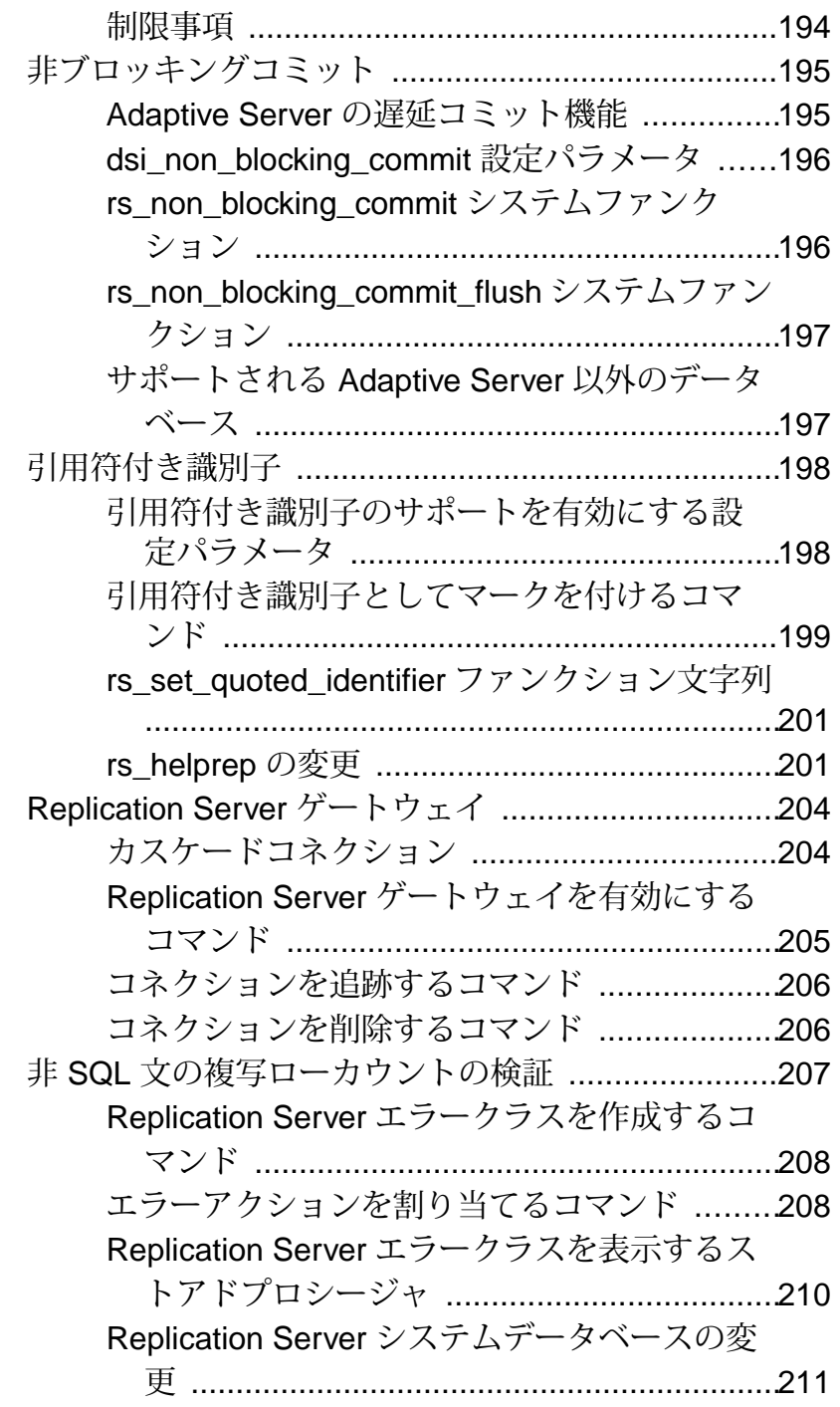

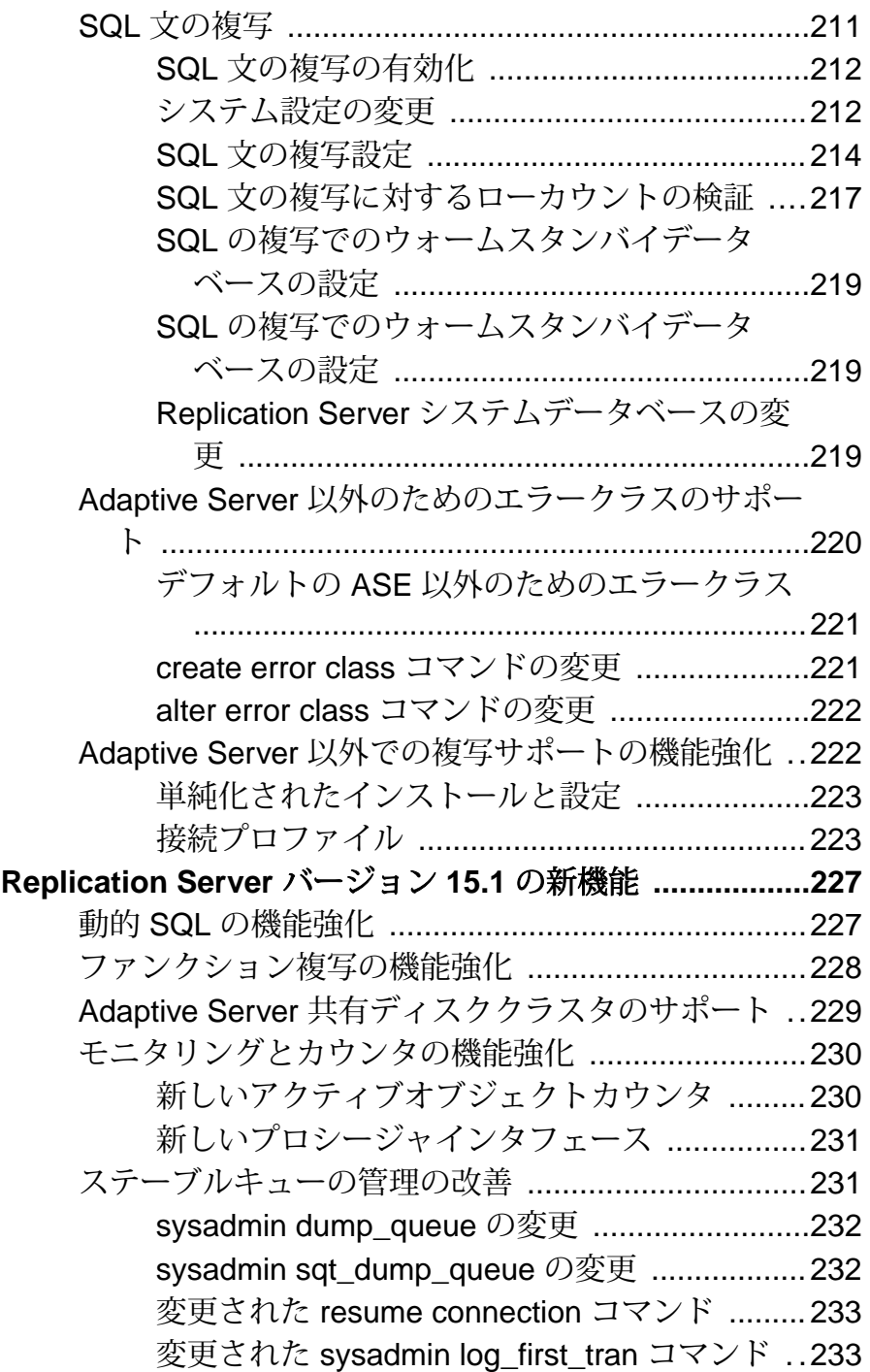

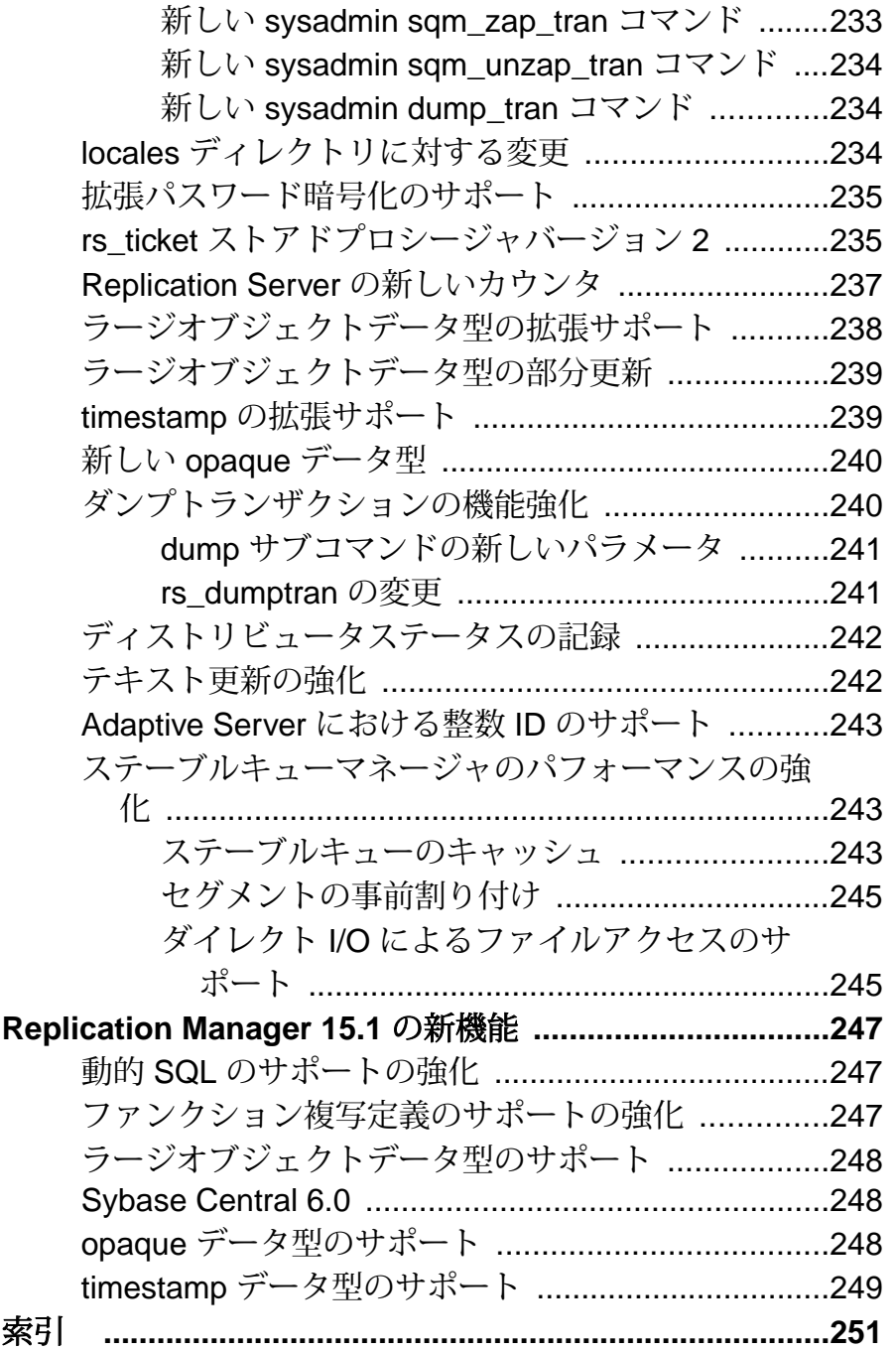

目次

## <span id="page-14-0"></span>表記の規則

ここでは、SAP® マニュアルで使用しているスタイルおよび構文の表記規則につ いて説明します。

表記の規則

| 構文要素              | 定義                                                                                                    |  |
|-------------------|----------------------------------------------------------------------------------------------------|--|
| 等幅 (固<br>定幅)      | SQL およびプログラムコード<br>$\bullet$<br>表示されたとおりに入力する必要のあるコマンド<br>٠<br>ファイル名<br>٠<br>ディレクトリ名                                                                                  |  |
| 斜体等<br>幅          | SQL またはプログラムコードのスニペット内では、ユーザ指定の値のプ<br>レースホルダ (以下の例を参照)                                                                                                    |  |
| 斜体                | ファイルおよび変数の名前<br>他のトピックまたはマニュアルとの相互参照<br>$\bullet$<br>本文中では、ユーザ指定の値のプレースホルダ(以下の例を参照)<br>用語解説に含まれているテキスト内の用語                                                            |  |
| 太字体<br>sans-serif | コマンド、関数、ストアドプロシージャ、ユーティリティ、クラス、メ<br>ソッドの名前<br>用語解説のエントリ (用語解説内)<br>メニューオプションのパス<br>$\bullet$<br>番号付きの作業または手順内では、クリックの対象となるボタン、<br>チェックボックス、 アイコンなどのユーザインタフェース (UI) 要素 |  |

必要に応じて、プレースホルダ (システムまたは設定固有の値) の説明が本文中に 追加されます。次に例を示します。

次のコマンドを実行します。

*installation directory*/start.bat

installation directory はアプリケーションがインストールされた場所です。

構文の表記規則

| 構文<br>要素         | 定義                                                                       |  |
|------------------|--------------------------------------------------------------------------|--|
| $\{\ \}$         | 中カッコで囲まれたオプションの中から必ず1つ以上を選択する。コマンドには<br>中カッコは入力しない。                      |  |
| $\Box$           | 角カッコは、オプションを選択しても省略してもよいことを意味する。コマンド<br>には角カッコは入力しない。                    |  |
| $\left( \right)$ | このカッコはコマンドの一部として入力する。                                                    |  |
|                  | '縦線はオプションのうち1つのみを選択できることを意味する。                                           |  |
|                  | カンマは、表示されているオプションを必要な数だけ選択でき、選択したものを<br>コマンドの一部として入力するときにカンマで区切ることを意味する。 |  |
|                  | 省略記号()は、直前の要素を必要な回数だけ繰り返し指定できることを意味す<br>る。省略記号はコマンドには入力しない。              |  |

大文字と小文字の区別

- すべてのコマンド構文およびコマンドの例は、小文字で表記しています。ただ し、複写コマンド名では、大文字と小文字が区別されません。たとえば、 **RA\_CONFIG**、**Ra\_Config**、**ra\_config** は、すべて同じです。
- 設定パラメータの名前では、大文字と小文字が区別されます。たとえば、 **Scan Sleep Max は、scan sleep max** とは異なり、パラメータ名としては無効 になります。
- データベースオブジェクト名は、複写コマンド内では、大文字と小文字が区別 されません。ただし、複写コマンドで大文字と小文字が混在したオブジェクト 名を使用する場合 (プライマリデータベースの大文字と小文字が混在したオブ ジェクト名と一致させる場合)、引用符でオブジェクト名を区切ります。次に 例を示します。**pdb\_get\_tables** "TableName"
- 識別子および文字データでは、使用しているソート順によっては大文字と小文 字が区別されます。
	- "binary" などの大文字と小文字を区別するソート順を使用する場合には、識 別子や文字データは、大文字と小文字を正しく入力してください。
	- "nocase" などの大文字と小文字を区別しないソート順を使用する場合には、 識別子や文字データは、大文字と小文字をどのような組み合わせでも入力 できます。

用語

SAP® Replication Server® はさまざまなコンポーネントと連携して、SAP Adaptive Server Enterprise (SAP ASE)、SAP HANA® データベース、SAP® IQ、Oracle、IBM DB2 UDB、Microsoft SQL Server など、サポートされているデータベース間の複製 を実現します。 SAP Replication Server では SAP ASE を Replication Server システム データベース (RSSD) に使用します。または、SAP® SQL Anywhere® を Embedded Replication Server システムデータベース (ERSSD) に使用します。

Replication Agent™ は、SAP ASE、SAP HANA データベース、Oracle、IBM DB2 UDB、Microsoft SQL Server 用の Replication Agent を表現するために使用される一 般的な用語です。 具体的な名前は、次のとおりです。

- RepAgent SAP ASE 用の Replication Agent スレッド
- Replication Agent for Oracle
- Replication Agent for Microsoft SQL Server
- Replication Agent for UDB  $-$  Linux, Unix, Windows  $\#\mathcal{O}$  IBM DB2
- Replication Agent for DB2 for z/OS

表記の規則

## <span id="page-18-0"></span>バージョン **15.7.1 SP200** の新機能

SAP Replication Server 15.7.1 SP200 では、データベースのサポート、パフォーマン ス、および利便性が強化されています。

## **SAP HANA** データベースの複写サポート

SAP Replication Server 15.7.1 SP200 では、SAP HANA データベースの複写をサポー トする機能がいくつか強化されています。

## **SAP Replication Server** による **SAP Business Suite** データベースのマ テリアライゼーションと複写のサポート

SAP Replication Server 15.7.1 SP200 では、サポートされているデータベース上で稼 働中の SAP Business Suite アプリケーションから SAP HANA データベースへの、 データベース全体またはテーブルのリストのマテリアライゼーションおよび複写 をサポートしています。

サポートされている次のどのデータベース上で実行されている SAP Business Suite アプリケーションからも SAP HANA データベースへ複写できます。

- Oracle
- IBM DB2 UDB
- Microsoft SQL Server

注意: Replication Server では、種類の異なる複数のプライマリデータベースから のデータベースレベルでのマテリアライゼーションはサポートしていません。

## **Replication Agent for Microsoft SQL Server** によるテーブルのトランケーション

Replication Agent for Microsoft SQL Server を複写に使用する SAP Enterprise Resource Planning (ERP) システムでは、**sp\_SybTruncateTable** ストアドプロシージャを使用し て、テーブルのトランケーションに関する Microsoft SQL Server の制限を無効にす る必要があります。 『異機種間複写ガイド』の「SAP Business Suite データベース のマテリアライゼーションと複写」を参照してください。

SAP Replication Server を使用してプライマリデータベースとレプリケートデータ ベースがすでに複写に参加している場合は、SAP Replication Management Agent Designer を使用して複写環境を設定します。 『Replication Management Agent 設定 およびユーザーズガイド』を参照してください。 複写環境を手動で設定するに

は、『Replication Server: SAP HANA データベースクイックスタートガイド』を参 照してください。

#### **SAP Replication Server** によるクラスタテーブルのサポート

SAP Replication Server 15.7.1 SP200 では、クラスタテーブルを使用する SAP Business Suite アプリケーションから SAP HANA データベースへの複写をサポート しています。

SAP Business Suite では、アプリケーションレイヤで論理テーブルが定義されます。 論理テーブルはクラスタ化されて、データベースの物理テーブルに格納されま す。 クラスタテーブルとは、複数のテーブルをマテリアライズしたナチュラル ジョインの圧縮表現です。 クラスタテーブルが格納されたデータベースのマテリ アライゼーションと複写を実行するとき、SAP ReplicationServer はデータのクラス タ化を解除してから DML を SAP HANA データベースに送信します。

–<br>注意: SAP Replication Server では、プールテーブルの複写はサポートされていま せん。

クラスタテーブルを複写する場合は、次のことを確認してください。

- SAP HANA のバージョンが 1.00.62 以上である。
- SAP Kernel が 720、721、740、または 741 である。
- ライブラリ libSQLDBCHDB.dll (Windows) または libSQLDBCHDB.so (UNIX) が Revision 1.00.72.00 以上である。
- ライブラリ libodbcHDB.dll (Windows) または libodbcHDB.so (UNIX) が Revision 1.00.72.00 以上である。

注意: クラスタテーブル CLU4 と VER\_CLUSTR は、複写対象としてマーク付け しないでください。 詳細については、「SAP ノート 902817 - クラスタテーブル (論 理項目名/物理項目名) における不整合」を参照してください。 [https://](https://css.wdf.sap.corp/sap/support/notes/902817) [css.wdf.sap.corp/sap/support/notes/902817](https://css.wdf.sap.corp/sap/support/notes/902817)

『異機種間複写ガイド』の「クラスタテーブルの複写」を参照してください。

#### **DDL** 複写における **SAP Business Suite** のサポート

レプリケートが SAP HANA データベースで、プライマリデータベースが SAP Adaptive Server でない異機種間複写環境において、Replication Server は複数のデー タ定義言語 (DDL) コマンドの複写をサポートしています。

「[異機種間複写環境における](#page-20-0) DDL 複写のサポート (7 ページ)」を参照してくだ さい。

## <span id="page-20-0"></span>**RMA** を使用した **SAP HANA** データベースへの複写の設定

Replication Management Agent (RMA) は、サポートされている任意のデータベース から SAP HANA データベースへの複写を設定および管理するときに使用できる分 散管理エージェントです。

RMA では、SAP Business Suite または Business Suite 以外のシステムの自動設定、 マテリアライゼーション、モニタリング、および管理をサポートしています。

RMA を使用して、これらのプライマリデータベースからレプリケート SAP HANA データベースへの複写を設定できます。

- IBM UDB DB2
- Microsoft SQL Server
- Oracle

RMA では、サポートされている任意のデータベースから ERP データベースへの 複写にも対応しています。 RMA を使用した複写の設定については、『Replication Management Agent 設定およびユーザーズガイド』を参照してください。

## プライマリデータサーバとしての **SAP HANA** データベースのサポート

Replication Agent™ for SAP HANA データベースを使用して複写モデルを設定、管 理、構成し、プライマリ SAP HANA データベースからレプリケート SAP HANA データベースへデータを複写できるようになりました。

Replication Agent forSAP HANA は RMA コンテナ内で動作し、初期データ抽出およ びロードを実行するほか、プライマリ SAP HANA データベース上のデータ変更を レプリケート SAP HANA データベースに複写します。

複写モデルのインストールと展開の手順については、『Replication Agent for SAP HANA Configuration and Users Guide』を参照してください。

## 異機種間複写環境における **DDL** 複写のサポート

レプリケートが SAP HANA データベースである異機種間複写環境において、 ReplicationServerは複数のデータ定義言語(DDL)コマンドの複写をサポートしてい ます。

Replication Server では、プライマリデータベースが Oracle、Microsoft SQL Server、 または IBM DB2 UDB の場合、SAP HANA データベースへの次の DDL コマンドの 複写をサポートしています (SAP ASE はプライマリデータベースとしてサポートさ れていません)。

• **create table**

- <span id="page-21-0"></span>• **alter table** (**add column** または **drop column**)
- **rename table**
- **drop table**

この機能強化により、データベース複写定義が auto update table list または **auto\_extend\_table\_list** パラメータを指定して定義されている場合、Replication Server はデータベース複写定義を自動的に変更して、データベースレベルで複写 対象としてマーク付けされたデータベースで発生したすべての DDL の変更を反映 します。 たとえば、あるデータベースが複写対象としてマーク付けされている場 合、そのデータベースにテーブルが追加されると、その新しく追加されたテーブ ルに対して自動的に複写が確立されます。

次の場合、作成、変更、名称変更、または削除されたテーブルは、レプリケート テーブル所有者を除き、テーブル複写定義では正規化されません。

- レプリケートテーブル所有者がテーブル複写定義で定義されており、かつ
- レプリケートサイトがテーブル複写定義にサブスクライブしている。

注意: 異機種間複写環境では、プライマリデータ型が対応するレプリケートデー タ型にマッピングされます。

参照:

- 「[データ型マッピングの変更点](#page-23-0) (10 ページ)」
- 『異機種間複写ガイド』の「データ型の変換とマッピング」
- 『リファレンスマニュアル』の「create database replication definition」
- 『異機種間複写ガイド』の「異機種間複写環境における DDL 複写のサポート」

## テーブル複写定義の排除

異機種間環境でデータベース複写定義とサブスクリプションを使用する場合、 テーブル複写定義を使用する必要はありません。

以前のリリースでは、異機種間複写環境においてはテーブルごとにテーブル複写 定義が必要でした。 このようにテーブル数の多いデータベースが参加する環境で は、すべてのテーブル複写定義を管理すると、余計に手間がかかります。 DDL 複 写では、テーブル複写定義との調整なしに DDL でテーブル定義を変更すると、 データに不整合が生じるおそれがあります。 データの不整合を回避しながら、 テーブルごとにテーブル複写定義を使用する必要性をなくすために、データベー ス複写定義とサブスクリプションを使用できるようになりました。

『異機種間複写ガイド』の「テーブル複写定義の排除」を参照してください。

## <span id="page-22-0"></span>ユニークキーがないテーブルの **LOB** カラムの複写

サポートされているデータベースから SAP HANA データベースの複写で、 Replication Server はユニークキーがないテーブルの LOB カラムの複写をサポート しています。

ユニークキーがなく、LOB カラムがあるテーブルの場合、LOB カラムのステータ スを **replicate if changed** に設定する必要があります。

Replication Agents for Oracle、Microsoft SQL Server、または IBM DB2 UDB の場合、 デフォルトですべての LOB カラムのステータスが replicate if changed に設定され ています。

SAP Adaptive Server Replication Agent Thread の場合、デフォルトでは **sp\_setreptable** によって複写ステータスが **always\_replicate** に設定されています。 **sp\_setrepcol** を 使用して、LOB カラムの複写ステータスを **replicate\_if\_changed** に設定する必要が あります。

参照:

- 『リファレンスマニュアル』の「sp\_setrepcol」
- 『異機種間複写ガイド』の「ユニークキーがないテーブルの LOB カラムの複 写」
- 『管理ガイド 第 1 巻』の「ユニークキーがないテーブルの複写」

## **SAP Replication Server** で定義されているスキーママッピングのチェッ ク

**check schema map** を使用すると、SAP ReplicationServer で定義されているすべての プライマリおよびレプリケートのスキーママッピングを表示できます。

## 構文

```
check schema map [[from primary_data_server.primary_database.
[from_schema|NULL]]|
[to replicate_data_server.replicate_database.[to_schema|NULL]]]
```
## パラメータ

- *primary\_data\_server***.** *primary\_database* プライマリデータサーバとデータベー スの名前。
- *from\_schema* プライマリデータベースのスキーマ。
- *replicate\_data\_server***.***replicate\_database*レプリケートデータサーバとデータ ベースの名前。
- *to\_schema* レプリケートデータベースのスキーマ。

<span id="page-23-0"></span>バージョン 15.7.1 SP200 の新機能

• *NULL* **–** すべてのプライマリスキーマまたはすべてのレプリケートスキーマを 指定します。 NULL は from\_schema と to\_schema の代わりに使用します。

例

• 例 **1 –** プライマリ Oracle データベースまたはプライマリ Adaptive Server データ ベースのスキーママッピングを表示します。

check schema map from *PDS*.*PDB*.*SAPSR3*

• 例 **2 –** プライマリ IBM DB2 UDB データベースのスキーママッピングを表示し ます。

check schema map from *PDS*.*PDB*.*SAP<SID>*

- 例 **3** レプリケートデータベースのスキーママッピングを表示します。 check schema map to *RDS*.*RDB*.NULL
- 例 **4 –** レプリケート SAP HANA データベースのスキーママッピングを表示しま す。

check schema map to *RDS*.*RDB*.*tableowner*

#### 使用法

複写中にスキーママッピングが変更された場合、**check schema map** コマンドを使 用して現在のマッピング関係をチェックできます。 後で要件に応じてマッピング を変更できます。

『リファレンスマニュアル』の「check schema map」を参照してください。

## データ型マッピングの変更点

Replication Server 15.7.1 SP200 では、Oracle、Microsoft SQL Server、および DB2 UDB から SAP HANA データベースへのデータ型マッピングが次のように変更され ました。

変更されてないデータ型マッピングは、ここには掲載していません。 データ型 マッピングの全一覧については、『異機種間複写ガイド』の「データ型の変換と マッピング」を参照してください。

|       | Oracle データ型   複写定義のデータ型 | SAP HANA データベースのデータ型 |
|-------|-------------------------|----------------------|
| CHAR  | char                    | varchar              |
| NCHAR | unichar                 | nvarchar             |

表 **1 : Oracle** から **SAP HANA** データベースへのデータ型マッピング

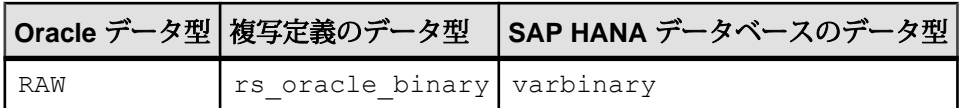

#### 表 **2 : Microsoft SQL Server** から **SAP HANA** データベースへのデータ型マッピン グ

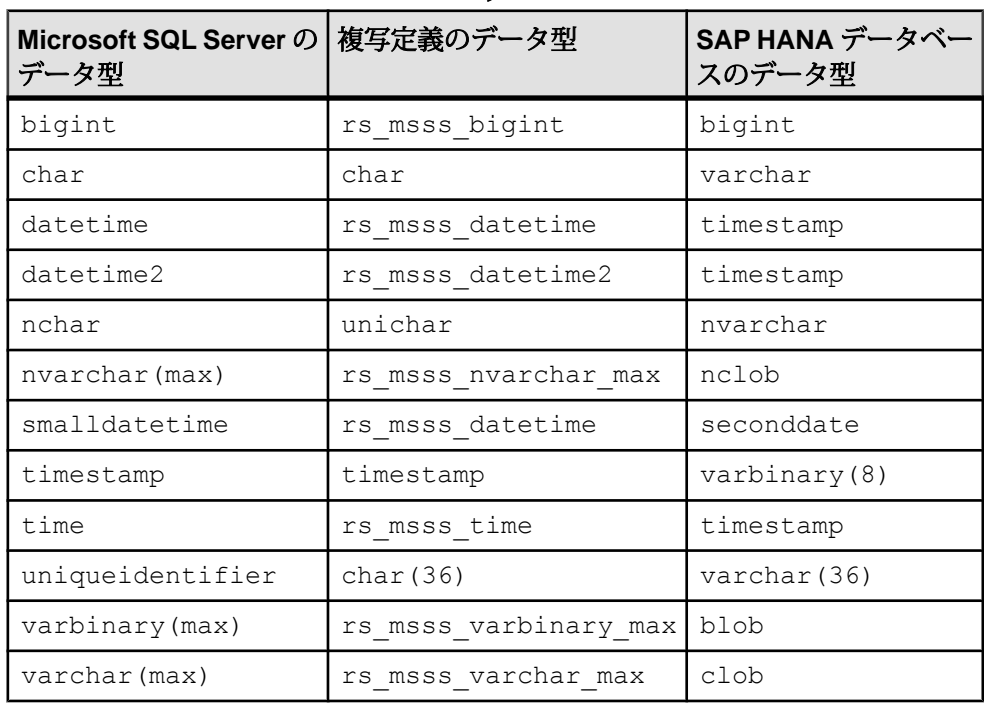

## 表 **3 : DB2 UDB** から **SAP HANA** データベースへのデータ型マッピング

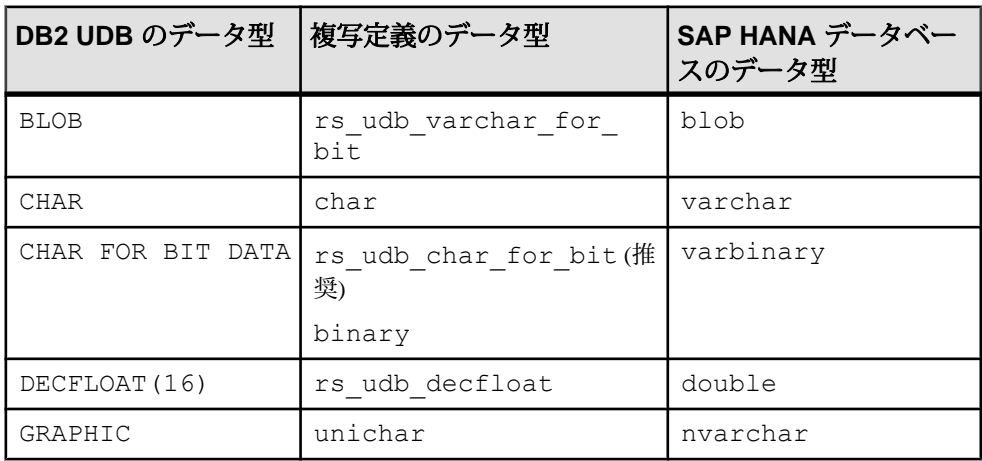

<span id="page-25-0"></span>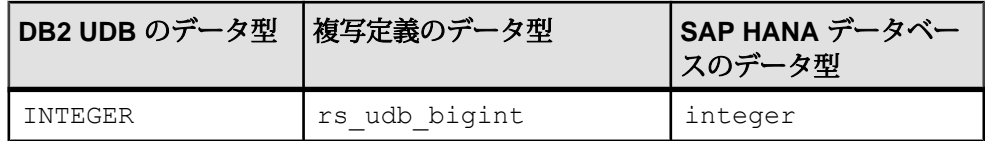

## **SAP ASE** の複写サポート

SAP Replication Server 15.7.1 SP200 は、SAP Adaptive Server Enterprise との互換性が 検証されています。

## **RepAgent** の **scan\_verbose** パラメータ

**sp\_help\_rep\_agent** の scan\_verbose パラメータは、scan パラメータと同じ出力のほ かに、Adaptive Server RepAgent が現在のマーカーからログの末尾までに処理する ログページ数を表示します。

『Replication Server リファレンスマニュアル』で **sp\_help\_rep\_agent** の **sc** f **an\_verbose** パラメータを参照してください。

たとえば、**scan\_verbose** は、2 つの複写パスとデフォルトパス、および複数のス キャナを持つマルチスレッド RepAgent についてスキャン情報を表示し、現在の マーカーからログの末尾までに処理されるログページ数を表示します。log pages left カラムを参照してください。

```
sp help rep agent pdb2, 'scan verbose'
```
次のように表示されます。

Replication Agent Scan status

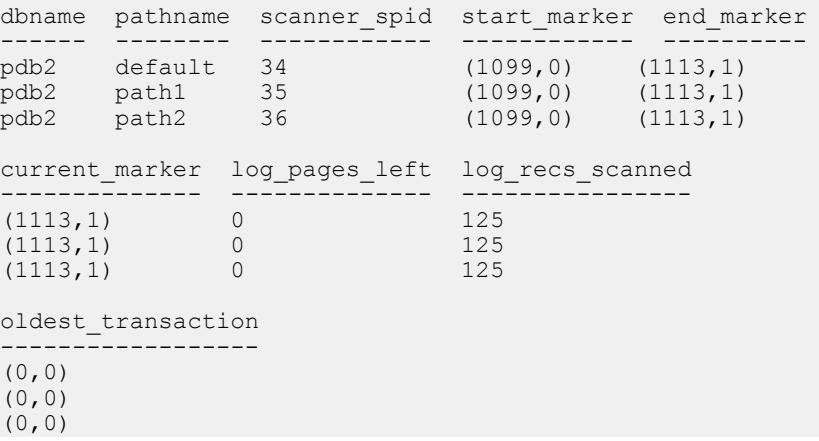

## <span id="page-26-0"></span>**sp\_setreplicate** のサポート廃止

Replication Server 15.7.1 SP200 では、**sp\_setreplicate** Adaptive Server システムプロ シージャのサポートが廃止されました。

代わりに、**sp\_setreptable** および **sp\_setrepcol** システムプロシージャを使用して、 テーブルとカラムの複写を制御したり、テーブルとカラムの現在の複写ステータ スを表示したりできます。 『Replication Server リファレンスマニュアル』の 「**sp\_setreptable**」と「**sp\_setrepcol**」を参照してください。

## テーブルレベルの引用符付き識別子の複製

オブジェクトに対してテーブルレベルで **dsi\_quoted\_identifier** を設定することによ り、引用符付きオブジェクトを正しく複写するよう Replication Server に指示でき ます。

ある接続でテーブル複写を実行するとします。接続レベルの **dsi\_quoted\_identifier** は **on** に設定されています。その後、引用符付き識別子が出現するテーブルを複写 するために、同じ接続でデータベース複写を設定します。 これには、接続レベル の **dsi\_quoted\_identifier** を **always** に設定する必要があります。 テーブル名とカラム 名がすべて引用符で囲まれているため、既存のテーブル複写は失敗する可能性が あります。 既存のテーブル複写を正常に実行するためには、そのテーブルに対し てテーブルレベルの **dsi\_quoted\_identifier** を **on** に設定します。

以前のリリースでは、**dsi\_quoted\_identifier** パラメータは接続レベルかサーバレベ ルでしか設定できませんでした。 Replication Server 15.7.1 SP200 では、テーブルレ ベルで **dsi\_quoted\_identifier** を設定可能になりました。 テーブルレベルの

**dsi\_quoted\_identifier** の設定は、既存の接続レベルの **dsi\_quoted\_identifier** の設定に 優先します。また、接続レベルの設定はサーバレベルの **dsi\_quoted\_identifier** の設 定に優先します。

プライマリテーブルに引用符付き識別子がある場合に、複写が正常に実行される ようにするには、**quoted** 句を指定してテーブル複写定義を作成し、接続レベルの **dsi\_quoted\_identifier** を **on** に設定する必要があります。

プライマリテーブルに引用符付き識別子がある場合で、テーブル複写定義に対し て **create subscription** に **init replicate table** オプションを指定して使用するときは、 **dsi\_quoted\_identifer** を **always** に設定し、次の条件を確認してださい。

• テーブル複写定義で指定するプライマリテーブル名がプライマリデータベース 内のテーブル名と同じである。

<span id="page-27-0"></span>バージョン 15.7.1 SP200 の新機能

- Replication Agent パラメータ **ltl\_character\_case** が **asis** に設定されている。 これ により、オブジェクト名が、複写定義で指定されているとおりに大文字と小文 字が区別されて送信されます。
- テーブル複写定義で指定するカラム名がプライマリデータベース内のカラム名 と同じである。
- スキーママッピングで指定する所有者名がプライマリデータベース内の所有者 名と同じである。
- データベース複写の作成後にテーブル複写定義を削除する場合は、テーブル複 写定義内のすべての識別子 (テーブル名、カラム名など) を引用符で囲む。

『管理ガイド 第 1 巻』の「引用符付き識別子」を参照してください。

## パフォーマンスの強化

Replication Server 15.7.1 SP200 では、複写パフォーマンスを強化するためいくつか の変更が加えられました。

#### **SQM** リーダがキャッシュ内の全コマンドを読み取るよう設定する

**sam\_reader\_first** を有効にすると、SOM リーダがステーブルキューマネージャの キャッシュから必ずすべてのコマンドを取得するようにできます。

#### 前提条件

**sqm\_reader\_first** を有効にする前に、**sqm\_cache\_enable** でステーブルキューマネー ジャ (SQM) のキャッシュを有効にします。 コマンドの構文については、『管理ガ イド 第2巻』の「ステーブルキューキャッシュのパラメータの設定」と『リファ レンスマニュアル』の「SAP Replication Server のコマンド」を参照してください。

#### 手順

SQM キャッシュはインバウンドキューとアウトバウンドキューに書き込まれたコ マンドをキャッシュするので、各読み取りプロセスではアンパックが必要ありま せん。このため、SQM キャッシュは処理時間を短縮します。 キャッシュが満杯に 近づいても未読のコマンドが破棄されないようにし、SQM リーダがキャッシュ内 のすべてのコマンドを必ず取得するようにするには、**sqm\_reader\_first** を有効にし ます。 このパラメータは、キャッシュが満杯のときは SQM ライタによるキャッ シュへの書き込みを禁止します。SQM リーダが遅れを取り戻してキャッシュから コマンドを読み取った後、キャッシュに空き領域が用意された時点で初めて SQM ライタによるキャッシュへの書き込みを許可します。

<span id="page-28-0"></span>**sqm\_reader\_first** は、キューレベルでインバウンドキューかアウトバウンドキュー のどちらかに対して設定することも、サーバレベルですべてのキューに対して設 定することもできます。 デフォルトは off です。

**1.** SQM リーダが SQM キャッシュにあるすべてのコマンドを必ず取得するように します。

たとえば、キューレベルで **sqm\_reader\_first** を有効にするには、次のように入 力します。

alter queue, *q\_number*, *q\_type*, set "sqm\_reader\_first" to "on"

サーバレベルで **sqm\_reader\_first** を有効にするには、次のように入力します。

configure replication server set "sqm\_reader\_first" to "on"

**2.** キューレベルで **sqm\_reader\_first** を設定した場合は、**resume queue** を使用して キューを再起動します。

サーバレベルで **sqm\_reader\_first** を設定した場合は、SAP Replication Server を再 起動します。

## ワーカスレッド数の制御

グローバルタスクマネージャが SAP Replication Server モジュールによってスケ ジューリングされたタスクの処理に割り当てることができるワーカスレッドの数 を制御します。

SAP Replication Server が起動すると、グローバルタスクマネージャが作成されま す。このグローバルタスクマネージャによって、ユーザが **worker\_thread** パラメー タを使用してサーバレベルですべての接続に対して設定した数のワーカスレッド が作成されます。 グローバルタスクマネージャは、DSI でのトランザクションの 分散適用や DIST での並列処理など、各モジュールによってスケジューリングされ たタスクがスレッドを使用できるようにします。

デフォルトのワーカスレッド数は 4 です。設定できる最大値は 32、最小値は 2 で す。 worker thread の変更を有効にするには、SAP Replication Server を再起動する 必要があります。

**1.** グローバルタスクマネージャが使用できるワーカスレッド数を変更します。 次のように入力します。

```
configure replication server set worker_thread_num to 
'number of worker thread'
go
```
**2.** (オプション) **admin who** を使用してワーカスレッドのステータスを確認しま す。

```
たとえば、各ワーカスレッドについて次のように表示されます。
```

```
11 WORKER     Awaiting Task<br>10 WORKER     Awaiting Task
                             Awaiting Task
```
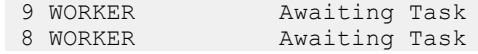

#### <span id="page-29-0"></span>**DIST** での並列処理

DIST スレッドで各トランザクションの並列処理を最大化することにより、複写パ フォーマンスが向上します。

SAP Replication Server が管理する各プライマリデータベースについて、DIST ス レッドはステーブルキュートランザクション (SQT) スレッドを使用してインバウ ンドキューからトランザクションを読み込み、トランザクションを 1 つずつ処理 した後、ステーブルキューマネージャ (SQM) を使用してトランザクションをアウ トバウンドキューに書き込みます。

並列DIST処理では、SQTがインバウンドキューからトランザクションを読み込ん だ後、DIST スレッドが並列でトランザクションを処理します。 トランザクション の並列処理は複写を高速化するとともに、レプリケートサイトへのトランザク ションの配信順序がプライマリサイトで発生したトランザクションのコミット順 序と同じであることを保証します。

特定のプライマリデータベース接続または SAP Replication Server へのすべてのプ ライマリデータベース接続について DIST スレッドでの並列処理を有効にするに は、**parallel\_dist** パラメータを使用します。

『管理ガイド 第 2 巻』の「DIST での並列処理」を参照してください。

## **HVAR** における **DSI** スレッドでのトランザクションの分散適用

トランザクション内の並列処理の強化により、HVAR における DSI スレッドの複 写パフォーマンスが向上します。

SAP ASE への High Volume Adaptive Replication (HVAR) におけるデータサーバイン タフェース (DSI) のパフォーマンスを向上させるには、SAP Replication Server で分 散トランザクションを有効にし、レプリケート SAP ASE データサーバで分散トラ ンザクション管理のサポートを有効にします。 トランザクションの分散適用の場 合、SAP ReplicationServer は各コマンドを逐次に適用するのではなく、トランザク ション内のコマンドを複数のグループに分け、コマンドグループを並列でレプリ ケートデータベースに適用します。 トランザクションの分散適用は、サーバレベ ルですべての接続に対して有効にするか、接続レベルで特定の接続に対して有効 にすることができます。 接続レベルの設定はサーバレベルの設定に優先します。

制限事項

• トランザクションの分散適用を有効にするには、先に SAP ASE データベース への HVAR を有効にする必要があります。 『SAP Replication Server 管理ガイド 第 2 巻』の「Adaptive Server への High-Volume Adaptive Replication」を参照して ください。

- SAP Replication Server がトランザクションの分散適用を無効にするのは、ユー ザがHigh Volume AdaptiveReplicationにおける大規模なコンパイル可能なトラン ザクションについてフルインクリメンタルコンパイルを有効にした場合のみで す。 この制限は、ユーザがフルインクリメンタルコンパイルを有効にしかた どうかにかかわらず、フルインクリメンタルコンパイルを使用しない小規模な コンパイル可能なトランザクションには適用されません。 『管理ガイド 第 2 巻』の「HVAR のフルインクリメンタルコンパイル」を参照してください。
- SAP Replication Server は、RSSD における DSI スレッドについてはトランザク ションの分散適用を自動的に無効にします。
- SAP Replication Server は、HVAR で処理できないコンパイル不能なトランザク ションについてはトランザクションの分散適用を自動的に無効にします。 代 わりに、ログ順、ローごとの連続複写に戻ります。 『管理ガイド 第 2 巻』の 「HVAR の処理と制限事項」を参照してください。
- トランザクションの分散適用は、複数のテーブルの複写が存在し、並列処理を 利用できるトランザクションプロファイルに有効です。
- トランザクションの分散適用では、トランザクションの並列処理を行うため、 必要なメモリや処理リソースが増えます。

#### **HVAR** における **DSI** でのトランザクション分散適用の設定

SAP ASE データベースへの High Volume Adaptive Replication におけるトランザク ションの分散適用のサポートを設定します。

SAP Replication Server では、SAP ASE データベースへの High Volume Adaptive Replication (HVAR) についてトランザクションの分散適用をサポートしています。 SAP Replication Server からのトランザクションの分散適用をサポートするには、 SAP ASE データサーバごとに分散トランザクション管理 (DTM) の個別のライセン スと設定が必要です。

**1.** SAP ASE レプリケートデータベースで分散トランザクション管理 (DTM) のサ ポートを有効にします。

『SAP ASE システム管理ガイド 第 2 巻』の「分散トランザクション管理」を参 照してください。

a) 有効な DTM ライセンスがあることを確認します。

『SAP ASE S システム管理ガイド 第2巻』>「分散トランザクション管理」 >「DTM 機能の有効化」>「ライセンスキーのインストール」を参照してく ださい。

b) DTM を有効にします。 レプリケート SAP ASE データサーバで次のように入力します。

```
sp configure 'enable dtm', 1
```
- c) SAP ASE データサーバを再起動します。
- d) SAP Replication Server メンテナンスユーザに分散トランザクションの役割を 付与します。 sp\_role "grant", dtm\_tm\_role, *maintenance user*
- **2.** SAP Replication Server でトランザクションの分散適用を有効にします。
	- a) レプリケート SAP ASE データベースへの接続に対して HVAR を有効にしま す。 たとえば、単一の接続に対して HVAR を有効にするには、次のように入力 します。 alter connection to *data\_server.database* set dsi compile enable to 'on' go

HVAR をサーバまたはテーブルレベルで有効にして設定することもできま す。 『システム管理ガイド 第 2 巻』の「HVAR の有効化」を参照してくだ さい。

b) **dt\_apply** パラメータを 1 より大きい値に設定して、レプリケートデータベー スへの特定の接続に対して、またはサーバレベルですべての接続に対して トランザクションの分散適用を有効にします。

**dt apply** は、SAP Replication Server が 1 つのトランザクションを適用すると きに使用する最大のタスク数を制御します。**dt\_apply**のデフォルト値は1で す。このときトランザクションの分散適用は行われません。 設定できる最 大値は 8、最小値は1です。

たとえば、レプリケートデータベースへの単一の接続に対してトランザク ションの分散適用を有効にするには、次のように入力します。

```
alter connection to data_server.database
set dt apply to "number of distributed application tasks"
go
```
サーバレベルでトランザクションの分散適用を有効にするには、次のよう に入力します。

```
configure replication server
set dt_apply to "number_of_distributed_application_tasks"
go
```
number\_of\_distributed\_application\_tasks の値は二重引用符で囲ってください。

c) 接続レベルで **dt\_apply** を設定した場合は、そのデータベースへの接続を再 起動します。 サーバレベルで変更した場合は、SAP ReplicationServer を再起 動します。

## <span id="page-32-0"></span>**SAP Replication Server** コマンドの強化

SAP Replication Server 15.7.1 SP200 では、いくつかの SAP Replication Server コマン ドが強化されています。

#### **alter connection** の変更点

**alter connection** の構文が変更され、新しいパラメータがいくつか追加されました。

```
alter connection to data_server.database {
[for replicate table named [table_owner.]table_name
[set table_param [to] 'value']] |
set function string class [to] function_class |
set error class [to] error_class |
set replication server error class [to] rs error class |
set password [to] passwd |
set dsi connector sec mech [to] hdbuserstore |
set log transfer [to] {on | off} |
set database_param [to] 'value' |
set security_param [to] 'value' |
set security services [to] 'default']
set dataserver and database name [to] new_ds.new_db |
set trace [to] 'value' | 
           set schemamap [with | without decluster] from 
data_server.db.{from_schema | NULL} to {to_schema | NULL} |
     set sap trim len to {'on' | 'off'} |
      set sapsystemname to 'sid_adm_value' |
     set reblock ddntf to \{'on \} | \lceiloff'}}
```
Replication Server 15.7.1 SP200 では、次のパラメータが追加されています。

- **schemamap** プライマリスキーマまたは所有者 (from\_schema) をスキーマまたは 所有者 (to\_schema) にマッピングします。 DML または 異機種間 DDL 複写では、レプリケートデータベースがテーブル所 有者を含むテーブル複写定義にサブスクライブしている場合は、そのテーブル 複写定義のレプリケート所有者が有効になります。 **schemamap** を適用できる のは、テーブルにテーブルサブスクリプションがない場合か、テーブル複写定 義にレプリケートテーブル所有者が含まれていない場合のみです。
- **data\_server.db** データサーバとプライマリデータを格納するデータベースを指 定します。
- from schema プライマリデータベースのスキーマを指定します。
- to schema レプリケートデータベースのスキーマを指定します。
- **with decluster** スキーマに対してクラスタテーブルのクラスタ化解除を有効に します。
- <span id="page-33-0"></span>• **without decluster** - スキーマに対してクラスタテーブルのクラスタ化解除を無効 にします。
- NULL すべてのユーザを指定します。 from schema と to schema の両方に NULL を指定すると、data\_server.db のマッピング関係が削除されます。
- **sapsystemname** (SAP Business Suite アプリケーションからの複写の場合のみ) SAP システム名 (<sid>) の環境変数を指定します。
- **sap\_trim\_len** (Oracle データベース上の SAP Business Suite からサポートされて いる任意のデータベースへの複写の場合のみ) 次の場合に、Replication Server で 複写時に最初の 2 バイトをトランケートする必要があるかどうかを指定しま す。
	- カラムのアプリケーションデータ型 (DDIC 型) が RAW または LRAW であ り、かつ
	- DDIC 型の長さが 255 バイトを超えている 有効な値は 'on' または 'off' (デフォルト) です。
- **reblock\_ddntf** (DB2 UDB データベース上の SAP Business Suite からサポートさ れている任意のデータベースへの複写の場合のみ) Replication Server でレプリ ケートデータベースの各 FIELDS 列の長さを、最後のロー以外は 32768 に調整 するかどうかを指定します。 有効な値は 'on' (デフォルト) または 'off' です。

『リファレンスマニュアル』の「alter connection」を参照してください。

## **create database replication definition** の変更点

**create database replication definition** の構文が変更され、新しいパラメータがいくつ か追加されました。

```
create database replication definition db_repdef
       with primary at server_name.db
       [not replicate DDL] |
      [replicate DDL [\{\text{with } | \text{ without } \} auto update table list} |
      {\{with \mid without\}} auto extend table list}]]
       [[not] replicate functions setcont]
       [[not] replicate transactions setcont]
       [[not] replicate system procedures setcont]
       [[not] replicate tables [[setcont [except setcont]] | in files
('file_path')]
        [[not] replicate {SQLDML | DML_options} [in table_list]]
        [user username password pass]]
setcont ::= [[in] ([owner1.]name1[, [owner2.]name2 [, ... ]])]
```
Replication Server 15.7.1 SP200 では、次のパラメータが追加されています。

• **[replicate DDL [{{with | without} auto\_update\_table\_list} | {{with | without} auto\_extend\_table\_list}] - Replication Server に対し、サブスクライブするデータ** ベースに DDL を送信するよう指示します。また、テーブルリストを更新また は拡張するかどうかを指示します。 オプションなしで **replicate DDL** を指定する

と、DDL はレプリケートデータベースに送信されますが、テーブルは複写パ スに追加されません。

- **replicate DDL with auto\_update\_table\_list** DDL コマンドをレプリケートデータ ベースに送信します。 テーブルで **pdb\_automark\_tables** が true の場合、DDL コ マンドの **drop table** または **rename table** が検出されると、そのテーブルはテーブ ルリストで自動的に更新されます。
- **replicate DDL without auto\_update\_table\_list** DDL コマンドをレプリケートデー タベースに送信しますが、DDL コマンドの **drop table** または **rename table** が検 出されても、テーブルリスト内のテーブルを更新しません。
- **replicate DDL with auto\_extend\_table\_list** DDL コマンドをレプリケートデータ ベースに送信します。 テーブルで **pdb\_automark\_tables** が **true** の場合、DDL コ マンドの **create table** が検出されると、そのテーブルは自動的にテーブルリスト に追加されます。
- **replicate DDL without auto\_extend\_table\_list** DDL コマンドをレプリケートデー タベースに送信しますが、DDL コマンドの **create table** が検出されても、テー ブルをテーブルリストに追加しません。
- **[[not] replicate tables [[**setcont **[except** setcont**]]** テーブルをレプリケートデータ ベースに送信するかどうかを指定します。 テーブルを複写するとき、テーブ ルごとに最大1個の句を使用できます。句を省略すると、ReplicationSeverによ りすべてのテーブルが複写されます。 例外リストはテーブルリストとのみ使用できます。 例外リストを使用すると、 データベース複写定義に定義されたテーブルリストをさらに詳細に調整できま す。例外リストはテーブルリストに優先します。
- **[[not] replicate tables in files (**'file\_path')] file\_path で指定したテーブルをレプリ ケートデータベースに送信するかどうかを指定します。 file\_path には、対象テーブルリストまたは除外テーブルリストが記述されてい ます。一度に1つのファイルのみを指定できます。file\_pathには絶対パスを指 定する必要があります。

注意: プライマリ Replication Server を起動するユーザにこのファイルの読み取 りパーミッションが必要です。

テーブル名の書式は、ファイルでもテーブルリストでも同じです。 テーブル リストでは次の書式でテーブル名を指定できます。

- ownername.tablename
- tablename (テーブル名は dbo.tablename として格納されます)
- *\**.tablename
- *ownername*.\*
- '\*x\*y'.'a\*b' (文字列にワイルドカードが埋め込まれています)

注意: **create database replication definition** を発行すると、部分ワイルドカード はテーブルリストや例外リストを含むすべてのリストで展開されます。 単純

ワイルドカードは、例外リストで展開されてからシステムテーブルに格納され ます。 ワイルドカードの展開が必要な場合は、**user** と **password** の値を指定す る必要があります。

対象テーブルリストまたは除外テーブルリストを使用するときは、次の次のガ イドラインに従ってください。

- ファイル内ではテーブル名のデリミタとして改行文字を使用します。
- # で始まる行はコメントとして無視されます。
- 所有者名またはテーブル名の前の空白はトランケートされます。
- 所有者名の最大長は 30 文字です。

例外リストはテーブルリストとのみ使用できます。 例外リストを使用すると、 データベース複写定義に定義されたテーブルリストをさらに詳細に調整できま す。例外リストはテーブルリストに優先します。

• **[user** username**password**pass**]** - プライマリ Adaptive Server database または Replication Agent への接続用のユーザ ID とパスワード。プライマリテーブルか ら選択します。

テーブル名にワイルドカードを使用する場合は、username と password を指定す る必要があります。

テーブル名にワイルドカードを使用する場合は、**username** と **password** の値を 指定する必要があります。

注意: **user** と **password** の値は一度だけ使用され、RSSD には保存されません。

例 **1**

データベース複写定義 dbrepdef を作成します。 DDL が複写され、テーブルがプラ イマリで複写対象としてマーク付けされている場合は、create table DDL コマンド が検出されると、テーブルが自動的に table list に追加されます。 このコマンド は、テーブル USER1.TABLE1 のデータと TABLE2 のすべてのデータも複写しま す。ただし、USER2 が所有する TABLE2 は除きます。

create database replication definition *dbrepdef* with primary at *ds1*.*pdb1* replicate DDL with auto extend table list replicate tables in (*USER1*.*TABLE1*, \*.*TABLE2*) except in (*USER2*.*TABLE2*)

#### 例 **2**

データベース複写定義 db\_repdef を作成します。 DDL が複写されますが、新しい DDL コマンドが検出されても table listは更新されません。 このコマンドは、ファ イル /sap/user/tablelist.txt で指定されたテーブルのデータも複写しま す。これには、テーブル USER1.TABLE1 と、TABLE2 の全データが含まれます。 たとえば、tablelist.txt には次のように記述されているとします。
```
================
#user tables:
USER1.TABLE1
*.TABLE2
================
```
create database replication definition *db\_repdef* with primary at *ds1*.*pdb1* replicate DDL replicate tables in files ('/sap/user/table\_list.txt')

```
『リファレンスマニュアル』の「create database replication definition」を参照してく
ださい。
```
#### **alter database replication definition** の変更点

**alter database replication definition**の構文が変更され、新しいパラメータがいくつか 追加されました。

```
alter database replication definition db_repdef
with primary at data_server.database
{[{not replicate DDL} |
{replicate DDL [{with | without} {auto_update_table_list | 
auto extend table list}]}] |
[not] replicate setname setcont |
[not] replicate {{SQLDML | DML_options} [in table_list]} |
[alter owner from current_table_owner to new_table_owner [for 
table_name]] |
[{add | remove} tables {setcont}]}
[with dsi_suspended]
[user username password pass]
setcont ::= [[in] ([owner1.]name1[, [owner2.]name2 [, ... ]])] | [in
files ('file_path')]
setname ::= {tables | functions | transactions | system procedures}
```
Replication Server 15.7.1 SP200 では、次のパラメータが追加されています。

- **not replicate DDL** Replication Server に対し、サブスクライブするデータベース に DDL を送信しないよう指示します。
- **replicate DDL [{with | without} {auto\_update\_table\_list | auto\_extend\_table\_list}]** Replication Server に対し、サブスクライブするデータベースに DDL を送信する よう指示します。また、テーブルリストを更新または拡張するかどうかを指示 します。 オプションなしで **replicate DDL** を指定すると、DDL はレプリケート データベースに送信されますが、テーブルは複写パスに追加されません。
- **replicate DDL with auto\_update\_table\_list** DDL コマンドをレプリケートデータ ベースに送信します。 テーブルで **pdb\_automark\_tables** が **true** の場合、DDL コ マンドの **drop table** または **rename table** が検出されると、そのテーブルはテーブ ルリストで自動的に更新されます。
- **replicate DDL without auto\_update\_table\_list** DDL コマンドをレプリケートデー タベースに送信しますが、DDL コマンドの **drop table** または **rename table** が検 出されても、テーブルリスト内のテーブルを更新しません。
- **replicate DDL with auto\_extend\_table\_list** DDL コマンドをレプリケートデータ ベースに送信します。 テーブルで **pdb\_automark\_tables** が **true** の場合、DDL コ マンドの **create table** が検出されると、そのテーブルは自動的にテーブルリスト に追加されます。
- **replicate DDL without auto\_extend\_table\_list** DDL コマンドをレプリケートデー タベースに送信しますが、DDL コマンドの **create table** が検出されても、テー ブルをテーブルリストに追加しません。
- **add tables in {(**table\_list**) | files** 'file\_path'**}** テーブルを複写パスに追加します。 テーブルのリストを指定するか、またはファイルでテーブル名を指定できま す。 テーブルを複写パスに追加すると、そのテーブルのデータの複写が開始 します。

注意: テーブルを追加または削除するときに指定できるのは、一度に 1 つの ファイルのみです。file\_path には絶対パスを指定する必要があります。

- **remove tables in {(**table\_list**) | files** 'file\_path'**}** テーブルを複写パスから削除しま す。テーブルのリストを指定するか、ファイルにテーブル名を指定できます。
- **[in files ('**file\_path**')]** 対象テーブルリストまたは除外テーブルリストが記述され ているファイル。 一度に 1 つのファイルのみを指定できます。file\_path には絶 対パスを指定する必要があります。

注意: プライマリ Replication Server を起動するユーザにこのファイルの読み取 りパーミッションが必要です。

テーブル名の書式は、ファイルでもテーブルリストでも同じです。 テーブル リストでは次の書式でテーブル名を指定できます。

- ownername.tablename
- tablename (テーブル名は dbo.tablename として格納されます)
- *\**.tablename
- ownername.\*
- '\*x\*y'.'a\*b' (文字列にワイルドカードが埋め込まれています)

注意: **create database replication definition** を発行すると、部分ワイルドカード はテーブルリストや例外リストを含むすべてのリストで展開されます。 単純 ワイルドカードは、例外リストで展開されてからシステムテーブルに格納され ます。 ワイルドカードの展開が必要な場合は、**user** と **password** の値を指定す る必要があります。

対象テーブルリストまたは除外テーブルリストを使用するときは、次の次のガ イドラインに従ってください。

- ファイル内ではテーブル名のデリミタとして改行文字を使用します。
- # で始まる行はコメントとして無視されます。
- 所有者名またはテーブル名の前の空白はトランケートされます。
- 所有者名の最大長は 30 文字です。
- **[user** username**password**pass**]** プライマリ Adaptive Server database または Replication Agent への接続用のユーザ ID とパスワード。プライマリテーブルか ら選択します。 テーブル名にワイルドカードを使用する場合は、**username** と **password** の値を

指定する必要があります。

注意: **user** と **password** の値は一度だけ使用され、RSSD には保存されません。

『リファレンスマニュアル』の「alter database replication definition」を参照してくだ さい。

#### **create subscription** の変更点

**create subscription** の構文が変更され、新しいパラメータがいくつか追加されまし た。

```
create subscription sub_name
for {table_repdef | func_repdef | publication pub |
      database replication definition db_repdef }
      [ with primary at server name.db ]
with replicate at data_server.database
[where {column_name | @param_name}
     \{< | > | > = | \le = | \le | = |\mathbf{k}| \} value
[and {column_name | @param_name}
     \{\langle \cdot | \rangle | \rangle = | \langle \cdot | | = | \langle \cdot | \rangle value]...]
[without holdlock [direct_load [init replicate table with {create | 
create or truncate | truncate | recreate}]
[user username password pass][num_of_selects selects]
[hold_resource_on_error]]|
\overline{\text{incrementally}} \overline{\text{}} without materialization]
[subscribe to truncate table] [for new articles]
```
Replication Server 15.7.1 SP200 では、次のパラメータが追加されています。

- **init replicate table with create** レプリケートデータベースにテーブルを作成しま す。 テーブルがすでに存在する場合、マテリアライゼーションは失敗します。
- **init replicate table with create\_or\_truncate** レプリケートデータベースにテーブル を作成します。 テーブルがすでに存在する場合、Replication Server はトンラン ケーション後、既存のテーブルを使用します。
- **init replicate table with create\_or\_truncate** レプリケートデータベースのテーブル をトランケートします。 テーブルが存在しない場合、マテリアライゼーショ ンは失敗します。
- **init replicate table with recreate** レプリケートデータベースのテーブルを削除し て、テーブルを作成しなおします。

注意: レプリケートテーブルがまだ存在してなくても、マテリアライゼー ションは失敗しません。

- **hold\_resource\_on\_error direct\_load** マテリアライゼーションで作成するサブス クリプションがエラーになった場合、サブスクリプションリソースを保持しま す。 デフォルトでは、**direct\_load** オプションを指定して作成するサブスクリプ ションがエラーになった場合、リソースは保持されません。
- num\_of\_selectsselects direct\_load オプションを指定して作成するサブスクリプ ションのマテリアライゼーションパフォーマンスを向上させるために、複数の 選択スレッドを有効にします。 デフォルト値は 1 です。有効な値は 1 ~ 10 で す。 このオプションを使用できるのは、**direct\_load** オプションを指定する場合 のみです。また、プライマリデータベースが IBM DB2 9.7 以降か Oracle のどち らかであり、ファンクション文字列 **rs\_select** がカスタマイズされていない場合 にしか使用できません。 これらの条件を満たさない場合や、プライマリテー ブルのロー数があまり多くない場合、この数値は 1 に下げられます。

『リファレンスマニュアル』の「create subscription」を参照してください。

#### **activate subscription** の変更点

**activate subscription** の構文が変更され、新しいパラメータが追加されました。

```
activate subscription sub_name
for {table_rep_def | function_rep_def |
publication pub_name
with primary at data_server.database}
with replicate at data_server.database
[with suspension [at active replicate only] | with catchup queue]
```
ReplicationServer 15.7.1SP200 では、**with catchup\_queue** パラメータが追加されてい ます。 with catchup queue 句を使用すると、キャッチアップキューを開始してプ ライマリテーブルの DML を格納するよう ReplicationServer に指示できます。 その 後のプライマリテーブルの更新がキャッチアップキューに格納されます。 バルク マテリアライゼーションの完了後に **validate subscription** コマンドを発行すると、 サブスクリプションが VALID になる前に、キャッチアップキューにあるすべての DML オペレーションがレプリケートテーブルに適用されます。 このため、バルク マテリアライゼーションの実行中にプライマリテーブルでレプリケート DSI をサ スペンドしたり、DML を制限したりする必要がありません。

参照:

- 『管理ガイド 第 1 巻』の「activate subscription」コマンド
- 『リファレンスマニュアル』の「activate subscription」

# システム管理ツール

Replication Management Agent (RMA) を使用して SAP HANA データベースへの複写 を設定したり、SAP Control Center の各ツールを使用して複写システムを管理した りできます。

#### 参照:

• RMA を使用した SAP HANA [データベースへの複写の設定](#page-20-0) (7 ページ)

#### **SAP Control Center for Replication**

SAP Control Center for Replication バージョン 3.3 を使用して複写環境の管理とモニ タリングを行います。

### **Sybase Central** の廃止

Sybase Central は、SAP または Sybase のどの Web サイトからもダウンロードできな くなりました。 複写環境の管理には SAP Control Center を使用します。

SAP Replication Server のマニュアル群で「SAP Control Center for Replication」を参 照してください。

SAP Control Center for Replication  $\angle$  Sybase Central for Replication  $\mathcal{D}$ 比較 複写システム管理のサポートについて、SAP Control Center for Replication バージョ ン 3.3 (SCC Replication) と、バージョン 15.0 以降の Sybase Central コンポーネント、 Replication Monitoring Services (RMS) および Replication Manager Plug-in (RMP) を比 較します。

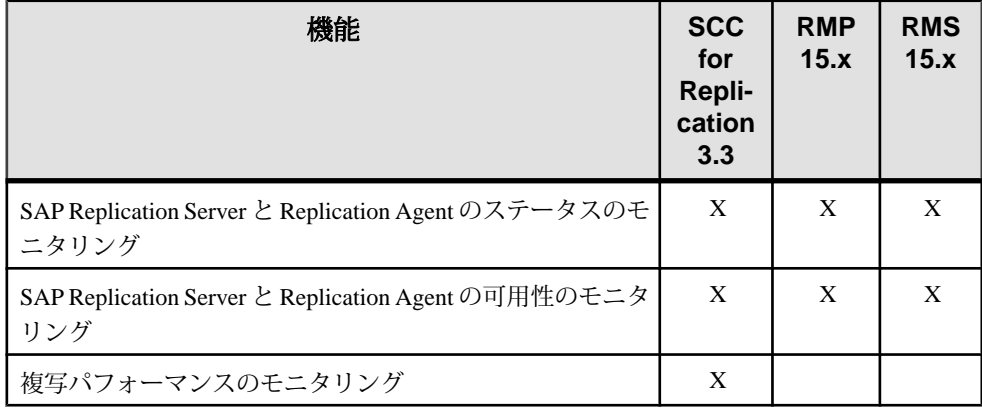

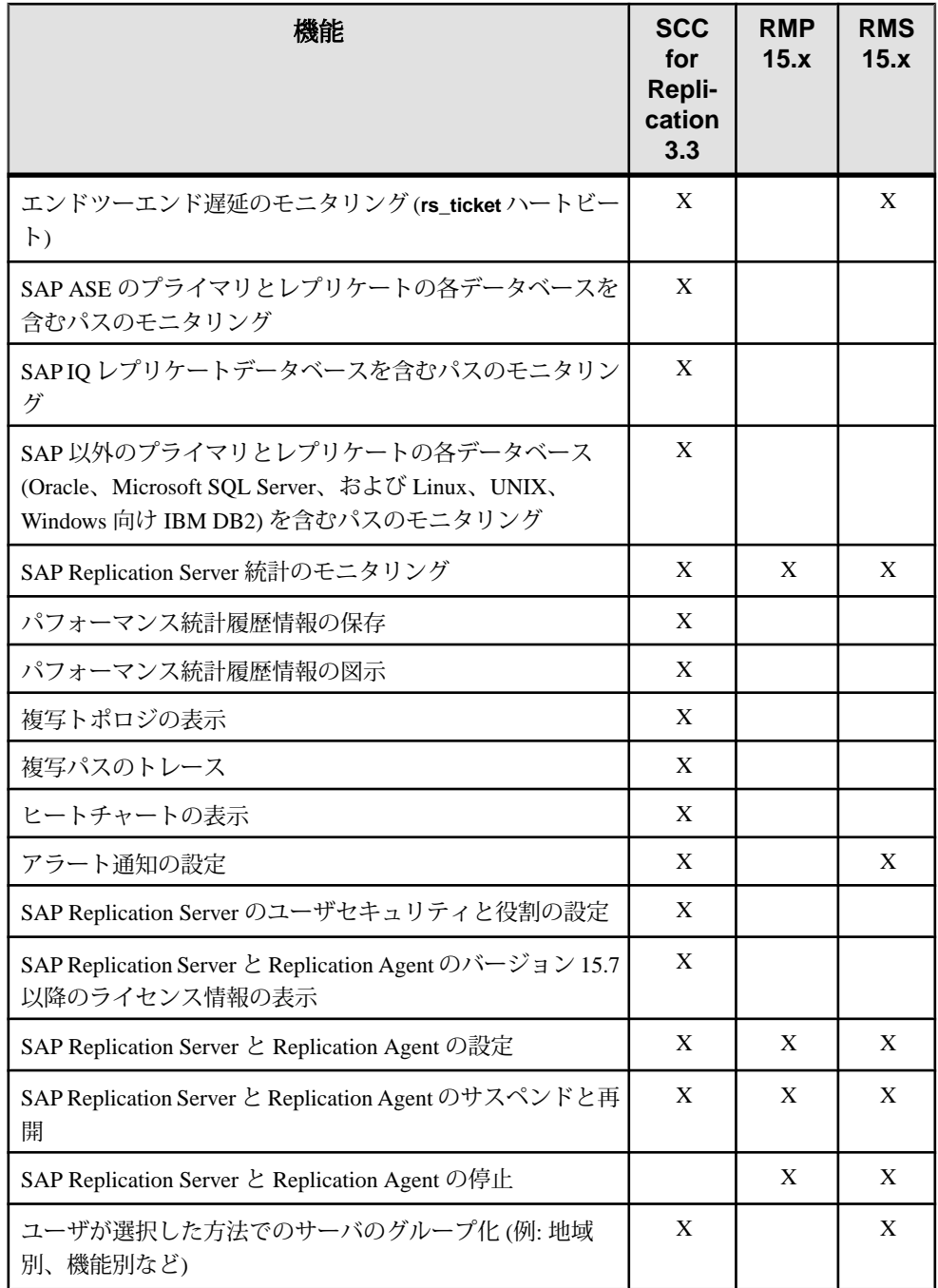

バージョン 15.7.1 SP200 の新機能

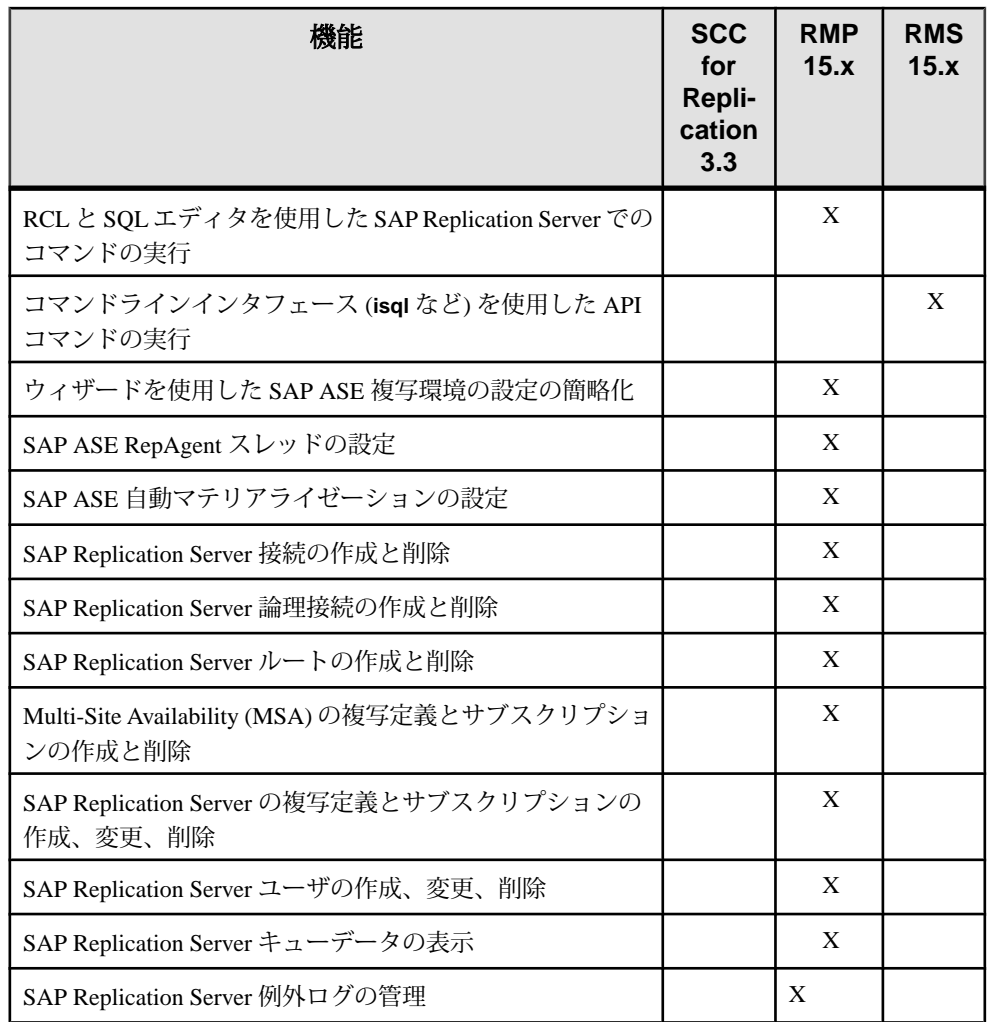

# システムテーブル

SAP Replication Server 15.7.1 SP200 では、いくつかの新しいシステムテーブルが追 加されたほか、既存のシステムテーブルに変更が加えらています。

テーブルおよび関連するインデックスについては、『リファレンスマニュアル』 の「Replication Server システムテーブル」を参照してください。

新しいシステムテーブル

- rs dependtbls データベース複写定義への追加または削除が保留中のテー ブルに関する情報を格納します。
- rs schemamap プライマリデータベースとレプリケートデータベースとのス キーママッピングに関する情報を格納します。

既存のシステムテーブルの変更点

- rs\_articles (objid) に対するインデックスが追加されました。
- rs dbsubsets status カラムと priority カラムが追加されました。
- rs\_dictionary (words) に対するユニークなクラスタードインデックスが 追加されました。
- rs encryptionkeys (name) に対するユニークなクラスタードインデックス が追加されました。
- rs\_passwords 次のものが追加されました。
	- rs\_passwords の uid カラムと rs\_users の uid カラムとの 1 対 1 関係
	- (uid) のインデックス
- rs\_recovery text カラムのデータ型の長さが binary(512) に変更されま した。
- rs\_subscriptions 次のものが追加されました。
	- released、mechanism、tableowner、tablename、prsid、 num selects の各カラム
	- rs\_subscriptions の prsid カラムと rs\_dbsubset の prsid カラムと の 1 対 1 関係
	- released カラムが (subid、recovering、error\_flag,、 materializing、dematerializing、primary\_sre、 replicate\_sre) に対するインデックスに追加されました。
	- (recovering、requestdate) に対するインデックス
- rs targetobjs (dbid、objname、objowner、objtype) に対するユニー クなクラスタードインデックスが追加されました。

# バージョン **15.7.1 SP110** の新機能

SAP Replication Server 15.7.1 SP110 では、直接ロードマテリアライゼーション用の 新しい設定パラメータが追加されています。

# 直接ロードマテリアライゼーションの設定パラメータ

**alter connection** が変更され、直接ロードマテリアライゼーションの設定パラメー タが追加されました。

この設定の詳細については、『管理ガイド 第 1 巻』の「直接ロードマテリアライ ゼーション」と『リファレンスマニュアル』の「**alter connection**」を参照してく ださい。

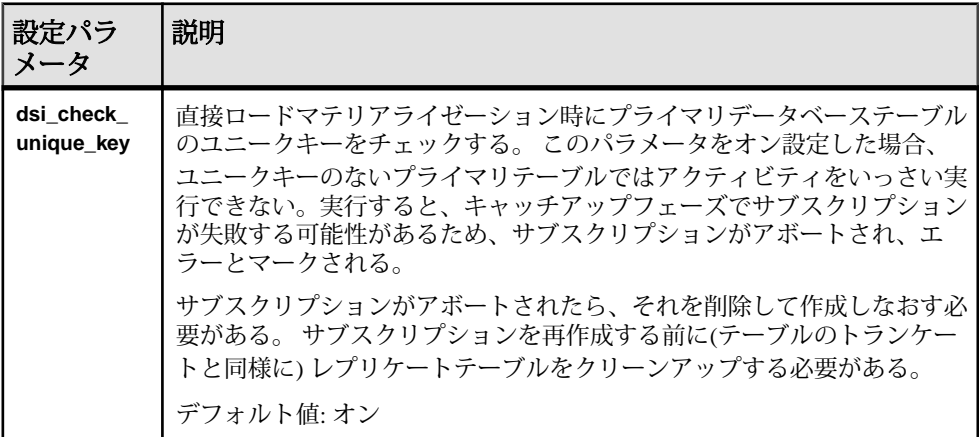

#### バージョン 15.7.1 SP110 の新機能

# バージョン **15.7.1 SP102** の新機能

SAP Replication Server 15.7.1 SP102 では、ASE 間の直接ロードマテリアライゼー ションがサポートされています。

# **ASE** 間の直接ロードマテリアライゼーション

SAP Replication Server 15.7.1 SP102 では、プライマリ SAP ASE からレプリケート SAP ASE への直接ロードマテリアライゼーションを使用したデータのマテリアラ イズがサポートされています。

直接ロードマテリアライゼーションの設定と SAP ASE から SAP ASE への複写の有 効化については、『管理ガイド第 1 巻』の「Adaptive Server 間の直接ロードマテリ アライゼーション」を参照してください。

#### バージョン 15.7.1 SP102 の新機能

# バージョン **15.7.1 SP100** の新機能

Replication Server 15.7.1 SP100 では、データベースサポート、パフォーマンス、利 便性、およびセキュリティが強化されています。

# リリースバージョン番号の変更

これまで Sybase® のお客様にはメジャーリリースまたはマイナーリリースに続く ESD (Electronic Software Delivery) として知られてきたソフトウェアパッチを SP (サ ポートパッケージ)と呼ぶようになりました。SPには最大3桁までの数字が割り振 られます。

『SAP® 製品リリース方針 - すべての主要ソフトウェアリリース』 [\(https://](https://service.sap.com/releasestrategy) [service.sap.com/releasestrategy\)](https://service.sap.com/releasestrategy) を参照してください。このバージョン番号の変更に よるアップグレード手順やダウングレード手順の変更はありません。

# **Replication Server** による **SAP HANA** データベースのサポー ト

Replication Server ではレプリケートデータベースとして SAP HANA データベース サポートしています。

ReplicationServer では、ExpressConnect forSAP HANA データベースを介して次のプ ライマリデータベースから SAP HANA データベースインスタンスへのデータの複 写をサポートしています。

- Adaptive Server
- Oracle
- Microsoft SQL Server
- DB2 UDB (Linux, UNIX, Windows)

Replication Server では、これらのデータベースから SAP HANA データベースへの データの直接ロードマテリアライゼーションもサポートしています。

## **ExpressConnect for SAP HANA** データベースと **SAP HANA** データベー スに対するレプリケートデータベースのコネクティビティ

ReplicationServer では、ExpressConnect forSAP HANA データベースを使用して SAP HANA レプリケートデータベースに接続できます。

ExpressConnect for SAP HANA データベースの使用

Replication Server データベースから SAP HANA データベースへの接続には次の 2 種類があります。

- セキュア。この接続ではデータベース接続で指定された **hdbuserstore** キーを使 用します。
- 標準。この接続では interfaces ファイルにある SAP HANA データベースのホス トとポート番号のエントリを使用します。

注意: ExpressConnect for SAP HANA データベースは、pSeries Linux を除き、 Replication Server と同じオペレーティングシステムをサポートしています。Linux では Red Hat Enterprise Linux 6 と SuSE Linux Enterprise Server (SLES) 11 のみにサ ポートが限定されます。

注意: ExpressConnect forSAP HANA データベースには、必要な SAP HANA データ ベース ODBC ドライバが付属していません。 Replication Server のインストール後、 ExpressConnect for SAP HANA データベースを使用する前に、これらのライブラリ を SAP Support MarketPlace からダウンロードしてインストールしてください。 『Replication Server リリースノート』>「インストールに関する特別な指示」> 「ExpressConnect for SAP HANA データベース用 ODBC ライブラリのインストール」 を参照してください。

## プロパティ、ファンクション文字列、およびデータ型変換

ReplicationServer には、SAP HANA データベースをサポートするための新しいファ ンクション文字列クラス、新しい接続プロファイル、およびレプリケートデータ ベースオブジェクトが用意されています。

新しいファンクション文字列 rs\_hanadb\_function\_class が Replication Server に追加されました。 これらのファンクション文字列は、SAP HANA データベース サーバと通信し、テーブルやプロシージャにアクセスできるように設計されてい ます。

Replication Server には、SAP HANA への複写用として次のような新しい接続プロ ファイルが用意されています。

• rs\_ase\_to\_hanadb - AdaptiveServer から SAP HANA データベースへのクラス レベル変換をインストールします。

- rs\_oracle\_to\_hanadb Oracle から SAP HANA データベースへのクラスレベ ル変換をインストールします。
- rs\_udb\_to\_hanadb DB2 UDB から SAP HANA データベースへのクラスレベ ル変換をインストールします。
- rs\_msss\_to\_hanadb Microsoft SOL Server から SAP HANA データベースへ のクラスレベル変換をインストールします。

# 直接ロードマテリアライゼーション

直接ロードマテリアライゼーションを使用すると、各種のプライマリデータベー スと SAP HANA データベースの間でデータをマテリアライズできます。

直接ロードマテリアライゼーションを使用してマテリアライズできるデータは次 のとおりです。

- Adaptive Server から SAP HANA データベース
- Microsoft SOL Server から SAP HANA データベース
- Oracle から SAP HANA データベース
- DB2 UDB から SAP HANA データベース

注意: 直接ロードマテリアライゼーションでは、Adaptive Server データベースへ のデータのマテリアライズはサポートされていません。

直接ロードマテリアライゼーションを有効にするには、**create subscription** コマン ドの **direct\_load** オプションを使用します。 直接ロードマテリアライゼーションを 使用するときは、**create subscription** に関する次の制約に注意してください。

- **direct\_load** オプションを使用すると、同じレプリケートテーブルに対して同時 に他のサブスクリプションを作成したり定義したりできません。
- **direct\_load** オプションはテーブル複写定義へのサブスクリプション専用であ り、**without holdlock** とともに使用します。 **without materialization** オプションや **incrementally** オプションとは併用できません。
- **user**オプションと**password**オプションは、**direct\_load**とのみ一緒に使用できま す。
- 論理接続や代替接続に対しては **direct\_load** オプションを使用できません。 複写 定義でのプライマリ接続とサブスクリプションでのレプリケート接続は物理接 続であることが必要です。
- プライマリデータベースのメンテナンスユーザを **user** オプションと **password** オプションで使用してサブスクリプションを作成することはできません。
- プライマリデータベースが Adaptive Server でない場合は、他の自動マテリアラ イゼーション方法を使用できません。 Oracle などのデータベースの自動マテリ アライゼーション方法は直接ロードマテリアライゼーションのみです。 レプ

リケートデータベースがAdaptiveServerでない場合、**with purge**オプションでサ ブスクリプションを削除することはできません。

- **direct load** オプションが使用できるのは、レプリケート Replication Server のサ イトバージョンとルートバージョンが 1571100 以降の場合のみです。
- direct load オプションを使用して作成されたサブスクリプションでは、ロー フィルタリング、名前マッピング、カスタムファンクション文字列、および データ型マッピングを使用できます。
- direct load オプションでサブスクリプトを作成しようとしても、作成されるサ ブスクリプションの数が num concurrent subs 以上になる場合は、Replication Server によって拒否されす。

プライマリデータベースに関する注意事項

- Replication Server はプライマリデータベースからデータを直接マテリアライズ するとき、AdaptiveServer 以外のデータベースの場合は Replication Agent に接続 し、Adaptive Server の場合はプライマリデータベースに直接接続します。
- 直接ロードマテリアライゼーションによって Adaptive Server 以外のプライマリ データベースからデータをマテリアライズするには、Replication Agent バー ジョン 15.7.1 SP100 以降が必要です。
- **create subscription** コマンドを呼び出すとき、Replication Server は Replication Agent 管理者のログイン名で Replication Agent に接続します。

#### 直接ロードマテリアライゼーションの設定パラメータ

直接ロードマテリアライゼーションでは次の設定パラメータを使用します。

Replication Server のインストール後、**rs\_init** によってデフォルトの設定パラメータ が設定されます。

**configure replication server** を使用してこれらのパラメータを変更する方法について は、『Replication Server 管理ガイド 第 1 巻』>「複写システムの管理」> 「Replication Server 設定パラメータの設定」>「Replication Server パラメータの変 更」を参照してください。

| 設定パラ<br>メータ                | 説明                                                                                                    |
|----------------------------|----------------------------------------------------------------------------------------------------|
| mat_load_<br>tran_size     | 直接ロードマテリアライゼーションでプライマリデータをレプリケート<br>テーブルに初期コピーするときの最適なトランザクションサイズまたは<br>バッチサイズを指定する。<br>有効な値: 10 ~ 2147483646<br>デフォルト値: 10000 |
|                            |                                                                                                    |
| max mat<br>load<br>threads | マテリアライズされるテーブルごとの最大ロードスレッド数を指定する。                                                                                              |
|                            | 有効な値: 1 ~ 20                                                                                                    |
|                            | デフォルト値: 5                                                                                                    |
|                            | Replication Server は、テーブルごとに 1個のロードスレッドで直接ロード<br>マテリアライゼーションを開始し、必要に応じてこのパラメータで指定さ<br>れた数までスレッドを追加生成する。                        |
|                            | max_mat_load_threads は、ローカルの Replication Server とデータベースの<br>接続パラメータである。                                                        |
|                            | このパラメータと num_concurrent_subs の値によって直接ロードマテリア<br>ライゼーションのリソース使用が制御される。                                                          |

表 **4 :** 直接ロードマテリアライゼーションの設定パラメータ

# **Replication Server** による **Adaptive Server** のサポート

Replication Server 15.7.1 SP100 は、Adaptive Server Enterprise 15.7 SP100 との互換性 が検証されています。

## **Replication Server** における圧縮データのサポート

Replication Server は Adaptive Server データの圧縮を解除してからレプリケートデー タベースに送信します。

Adaptive Server プライマリデータベースと、LOB スキーマ、文字セット、エン ディアン、バージョン、およびページサイズが同じか異なる Adaptive Server デー タベース、または種類の異なるレプリケートデータベースの間のデータ圧縮を ReplicationServer がサポートするかどうかは、データがロー内かロー外かによって 異なります。 『Replication Server 管理ガイド 第1巻』の「Replication Server におけ る圧縮データのサポート」を参照してください。

LOB 圧縮データのサブスクリプションマテリアライゼーションのサポートは、次 の項目に依存します。

バージョン 15.7.1 SP100 の新機能

- 複写定義でのカラムデータ型の指定方法
- バージョン 15.7.1 SP100 以降の Replication Server が 1 つ以上あるかどうか、お よび複数の Replication Server からなる複写システムの中でその Replication Server が占める他の Replication Server に対する相対位置

『Replication Server 管理ガイド 第 1 巻』の「LOB 圧縮データのサブスクリプション マテリアライゼーション」を参照してください。

### バックリンクポインタとデータベースの縮小

Replication Server では、Adaptive Server のバックリンクポインタとデータベースの 縮小をサポートしています。

Transact-SQL の **writetext** コマンドを複写するには、データベースが LOB データを 格納するテキストページを指すデータローにアクセスする必要があります。 この データローへのアクセスを許可にするために、Adaptive Server は最初のテキスト ページのバックリンクポインタまたは複写用に作成されたインデックスを使用し ます。 カラム、テーブル、またはデータベースレベルでインデックスを作成する プロセスでは、複写をサポートするための情報を提供する負荷の高い操作が必要 になります。

以前のバージョンからアップグレードしたのではない、Adaptive Server version 15.7 SP100 以降のデータベースでは、Adaptive Server はデフォルトでデータベースへの LOB バックリンクポインタを作成して管理するので、**sp\_reptostandby** がすぐに有 効になります。 したがって、テーブルの複写を設定するときにインデックスを作 成する必要はありません。 LOB カラムの複写に必要な情報がバックリンクポイン タの形ですでに利用できる場合、AdaptiveServerは**sp\_reptostandby**、**sp\_setrepcol**、 および **sp\_setreptable** の **use\_index** パラメータを無視します。

ただし、Adaptive Server 15.7 SP100 より前のバージョンで作成したデータベースを 使用している場合や、そのデータベースからアップグレードした場合は、イン デックスの作成によって複写の設定に時間がかかることがあります。 処理時間を 短縮するには、該当するレベル (カラム、テーブル、またはデータベース)で **dbcc shrinkdb\_setup** を実行してバックリンクポインタを作成し、バックリンクを最新 の状態にします。

**dbcc shrinkdb\_setup** は、以前に **use\_index** でマーク付けしたカラム、テーブル、ま たはデータベースの複写インデックスを suspect (疑わしい) としてマーク付けしま す。 これらのオブジェクトのインデックスは、**dbcc shrinkdb\_setup**.の実行後には 必要ないため、**dbcc reindex** を使用して削除できます。

『Adaptive Server Enterprise 15.7 SP100 新機能ガイド』の「データベースの縮小」を 参照してください。

# データベースオブジェクトの所有権の譲渡

Replication Server では、Adaptive Server におけるデータベースオブジェクトの所有 権の譲渡をサポートしています。

AdaptiveServer の従業員ライフサイクル管理をサポートするために、データベース 管理者、システムセキュリティ担当者、データベース所有者は従業員の変化に応 じてデータベースオブジェクトの割り当てを管理できます。それには、**alter... modify owner** Adaptive Server コマンドを使用してデータベースオブジェクトの所有 権を譲渡します。 また、データベース管理者は **alter... modify owner** を使用してオ ブジェクトの所有権からオブジェクトの作成を分離できます。 『Adaptive Server Enterprise セキュリティ管理ガイド』>「ユーザパーミッションの管理」>「データ ベースオブジェクトの所有権の変更」を参照してください。

サイトバージョン 1550 以降の Replication Server 15.7.1 SP100 では、複写定義内の オブジェクト所有権の譲渡もサポートしています。 Replication Server は **alter... modify owner** によって生成された DDL の変更を複写します。これにより、プライ マリ Adaptive Server データベースでのオブジェクト所有権の譲渡がレプリケート Adaptive Server データベースに適用されます。 ただし、所有者名が必要とされる 複写定義において所有者で修飾されたオブジェクトのオブジェクト所有権が変更 された場合、ReplicationServer で自動的に複写定義を変更してその変更を適用する ことはありません。 データが継続的に正しく複写されるように、オブジェクト所 有権の変更と影響を受ける複写定義の対応する変更を整合させてください。

注意: 複写定義内のオブジェクト所有権の譲渡をサポートするには、Replication Server のサイトバージョンが 1550 以降である必要があります。

『Replication Server 管理ガイド 第 1 巻』の「データベースオブジェクトの所有権の 譲渡」を参照してください。

### 事前計算済み結果セット

Replication Server では、事前計算済み結果セットをサポートするプライマリ Adaptive Server とレプリケート Adaptive Server 間で事前計算済み結果セット DDL コマンドの複写をサポートしています。

Adaptive Server 15.7 ESD #2 以降では、すべてのクエリ式に対して作成可能な事前 計算済み結果セットとともに、事前計算済み結果セットをメンテナンスするため の一連のポリシーをサポートしています。 『Adaptive Server Enterprise 新機能ガイ ド バージョン 15.7 ESD #2』の「事前計算済み結果セット」を参照してください。

Replication Server は、現在 Adaptive Server データベース間の DDL コマンドを複写 している環境では、事前計算済み結果セットの DDL コマンドを複写します。 ただ し、事前計算済み結果セットを複写対象としてマークすることはできません。ま

た、データ操作言語 (DML) コマンドで事前計算済み結果セットを直接更新するこ ともできません。

『Replication Server 管理ガイド 第 1 巻』の「事前計算済み結果セット」を参照して ください。

# 細密なパーミッション

AdaptiveServer の細密なパーミッションの複写をサポートするよう複写システムを 設定します。

AdaptiveServer の細密なパーミッションを使用すると、システム権限を付与する際 に、サイト固有の役割を要件に一致する権限で構成したり、システム管理者や データベース所有者によるユーザデータへのアクセスを制限したりできます。 『Adaptive Server Enterprise セキュリティ管理ガイド』の「細密なパーミッションの 使用」を参照してください。

Replication Server では Adaptive Server の **sp\_restore\_system\_role** システムプロシー ジャをサポートしています。このプロシージャを使用すると、細密なパーミッ ションをシステム標準の役割に適用した後で、その役割をデフォルトの権限の状 態に戻すことができます。

複写システム内のデータベースで細密なパーミッションを使用し、次のことを行 う場合、複写をサポートするよう複写システムを設定します。

- 次の目的で **rs\_init** を使用する
	- ユーザデータベースメンテナンスユーザ ID と RSSD プライマリユーザ ID を 設定する
	- Replication システムにデータベースを追加する
	- ユーザデータベースをアップグレードする
- Adaptive Server の master データベースをレプリケートデータベースとして複写 システムに追加する
- データベース複写定義を使用して DDL 文を複写する

複写をサポートするには、『ReplicationServer 管理ガイド 第 1 巻』の「細密なパー ミッション」を参照してください。

## ストアドプロシージャの複写と **execute as** 句

Adaptive Server **create procedure** コマンドの **execute as {owner | caller}** 句を使用して ストアドプロシージャを作成するときは、ストアドプロシージャの複写を確実に サポートしてください。

『Adaptive Server Enterprise セキュリティ管理ガイド』の「execute as owner または execute as caller を含むプロシージャの実行」を参照してください。

**execute as {owner | caller}** 句を使用してプロシージャを作成した場合、プライマリ データベースでの呼び出し元の ID がレプリケートデータベースでは必ずしも保持 されません。 ID が異なると、ストアドプロシージャの複写が失敗する可能性があ ります。

ストアドプロシージャの複写を正常に実行するには、『ReplicationServer 管理ガイ ド 第 1 巻』の「ストアドプロシージャの複写と **execute as** 句」を参照してくださ い。

#### **RepAgent** のサポート

Replication Server は、RepAgent for Adaptive Server Enterprise 15.7 SP100 との互換性 が検証されています。

#### **RepAgent** スキャナスキーマキャッシュメモリの管理

Adaptive Server 15.7 SP100 では、各 RepAgent スキャナスレッドが複写に必要なオ ブジェクトスキーマを格納するために使用できる最大のメモリ量を設定すること で、Adaptive Server RepAgent のメモリ消費を最適化し、RepAgent のパフォーマン スを向上させることができます。

Adaptive Server RepAgent **sp\_config\_rep\_agent** システムプロシージャの **max schema cache per scanner** パラメータを使用すると、各 RepAgent スキャナスレッドが格納 および処理できるトランザクション数を増やすことができます。これにより、複 写のパフォーマンスが向上します。 キャッシュが満杯になると、古いオブジェク トスキーマをフラッシュして新しいオブジェクトスキーマのための領域を確保し ます。

『Replication Server 管理ガイド 第 2 巻』の「最大スキャナスキーマキャッシュサイ ズの設定」を参照してください。

#### **schema cache grow factor** パラメータの廃止

RepAgent スキーマキャッシュメモリ管理をより効果的に調整するパラメータとし て、**schema cache grow factor** は **max schema cache per scanner** に置き換えられまし た。

# **Multi-Path Replication**

Adaptive Server RepAgent では、Multi-Path Replication™ のサポートが強化されてい ます。

## フィルタ別分散

Adaptive Server 15.7 SP100 では、Multi-Path Replication の RepAgent フィルタ別分散 モデルを選択できます。

フィルタ別分散では、1 つのプライマリテーブル内のローにある 1 つ以上のカラム のデータ値に基づいてフィルタを定義し、そのフィルタを特定の複写パスにバイ ンドします。 RepAgent はフィルタ条件に一致するローデータのみを、そのパスを 介して送信します。

注意: カラムフィルタ別分散を選択する前に複数のスキャナを有効にする必要が あります。

『Replication Server 管理ガイド 第2巻』の「フィルタ別分散」を参照してください。

# 複数のスキャナ

Adaptive Server 15.7 SP100 では、Adaptive Server RepAgent に対して複数のスキャナ スレッドを有効にすることにより、使用可能なすべての複写パスを利用して、複 写パフォーマンスを向上させることができます。

パスごとに複数の専用スキャナスレッドを用意することで、すべてのスキャナス レッドが並列でデータベースログをスキャンし、LTL コマンドを生成できるよう になります。これにより、次のことが実現できます。

- 送信元スレッドがスキャナスレッドからの LTL コマンドを待機する時間が短縮 し、スループットが向上する。
- 各スキャナはそれぞれのパスが必要とする LTL コマンドをのみを生成するの で、メモリ消費量が減少する。

注意: RepAgent で Multi-Path Replication のフィルタ別分散モデルを使用するよう 設定する前に、複数のスキャナを有効にする必要があります。

『Replication Server 管理ガイド 第 2 巻』の「複数のスキャナ」を参照してください。

## セカンダリトランケーションポイントの管理

Multi-Path Replication 環境でセカンダリトランケーションポイントの管理を強化す るには、Adaptive Server RepAgent のトランケーションポイント要求間隔を設定し ます。

スキャナが 1 つの Multi-Path Replication 環境では、複写パスによってデータを受 信する頻度が異なるため、プライマリ Adaptive Server データベースログにおける データ分布が不均一になる可能性があります。 したがって、RepAgent が各バッチ で Replication Server に送信する最大ログレコード数の指定に基づいてトランケー ションポイント要求を行うと、要求頻度が低くなります。 結果として、トランザ

クション量が最も少ない複写パスと同じ頻度でしかセカンダリトランケーション ポイントが移動しません。 最初のパスで複写されるコマンド数にかかわらず、2 番目のパスによって最低数のコマンドの処理が完了するまでトランケーションは 発生しません。 トランケーションポイントの移動が遅い場合や、まったく移動し ない場合、AdaptiveServer のトランザクションログはトランケート可能になるまで 拡大します。

『Replication Server 管理ガイド 第 1 巻』の「セカンダリトランケーションポイント の管理」を参照してください。

# パフォーマンスの強化

Replication Server 15.7.1 SP100 では、複写パフォーマンスの向上を目的とした機能 強化が行われています。

## インクリメンタル解析

インクリメンタル解析を有効にすると、HVAR、RTL、および DSI バルクコピーイ ンの複写環境で、特に複写ルートに複数の Replication Server がある場合に、複写 のパフォーマンス向上とメモリ消費量の低減を実現できます。

すべてのデータを解析し、DSI エグゼキュータ (DSI-E) の各スレッドを順番に待機 させる代わりに、インクリメンタル解析では DSI スケジューラ (DSI-S) スレッドで テーブルレベルの情報のみを解析できます。これは、DSI-S が処理する DML コマ ンドの最初の部分にあたります。 DSI-S スレッドは、DML コマンドの 2 番目の部 分に対する解析タスクを DSI-E スレッドに転送します。

『Replication Server 管理ガイド 第 2 巻』の「インクリメンタル解析」を参照してく ださい。

『Replication Server 管理ガイド 第 2 巻』の「Adaptive Server への High-Volume Adaptive Replication」と「DSI バルクコピーイン」を参照してください。

『Replication Server 異機種間複写ガイド』の「Real-Time Loading ソリューション」 を参照してください。

# 利便性の向上

Replication Server 15.7.1 SP100 では、利便性の向上を目的とした変更がいくつか加 えられています。

### キューの処理時間の推定

**admin sqm\_process\_time** を使用して、Replication Server でキュー内の残りのデータ の処理にかかる推定時間を表示できます。

例と使用法については、『Replication Server リファレンスマニュアル』の「**admin sqm\_process\_time** | を参照してください。

### 自動でサイズ変更可能なパーティション

使用状況に応じて自動的に拡大したり縮小したりする Replication Server パーティ ションを作成します。

自動でサイズ変更可能なパーティションでは、ステーブルキューメッセージの格 納により消費が増大したとき、手動でパーティションのサイズを大きくしたり、 新しいパーティションを作成する必要がありません。また、消費が減少した場合 にも、ディスク領域を節約するために手動でパーティションサイズを小さくする 必要はありません。

自動でサイズ変更可能なパーティションを作成するには、『ReplicationServer 管理 ガイド 第 1 巻』の「自動でサイズ変更可能なパーティション』と『Replication Server リファレンスマニュアル』の「**create auto partition path**」を参照してくださ い。

### 複写定義でサポートされていない引用符付き識別子

Replication Server では、複写定義またはプライマリ Adaptive Server データベースで 識別子が引用符で囲まれているかどうかを確認せずに、すべての識別子に引用符 を追加できます。

参照:

- 『Replication Server リファレンスマニュアル』の「**alter connection**」の **dsi\_quoted\_identifier** パラメータ
- 『Replication Server 管理ガイド 第 1 巻』の「引用符付き識別子」

## 高速複写モードのパフォーマンスに関するトラブルシューティング

高速複写モードの使用中に発生した複写エラーの原因を調べるには、Replication Server が連続ログ順複写モードに戻る前に複写をサスペンドします。

dsi retry を使用して、HVAR、RTL、動的 SOL、DSI バルクコピーイン、並列 DSI、 または連続ログ順言語複写モードで複写を継続できなかったら複写をサスペンド するかどうかを指定します。その後、ReplicationServer ログファイルを分析するか キューをダンプして、失敗したトランザクションに関する情報を取得し、トラン ザクションを適用できなかった原因を調べることができます。

『トラブルシューティングガイド』の次の項目を参照してください。

- **dsi\_retry** の使用が必要になる可能性のあるシナリオについては、「高速モード で複写を継続できない」を参照してください。
- **dsi\_retry** を使用した場合に表示される可能性があるエラーメッセージの例につ いては、「dsi\_retry の設定オプションとエラーメッセージの例」を参照してく ださい。

### データ消失ステータス

データの整合性をモニタリングし、キューにおけるデータ消失の可能性をチェッ クするために、Replication Server 15.7.1 SP100 では **admin health** と **admin who, sqm** の出力に Loss Status カラムが追加されています。

以前のバージョンの Replication Server では、Replication Server ログで消失ステータ スを示すメッセージがないかどうか確認する必要がありました。

これらのコマンドの出力例については、『ReplicationServer リファレンスマニュア ル』の「**admin health**」と「**admin who**」を参照してください。

# ユニークキーがないテーブルの複写

いくつかの制限がありますが、ReplicationServer ではテーブルにユニークキーがな い場合でも Adaptive Server へのテーブルの複写をサポートしてします。

ユニークキーがないテーブルの複写をサポートするには、**alter connection** または **configure replication server を使用して dsi\_top1\_enable** パラメータを設定します。

制限については、『Replication Server 管理ガイド 第1巻』の「ユニークキーがない テーブルの複写」を参照してください。

# セキュリティの向上

Replication Server 15.7.1 SP100 では、セキュリティの向上を目的とした変更がいく つか加えられています。

#### **Replication Server** のプリンシパル名

Replication Server は、ユーザが定義した Replication Server プリンシパル名を使用し た Kerberos Open Client™ 接続を受け入れます。

Replication Server は、プリンシパル名を Kerberos KDC (Key Distribution Center) で認 証します。 デフォルトのプリンシパル名は Replication Server の名前です。 複数の Replication Server インスタンスを実行している場合は、Replication Server ごとに異 なるプリンシパル名を指定する必要があります。

バージョン 15.7.1 SP100 の新機能

異なるプリンシパル名を指定する手順は次のとおりです。

- Replication Server の起動時に、**repserver** 実行プログラムに **-k rs\_principal\_name** オプションを設定する。または
- Replication Server を起動する前に、**isql** コマンドラインツールで SYBASE\_RS\_PRINCIPAL 環境変数を設定します。

ReplicationServer のプリンシパル名を表示するには、**admin show\_principal\_name** を 使用します。

いずれかの Replication Server のプリンシパル名を変更したら、**sysadmin principal users[,reload]** を実行して、rs\_principal\_users.cfg 設定ファイルに 格納されているすべての Replication Servers のプリンシパル名を再ロードしてくだ さい。

『Replication Server 管理ガイド: 第 1 巻』の「Replication Server プリンシパル名の指 定」と「Kerberos シナリオによる Adaptive Server 間の複写」を参照してください。

『Replication Server リファレンスマニュアル』の「repserver」を参照してください。

『Replication Server リファレンスマニュアル』の「**admin show\_principal\_name**」と **sysadmin principal\_users[,reload]**」の各コマンドを参照してください。

#### **LDAP** ユーザ認証

Replication Server では、ユーザ認証のための追加セキュリティメカニズムとして LDAP の使用をサポートしています。

LDAP ユーザ認証を使用すると、クライアントアプリケーションは Replication Server にユーザ名とパスワードの情報を送信し、Replication Server ではなく LDAP サーバによる認証を行えるようになります。

LDAP ユーザ認証を使用すると、ユーザ管理を簡素化および一元化したり、ユー ザ管理に関する無用なログインの問題を防ぐことができます。

Replication Server は OpenLDAP クライアント API を使用してユーザ認証用の LDAP サーバと交信します。 OpenLDAP API は OpenSSL でプリコンパイルされており、 \$SYBASE/\$OCS/lib3p または \$SYBASE/\$OCS/lib3p64 ディレクトリにある共 有ライブラリ libsybaseldap\* から動的にロードされます。

LDAP ユーザ認証を使用するための手順は次のとおりです。

**1. configure replication server** コマンドで、**user\_authentication\_source** パラメータ を使用して認証メカニズムを設定します。

**2. sysadmin ldap** コマンドで、LDAP URL とともに LDAP サーバ管理者のログイン 名、識別名 (DN: Distinguished Name)、およびパスワードの検索フィルタを設定 します。

注意: LDAP認証を有効にする場合、有効なユーザアカウントが Replication Server に必要です。

『Replication Server 管理ガイド: 第 1 巻』の「LDAP ユーザ認証の設定」と 「Replication Server と LDAP のユーザアカウント管理」を参照してください。

『Replication Server リファレンスマニュアル』の「**configure replication server**」と 「**sysadmin ldap**」を参照してください。

### 複写定義へのサブスクリプションの制御

Replication Server 15.7.1 SP100 では、アーティクルおよびパブリケーションで使用 されているサブスクリプションを複写定義から直接無効にできます。

複写定義へのサブスクリプションを許可またはブロックするには、**configure replication server** の block\_sub\_for\_repdef\_in\_pub パラメータを使用します。

注意: プライマリ Replication Server で **block\_sub\_for\_repdef\_in\_pub** パラメータを 有効にしてください。

『**Replication Server** リファレンスマニュアル』の「**configure replication server**」を参照 してください。

# メンテナンスユーザのセキュリティ

データベースへの不正なアクセスを防ぐには、メンテナンスユーザをパスワード 暗号化によってセキュリティ保護し、パスワードの有効期限を設定します。

**hide\_maintenance\_pwd** パラメータを on に設定すると、次のことが可能になりま す。

- レプリケート Adaptive Server データベースへの既存の接続のメンテナンスユー ザに対して新しいパスワードを定期的に生成し、パスワードを暗号化する。
- 新しく作成するすべてのデータベース接続に対してパスワードを生成して暗号 化し、定期的にパスワードを再生成して暗号化する。
- メンテナンスユーザに再入力したすべてのパスワードを変更して暗号化する。

Replication Server で特定の接続に **hide\_maintenance\_pwd** を設定する場合は **alter connection** または **create connection** を使用します。すべてのデータベース接続に **hide\_maintenance\_pwd** を設定する場合は **configure replication server** を使用します。

**configure replication server** で **maintuser\_pwd\_expiration** を使用すると、すべての接 続のメンテナンスユーザにパスワードの有効期限を設定できます。

バージョン 15.7.1 SP100 の新機能

『Replication Server 管理ガイド 第 1 巻』の「メンテナンスユーザのセキュリティ」 を参照してください。

# **Sybase Control Center**

Sybase Control Center 3.2.8 には Sybase Control Center 3.2.6 for Replication が含まれて います。 Sybase Control Center 3.2.6 を Replication Server 15.7.1 SP100 と併用するこ とは可能ですが、Sybase Control Center 3.2.6 for Replication では Replication Server 15.7.1 SP100 の新機能がサポートされていません。

Sybase Control Center 3.2.8 の Sybase Control Center 3.2.6 for Replication を参照してく ださい。

# プラットフォームのサポート

Replication Server 15.7.1 SP100 では、VMware VSphere のサポートが追加されまし た。 VMware vSphere は VMware ESXi 製品に基づくプラットフォームです。 vSphere ESXi 上で動作するゲストオペレーティングシステムは Windows、Solaris、 および Linux です。

サポートされるバージョンについては、『Replication Server インストールガイド』 と『Replication Server リリースノート』を参照してください。

# **Replication Server 15.7.1** の新機能

Replication Server® 15.7.1 では、パフォーマンス、利便性、セキュリティ、データ ベースサポートが強化されました。

# **Adaptive Server** レプリケーション機能サポートの強化

Replication Server 15.7.1 は Adaptive Server レプリケーションをサポートしています。

# **Adaptive Server** データ圧縮

Replication Server では、Adaptive Server データ圧縮機能がサポートされています。

Adaptive Server バージョン 15.7 では、データ圧縮機能を使用できます。データ圧 縮を行うと、同じ容量のデータをより小さい記憶領域に格納して、キャッシュメ モリの消費量を削減し、I/O 要求の緩和によってパフォーマンスを向上させること ができます。AdaptiveServer は、通常のデータとラージオブジェクト (LOB) のデー タ型を圧縮できます。たとえば、text、image、unitext などです。『Adaptive Server Enterprise 圧縮ユーザーズガイド』を参照してください。

Adaptive Server では、データをロー内またはロー外に格納します。ロー内データ は、ローメタデータに物理的に連続している場所に格納されます。LOB データ は、データサイズが大きいためロー外の他の場所に格納されます。ロー外データ の実際の場所を示すポインタがロー内にあります。

Replication Server は、圧縮解除を行わず、プライマリ Adaptive Server データベース の圧縮された LOB カラムを圧縮されたままの形式でテキスト値の圧縮解除を行わ ずにレプリケートします。AdaptiveServer データベース間の圧縮データレプリケー ションのサポートについては、『Replication Server 管理ガイド 第1巻』の 「RepAgent の管理と Adaptive Server のサポート」の「Adaptive Server データ圧縮」 を参照してください。

バージョンのサポート

• AdaptiveServer - プライマリデータベースとレプリケートデータベースの両方に ついて、バージョン 15.7 ESD #1 以降。Replication Server 15.7.1 と互換性のある Adaptive Server のバージョンについては、『Replication Server リリースノート』 の「製品の互換性」の「Replication Server の相互運用性」を参照してください。

• Replication Server - プライマリおよびレプリケート Replication Server について、 バージョン 15.7.1 以降。

# ロー内**/**ロー外の **LOB**

Replication Server では、Adaptive Server 15.7 以降でのロー内/ロー外の LOB サポー トの変更がサポートされています。

Adaptive Server Enterprise の 「新機能の概要」 の 「Adaptive Server バージョン 15.7 の新機能」 の 「ラージオブジェクトの変更」の「ロー内/ロー外の LOB」 を 参照してください。

# マスタキーと **rs** パスワード

レプリケーションを続行するには、マスタキーパスワードと **rs password** 属性を設 定します。

Adaptive Server では、マスタキーとともに syb\_extpasswdkey サービスキーを作成し ても、マスタキーパスワードをメモリに手動でも自動的にも設定していない場合、 Adaptive Server RepAgent が起動時にブロックされ、マスタキーパスワードを設定 するまでは **sp\_who** によって "MASTER KEY SLEEP" と表示されます。レプリケー ションパスごとに、RepAgent が Replication Server へのログインに使う **rs password** 属性が1つ存在します。syb\_extpasswdkey サービスキーが削除されると、Adaptive Server は既存の RepAgent **rs password** 属性をすべてリセットします。

「**sp\_encryption helpextpasswd**」と入力すると、"必要とするリセット" と表示され ます。レプリケーションを続行するには、**rs password** 属性をすべてリセットしま す。

Adaptive Server Enterprise の『暗号化カラムユーザーズガイド』の「外部パスワー ドと隠しテキストのセキュリティ保護」の「サービスキー」を参照してください。

# **master** データベースレプリケーションのパスワード有効期間

ウォームスタンバイ環境で AdaptiveServer master データベースレプリケーションを 設定する場合、スタンバイ master データベースにはアクティブ master データベー スより長いパスワード有効期間を設定することをおすすめします。これにより、 アクティブ master データベースはパスワードの変更を管理し、パスワード変更の レプリケーションを続行できます。

『Replication Server 管理ガイド 第 2 巻』の「ウォームスタンバイアプリケーション の管理」の「ASE のウォームスタンバイ環境での master データベースの複写」を 参照してください。

## **Adaptive Server** コマンドとシステムプロシージャのサポート

AdaptiveServer のいくつかのコマンドとシステムプロシージャのレプリケーション について、サポートが拡張されました。

レプリケーションでサポートされている DDL コマンドとシステムプロシージャは 次のとおりです。

- **alter login**
- **alter login profile**
- **alter...modify owner** Replication Server は、所有者の異なるテーブルを別のテー ブルとして扱います。**alter...modify owner** を使用して Adaptive Server でレプリ ケートされたテーブルの所有者を変更するには、該当するテーブル複写定義も 変更する必要があります。『Replication Server 管理ガイド 第 1 巻』の「複写 テーブルの管理」の「複写定義の修正」の「複写定義の変更」の「複写定義に 可能な変更」の「テーブルの所有者の変更」を参照してください。
- **create login**
- **create login profile**
- **drop login**
- **drop login profile**
- **sp\_hidetext**

master データベースレプリケーションでサポートされているシステムプロシー ジャは次のとおりです。

- **sp\_addexternlogin**
- **sp\_dropexternlogin**
- **sp\_maplogin**
- **sp\_addremotelogin**
- **sp\_dropremotelogin**
- **sp\_addserver**
- **sp\_dropserver**

Replication Server の『リファレンスマニュアル』の「Adaptive Server コマンドとシ ステムプロシージャ」の「**sp\_reptostandby**」の「サポートされている DDL コマン ドとシステムプロシージャ」を参照してください。

# マルチパスレプリケーション

Replication Server 15.7.1 では、マルチパスレプリケーションのサポートが強化され ました。

### 異機種間 **Multi-Path Replication**

Replication Server 15.7.1 では、Multi-Path Replication のサポートが異機種データベー スを搭載したレプリケーションシステムにまで拡張されました。

Replication Server 15.7 以降、トランザクションを Replication Server 間の専用ルート を介してプライマリ Adaptive Server データベースから Replication Server への複数の 複写パスと、レプリケート Adaptive Server データベースへの複数のコネクション に分散できます。『Replication Server 管理ガイド 第 2 巻』>「パフォーマンス チューニング」>「Multi-Path Replication」を参照してください。

バージョン 15.7.1 では、Adaptive Server と Sybase IQ、Adaptive Server と Oracle な ど、データベース間に複数の複写パスと専用ルートを作成できます。

Sybase IQ データベースへのマルチパスレプリケーションを設定するには、 『Replication Server 異機種間複写ガイド』の「レプリケートデータサーバとしての Sybase IQ」の「Sybase IQ へのマルチパスレプリケーション」を参照してくださ い。異機種間マルチパスレプリケーションのシナリオについては、『Replication Server 異機種間複写ガイド』の「異機種間におけるマルチパスレプリケーション」 を参照してください。

サポートされている異機種データベースマルチパスレプリケーションシステム

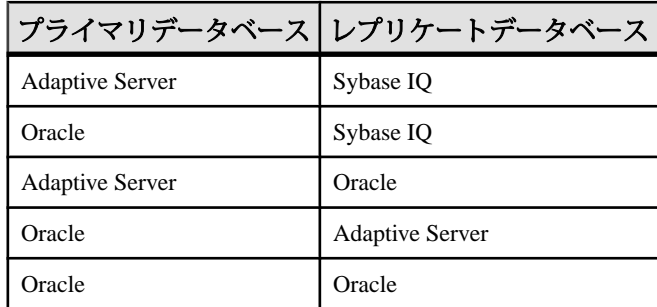

#### 表 **5 :** 異機種間マルチパスレプリケーションシステムでサポートされているプライ マリデータベースとレプリケートデータベースのペア

注意: Oracle プライマリデータベースからの複写では、Replication Server Options に搭載されている Replication Agent for Oracle が必要です。

#### 表 **6 :** マルチパスレプリケーションでサポートされているデータベースバージョン

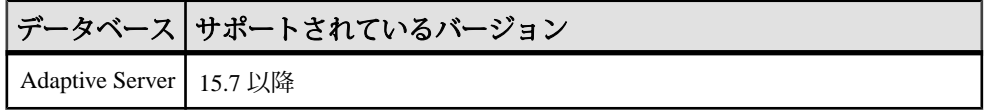

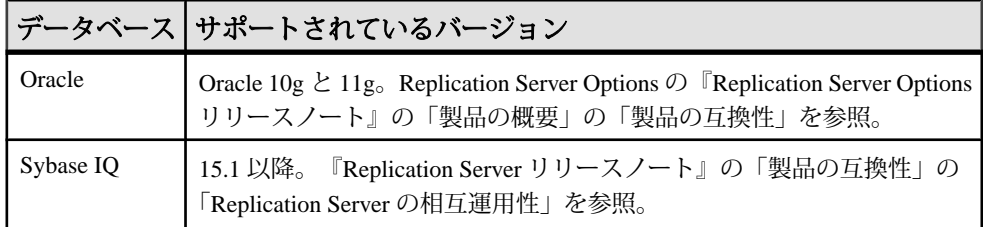

#### ライセンス

Multi-Path Replication は、Advanced Services Option の一部としてライセンスされま す。RTL を使用した Sybase IQ への複写は、Real-Time Loading Edition (RTLE) で実 行可能です。『Replication Server インストールガイド』>「インストールの計画」 >「ライセンスの取得」を参照してください。

Oracle からのレプリケーションには、Replication Agent for Oracle が必要です。 Replication Server Options の『Replication Agent インストールガイド』の「インス トールの計画」の「ライセンス」を参照してください。

# コネクション別分散

マルチパスレプリケーション環境では、さまざまな分散モードを使用して並列レ プリケーションとレプリケーションパフォーマンスの向上を達成できます。具体 的には、プライマリデータベースから始まる使用可能なプライマリレプリケー ションパスを介してプライマリデータベースのレプリケーション負荷を分散しま す。

Replication Server 15.7 と Adaptive Server 15.7 では、複数のオブジェクト (テーブル やストアドプロシージャなど) を特定の複写パスにバインドすることで、これらの オブジェクトの並列複写が可能になります。『Replication Server 管理ガイド 第 2 巻』>「パフォーマンスチューニング」>「Multi-Path Replication」>「複数のプラ イマリレプリケーションパス」>「レプリケーションパスへのオブジェクトのバ インド」を参照してください。

Replication Server 15.7.1 と Adaptive Server 15.7 ESD #1 では、レプリケーション負荷 をコネクション別に分散できます。デフォルトモードは、オブジェクトバインド 別分散です。Adaptive Server RepAgent では、一度に複数の分散モードは使用でき ません。

コネクション別分散では、Adaptive Server RepAgent がさまざまなクライアントプ ロセスから発生したトランザクションを使用可能なレプリケーションパスに割り 当てます。時間の経過とともに、使用可能なパス全体でデータ分散のバランスが 取れていきます。使用可能な RepAgent パスが多数あり、クライアントプロセスの 数が多い場合、パフォーマンスが向上し、レプリケーション負荷分散はより均一 化します。

『Replication Server 管理ガイド 第 2 巻』>「パフォーマンスチューニング」> 「Multi-Path Replication」>「並列トランザクションストリーム」>「Multi-Path Replication の分散モード」>「コネクション別分散」を参照してください。

データベースのサポート

Replication Server では、プライマリとレプリケートの Adaptive Server データベース 間の Multi-Path Replication について、接続別分散をサポートしています。

- プライマリデータベース Adaptive Server 15.7 ESD #1 以降
- レプリケートデータベース Adaptive Server 15.7 以降

『ReplicationServerリリースノート』の「製品の互換性」の「ReplicationServerの相 互運用性」を参照してください。

ライセンス

Multi-Path Replication は、Advanced Services Option の一部としてライセンスされま す。『Replication Server インストールガイド』>「インストールの計画」>「ライ センスの取得」を参照してください。

#### **Adaptive Server** のモニタリングテーブルの変更箇所

レプリケーション負荷をコネクション別に分散する場合、monRepSenders AdaptiveServer モニタリングテーブル内のフィールドを使用して、データ分散の統 計的スナップショットを撮影し、Adaptive Server パフォーマンスを分析します。

| カラム名                           | 説明                                                                                          |
|--------------------------------|---------------------------------------------------------------------------------------------|
| NumberOfCommandsPro-<br>cessed | 各 RepAgent スレッドが LTL を生成するために処理す<br>るコマンド (insert、delete、begin trans、commit trans<br>など)の数。 |
| AvgBytesPerCmd                 | NumberOfBytesSent と NumberOfCommand-<br>sProcessedの比率。                                      |

表 **7 : monRepSenders**

『Replication Server システム管理ガイド 第2巻』の「パフォーマンスチューニング」 の「マルチパスレプリケーション」の「複数のレプリケーションパス用の Adaptive Server モニタリングテーブル」を参照してください。

Adaptive Server Enterprise の『パフォーマンス&チューニングシリーズ:モニタリ ングテーブル』の「モニタリングテーブルの概要」の「AdaptiveServer のモニタリ ングテーブル」を参照してください。

# **High-Volume Adaptive Replication** と **Real-Time Loading**

Replication Server 15.7.1 では、High-Volume Adaptive Replication (HVAR) と Real-Time Loading (RTL) でのメモリ使用率と大規模トランザクションのサポートが向上して います。

次のような改善点があります。

- SQT メモリ消費制御 HVAR と RTL でトランザクションプロファイリング中に DSI SQT キャッシュでパックされていないコマンドが消費する最大メモリ量を 制御できます。
	- HVAR 『Replication Server 管理ガイド 第 2 巻』の「HVAR の SQT メモリ消 費の制御」
	- RTL 『Replication Server 異機種間複写ガイド』の「RTL の SQT メモリ消費 の制御」
	- を参照してください。
- 最終的な変更を保管するデータベースのサイズ予測とトランザクションプロ ファイリング - トランザクションが DSI SQT キャッシュサイズより大きい場合 でも、Replication Server はそのトランザクションにコンパイル不可のマークを 付けません。

『Replication Server 管理ガイド 第2巻』の「最終的な変更を保管するデータベー スのサイズ予測とトランザクションプロファイリング」を参照してください。

• フルインクリメンタルコンパイル-ReplicationServerは、連続レプリケーション モードより効率的な HVAR モードを使用して、大規模トランザクションのコン パイルとレプリケートを行います。

『ReplicationServer 管理ガイド 第 2 巻』の「HVAR のフルインクリメンタルコン パイル」を参照してください。

# セキュリティの向上

Replication Server 15.7.1 では、パスワードセキュリティ管理およびパスワード暗号 化が向上し、設定変更に関係するコマンドを監査できるようになりました。

## 入力時のパスワードの非表示

**isql**オプションを指定すると、**alter user**または**create user**を使用するときに、パス ワードの入力時にパスワードを非表示にできます。

『Replication Server 管理ガイド 第 1 巻』の「パスワード入力の非表示」を参照して ください。

#### パスワードポリシー管理

最小の長さ、必須文字型、有効期限などの要件をユーザパスワードに強制するこ とができます。

個別ユーザに対しては Replication Server ユーザの作成時、全ユーザに対しては サーバレベルでパスワード要件を設定します。

rs\_dictionary RSSD システムテーブルを使用して、**simple\_passwords\_allowed** パラメータを true に設定した場合にパスワードに使用できない文字の組み合わせ を格納します。

『Replication Server 管理ガイド 第 1 巻』の「全ユーザを対象としたパスワード設定 オプション」を参照してください。

### パスワードの暗号化

Replication Server 15.7.1 では、パスワードの暗号化アルゴリズムが変更されてお り、既存のパスワードが暗号化されている場合でも、このアルゴリズムに従って 既存のすべてのパスワードの復号化と暗号化を行います。Replication Server 15.7.1 以降にアップグレードする場合、暗号化に関するこの変更は、サイトバージョン を 1571 以降に設定した後で反映されます。

Replication Server では、新しい Replication Server のインストールに対してすべての パスワードを保存するときに、クリアテキストではなくパスワードの暗号化を使 用します。 Replication Server では、この新しいアルゴリズムを使用して rs\_users と rs\_maintusers RSSD システムテーブルおよび Replication Server 設 定ファイルに格納されたパスワードをすべて暗号化します。 Replication Server 15.7.1 には、rs\_encryptionkeys RSSD システムテーブルと設定ファイルの **RS\_random** 属性が導入されており、これらを使用してパスワード暗号化が実行さ れます。 アップグレードした Replication Server を起動して、Replication Server に よってシステムテーブルまたは設定ファイル内にインストールに固有のランダム 値が見つからない場合、Replication Server はシステムテーブルの rs\_password\_key ローおよび **RS\_random** 属性のために、それらの値を自動的に 生成します。

**alter encryption key rs\_password\_key regenerate** コマンドで、システムテーブルと設 定ファイルにパスワード暗号化キーのランダム値を再生成できます。

パスワードセキュリティ要件が変更されたため、**password\_encryption** パラメータ は廃止されます。

『Replication Server 管理ガイド 第 1 巻』の「パスワードの暗号化」を参照してくだ さい。
### **Replication Server** 設定のデフォルトパスワードの削除

ReplicationServer 15.7.1 では、**rs\_init** はデフォルトパスワードの提示、提案、構成、 および使用を行いません。

ReplicationServer リソースファイルにいくつかの属性とともに指定するパスワード に、USE\_DEFAULT と UNCHANGED は入力できません。

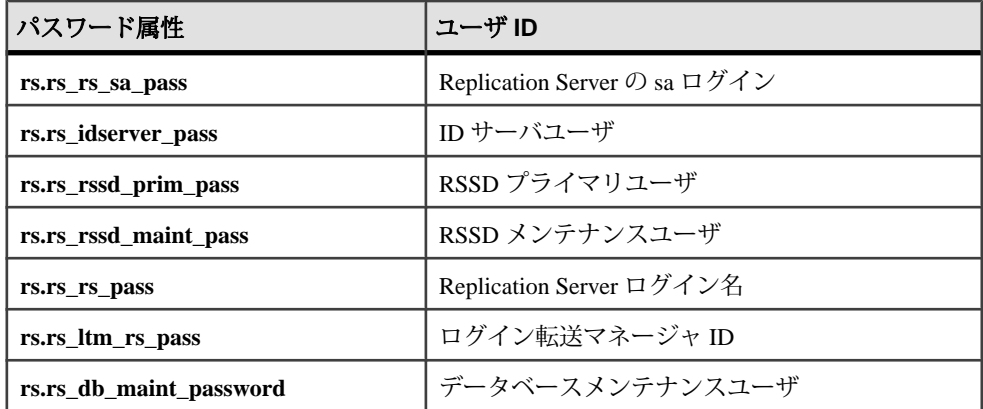

代わりに、管理者が指定したパスワードのセキュリティ要件に適合するパスワー ドを入力してください。リソースファイルのリストと改訂版サンプルリソース ファイルについては、『Replication Server 設定ガイド』>「rs\_init による Replication Server の設定とデータベースの追加」>「リソースファイルを使用した rs\_init」> 「**rs\_init** でのリソースファイルの使用」>「リソースファイルの構文とパラメータ」 を参照してください。

### **sa** ユーザパスワードのリセット

sa ユーザのパスワードを紛失したか忘れた場合、リセットできます。

『Replication Server 管理ガイド 第 1 巻』>「Replication Server のセキュリティ管理」 >「Replication Server ユーザのセキュリティ管理」>「Replication Server ログイン名 とパスワードの管理」>「saユーザパスワードを紛失した場合または忘れた場合の リセット」を参照してください。

#### コマンド監査

Replication Server のコマンド監査機能を有効にして、ユーザおよびユーザが Replication Server で入力したコマンドに関する情報を記録します。

『Replication Server 管理ガイド 第 1 巻』>「Replication Server のセキュリティ管理」 >「コマンド監査」を参照してください。

### パスワードセキュリティを実現するためのシステムテーブルサポート

パスワードセキュリティをサポートするため、Replication Server では rs\_passwords、rs\_dictionary、および rs\_encryptionkeys システムテー ブルを使用し、rs\_users に新しいカラムを追加します。

『ReplicationServerリファレンスマニュアル』の「ReplicationServerシステムテーブ ル」を参照してください。

#### セキュリティの推奨事項

管理タスクの実行、SSL、暗号化、パーミッションとロール、設定ファイルなど、 Replication Server のセキュリティ問題に関する推奨事項です。

- ベストプラクティスとして、管理タスクは Replication Server のローカルホスト に対してだけ実行してください。 デフォルトでは、Replication Server のホスト名とポート番号を知っている管理 者はだれでも、Replication Server にリモートでアクセスして管理できます。
- master データベーストランザクションに依存するユーザデータベーストランザ クション (テーブルの作成など) を実行する場合は、master データベーストラン ザクション (ユーザの新規作成やパスワードの変更など) がすべてのレプリケー ト Adaptive Servers に正常にレプリケートされるまで待ってから行ってくださ い。

Replication Server では、単一の Adaptive Server データベース内で実行されるト ランザクションのトランザクションコミット順が維持されます。しかし、複数 の Adaptive Server データベースにまたがって実行されるトランザクションのコ ミット順は維持されません。たとえば、プライマリ Adaptive Server で次のよう にします。

• master データベーストランザクション (mylogin ユーザの作成など) を作成す るには、sa ユーザを使用して次のコマンドを入力します。

```
sp_addlogin 'mylogin', 'password'
go
use mydb
go
sp_adduser
'mylogin'
go
```
• ユーザデータベーストランザクション (mylogin ユーザ ID を使用した mytab テーブルの作成など) を作成するには、次のコマンドを入力します。

```
use mydb
go
create table mytab (mycol int)
go
```
ReplicationServer が、**sp\_addlogin** プロシージャの前に **create table** コマンドをレ プリケートすることは可能ですが、この場合、レプリケート Adaptive Server で の **create table** は失敗します。これは、mylogin ユーザがレプリケートデータ ベースにまだ存在していないからです。

- Replication Server は、Secure Sockets Layer (SSL) を使用してセッションベースの セキュリティを提供できます。SSL は、認証局 (CA) によって発行された証明 書を使用して、身元の確認と検証を行います。 SSL 証明書の機密性が損なわれた場合、新しい Replication Server 名と証明書番 号で CA に新しい証明書を要求する必要があります。
- 管理者は、Replication Server ログでパーミッションを管理して、監査人にモニ タリング専用アクセス権を付与します。 デフォルトでは、Replication Server で 作成されたユーザは、役割を付与されていない状態で、サポートの役割に十分 な RSSD テーブルへのモニタリング専用アクセス権を持っています。
- ステーブルキューでの機密データについては、ディスクレベルの暗号化を検討 してください。 プライマリデータベースおよびレプリケートデータベースと Replication Server との間の SSL ベースの接続を使用した場合でも、Replication Server はデータを ステーブルキューに一時的に保持する必要があるため、この保持データは暗号 化されません。
- 機密データを送信する接続またはルートには、SSL を使用することをおすすめ します。 Replication Server の Secure Sockets Layer (SSL) Advanced Security オプ ションは、セッションベースのセキュリティを提供します。
- Replication Server は、ホスト名、ポート、ユーザ名、パスワードなどの初期設 定プロパティを、**rs\_init** ユーティリティが使用する .res サフィックスのファ イルに格納します。.res ファイルについて、UNIX では umask パーミッショ ン、Windows ではディレクトリパーミッションを適切に設定します。このファ イルが必要ない場合は、削除してください。

初期設定以降は、**rs\_init** は .res ファイルを必要としませんが、Replication Server はこのファイルをオペレーティングシステムパーミッションによっての み保護されるオペレーティングシステムのファイルシステムに格納します。

## パフォーマンスの強化

Replication Server 15.7.1 では、レプリケーションパフォーマンスを強化するためい くつかの変更が加えられました。

### 非同期パーサ、**ASCII** パッキング、および直接コマンドレプリケーショ ン

非同期パーサ、ASCII パッキング、およびインバウンドとアウトバウンドの直接 コマンドレプリケーションの各機能を同時に活用することで、データの変換と転 送時にレプリケーションプロセス全体が改善されます。

Replication Server 15.7 では、インバウンドコマンドの直接複写を使用して、 Replication Server EXEC モジュールと DIST モジュールとの間のインバウンド複写 パスにおけるコマンド変換と I/O を低減できます。

Replication Server 15.7.1 では、非同期パーサ機能とアウトバウンド直接コマンドレ プリケーション機能により、Replication Agent とエグゼキュータスレッドとの間お よび DIST モジュールと DSI モジュールとの間のレプリケーションパフォーマンス が向上し、その一方で、ASCII パッキングにより、ステーブルキューのストレー ジ消費量が削減されます。

次のいずれかの方法を使用してください。

- 非同期パーサ エグゼキュータが追加のエグゼキュータスレッドを設定して Replication Agent からのコマンドをパースするのを Replication Agent が待機する 時間を短縮します。
- ASCII パッキング 非同期パーサと併用することで、インバウンドキューに パックされたコマンドが消費するステーブルキューの記憶領域を低減します。
- インバウンドコマンドの直接レプリケーション Replication Server EXEC モ ジュールと DIST モジュールとの間のインバウンドレプリケーションパスにお けるコマンド変換と I/O を低減します。
- アウトバウンドコマンドの直接レプリケーション Replication Server DIST モ ジュールと DSI モジュールとの間のアウトバウンドレプリケーションパスにお けるコマンド変換と I/O を低減します。

これらの機能をすべて同時に使用することで、パフォーマンスが最大になり キューのストレージ消費量を低減できます。これらの機能を個別に設定するので はなく、**async\_parser** と **alter connection** を使用してこれらの機能をデフォルト値 で同時に設定します。また、**async\_parser** を on に設定してから個々のパラメータ を個別に設定して、パフォーマンスとリソース消費量を調整しバランスを取るこ ともできます。

『Replication Server 管理ガイド 第 2 巻』の「パフォーマンスチューニング」の 「チューニングパラメータの使用についての注意事項」の「非同期パーサ、ASCII パッキング、および直接コマンドレプリケーション」を参照してください。

## 利便性の向上

Replication Server 15.7.1 では、利便性を向上させるためにいくつかの変更が加えら れました。

### ウォームスタンバイ環境と **MSA** 環境におけるカスタムファンクション 文字列の複写定義の削減

AdaptiveServer データベースだけがあるレプリケーションシステムでは、複写定義 の目的がレプリケートテーブルまたはストアドプロシージャのカスタムファンク ション文字列を指定することだけである場合、ウォームスタンバイ環境または Multi-Site Availability (MSA) 環境におけるプライマリテーブルまたはストアドプロ シージャの複写定義を作成する必要はありません。

Replication Server 15.7 では、複写定義の目的がプライマリキーカラムあるいは引用 符付きテーブル名またはカラム名を指定することだけである場合、ウォームスタ ンバイ環境または Multi-Site Availability (MSA) 環境におけるプライマリテーブルの 複写定義を作成する必要はありません。『Replication Server 管理ガイド 第1巻』の 「プライマリキーカラムと引用符付きのテーブル名またはカラム名」を参照してく ださい。

Replication Server 15.7.1 では、レプリケートテーブルまたはスタンバイテーブルあ るいはストアドプロシージャに対してカスタムファンクション文字列を直接作成 できます。これらのテーブルまたはストアドプロシージャの複写定義を定義する 必要はありません。このようなファンクション文字列は、「ターゲットスコープ ファンクション文字列」と呼ばれます。これにより、ウォームスタンバイ環境ま たは MSA 環境で複写定義を作成する必要性がさらに低下します。

『Replication Server 管理ガイド 第 1 巻』の「ターゲットスコープカスタムファンク ション文字列」を参照してください。

ストアドプロシージャのサポート

**rs\_helpobifstring** ストアドプロシージャを使用して、ターゲットスコープファンク ション文字列に関する情報を表示します。『ReplicationServer リファレンスマニュ アル』の「RSSD ストアドプロシージャ」の「**rs\_helpobjfstring**」を参照してくだ さい。

システムテーブルのサポート

ReplicationServer には、ターゲットのテーブルまたはストアドプロシージャに関す る情報を格納するための rs\_targetobjs システムテーブルが用意されていま す。Replication Server では、rs\_targetobjs の値を他の Replictation Server の

<span id="page-77-0"></span>RSSD にレプリケートしません。rs\_targetobjs は STS プライマリキャッシュ キーとして STS キャッシュ (objname、objowner、dbid、objtype) 内にあり ます。sts\_full\_cache\_rs\_targetobjs を使用して、テーブルのフルキャッシュの有効 または無効を切り替えます。 configure replication server set sts full cache rs targetobjs to {on|off}

**sts full cache rs targetobis** のデフォルト値は off です。

Replication Server は、rs\_funcstrings テーブルの attributes カラムのデータ 型を smallint から int に変更します。

『ReplicationServerリファレンスマニュアル』の「ReplicationServerシステムテーブ ル」の「rs\_targetobjs」を参照してください。

## アップグレードの簡素化

Replication Server では、ユーザデータベースと RSSD のアップグレードプロセスが 簡素化されています。

Replication Server 15.6 では、Sybase Central™ の Replication Manager プラグインでは なく **sysadmin upgrade, "route"** を使用して、ルートをシームレスにアップグレード できます。

Replication Server 15.7.1 では、さらに簡素化されたアップグレードプロセスを使用 して、Embedded Replication Server システムデータベース (ERSSD) または Replication Server システムデータベース (RSSD) を自動的にアップグレードできま す。ReplicationServer は、メンテナンスユーザのアクセス権限を持つ各ユーザデー タベースにも接続し、データベースにアップグレードスクリプトを自動的に適用 します。

『ReplicationServer設定ガイド』の「ReplicationServerのアップグレードまたはダウ ングレード」の「Replication Server のアップグレード」の「RSSD または ERSSD およびユーザデータベースへのアップグレード」を参照してください。

## システム管理ツール

ReplicationServer 15.7.1 では、ReplicationServer インストールメディアに Replication Manager と Replication Monitoring Services (RMS) が含まれていません。

Replication Server 15.7.1 には、複写システムの管理に使用できる Sybase Control Center が搭載されています。『Sybase Control Center 3.2.6 for Replication』を参照し てください。

Replication Manager と Replication Monitoring Services を継続して使用するには、 Sybase Web サイトの [Replication Server] からこれらのツールをダウンロードしてイ ンストールします。

Replication Manager プラグインから Sybase Central へのルートアップグレードは、 廃止されました。代わりに、**sysadmin upgrade "route"** ReplicationServer コマンドを 使用します。『ReplicationServer 設定ガイド』の「ルートのアップグレード」を参 照してください。

#### 参照:

• [アップグレードの簡素化](#page-77-0) (64ページ)

Replication Server 15.7.1 の新機能

# <span id="page-80-0"></span>**Replication Server 15.7** の新機能

ReplicationServer 15.7 では、パフォーマンス、利便性、プロセス、データベースサ ポートが強化されました。

## **Replication Server** ライセンス

Replication Server 15.7 は、Enterprise Edition としてリリースされます。

Replication Server 15.7 では、Sybase® IQ への Real-Time Loading (RTL) レプリケー ションが強化されました。ReplicationServerReal-Time Loading Edition を使用してい る場合、ReplicationServer 15.7にアップグレードすることで強化されたRTL機能を 使用できます。

『Replication Server インストールガイド』の「インストールの計画」の「ライセン スの取得」を参照してください。

#### 参照:

• Real-Time Loading  $\&$  [High-Volume Adaptive Replication](#page-94-0) (81 ページ)

## マルチパスレプリケーション

複数のレプリケーションパスを使用して、レプリケーションのスループットとパ フォーマンスを向上させ、競合を低減します。

Multi-Path Replication™ では、さまざまなストリームを介したデータのレプリケー ションをサポートすると同時に、パス内でのデータ整合性を維持しますが、さま ざまなパス間でのコミット順には従いません。

レプリケーションパスは、ReplicationServer とプライマリデータベースまたはレプ リケートデータベースの間のコンポーネントとモジュールをすべて含んでいます。 マルチパスレプリケーションでは、プライマリデータベースから 1 つまたは複数 の Replication Server への複数の Replication Agent コネクションのために、複数のプ ライマリレプリケーションパスを作成できます。また、1 つまたは複数の ReplicationServer からレプリケートデータベースへのコネクションのために、複数 のレプリケートパスを作成できます。マルチパスレプリケーションは、ウォーム スタンバイ環境と Multi-Site Availability (MSA) 環境で設定できます。トランザク ションを Replication Server 間の専用ルートで伝達して、共有ルート上での輻輳を 回避できます。また、プライマリデータベースから Replication Server を経由して

レプリケートデータベースに至るエンドツーエンドのレプリケーションパスをオ ブジェクト (テーブルやストアドプロシージャなど) 専用にすることができます。

『Replication Server 管理ガイド 第 2 巻』の「パフォーマンスチューニング」の「マ ルチパスレプリケーション」を参照してください。

ライセンス

マルチパスレプリケーションは、Advanced Services Option の一部としてライセン スされます。『Replication Server インストールガイド』の「インストールの計画」 の「ライセンスの取得」を参照してください。

システムの稼働条件

Replication Server では、プライマリデータサーバが Adaptive Server 15.7 以降の Adaptive Server データベース間でのマルチパスレプリケーションをサポートしま す。

### パフォーマンスの強化

Replication Server 15.7 では、レプリケーションパフォーマンスを強化するためいく つかの変更が加えられました。

#### **SQM** コマンドキャッシュ

SQM コマンドキャッシュを使用して、ディストリビュータスレッドが直接取得で きるエグゼキュータスレッドからの解析済みデータを格納することで、レプリ ケーションパフォーマンスが向上します。

エグゼキュータスレッドは、LTL コマンドを Replication Agent から Replication Server に転送します。また、LTL コマンドを解析しそれらを内部解析形式で格納 します。解析済みデータはバイナリ形式でパックされます。エグゼキュータス レッドは、このバイナリデータを SQM スレッドに送信して、エグゼキュータス レッドが Replication Agent から新しいデータを受信できるようにします。SQM ス レッドは、バイナリデータがインバウンドステーブルキューに書き込まれるまで、 データを SQM キャッシュに格納します。ディストリビュータスレッドは、バイナ リデータを取得し、データを元の形式にリストアし、データの送信先を決定しま す。

**cmd\_direct\_replicate** を on に設定すると、エグゼキュータスレッドはバイナリデー タとともに内部解析データを送信します。ReplicationServer は、解析済みデータを 独立した SQM コマンドキャッシュに格納します。SQM コマンドキャッシュ内の 解析済みデータは、SQM キャッシュに格納されたバイナリデータにマッピングさ れます。ディストリビュータモジュールは、必要に応じて解析済みデータから

データを直接取得して処理できるので、バイナリデータの解析に費やされる時間 を節約できます。

**sqm\_cmd\_cache\_size** パラメータと **sqm\_max\_cmd\_in\_block** パラメータを使用して、 SQM コマンドキャッシュメモリ設定を設定します。

『Replication Server 管理ガイド 第 2 巻』の「パフォーマンスチューニング」の 「チューニングパラメータの使用についての注意事項」の「SQM コマンドキャッ シュ」を参照してください。

#### エグゼキュータコマンドキャッシュ

Sybase RepAgent が最初にプライマリ Adaptive Server データベーステーブルの **insert**、**delete**、または **update** LTL コマンドを送信するとき、エグゼキュータコマ ンドキャッシュを使用して、そのテーブルのカラム名とデータ型をキャッシュし ます。

カラム名やデータ型などのメタデータは、RepAgent が **insert**、**delete**、または **update** コマンドに関連付けられたデータとともに送信するテーブルスキーマに含 まれています。ただし、キャッシュでは、以下のようになります。

- RepAgent が **insert**、**update**、**delete** コマンドに関連付けられたメタデータおよ びデータを送信するのは、RepAgent が起動してから、または Replication Server とのコネクションが再開してから、RepAgent がその特定のテーブルに対する オペレーションを初めて処理するときだけです。RepAgent は、それ以降にそ のテーブルのトランザクションを処理するとき、テーブルメタデータを送信し ません。
- スキーマ定義をすべて維持するのに十分なメモリが RepAgent にない場合、 RepAgent はメタデータとデータを再送信できます。
- RepAgent は、AdaptiveServer の **alter table** オペレーションの後など、テーブルス キーマの変更後に特定のテーブルでの変更を処理するとき、テーブルのメタ データとデータを送信します。

同じテーブルに対するそれ以降のオペレーションをレプリケートするため、 RepAgent はカラムデータのみを送信します。これは、Replication Server エグゼ キュータコマンドキャッシュがメタデータを格納しているからです。RepAgent の メタデータの低減と Replication Server エグゼキュータコマンドキャッシュの使用 を組み合わせることで、レプリケーションパフォーマンスが向上します。その要 因は、キャッシュに以下の性質があるためです。

- RepAgent がメタデータをログ転送言語 (LTL) パケットにパックするために費や す時間を短縮します。
- 各パケットで送信されるデータの量を増やすことで、ネットワークトラフィッ クを低減します。
- RepAgent は節約した時間をメタデータのパックではなくプライマリデータ ベースログのスキャンに充てることができます。
- Replication Server エグゼキュータは多くのカラムがあるテーブルを効率よく処 理できます。

注意: キャッシュには、**insert**、**update**、または **delete** オペレーションによって変 更されたテーブルのメタデータのみが格納されます。

『Replication Server 管理ガイド 第 2 巻』の「パフォーマンスチューニング」の 「チューニングパラメータの使用についての注意事項」の「エグゼキュータコマン ドキャッシュ」を参照してください。

システムの稼働条件

テーブルメタデータを低減するには、LTL バージョン 740 以降および Adaptive Server 15.7 以降が必要です。

#### **sqm\_cache\_size** の上限値

**sqm\_cache\_size** の上限値が、以前の 512 から 4096 に引き上げられました。

**sqm\_cache\_size**の上限値を引き上げることで、Replication Server がさらに多くのト ランザクションをキャッシュに保持できるようになりました。これは、キャッ シュ検索の全体的なパフォーマンスに影響を及ぼします。

- 『Replication Server リファレンスマニュアル』の「Replication Server コマンド」 の「**configure replication server**」
- 『Replication Server 管理ガイド 第 2 巻』の「パフォーマンスチューニング」の 「パフォーマンスに影響する設定パラメータ」の「パフォーマンスに影響する Replication Server パラメータ」

を参照してください。

#### セグメントを削除するための専用デーモン

セグメントを削除する専用デーモンを有効にし、インバウンドとアウトバウンド のキュー処理のパフォーマンスを向上させるには、**sqm\_async\_seg\_delete** を on に 設定します。

**configure replication server** を使用してサーバ・レベルで **sqm\_async\_seg\_delete** を設 定する必要があります。

デフォルト値は on

このパラメータ設定の変更を有効にするには、ReplicationServer を再起動する必要 があります。

**sqm\_async\_seg\_delete** はデフォルトで on なので、バージョン 15.7 以降にアップグ レードする場合は Replication Server に大規模なパーティションが必要になる可能 性があります。

- 『Replication Server 設定ガイド』の「Replication Server のインストールと設定の 準備」の「複写システムのプラン作成」の「各 Replication Server の最初のディ スクパーティション」
- 『Replication Server 管理ガイド 第 1 巻』の「Replication Server の技術的概要」の 「Replication Server でのトランザクション処理」の「ステーブルキュー」の「ス テーブルキューのパーティション」
- 『Replication Server リファレンスマニュアル』の「Replication Server コマンド」 の「**alter partition**」

を参照してください。

## 利便性とプロセスの向上

Replication Server 15.7 では、利便性とプロセスを向上させるためにいくつかの変更 が加えられました。

### 複写定義の使用の削減

AdaptiveServer データベースだけがあるレプリケーションシステムでは、ウォーム スタンバイ環境または Multi-Site Availability (MSA) 環境におけるテーブルの複写定 義の必要性を削減できます。これは、Adaptive Server 用 RepAgent でログ転送言語 (LTL)を使用して、引用符が付く可能性のあるテーブル名またはカラム名と、テー ブルカラムがテーブルのプライマリキーの一部であるかどうかを指定するためで す。

RepAgent がプライマリキーと引用符付き識別子情報を Replication Server に送信す るので、複写定義の目的がプライマリキーと引用符付き識別子情報を指定するこ とのみである場合、複写定義は必要ありません。複写定義の必要性が低下するこ とにより、多くのテーブルがあるデータベース、多くのカラムがあるテーブル、 またはスキーマを頻繁に変更するテーブルが関係する複写環境の管理が容易にな ります。現在、複写定義がないテーブルのレプリケーションパフォーマンスは向 上します。これは、RepAgent が Replication Server にテーブルのプライマリキー情 報を直接提供し、結果として Replication Server が **update**、**delete**、および **select** コ マンドの **where** 句にプライマリキーカラムだけをパックするからです。

複写定義の目的が以下の一部またはすべてを指定することのみである場合は、プ ライマリテーブルの複写定義を作成する必要はありません。

• プライマリキーカラム

• 引用符が付く可能性があるテーブル名またはカラム名があるとき。

複写定義を低減するようレプリケーションシステムを設定する方法の詳細につい ては、『Replication Server 管理ガイド 第 1 巻』の「MSA を使用した複写オブジェ クトの管理」の「複写定義およびサブスクリプションの使用の削減」を参照して ください。

システムの稼働条件

RepAgent は、LTL バージョン 740 以降でのみプライマリキー情報および引用符付 き識別子情報を送信します。これは、Adaptive Server 15.7 以降および Replication Server 15.7 以降でサポートされています。

#### **rs\_functions** に加えられた変更

rs functions の代わりに、Replication Server 15.7 に新しいシステムテーブルが いくつか追加されました。

Replication Server 15.7 では、以下のシステムテーブルが追加されています。

- rs\_clsfunctions クラス全体の関数を格納します。 『リファレンスマニュアル』の「Replication Server システムファンクション」の 「rs\_clsfunctions」を参照してください。
- rs\_objfunctions オブジェクト全体の関数を格納します。 『リファレンス・マニュアル』の「Replication Server システムファンクション」 の「rs\_objfunctions」を参照してください。
- rs\_asyncfuncs 複写定義に対するユーザ定義関数についての情報を格納し ます。同じローが rs\_objfunctions にも格納されます。 『リファレンス・マニュアル』の「Replication Server システムファンクション」 の「rs\_asyncfuncs」を参照してください。

15.7 より前のバージョンの Replication Server では、rs\_functions がクラス全体 とオブジェクト全体の関数に関する情報を格納していました。これらの関数は、 funcname でキャッシュされます。多くの複写定義が同じ関数名 (**rs\_insert**、 **rs\_update**、**rs\_delete** など) を共有しているので、オブジェクト全体の関数のロー を funcname でキャッシュしないでください。バージョン 15.7 以降では、 rs\_functions のローは、2 つのカテゴリに分類され、rs\_clsfunctions と rs\_objfunctions に格納されます。

バージョン 15.7 以降では、rs\_functions はテーブルではなくなりました。 Replication Server の下位互換性をサポートするため、rs\_functions は rs clsfunctions と rs\_objfunctions の union のビューとして維持されてい ます。

『ReplicationServerリファレンスマニュアル』の「ReplicationServerシステムテーブ ル」の「rs\_asyncfuncs」、「rs\_clsfunctions」、および 「rs\_objfunctions」を参照してください。

- 『リファレンスマニュアル』の「Replication Server システムテーブル」の 「rs\_asyncfuncs」
- 『リファレンスマニュアル』の「Replication Server システムテーブル」の 「rs\_clsfunctions」
- 『リファレンスマニュアル』の「Replication Server システムテーブル」の 「rs\_objfunctions」

### メモリ消費の制御

メモリ消費を制御し、使用できるメモリの指定値を超えても Replication Server が 自動的に停止しないように、設定パラメータ **memory\_limit** が強化されました。 Replication Server のスレッドのメモリ制御動作は、新しい設定パラメータ **memory\_control** によって管理されます。

バージョン 15.7 では、メモリ消費量が使用できる合計メモリの指定スレッショル ドパーセンテージを超えると警告メッセージを表示するように Replication Server を設定できます。この強化されたメモリ管理機能は、2 つの新しい設定可能なパ ラメータによりサポートされています。

- **mem\_warning\_thr1** この値を超えると最初の警告メッセージが生成される、合 計メモリのスレッショルドパーセンテージを指定します。 デフォルト値は **memory\_limit** 値の 80%。 範囲: $1 \sim 100$
- **mem\_warning\_thr2** この値を超えると 2 番目の警告メッセージが生成される、 合計メモリのスレッショルドパーセンテージを指定します。 デフォルト値は **memory\_limit** 値の 90%。 節囲: $1 \sim 100$

さらに、Replication Server 15.7 では、**memory\_limit** で指定された使用できるメモリ を超過したときの Replication Server の自動停止の問題にも対応しています。 Replication Server でメモリを大量に必要とするスレッドは、次のとおりです。

- DSI
- EXEC
- SQT

バージョン 15.7 では、これらのスレッドはメモリ使用量チェックを実行してから 新しいデータを受信または処理することで、メモリ制御を実行します。メモリ制

御時にメモリ使用量が多いことが判明すると、次の動作によりスレッド機能が調 整されます。

- スレッドによる新しいデータのグループ化を停止し、既存データのクリーニン グと処理を行います。または、
- 空きメモリが確保されるまで新しいデータを受信しないよう、スレッドをス リープモードにします。

EXEC、DST、および SQT の各スレッドでフロー制御を行うための新しいサーバ レベルの設定パラメータが 3 つあります。

- **mem\_thr\_dsi** DSI スレッドによる SQT キャッシュの入力を停止する合計メモリ のパーセンテージを指定します。 デフォルト値は **memory\_limit** 値の 80%。
- mem thr exec EXEC スレッドによる RepAgent からのコマンドの受信を停止す る合計メモリのパーセンテージを指定します。 デフォルト値は memory limit 値の 90%。
- **mem\_thr\_sqt** -SQTスレッドでキャッシュからの最大トランザクションをフラッ シュする合計メモリのパーセンテージを指定します。 デフォルト値は **memory\_limit** 値の 85%。

スレッドのメモリ制御動作は、新しいサーバレベルの設定パラメータ **memory\_control** によって管理されます。**memory\_control** の有効な値は、enable (デ フォルト値) または disable です。これにより、Replication Server はメモリ消費を制 御し、メモリの問題で停止することはなくなりました。

これらの新しい設定パラメータのデフォルト値を変更するには、**configure replication server** を使用します。デフォルト値または既存の値を表示するには、 **admin config** を使用します。

- 『Replication Server リファレンスマニュアル』の「Replication Server コマンド」 の「**configure replication server**」
- 『Replication Server 管理ガイド 第 2 巻』の「パフォーマンスチューニング」の 「パフォーマンスに影響する設定パラメータ」の「パフォーマンスに影響する Replication Server パラメータ」

を参照してください。

スレッド情報をモニタする

スレッドのメモリ制御動作に関する情報を表示するには、**admin who** を使用しま す。

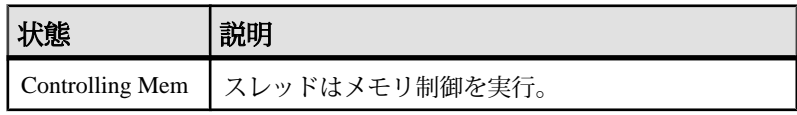

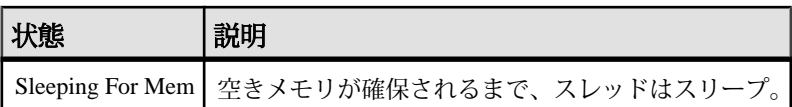

『Replication Server リファレンスマニュアル』の「Replication Server コマンド」の 「**admin who**」を参照してください。

メモリ管理統計

**admin stats** を使用して、メモリ管理統計を表示します。メモリカウンタは、rsh モジュールで有効です。メモリカウンタをレポートするには、次のコマンドを使 用します。

admin stats,rsh *display\_name instance\_id*

構文の説明は次のとおりです。

- display\_name カウンタ名。有効な表示名を確認するには、**rs\_helpcounter** を使 用します。display\_name は必ず module\_name と組み合わせて使用します。
- instance\_id SOT や SOM などのモジュールの特定のインスタンスを識別しま す。インスタンス ID を確認するには、**admin who** を実行し、Info カラムを表示 します。rsh モジュールの場合、SPID を使用してください。SPID を確認する には、**admin who** を実行し、Spid カラムを表示します。

『Replication Server リファレンスマニュアル』の「Replication Server コマンド」の 「**admin stats**」を参照してください。

### **Unicode** の機能強化

新しいデータサーバインタフェース (DSI) 設定パラメータである **unicode\_format** が 追加され、Unicode データを U&" 形式で送信できるようになりました。これによ り、Replication Server における UTF-8 文字セットの制限がなくなります。

以前のバージョンの Replication Server では、unichar、univarchar、unitext などの Unicode データ型をすべて複写するには、文字セットを UTF-8 に設定する 必要がありました。 Replication Server 15.7 では、この制限がなくなり、Unicode データを次のいずれかの形式で送信できるようになりました。

- 文字列 ReplicationServer で (15.7 より前のバージョンと同様に) UTF-8 文字セッ トを使用する場合は、このオプションを使用します。
- U&" ReplicationServer で UTF-8 以外の文字セットを使用する場合は、このオプ ションを使用します。

Adaptive Server Enterprise ではさらに、次の Unicode データ形式もサポートしていま す。

Replication Server を設定するときは、**unicode\_format** を次の値のいずれかに設定し ます。

- string Unicode 文字を文字列形式に変換します。 たとえば、文字列 "hello" は "hello" として送信されます。 この場合、Replication Server では UTF-8 が必須で す。
- ase Unicode 文字を U&'' 形式で送信します。 たとえば、文字列 "hello" は "U&'¥0068¥0065¥006c¥006c¥006f' " として送信されます。 2 バイト Unicode 値 は、AdaptiveServer Enterprise が要求するネットワーク順序で送信されます。 こ の場合、Replication Server では UTF-8 以外の文字セットを使用できます。

**unicode\_format** は、完全な動的パラメータではありません。変更を反映するため にコネクションを再開するか、Replication Server を再起動します。

『Replication Server リファレンスマニュアル』の「Replication Server コマンド」の 「**configure replication server**」を参照してください。

### **SySAM** ライセンス情報の要求

Replication Server 15.7 では、新しいコマンド **sysadmin lmconfig** が導入されました。 これは、ライセンス管理に関連する情報の設定と表示を行うためのコマンドです。

『Replication Server リファレンスマニュアル』の「Replication Server コマンド」の 「**sysadmin lmconfig**」を参照してください。

### サブスクリプション名の拡張

Replication Server 15.7 以降では、rs\_subscriptions でのサブスクリプションの 文字数の制限が以前の 30 文字から 255 文字に引き上げられています。

rs\_subscriptions システムテーブルの subname カラムが、varchar(30) から varchar(255) に変更されました。

『ReplicationServerリファレンスマニュアル』の「ReplicationServerシステムテーブ ル」の「rs\_subscriptions」を参照してください。

混合バージョンの複写環境 混合バージョンの複写環境では、レプリケート Replication Server とプライマリ Replication Server のバージョンがどちらも 15.7 以降である必要があります。

### 後続ゼロの削除

**varbinary\_strip\_trailing\_zeros**をoffに設定すると、varbinary値の後続ゼロのレプ リケーションが有効になります。

デフォルト値の on に設定すると、後続ゼロが varbinary 値から削除されます。 Replication Server 15.7 より前のすべてのバージョンの動作はこのデフォルト設定で した。

サーバ・レベルで **configure replication server** を使用して

**varbinary\_strip\_trailing\_zeros**を設定する必要があります。パラメータの変更を有効 にするために、ReplicationServer を再起動する必要もコネクションをサスペンドし てから再開する必要もありません。

## **Sybase Control Center for Replication** および **Data Assurance**

Sybase Control Center は、大規模な Sybase エンタープライズサーバのリアルタイム パフォーマンス、ステータス、および可用性モニタリングのための、単一の包括 的な Web 管理コンソールです。履歴モニタリング、スレッショルドベースのア ラートおよび通知、アラートベースのスクリプト実行、およびパフォーマンスお よび使用の傾向を識別するためのインテリジェントツールが含まれます。

Sybase Control Center for Replication では、特定のサーバの可用性とステータスを表 示するためにサーバモニタとヒートチャートを使用し、ステータス情報を簡単に 確認できます。サーバモには、サーバのバージョンやプラットフォームなど、 高レベルの情報が表示されます。また、レプリケーションパフォーマンスのトラ ブルシューティングに役立つ重要なパフォーマンスカウンタも表示されます。

Sybase Control Center for Data Assurance (DA) では、プライマリデータベースから 1 つまたは複数のレプリケートデータベースへのデータ比較をサポートしています。 比較タスクをスケジュールすることもできます。Sybase Control Center for Data Assurance では、独自の SQL Anywhere® データベースを使用し、展開します。これ には、システム設定とその他のさまざまな設定、タスク、およびタスク履歴が格 納されます。自動調整オプションにより、DAジョブの作成時に、ローの欠落、孤 立、および矛盾が示されます。

データフローの制御とレプリケーションパラメータの設定を支援してサーバパ フォーマンスを向上させるため、Sybase Control Center for Replication にはどのレプ リケーションモニタからも簡単にアクセスできるクイック管理ツールが搭載され ています。

Sybase Control Center for Replication には、モニタ以外にトポロジビューも用意され ており、サーバ、サーバ間コネクション、環境内でのデータフロー、およびレプ リケーションパスのソースとターゲットがグラフィカルに表示されます。パ フォーマンスカウンタをモニタリングするためにグラフとチャートも使用できま す。

Sybase Control Center 3.2.4 の「Sybase Control Center for Replication」と「Sybase Control Center for Data Assurance」を参照してください。

#### ライセンス

Sybase Control Center (Replication Server、Replication Server Data Assurance オプショ ンなど) で管理される製品の有料ライセンスをお持ちの場合、Sybase Control Center のライセンスは無料で提供されます。評価ライセンスも入手可能です。『Sybase Control Center インストールガイド』の「インストールの計画」の「ライセンスの 取得」を参照してください。

Sybase Control Center for Replication と Sybase Central for Replication の機能の比 較

レプリケーションシステム管理について、Sybase Control Center for Replication バー  $\ddot{\mathcal{Y}}$  =  $\mathcal{Y}$  3.2.3 (SCC Replication)  $\mathcal{E}_{\mathcal{Y}}$  Sybase Central and Replication Monitoring Services (RMS) の Replication Manager Plug-in (RMP) バージョン 15.0 以降のサポートを比較 します。

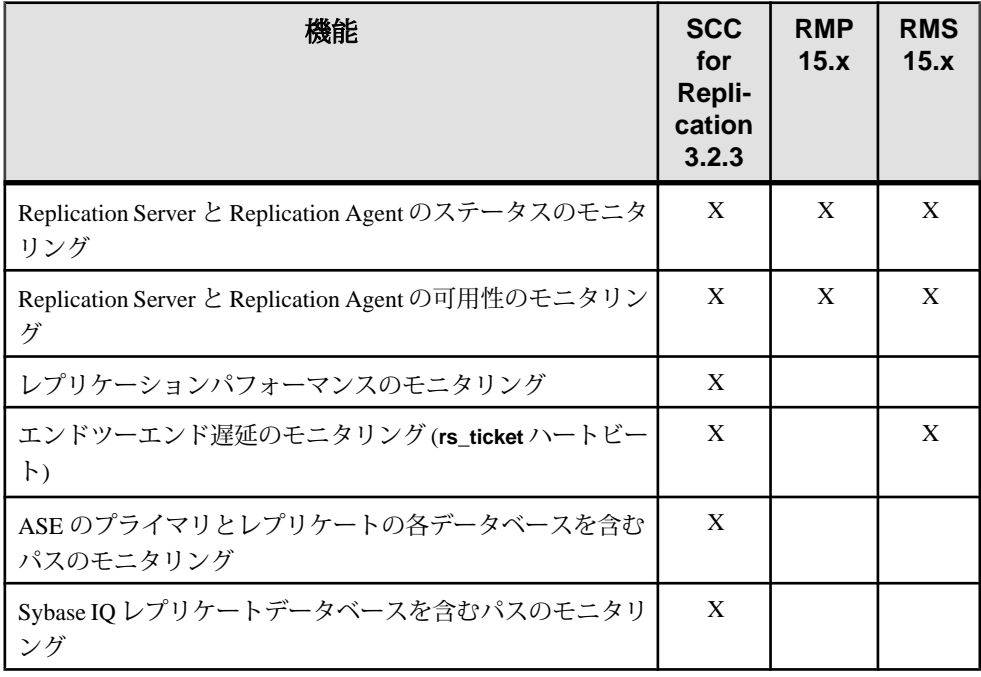

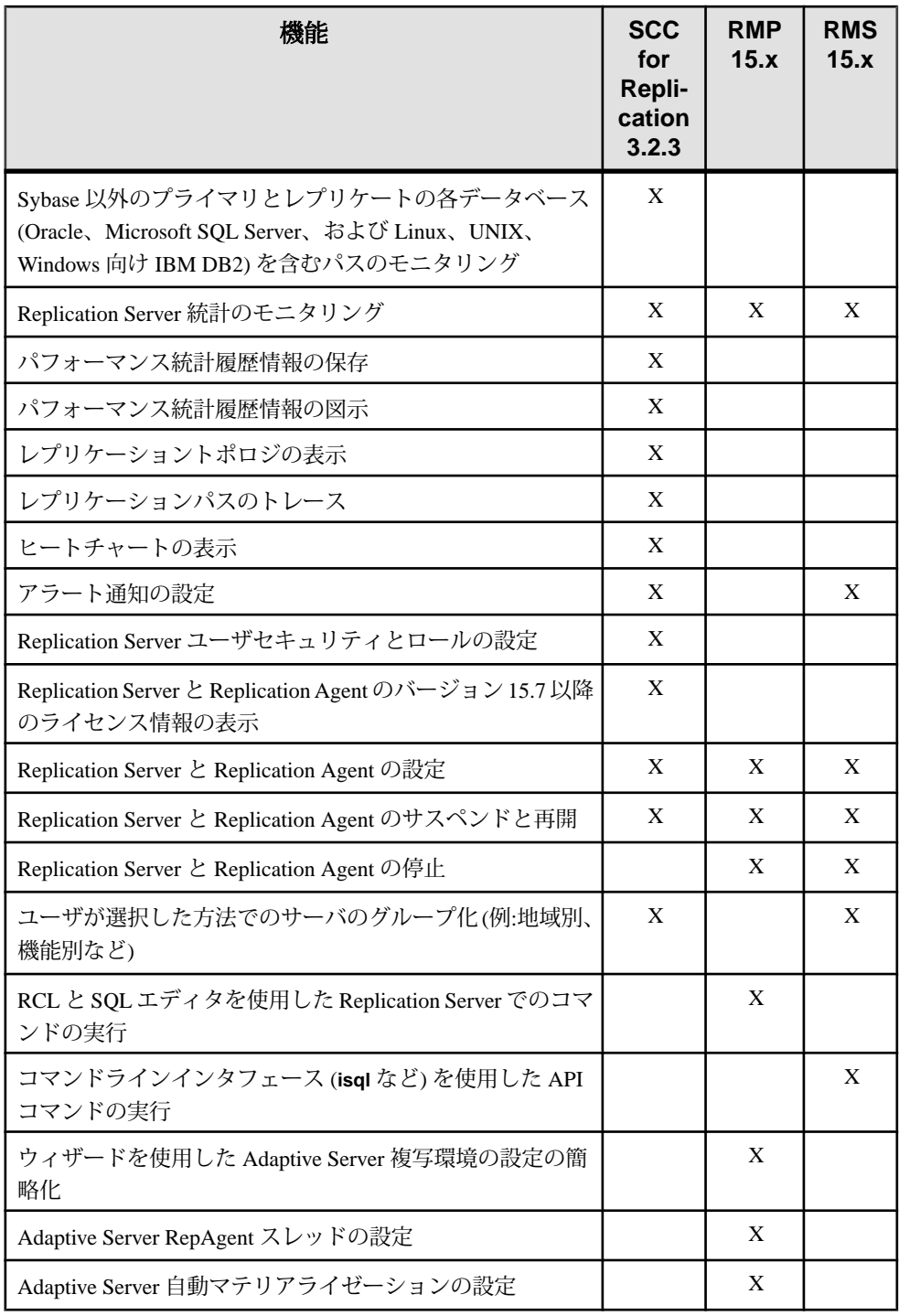

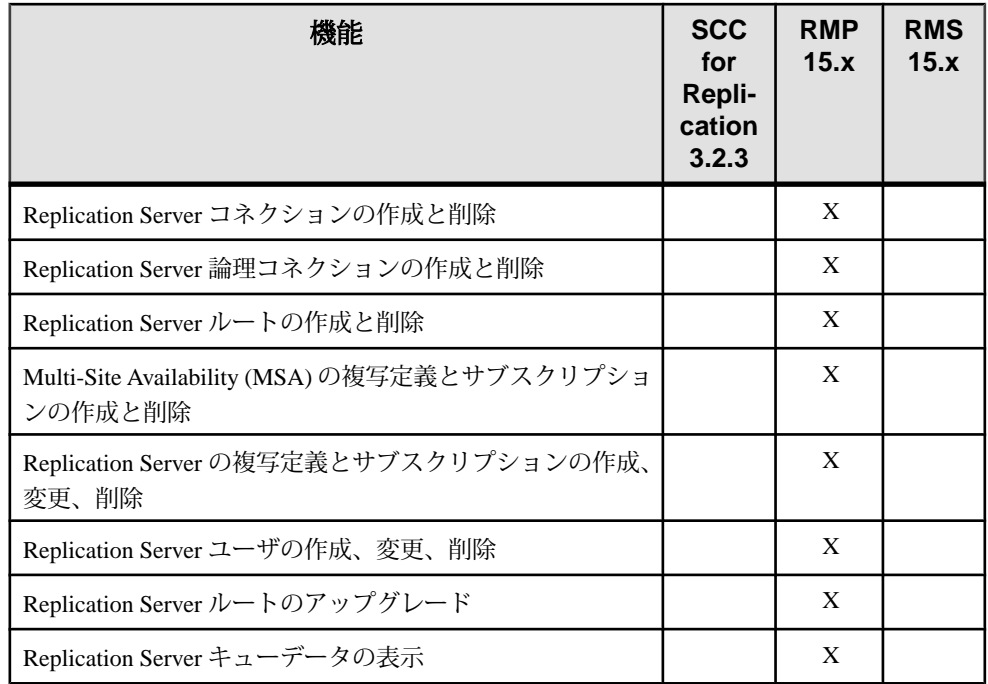

## **Adaptive Server** レプリケーション機能サポートの強化

Replication Server 15.7 は Adaptive Server レプリケーションをサポートしています。

#### **RepAgent** の自動起動

Adaptive Server 15.5 ESD #5 以降では、**auto start** パラメータと **sp\_config\_rep\_agent** を使用して、Adaptive Server が再起動しデータベースをリカバリしたら RepAgent が自動的に起動するかどうかを指定できます。

RepAgent を **sp\_start\_rep\_agent** で以前に少なくとも 1 度起動したことがあり、 **sp\_stop\_rep\_agent** で停止しなかった場合、Adaptive Server が再起動すると RepAgent は自動的に起動します。Adaptive Server 15.5 ESD #5 以降では、 **sp\_config\_rep\_agent** を使用して **auto start** を true に設定した場合も、RepAgent が自 動的に起動します。

**sp\_stop\_rep\_agent** で RepAgent を停止した場合は、以前に **auto start** を true に設定 したことがないかぎり、データベースがオンラインになっても RepAgent は自動的 に起動しません。それ以外の場合、RepAgentを起動するには**sp\_start\_rep\_agent**を 実行する必要があります。

<span id="page-94-0"></span>構文は次のとおりです。 sp\_config\_rep\_agent [... 'auto start'[, 'true' | 'false']]

Adaptive Server の再起動時に RepAgent を自動的に起動するには、true に設定しま す。デフォルトは false です。

参照:

- 『Replication Server リファレンスマニュアル」の「RepAgent 設定パラメータ」
- 『Replication Server 管理ガイド 第 1 巻」の「RepAgent の起動」と「RepAgent の 停止」

## **Real-Time Loading** と **High-Volume Adaptive Replication**

Replication Server 15.7 では、Real-Time Loading (RTL) と High-Volume Adaptive Replication (HVAR) のパフォーマンスと利便性が向上しています。

ライセンス

RTL を使用した Sybase IQ へのレプリケーションは、Real-Time Loading オプション の一部として実行可能です。

HVAR を使用した Adaptive Server へのレプリケーションは、Advanced Services Option の一部として実行可能です。

『Replication Server インストールガイド』の「インストールの計画」の「ライセン スの取得」を参照してください。

データベースとプラットフォームのサポート

- SAP IQ Real-Time Loading を使用して SAP IQ バージョン 12.7 ESD #3 以降に複 写できます。 SAP IQ のバージョンとプラットフォームのサポートに関する最 新情報については、『Replication Server リリースノート』の「製品の互換性」 の「Replication Server の相互運用性」を参照してください。
- Adaptive Server Replication Server は、Adaptive Server バージョン 15.0.3 または バージョン 15.5 以降から SAP IQ への複写をサポートしています。
- Oracle Replication Server は、Oracle 10g および 11g から SAP IQ への複写をサ ポートしています。 Replication Server Options 15.5 の『Replication Agent 15.5 リ リースノート』の「製品の概要」の「互換性のある製品」を参照してくださ い。

参照:

• [Replication Server](#page-80-0) ライセンス (67 ページ)

#### メモリ消費の制御

RTL でのメモリ消費を低減するため、ReplicationServer ではフルインクリメンタル コンパイルをサポートしており、最終的な変更を保管するデータベースのサイズ を制御できます。HVAR でのメモリ消費を低減するため、コンパイル可能なグ ループのサイズを制御することもできます。

RTL のフルインクリメンタルコンパイル

フルインクリメンタルコンパイルを使用できるのは、RTL のみです。フルインク リメンタルコンパイルにより、RTL のレプリケーションパフォーマンスが向上し ますが、これは多くのコマンドを含む大規模なコンパイル可能なトランザクショ ンの処理中のメモリ消費が低減された結果です。

フルインクリメンタルコンパイルでは、**insert**、**delete**、または **update** の混合オペ レーションを含む大規模なトランザクションをコンパイルできます。Replication Server では、フルインクリメンタルコンパイルを使用して大規模なコンパイル可 能なトランザクションをレプリケートデータベースに適用します。その際、最終 的な変更を保管する複数のインメモリデータベースインスタンスを使用します。

『Replication Server 異機種間複写ガイド』の「レプリケートデータサーバとしての Sybase IQ」の「Sybase IQ レプリケートデータベースの設定」の「メモリ消費の制 御」の「フルインクリメンタルコンパイル」を参照してください。

RTL の最終的な変更を保管するデータベースのサイズの制御 最終的な変更を保管するデータベースのメモリ消費を低減します。それには、最 終的な変更を保管するデータベースのサイズがスレッショルドサイズに達したら そのデータベースをトリガして、データをレプリケートデータベースにフラッ シュします。

ReplicationServer が生成できる最終的な変更を保管するデータベースの最大サイズ を制御できます。このサイズが設定されたスレッショルドに達すると、 ReplicationServer は最終的な変更を保管するデータベースに作成中のコンパイル済 みトランザクションに新しいコマンドとトランザクションをコンパイルする処理 を停止し、コンパイル済みグループをレプリケートデータベースに一括して適用 し、最終的な変更を保管するデータベースをクリアし、そのデータベースが消費 していたメモリを解放します。

『Replication Server 異機種間複写ガイド』の「レプリケートデータサーバとしての Sybase IQ」の「Sybase IQ レプリケートデータベースの設定」の「メモリ消費の制 御」の「最終的な変更のデータベースのサイズ」を参照してください。

HVAR のコンパイル可能なグループのサイズの制御 コンパイル可能な大規模トランザクションのサイズのスレッショルドを設定する ことで、メモリ消費を低減し、パフォーマンスを向上させます。

スレッショルドに達すると、ReplicationServer は連続レプリケーションモードを使 用して大規模トランザクションを適用します。Replication Server は、引き続き HVAR を使用して小規模なコンパイル可能なトランザクションをグループにコン パイルし、グループサイズが設定されたスレッショルドに達するとすぐに、コン パイル済みグループをレプリケートデータベースに適用します。

『Replication Server 管理ガイド 第 2 巻』の「パフォーマンスチューニング」の 「Advanced Services Option」の「High Volume Adaptive Replication」の「メモリ消費 の制御」を参照してください。

### **Sybase IQ** データベースオプションの設定

**rs\_session\_setting** 関数と create function string コマンドを組み合わせて使用するこ とで、Sybase IQレプリケートデータベースに接続している間のSybase IQパラメー タの値を設定できます。たとえば、パフォーマンスを最適化するパラメータ値を 設定できます。

『Replication Server 異機種間複写ガイド』の「レプリケートデータサーバとしての Sybase IQ」の「Sybase IQ レプリケートデータベースの設定」の「Replication Server インストール」の「Sybase IQ データベースオプションの設定」を参照して ください。

#### スキーマ変換とデータ型変換

RTL または HVAR では、プライマリデータベースおよびレプリケートデータベー スのスキーマまたはカラムのデータ型が異なっていても、レプリケーションをサ ポートします。

HVAR と RTL を使用して、以下のレプリケートが可能です。

- プライマリテーブルのカラムのサブセットをレプリケートテーブルにレプリ ケートします。
- カラムとテーブルをレプリケートします。これは、複写定義を使用すること で、プライマリとレプリケートのテーブル名とカラム名が異なる場合でも可能 です。
- カラムをレプリケートします。これは、プライマリとレプリケートのカラム データ型が異なる場合でも可能です。

注意: 異なるデータ型間での HVAR と RTL のレプリケーションサポートは、 Replication Server が連続モードレプリケーションで提供している既存のカラム レベルのトランザクションサポートと同等です。

- プライマリテーブルより多くのカラムがあるテーブルへのレプリケート。
	- Adaptive Server レプリケートテーブル レプリケートテーブルで Replication Server による入力を行わないカラムの **NULL** 属性を設定します。

レプリケート AdaptiveServer カラムのデフォルト値を定義する場合、カラム の **NULL** 属性は設定する必要がありません。これは、レプリケート Adaptive Server がそのカラムにデフォルト値を自動的に入力するからです。

• Sybase IQ レプリケートテーブル - レプリケートテーブルで Replication Server による入力を行わないカラムの **NULL** 属性を設定します。 レプリケート Sybase IQ カラムのデフォルト値を定義する場合、カラムの **NULL** 属性は設定する必要がありません。これは、レプリケート Sybase IQ がそのカラムにデフォルト値を自動的に入力するからです。

注意: RTL と HVAR では、カスタマイズされたファンクション文字列を使用して データがレプリケートデータベースにレプリケートされる方法を変更することは サポートされていません。

## パラメータのデフォルト値の変更

ReplicationServer 15.7 では、いくつかのパラメータのデフォルト値が変更されてい ます。Replication Server 15.7 にアップグレードする場合、Replication Server は以前 のバージョンのデフォルト値を使用します。

| パラメー                          | 古い値                                               | 新しい<br>値 | バージョン 15.7 からの<br>ダウングレード         | <b>TReplication Server</b><br>リファレンスマニュ<br>アル』の<br><b>FReplication Server</b><br>コマンド」で参照 |
|-------------------------------|---------------------------------------------------|----------|-----------------------------------|-------------------------------------------------------------------------------------------|
| dsi_com-<br>pile_max_<br>cmds | 100,000 個の<br>コマンド                                | 10,000   | ダウングレードでは設定<br>されていた値は変更され<br>ない。 | alter connection                                                                          |
| $num_msg$<br>queues           | 178 個の SAP<br>Open Server<br>メッセージ<br>キュー         | 300      | ダウングレードでは設定<br>されていた値は変更され<br>ない。 | configure replication<br>server                                                           |
| num_msgs                      | 45,568 個の<br>Open Server<br>メッセージ<br>キューメッ<br>ヤージ | 91,136   | ダウングレードでは設定<br>されていた値は変更され<br>ない。 | configure replication<br>server                                                           |

表 **8 :** パラメータのデフォルト値の変更

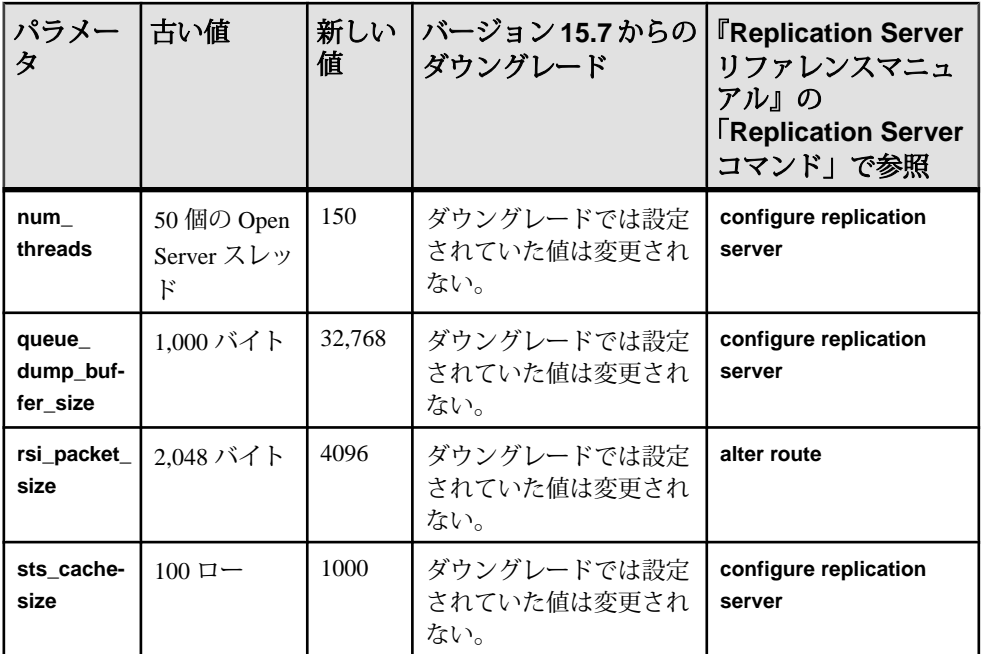

パラメータ、例、使用方法の情報については、『ReplicationServer リファレンスマ ニュアル』の「Replication Server コマンド」を参照してください。

## **Replication Server Data Assurance** オプション

Replication Server Data Assurance (DA) オプションは 2 つ以上の Adaptive Server デー タベース間におけるローデータとスキーマを比較し、不整合を報告し、必要に応 じて不整合を調整します。

Replication Server Data Assurance (DA) オプションは、Replication Server の別途ライ センス製品として使用でき、ReplicationServerバージョン15.1以降をサポートしま す。

Replication Server Data Assurance オプションは、SySAM ライセンスマネージャを通 じてライセンスされ、複数のプラットフォームで使用できます。詳細については、 Replication Server Data Assurance オプションのマニュアルを参照してください。

Replication Server 15.7 の新機能

# **Replication Server** バージョン **15.6 ESD #1** の 新機能

Replication Server 15.6 ESD #1 では、Replication Server が Sybase IQ InfoPrimer に統 合されています。

Sybase IQ InfoPrimer には、データを変換して Sybase IQ データベースにロードする 効果的な機能が搭載されていますが、その抽出機能にはレプリケート Sybase IQ データベースのデータを最新の状態に維持するために必要な Replication Server の リアルタイムモニタリングがありません。Replication Server Real-Time Loading (RTL) 機能では、バルクオペレーション処理とコンパイルされたオペレーション を使用して、高パフォーマンスのレプリケーションを達成しますが、Replication Server には Sybase IQ InfoPrimer のデータ変換機能とロード機能がありません。 Replication Server と Sybase IQ InfoPrimer を統合することで、ソースとは異なるス キーマを持つレプリケート Sybase IQ データベースで Adaptive Server データのほぼ リアルタイムのコピーを維持できます。

## **Replication Server** と **Sybase IQ InfoPrimer** の統合

Replication Server と Sybase IQ InfoPrimer の統合ソリューションは、初期データマテ リアライゼーションと進行中のデータ処理という 2 つの部分で機能します。

マテリアライゼーション

Replication Server と Sybase IQ InfoPrimer の統合ソリューションは、Adaptive Server プライマリデータベースからレプリケート Sybase IQ データベースへのデータのノ ンアトミックバルクマテリアライゼーションを実行します。このマテリアライ ゼーションは、ReplicationServer バルクマテリアライゼーションオプションに基づ いており、必要に応じてオートコレクションを使用します。

Sybase IQ InfoPrimer は、レプリケート Sybase IQ データベースにステージングテー ブルを作成し、各プライマリデータベーステーブルに対してマテリアライゼー ション処理のデータ抽出手順を実行します。これらのステージテーブルに対して 変換ストアドプロシージャが実行され、結果はベーステーブルに書き込まれます。 ベーステーブルは、エンドユーザテーブルとも呼ばれ、ビジネス分析に使用され ます。

進行中のデータ処理

ReplicationServer は、指定されたテーブルに対してマテリアライゼーションフェー ズで作成された同じステージングテーブルと変換ストアドプロシージャを使用し

ます。可能な場合、ReplicationServer はオペレーションをコンパイルしてステージ ングテーブルにロードします。その後、ReplicationServer は変換ストアドプロシー ジャを実行して、ベーステーブルを更新します。こうして、ReplicationServer はレ プリケート Sybase IQ データベースにほぼリアルタイムのデータコピーを維持しま す。

### ライセンス

特別なライセンスの要件は Replication Server と Sybase IQ InfoPrimer の統合に適用 されます。

| 製品                                  | 機能                            | 説明                                                                                   | ライセンス                                      |
|-------------------------------------|-------------------------------|--------------------------------------------------------------------------------------|--------------------------------------------|
| Replication<br>Server 15.6<br>ESD#1 | Real-Time<br>Loading<br>(RTL) | Adaptive Server から Sybase IQ へのレプリ<br>ケーションを可能にする。                                   | REP RTL IO                                 |
|                                     |                               | 注意: Real-Time Loading Edition を使用して<br>Adaptive Server または Oracle に複写するこ<br>とはできません。 |                                            |
| Sybase IQ In-<br>foPrimer 15.3      | Sybase IQ In-<br>foPrimer     | Adaptive Server からのデータの抽出および<br>ロードと、Sybase IQ でのデータの変換に使<br>用される。                   | SY INFO-<br><b>PRIMER</b><br><b>SERVER</b> |

表 **9 : Replication Server** と **Sybase IQ InfoPrimer** の統合ライセンス

### **Replication Server** と **SAP IQ InfoPrimer** の統合の使用

SAP IQ InfoPrimer で Replication Server マテリアライゼーションメソッドを使用し て、データを SAP IQ にマテリアライズし、プライマリデータに対して行われた更 新を処理するよう Replication Server を設定します。

- **1.** マテリアライゼーション前:
	- SAP IQ InfoPrimer で EL (抽出、ロード) プロジェクトを作成し、[Replication Server でマテリアライゼーション] を選択します。 EL プロジェクトエディタの [RepServer] タブで、プライマリ Replication Server とレプリケート Replication Server (プライマリと異なる場合のみ) の接 続情報も指定する必要があります。SAPIQ InfoPrimerによって、[処理]タブ にコマンドが追加されます。 このコマンドは、変更も削除もしないでくだ さい。 各ソーステーブルに対して、SAPIQ InfoPrimerは必要なステージングテーブ ル定義を作成します。 EL プロジェクトエディタの [テーブル] タブにある [不足している送信先テーブルを作成] アイコンを選択して、これらのス テージングテーブルをレプリケート SAP IQ データベースに生成します。

注意:再マテリアライズを試みる場合は、rs\_statusテーブルをクリアす る必要があります。

• SQL 変換プロジェクトを作成し、レプリケート SAP IQ データベースで生成 されたステージングテーブル (挿入、更新、および削除) の各セットの変換 をモデル化します。 この SQL 変換プロジェクトを使用して、変換の各セッ トをレプリケート SAP IQ データベースでストアドプロシージャとして展開 します。

注意: これらの変換ストアドプロシージャでは、オペレーションの処理が 完了すると、対応するステージングテーブルがトランケートされます。

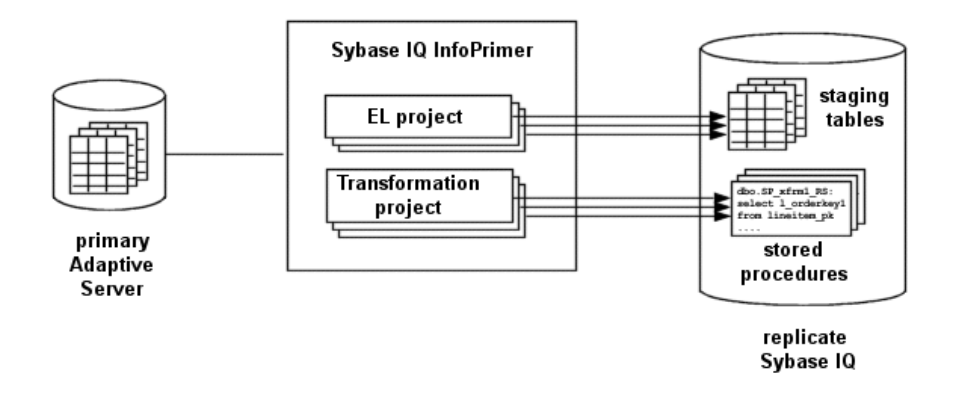

**2.** Replication Server インスタンスで、**stage\_operations** 接続パラメータを使用し て、EL プロジェクトで指定されたテーブルのステージオペレーションへのレ プリケートデータベース接続を設定します。

注意: **stage\_operations** が on に設定されている場合、Replication Server は dsi compile enable の設定を無視し、そのコネクションの RTL を有効にします。 オペレーションはコンパイルされ、**dsi\_compile\_enable** が on に設定されると、 ステージングされます。

SAP IQ InfoPrimer で、EL プロジェクトを実行します。 指定された各プライマ リテーブルについて、EL プロジェクトは以下を実行します。

- a) テーブルをレプリケートするようマーク付けします。
- b) プライマリデータベースログに autocorrection on レコードを挿入しま す。その結果、Replication Server レプリケートデータベースコネクションが サスペンドされます。
- c) RSSD でテーブル複写定義を作成します。

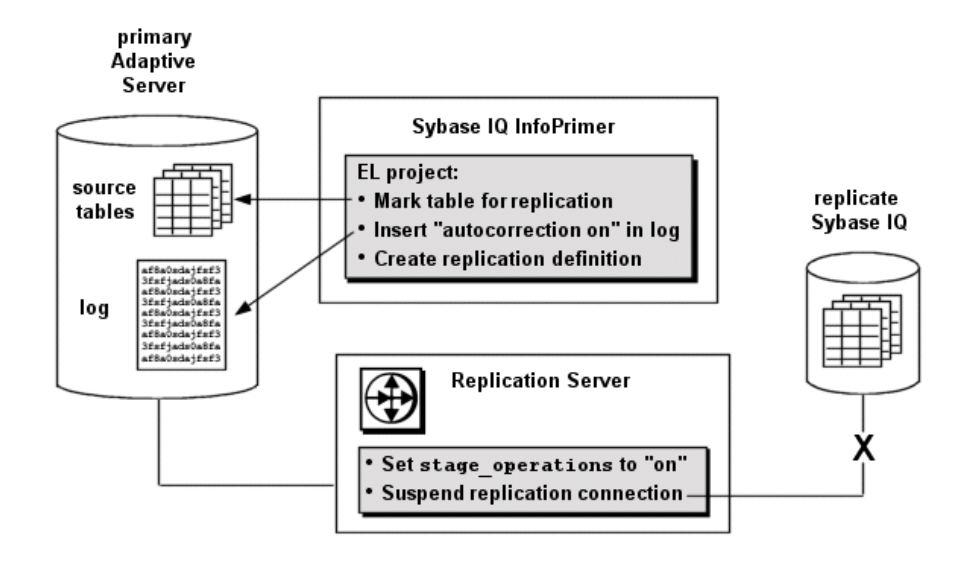

**3.** SAPIQ InfoPrimer ELプロジェクトは、各テーブルのプライマリデータをレプリ ケート SAP IQ 上にある対応するステージングテーブルにエクスポートし、変 換ストアドプロシージャを実行し、autocorrection off レコードをプライ マリデータベースログに挿入します。

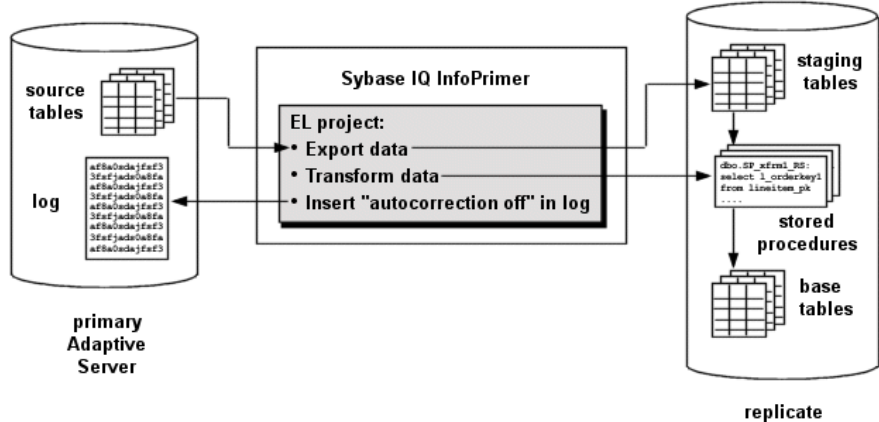

- Sybase IQ
- **4.** Replication Server のレプリケートデータベース接続が再開され、マーク付けさ れたプライマリデータベーステーブルにさらに加えられる変更があれば、 Replication Server がレプリケート SAP IQ データベースでステージングテーブル と変換ストアドプロシージャを使用して、それらの変更を処理します。

注意: SAP IQ InfoPrimer は、データの移行と、ステージングテーブルおよび変 換ストアドプロシージャの作成にのみ使用されます。 SAP IQ InfoPrimer は、複 写には関与しません。

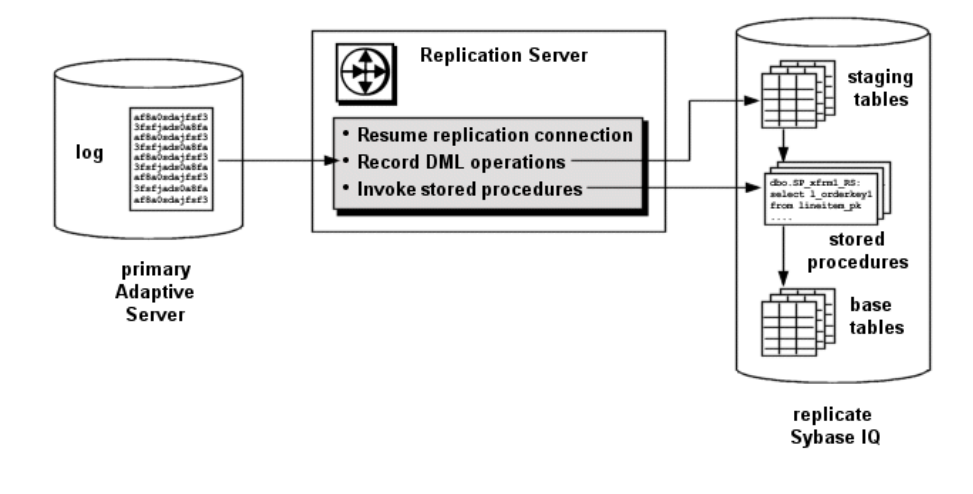

#### ベーステーブル

ベーステーブルには、レプリケート SAP IQ データベースでの最終形式でデータが 格納されます。

ベーステーブルデータの発生元は、次のとおりです。

- SQL 変換 オペレーションをステージングするよう Replication Server のレプリ ケートデータベース接続が設定されると、ステージテーブルに対して実行され る変換ストアドプロシージャの結果がベーステーブルに書き込まれます。
- レプリケーション あるテーブルがステージングから除外されると、 Replication Server はそのステージングテーブルをバイパスしデータをベース テーブルに直接レプリケートします。

#### ステージングテーブル

プライマリテーブルのためにログされるオペレーションをステージングするよう Replication Server のレプリケートデータベース接続を設定すると、これらのオペ レーションは可能な場合はコンパイルされ、レプリケート SAP IQ データベースに あるステージテーブルに書き込まれます。

ステージングする各テーブルに対して、3 つのステージングテーブルが存在し、 各ステージングテーブルは DELETE、INSERT、および UPDATE の各オペレーショ ンに対応します。

- owner table name DELETE RS
- owner table name INSERT RS
- owner table name UPDATE RS

ここで、ownerとtable\_nameは対応するプライマリデータベーステーブルの所有者 と名前です。これらのテーブルの名前は、EL プロジェクトによって生成され、変 更できません。

注意: EL プロジェクトの [テーブル] タブには、insert ステージングテーブルのみ 表示されます。しかし、「テーブル作成」ウィンドウには、指定されたプライマリ データベーステーブルに対応する 3 つのステージングテーブルがすべて表示され ます。

SAP IQ InfoPrimer の EL プロジェクトでどのプライマリデータベーステーブルがス テージングされるのかを識別する必要があります。 ステージングからレプリケー トテーブルを選択的に除外することもできます。 ステージングから除外された テーブルには、対応するステージングテーブルを作成する必要がないため、デー タはレプリケート SAP IQ データベースでプライマリテーブルからレプリケート テーブルに複写されます。

テーブルをステージングするようレプリケートデータベース接続を設定しても、 レプリケート SAP IQ データベースにステージングテーブルが存在しない場合は、 レプリケートデータベース接続はサスペンドされます。 複写定義に identity カラム として宣言されるカラムが含まれる場合でも、これらのカラムは対応するステー ジングテーブルでは identity カラムとして宣言されません。

テーブルのコンパイル

コンパイルできないテーブルでは、コンパイルは実行されません。テーブルがコ ンパイルできないと見なされるのは、RTL が無効か、ファンクション文字列が変 更されているか、または最小カラムレプリケーションが有効の場合です。コンパ イルできないテーブルに対するオペレーションは、順番リストに取得され、コン パイル完了後に対応するレプリケートテーブルに適用されます。

注意: Replication Server がステージングされたオペレーションをコミットした後、 変換ストアドプロシージャが対応するステージングテーブルをトランケートしま す。したがって、ReplicationServer の **rs\_subcmp** ユーティリティを使用してステー ジングテーブルを確定化しないでください。

#### insert ステージングテーブルの構造

対応する複写定義によって適用される変更とフィルタリングを除き、insert ステー ジングテーブルにはプライマリテーブルと同じ数のカラムと同じカラム名が格納 されます。

delete ステージングテーブルの構造

delete ステージングテーブルには、対応する複写定義で指定されたプライマリキー カラムのみが格納されます。

複写定義でプライマリキーが指定されない場合、delete ステージングテーブルに は、以下を除くパブリッシュ済みカラムがすべて格納されます。

- 概数値カラム
- 暗号化カラム
- Java カラム
- LOB カラム

注意: テーブル複写定義でプライマリキーを指定して、処理を単純化しパフォー マンスを向上させることをおすすめします。

update ステージングテーブルの構造

update ステージングテーブルには、対応する複写定義で指定されたプライマリ キーカラムごとに 2 つのカラムが格納されます。1 つは変更前のカラムデータ用、 もう1つは変更後のカラムデータ用です。

update ステージングテーブルには、複写定義で指定された各非プライマリキーカ ラムのカラムも格納されます。 これらの非プライマリキーカラムのデータに変更 が加えられたかどうかを追跡するため、update ステージングテーブルには 1 個ま たは複数のビットマップカラムが格納されます。 各ビットマップカラムは int 型 であるため、32 個の非プライマリキーカラムを追跡できます。 値 1 はダーティ ビットであり、データがそのビット位置に対応するカラムで変更されたことを示 します。

注意: update ステージングテーブルの変更前カラムとビットマップカラムは、 SAP IQ InfoPrimer の SQL 変換プロジェクトには表示されません。

#### 変換ストアドプロシージャ

ステージングされるどのプライマリデータベーステーブルにも、対応する変換ス トアドプロシージャがレプリケート SAP IQ データベースに存在します。 Replication Server は、ステージングテーブルに対してこれらのストアドプロシー ジャを実行し、結果はベーステーブルに書き込まれます。

SAP IQ InfoPrimer の SQL 変換プロジェクトでこれらのストアドプロシージャに よって実行される変換を指定し、それらのストアドプロシージャをレプリケート SAP IQ データベースに展開する必要があります。

レプリケート SAP IQ データベースに存在しないストアドプロシージャを使用しよ うとするか、またはストアドプロシージャの実行に失敗すると、レプリケート データベース接続がサスペンドされます。

注意: SQL 変換プロジェクトに関与するテーブルをすべて確認できるように、ス トアドプロシージャをレプリケート SAP IQ データベースに展開する準備が整うま では、SQL 変換プロジェクトのプロジェクトプロパティでスキーマを選択しない でください。

#### パラメータ

Replication Server では、**stage\_operations** パラメータと **dsi\_stage\_all\_ops** パラメー タを使用して、テーブルステージングを制御します。

#### **stage\_operations**

**create connection** コマンドまたは **alter connection** コマンドの **stage\_operations** パラ メータを設定すると、Replication Server は指定したコネクションのステージング テーブルにオペレーションを書き込みます。

レプリケートデータベースコネクションのステージングを設定できます。例:

```
create connection to SYDNEY IQ RS.iq db
using profile rs ase to iq; standard
set username pubs2 maint
set password pubs2 maint pw
set stage operations to "on"
```
個々のテーブルについてステージングの有効または無効を指定するには、特定の レプリケートテーブルに関して **alter connection** コマンドの **stage\_operations** パラ メータを使用します。例:

alter connection to SYDNEY IO RS.iq db for replicate table named  $\overline{1}$ ineitem  $\overline{5}$ set stage\_operations to "off"

この場合、Replication Server は lineitem\_5 テーブルのオペレーションをステー ジングしませんが、代わりにオペレーションを通常どおり複写します。

注意: stage\_operations パラメータは、SAP IO レプリケートへの接続にのみ設定 できます (ここで、**dsi\_dataserver\_make** パラメータは iq に設定されます)。 SAP IQ 接続プロファイルを使用して接続を作成すると、**dsi\_dataserver\_make** 接続パラ メータが適切に設定されます。

dsi\_compile\_enable

**stage\_operations** が on に設定されている場合、Replication Server は **dsi\_compile\_enable**の設定を無視し、そのコネクションのRTLを有効にします。オ ペレーションはコンパイルされ、**dsi\_compile\_enable** が on に設定されると、ス テージングされます。
#### **dsi\_stage\_all\_ops**

**alter connection** コマンドの **dsi\_stage\_all\_ops** パラメータを使用して、指定した テーブルのオペレーションコンパイルを回避します。

緩やかに変化する次元 (SCD) のテーブルなどのように、テーブル履歴を保存する 必要がある場合、dsi stage all ops を on に設定します。例:

```
alter connection to SYDNEY IQ RS.iq db
for replicate table named \overline{line}item<sup>-1</sup>5
set dsi stage all ops to "on"
```
### **Replication Server** のコンポーネント

Replication Server では、Sybase IQ InfoPrimer との統合をサポートするために追加の コンポーネントがいくつか必要です。

#### **rs\_status** テーブル

-<br>rs\_statusテーブルは、マテリアライゼーションの進行状況に関する情報を格納 します。

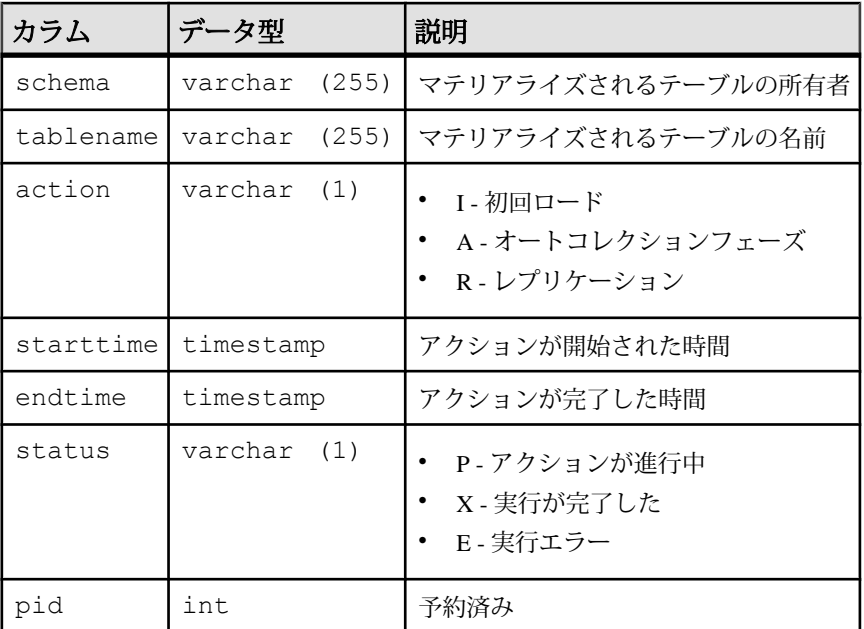

たとえば、my\_table のオートコレクションが進行中の場合、rs\_status には次 のようなローが含まれます。

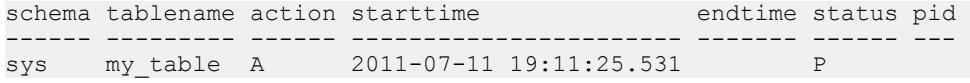

my\_table のオートコレクションが完了すると、rs\_status には次のようなロー が含まれます。

schema tablename action starttime ------ --------- ------ ---------------------- sys my\_table A 2011-07-11 19:11:25.531 endtime status pid ----------------------- ------ --- 2011-07-11 19:12:14.326 X

rs\_statusデータの自動クリーンアップはありません。テーブルの再マテリアラ イズを試みる前に、rs\_status から対応するローを削除する必要があります。

delete rs\_status where tablename=*tablename* and schema=*owner*

### オートコレクション関数

Replication Server では、**rs\_autoc\_on**、**rs\_autoc\_off**、および **rs\_autoc\_ignore** 関数を 使用して、rs\_status テーブルを更新します。

#### rs\_autoc\_on

rs\_status テーブルを更新して、オートコレクションが on に設定されているこ とを示します。

データサーバインタフェース (DSI) がプライマリデータベースログで

**autocorrection on** レコードを検出すると、Replication Server は rs\_autoc\_on を呼び出 します。

### 例

• 例 – **rs\_iq\_function\_class** の **rs\_autoc\_on** ファンクション文字列を作成します。

```
create function string rs_autoc_on
for rs iq function class
 output language
 'insert into rs status (schema, tablename, action, starttime,
status) values
     (?rs_repl_objowner!sys?, 
     ?rs<sup>deliver</sup> as name!sys?,
     "A" current timestamp, 
      "P"); 
  commit'
```
### 使用法

- **rs\_autoc\_on** 関数には、ファンクション文字列クラススコープがあります。
- インストール時に、ReplicationServer は初期 **rs\_autoc\_on** ファンクション文字列 を作成します。
- **rs\_autoc\_on** では、*rs\_deliver\_as\_name* システム定義変数を使用します。これは、 オートコレクションの影響を受けるレプリケートデータベースのテーブルを示 します。
- **rs autoc\_on** では、rs\_repl\_objowner システム定義変数を使用します。これは、 オートコレクションの影響を受けるレプリケートデータベースのテーブルの所 有者を示します。所有者が指定されない場合、**rs\_repl\_objowner** にはシングル スペースが格納されます。

rs\_autoc\_off

rs\_status テーブルを更新して、オートコレクションが off に設定されているこ とを示します。

プライマリデータベースログで **autocorrection off** レコードを検出すると、 Replication Server は **rs\_autoc\_off** を呼び出します。

# 例

• 例 **– rs\_iq\_function\_class** の **rs\_autoc\_off** ファンクション文字列を作成します。

```
create function string rs autoc off
 for rs_iq_function_class
 output language
   'update rs_status 
  set endtime = current timestamp,
  status = "X" where schema = 2rs repl objowner!sys?
  and tablename = ?rs deliver as n = 1sys?
  and action = "A" and endtime is null;
  insert into rs status (schema, tablename, action, starttime,
status) values 
    (?rs_repl_objowner!sys?, 
    ?rs deliver as name!sys?,
    "R" current timestamp, 
    "P"); 
   commit'
```
### 使用法

- **rs\_autoc\_off** 関数には、ファンクション文字列クラススコープがあります。
- インストール時に、ReplicationServer は初期 **rs\_autoc\_off** ファンクション文字列 を作成します。
- **rs\_autoc\_off** では、rs\_deliver\_as\_name システム定義変数を使用します。これは、 オートコレクションの影響を受けるレプリケートデータベースのテーブルを示 します。
- **rs\_autoc\_off** では、rs\_repl\_objowner システム定義変数を使用します。これは、 オートコレクションの影響を受けるレプリケートデータベースのテーブルの所

有者を示します。所有者が指定されない場合、**rs\_repl\_objowner** にはシングル スペースが格納されます。

rs autoc *ignore* 

rs\_statusテーブルを更新して、オートコレクションに失敗し、テーブルに対す る DML が無視されることを示します。

オートコレクション中にプライマリキーが更新されると、Replication Server は **rs\_autoc\_ignore** を呼び出します。

### 例

• 例 **– rs\_iq\_function\_class** の **rs\_autoc\_ignore** ファンクション文字列を作成しま す。

```
create function string rs_autoc_ignore
for rs iq function class
  output language
  'update rs_status 
  set endtime = current timestamp,
  status = 'E' where schema = ?rs repl objowner!sys?
  and tablename = ?rs deliver as name!sys?
  and action = 'A' and endtime is null;
   commit'
```
### 使用法

- **rs\_autoc\_ignore** 関数には、ファンクション文字列クラススコープがあります。
- インストール時に、Replication Server は初期 **rs\_autoc\_ignore** ファンクション文 字列を作成します。
- **rs\_autoc\_ignore** では、*rs\_deliver\_as\_name* システム定義変数を使用します。これ は、オートコレクションの影響を受けるレプリケートデータベースのテーブル を示します。
- **rs\_autoc\_ignore** では、rs\_repl\_objowner システム定義変数を使用します。これ は、オートコレクションの影響を受けるレプリケートデータベースのテーブル の所有者を示します。所有者が指定されない場合、**rs\_repl\_objowner** にはシン グルスペースが格納されます。

### システム変数

**rs autoc on** 関数と **rs autoc off** 関数は、rs\_status テーブルの更新に 2 つのシス テム変数を使用します。

• rs deliver as name - オートコレクションの影響を受けるレプリケートテーブル の名前を指定します。

• rs repl objowner - オートコレクションの影響を受けるレプリケートテーブルの 所有者を指定します。

# デフォルトのデータ型変換

SAP IQ では、すべての Adaptive Server データ型をネイティブ形式でサポートして いるため、Adaptive Server から SAP IQ へのデータ型変換は必要ありません。

# サポートされない機能

Replication Server と SAPIQ InfoPrimer の統合は、特定の機能とプラットフォームに 限定されています。

Replication Server と SAP IQ InfoPrimer の統合では、以下はサポートされていませ  $h_{\circ}$ 

- SAP IQ 以外のレプリケートデータベース
- Adaptive Server 以外のプライマリデータベース
- 複写ストアドプロシージャ
- カスタムファンクション文字列
- RTL によって提供されたもの以外の事前ステージングオペレーション変換
- レプリケート SAP IQ データベースで変換ストアドプロシージャによって実行 された変換後に行われる変換

# <span id="page-114-0"></span>**Replication Server 15.6** の新機能

ReplicationServer 15.6 では、パフォーマンス、利便性、プロセス、データベースサ ポートが強化されました。

# **Replication Server** ライセンス

ReplicationServer 15.6 では、サブキャパシティライセンスが導入され、製品エディ ションが変更されています。

# サブキャパシティライセンス

Sybase では Replication Server のサブキャパシティライセンスオプションを提供し ています。これによって Sybase 製品をコンピュータで使用可能な物理 CPU のサブ セットに対してライセンスできます。

詳細については、『インストールガイド』の「作業を始める前に」の「インス トール前の作業」で、「ライセンスの取得」の「サブキャパシティライセンス」 を参照してください。

# **Replication Server 15.6** の製品エディションとライセンス

Replication Server 15.6 は、Enterprise Edition (EE) と Real-Time Loading Edition (RTLE) の 2 つの異なる製品エディションとしてリリースされました。これらは、異なる ベースとオプション機能で構成されており、別々のライセンスが必要です。

#### Replication Server 15.6 用の RTLE の変更

Replication Manager 15.6 を使用することで、Oracle から Sybase IQ への複写が可能 になります。RTLE には、Replication Server 以外に、Replication Agent for Oracle が 含まれているため、Oracle プライマリデータサーバに接続することができます。 RTLE のマニュアルには、Replication Server 製品マニュアルに加えて Replication Server Options 製品マニュアルが含まれています。

| 機能の種<br>機能<br>類                            |                                      |    | 説明                                                                                                    |                                                                  | ライセンス                   |  |
|--------------------------------------------|--------------------------------------|----|----------------------------------------------------------------------------------------------------|------------------------------------------------------------------|-------------------------|--|
| ベース<br>Replication Serv-<br>er             |                                      |    | Advanced Services Option、ExpressConnect<br>for Oracle、Real-Time Loading 以外の<br>Replication Server の機能。 |                                                                  | REP_SERVER              |  |
| オプション                                      | <b>Advanced Serv-</b><br>ices Option |    | Replication Server のパフォーマンス強化<br>機能。                                                                   |                                                                  | REP_HVAR_<br><b>ASE</b> |  |
|                                            | <b>ExpressConnect</b><br>for Oracle  |    | Replication Server を Oracle に直接接続で<br>きるようにする。Replication Server<br>Options 15.5 の製品マニュアルを参照。          |                                                                  | REP_EC_ORA              |  |
| 表 11 : Real-Time Loading Edition の機能とライセンス |                                      |    |                                                                                                    |                                                                  |                         |  |
| 機能の<br>種類                                  | 機能                                   | 説明 |                                                                                                    | ライセンス                                                            |                         |  |
| ベース                                        | Replication<br>Server                |    | Advanced Services Option、ExpressConnect<br>for Oracle、Real-Time Loading 以外の<br>Replication Server の機能。 | <b>REP_SERVER</b>                                                |                         |  |
|                                            | Real-Time<br>Loading (RTL)           |    | Adaptive Server および Oracle から Sybase<br>IQ®への複写を可能にする。                                                 |                                                                  | REP_RTL_IQ              |  |
|                                            |                                      |    | 注意:Real-Time Loading Edition を使用し<br>て Adaptive Server または Oracle に複写す<br>ることはできません。                   |                                                                  |                         |  |
|                                            | Advanced<br>Services Op-<br>tion     |    | Replication Server のパフォーマンス強化<br>機能。                                                                   | REP_HVAR_ASE                                                     |                         |  |
|                                            | Replication<br>Agent for Ora-<br>cle |    | プライマリデータサーバとして Oracle に<br>接続できる Replication Agent for Oracle を<br>含む。                                 | RTLE には<br><b>Replication Server</b><br>Options のライセ<br>ンスが含まれる。 |                         |  |
| オプショ                                       | なし。                                  |    |                                                                                                    |                                                                  |                         |  |

表 **10 : Enterprise Edition** の機能とライセンス

### ライセンスの取得

Replication Server をインストールする前に、有効な SySAM ライセンスを取得しま す。

Sybase ソフトウェア資産管理 (SySAM: Sybase Software Asset Management) では、 Sybase 製品のライセンス管理と資産管理を行います。詳細については、『インス

トールガイド』の「作業を始める前に」の「ライセンスの取得」を参照してくだ さい。

# **Real-Time Loading** を使用した **Oracle** から **Sybase IQ** への複 写

Oracle から Sybase IQ への複写には、Replication Server 15.6 の Real-Time Loading Edition (RTLE) に含まれている Real-Time Loading (RTL) を使用できます。

ライセンス RTL を使用した Sybase IQ へのレプリケーションは、Real-Time Loading Edition 製品 エディションで実行可能です。

データベースとプラットフォームのサポート

- Sybase IQ Real-Time Loading を使用して Sybase IQ バージョン 12.7 ESD #3 以降 に複写できます。Sybase IQ のバージョンとプラットフォームのサポートに関 する最新情報については、『Replication Server リリースノート』の「製品の互 換性」の「Replication Server の相互運用性」を参照してください。
- Oracle Replication Server 15.6 は Sybase IQ から Oracle 10g および 11g への複写 をサポートしています。詳細については、『Replication Agent リリースノート (Linux 版、Microsoft Windows 版、UNIX 版)』の「製品の互換性」を参照してく ださい。

# **Real-Time Loading** ソリューション

RTL はできるだけ多くのコンパイル可能なトランザクションをグループ化して、 グループ内のトランザクションをまとめて最終的な変更としてコンパイルしてか ら、レプリケートデータベースでバルクインタフェースを使用してその変更をレ プリケートデータベースに適用します。

Sybase IQ レプリケートデータベースに同一データベーススキーマを使って複写す る場合、RTL は以下を使用します。

- コンパイル テーブルごとに複写データを **insert**、**update**、**delete** オペレーショ ン別に整理してまとめ、オペレーションを最終的なローのオペレーションにコ ンパイルします。
- バルク適用 コンパイルされた最終的な結果に対して最も効率の良いバルクイ ンタフェースを使用して、最終的な結果をバルク適用します。Replication Server は、メモリ内の最終的な変更が保管されるデータベースを使って最終的 なロー変更を保管し、それをレプリケートデータベースに適用します。

RTL では、以下によって、連続複写モードやステージングソリューションなどと 比べて Sybase IQ への複写パフォーマンスを向上できます。

- 外部コンポーネント数の減少 ステージング用のデータベースを使用しないの で、メンテナンスコストとオーバヘッドが削減されます。
- 遅延時間の減少 ステージングソリューションからのオーバヘッドがなく、 Sybase IQ に直接複写されます。
- 利便性の向上 RTL の設定には、ファンクション文字列のマップ、DSI のサス ペンドとレジューム、ステージングデータベースから Sybase IQ へのデータの 移植、ステージングソリューション用のアクティビティのスケジューリングの どれも必要ありません。
- コンパイルとバルク適用 ログに記録されている個々のオペレーションを送信 する代わりに、RTL はコンパイルによってグループ化された一連のオペレー ションから **insert**、**update**、または **delete** の中間オペレーションを削除し、複 写されたトランザクションの最終的なコンパイルされた状態のみを送信しま す。トランザクションプロファイルによって異なりますが、これは通常 Replication Server が Sybase IQ に送信して処理させるコマンド数を少なくしま す。

Sybase IQ には、SQL 言語モードと比べて **insert** オペレーションのパフォーマン スを向上させるバルクインタフェースが用意されています。RTL は Sybase IQ のバルクインタフェースを活用して、**insert** だけでなく **update** と **delete** のオペ レーションのパフォーマンスを向上させます。

Replication Server が大量のトランザクションを組み合わせてコンパイルし 1 つ のグループにまとめるので、バルクオペレーション処理が向上し、複写スルー プットとパフォーマンスも向上します。グループサイズを調整して、バルク適 用のためにグループ化されるデータ量を制御できます。

### **RTL** のコンパイルとバルク適用

RTL のコンパイルでは、複写するデータがテーブルごとに **insert**、**update**、**delete** オペレーション別に整理してまとめられ、オペレーションが最終的なローのオペ レーションにコンパイルされます。

RTL は複写定義内のプライマリキーによって異なったデータローを区別します。 複写定義がない場合は、text と image のカラム以外はすべて、プライマリキー とみなされます。

レプリケートテーブルに複数のユニークキーがある場合は、ユニークインデック スで指定されているすべてのカラムがテーブル複写定義内のプライマリキーに含 まれている必要があります。 含まれていないと、複写で重複キーエラーが発生す るおそれがあります。

通常の複写環境で見られるオペレーションの組み合わせでは、同一のプライマリ キーを持つテーブルとローがあると、RTL は次のオペレーションの組み合わせ ルールに従います。

- **insert** の後に **delete** があると結果はオペレーションなしになります。
- **delete** の後に **insert** があると結果のオペレーションは減少しません。
- **update** の後に **delete** があると結果のオペレーションは **delete** になります。
- **insert** の後に **update** があると、2 つのオペレーションは 1 つのオペレーション に集約され、結果のオペレーションは **insert** になります。結果のオペレーショ ンの内容は、最初のオペレーション結果に次のオペレーションの相違点を上書 きした結果となります。
- **update** の後にもう 1 つの **update** があると、2 つのオペレーションは 1 つのオペ レーションに集約され、結果のオペレーションは **update** になる。結果のオペ レーションの内容は、最初のオペレーション結果に次のオペレーションの相違 点を上書きした結果となる。

オペレーションのその他の組み合わせでは、コンパイルステータスが無効になり ます。

例 1

これはログ順のローごとの変更例です。 この例では、T は **create table** T(k int , c int) コマンドによって以前に作成されたテーブルです。

```
1. insert T values (1, 10)
2. update T set c = 11 where k = 13. delete T where k = 1
4. insert T values (1, 12)
5. delete T where k =1
6. insert T values (1, 13)
```
RTL では、1 の **insert** と 2 の **update** を組み合わせて **insert** T values (1, 11) に 変換できます。変換結果の**insert** と3の**delete**は、相殺されるので削除できます。 4 の **insert** と 5 の **delete** は削除できます。 コンパイルされた最終的な RTL オペレー ションは、6 の最後の **insert** になります。

```
insert T values (1, 13)
```
例2

ログ順のローごとの変更のもう 1 つの例です。

```
1. update T set c = 14 where k = 12. update T set c = 15 where k = 13. update T set c = 16 where k = 1
```
RTL では、1 と 2 の **update** をまとめると 2 の **update** になり、2 と 3 の updates をま とめると 3 の **update** になるので、それが k = 1 での最終的なロー変更になります。

Replication Server は最終的な変更を保管するインメモリデータベース内の **insert**、 **delete**、および **update** テーブルを使用して、レプリケートデータベースに適用す る最終的なロー変更を保管します。最終的なロー変更がレプリケートテーブル別

<span id="page-119-0"></span>およびオペレーションの種類別 (**insert**、**update**、または **delete**) にソートされると、 バルクインタフェースに渡す準備が整います。

RTL は **insert** オペレーションをレプリケートテーブルに直接ロードします。 SAP IQ は **update** と **delete** のバルクオペレーションをサポートしないので、RTL は **update** と **delete** オペレーションをテンポラリワークテーブルにロードします。テ ンポラリワークテーブルは RTL によって IQ のテンポラリストア内に作成されま す。 次に、RTL は **join**-**update** または **join**-**delete** オペレーションをレプリケート テーブルに対して実行して、最終的な結果を生成します。 ワークテーブルは動的 に作成され削除されます。

例2では、次の処理によってコンパイル結果がupdate T set c = 16 where k = 1 になります。

- **1.** RTL は #rs\_uT(k int, c int) ワークテーブルを作成します。
- **2.** RTL がワークテーブルに対して **insert** を実行します。 insert into #rs uT(k, c) location 'idemo.db' {select \* from rs uT}
- **3.** RTL が次の **join**-**update** を実行します。 update T set T.c=#rs uT.c from T,#rs uT where T.k=#rs uT.k

RTL が大量のトランザクションを 1 つのグループにまとめるので、バルクオペ レーション処理が向上し、複写スループットとパフォーマンスも向上します。 RTL サイズを設定パラメータで調整することによって、RTL がバルク適用のため にグループにまとめるデータの量を制御できます。

RTL はロー変更を変更がログされた順序で適用しませんが、データロスはありま せん。

- 異なったデータローでは、ロー変更が適用される順序は結果に影響しません。
- 同じロー内では、コンパイル後、**delete** の後に **insert** を適用することによって 整合性を維持します。

参照:

• [RTL](#page-127-0) 設定 (114 ページ)

### **RTL** の処理と制限事項

RTL は元のコミット順を維持しながら、トランザクションの最終的なロー変更の みを適用します。それによって中間的なロー変更は省略されますが、トランザク ションの整合性は保証されます。

このアプローチには次のような問題が伴います。

• **insert** トリガが起動されません。これは、RTL プロセスが最終的な新しいロー のバルクロードをテーブルに対して直接行うからです。Replication Server がコ ンパイルの最終結果をレプリケートデータベースに適用すると、**update** と

**delete** の各トリガは引き続き起動します。ただし、Replication Server がコンパ イルし最終結果には含まれないロー変更が、それらのトリガから確認できなく なります。トリガが検出できるのは、最後のローイメージのみです。 Replication Server を使用して、ユーザが変更したテーブルの任意のカラムにそ

のユーザを関連付けるトリガロジックのあるテーブルスキーマで、

last update userカラムを使用してユーザ更新を監査するとします。userA がテーブルの colA と colC を変更した後に、userB が colB と colD を変更し た場合、トリガが起動すると、トリガロジックが検出できるのはテーブルを最 後に変更したユーザのみです。したがって、トリガロジックはこれら 4 つのカ ラムを変更したユーザとして userB を関連付けます。ロー変更を個別に検出す る必要がある同様のロジックを含むトリガを定義する場合、そのテーブルの RTL コンパイルを無効にする必要がある場合があります。

- RTL はロー変更を変更がログに記録された順序と同じ順序では適用しません。 複写テーブルにログ順に変更を適用するには、そのテーブルに対してRTLコン パイルを無効にします。
- 複写テーブルに参照制約がある場合、その参照制約を複写定義の中で指定する 必要があります。制約エラーを避けるために、RTL は複写定義に従ってテーブ ルをロードします。
- Sybase IQへの複写では、RTLはカスタムファンクション文字列や並列DSI逐次 化メソッド (デフォルトの wait\_for\_commit メソッドを除く) をサポートしませ ん。RTL はカスタムファンクション文字列をコンパイルできないコマンドとし て扱います。
- RTL は、コンパイルできないコマンドと呼ばれる種類のコマンドと、コンパイ ルできないテーブルと呼ばれる種類のテーブルをコンパイルしません。そのよ うな種類のコマンド、トランザクション、またはテーブルを検出すると、 Replication Server はログ順にローごとに行う連続複写に戻ります。
	- コンパイルできないコマンド ストアドプロシージャ、SQL 文、システムト ランザクション、Replication Server の内部マーカ。
	- コンパイルできないトランザクション コンパイルできないコマンドを含ん でいるトランザクション。
	- コンパイルできないテーブル RTL が無効にされているテーブル、カスタム ファンクション文字列を持つテーブル、RTL がコンパイルできないテーブ ルと参照制約関係があるテーブル。
- RTL は、後に **insert** が続く **delete** に対するプライマリキーの更新を自動的に変 更します。
- RTL はトランザクションのグループ化を停止する **dsi\_partition\_rule** のようなパ ラメータを無視します。
- RTL処理中にエラーが発生すると、ReplicationServerはRTLをリトライします。 リトライでは、RTL コンパイルが失敗したトランザクションを特定できるま

で、トランザクショングループを小さなグループに分割していきます。特定さ れたトランザクションは連続複写を使って適用されます。

RTL のパフォーマンス上の利点を実現するには、プライマリデータベースとレ プリケートデータベースを同期させ、エラー発生による Replication Server への 余分な処理オーバヘッドを避けるようにします。データを同期するためには、 **dsi\_command\_convert** を **i2di,u2di** に設定しますが、これも処理オーバヘッドを 発生させます。データベースが同期している場合は、**dsi\_command\_convert** を **none** にリセットします。

- RTL はローカウントの検証を行って複写の整合性を確認します。ローカウント の検証はコンパイルに基づいて行われます。予期されるローカウントはコンパ イル後のロー数です。
- 複写定義の中に identity データ型のカラムがある場合、Replication Server は レプリケートデータベース内で次の Sybase IQ コマンドを実行します。
	- **set temporary option identity\_insert =** 'table\_name' (ID カラムの挿入および更新 前)
	- **set temporary option identity insert =** "" (ID カラムの挿入および更新後)
- デフォルトでは、Oracle は最小限のロギングを行います。したがって、データ ベース複写定義を使用している場合、テーブル複写定義を作成するか、完全ロ ギングを有効にして、**update** コマンドが正しく動作するようにします。テーブ ル複写定義を作成することにした場合、Replication Agent または Replication Server で次のようにしてその定義を作成できます。
	- Replication Agent for Oracle 複写マークの付いたテーブルが存在する場合に Replication Server で複写定義を自動的に作成するには、テーブルに複写マー クを付ける前に **pdb\_auto\_create\_repdefs** を **true** に設定するか、テーブルに マークを付けてから **rs\_create\_repdef** を実行します。詳細については、 『Replication Agent リファレンスマニュアル』の「Replication Server オプショ ン」を参照してください。
	- Replication Server **create replication definition** を **send standby** 句を指定して 実行すると、Replication Server 内で複写定義を直接作成できます。 『Replication Server リファレンスマニュアル』を参照してください。

# **Sybase IQ** のレプリケートデータサーバ

レプリケート Replication Server は、Sybase IQ レプリケートデータベース内にロギ ングし、複写されたトランザクションを適用することによって、レプリケート Sybase IQ データサーバと直接交信します。

### **SAP IQ** での複写の干渉と影響

SAP IQ レプリケートデータベースに対する重大な干渉または影響は、接続プロ ファイルによって SAP IQ レプリケートデータベースに作成されるシステムテーブ ルと、RTL バルク適用を格納するために SAP IQ レプリケートデータベースに作成 されるテンポラリテーブルのみです。

システムテーブル

接続プロファイルによって 3 つのテーブルが SAP IQ レプリケートデータベースに 作成されます。

- rs threads -Replication Serverはこのテーブルの情報を使ってデッドロックを 検出し、並列 DSI スレッド間でトランザクションの逐次化を実行します。この テーブルのエントリは、トランザクションが開始されたときと、コネクション に対して 2 つ以上の DSI スレッドが定義されたときに更新されます。
- rs\_lastcommit レプリケートデータベースに適用される複写トランザク ションに関する情報を格納します。rs\_lastcommit テーブル内の各ローは、 プライマリデータベースからレプリケートデータベースに配信されコミットさ れた、最後のトランザクションを示します。Replication Server は、この情報に よってすべてのトランザクションが配信されたことを確認します。 Replication Server の **rs\_get\_lastcommit** 関数は、レプリケートデータベース内の 最後にコミットされたトランザクションに関する情報を取得します。ASE 以外 のレプリケートデータベースについては、**rs\_get\_lastcommit** 関数は、データ ベース固有のファンクション文字列クラスで、レプリケートデータベース内の rs\_lastcommit テーブルへのアクセスに必要なクエリによって置き換えられ ます。
- rs ticket history Replication Server コマンド **rs\_ticket** の実行結果を格納 します。プライマリデータベースに対して **rs\_ticket** コマンドを発行し、コマン ドがプライマリデータベースからレプリケートデータベースまで移動するため に要する時間を測定できます。この情報を使用して、Replication Server のパ フォーマンス、モジュールのハートビート、複写の正常性、テーブルレベルの クワイスをモニタできます。**rs\_ticket** の各実行結果は、レプリケートデータ ベース内にある rs\_ticket\_history テーブルの 1 つのローに保存されます。 rs\_ticket\_history テーブルの各ローを問い合わせると、個々の **rs\_ticket** 実行結果を取得したり、別のローの結果と比較できます。必要に応じて、 rs ticket history テーブル内のデータを手動でトランケートします。

ワークテーブル

RTL バルク適用をサポートするために、RTL によって SAP IQ データベースの IQ テンポラリストア内にテンポラリワークテーブルが作成されます。このワーク テーブルは動的に作成され削除されます。

テンポラリテーブルに必要な SAP IQ 内の領域は SAP IQ に複写する予定のデータ 量に依存します。 テンポラリワークテーブルのために SAPIQ のテンポラリデータ ベースの領域を調整するには、SAP IQ の **alter dbspace** コマンドを使用します。 詳

<span id="page-123-0"></span>細については、該当するバージョンの SAP IQ マニュアルを参照してください。 SAP IQ 15.0 以降の例:

ALTER DBSPACE *dbspace-name* ADD FILE FileHist3 '/History1/data/file3' SIZE 500MB

# **SAP IQ** に関するレプリケートデータベースのコネクティビティ

SAP IQ をレプリケートデータサーバとして使用する場合、データベースゲート ウェイを使用する必要はありません。レプリケート Replication Server は SAP IQ レ プリケートデータサーバに直接接続します。

Replication Server のデータベース接続名は、データサーバ名 (**server\_name**) とデー タベース名 (**db\_name**) で構成されています。 レプリケート Replication Server は、 データベース接続で指定された SAP IO データベースゲートウェイ server\_name を 含むエントリを interfaces ファイルで検索します。

**dsedit** を使用して、SAP IQ レプリケートデータサーバが受信を行うホストとポー トを指定するエントリを Replication Server の interfaces ファイルに作成しま す。 interfaces ファイルエントリの名前は、Replication Server データベース接 続の server\_name 部分と一致している必要があります。 Replication Server を再起動 すると、Replication Server の interfaces ファイル内の新規エントリが有効にな ります。 『Replication Server 設定ガイド』>「**rs\_init** による Replication Server の設 定とデータベースの追加」>「新しい Replication Server の設定」>「interfaces ファ イルの編集」を参照してください。

SAP IQ レプリケートサーバの interfaces ファイルにレプリケート Replication Server のエントリを作成すると、ReplicationServer が **INSERT ... LOCATION** 文を SAP IQ に送信したときに、SAP IQ が Replication Server に接続してデータを取得できる ようになります。

SAP IQ 15.0 以降では、 「set option public.STRING\_RTRUNCATION = "OFF"」を入力すると、Replication Server が **INSERT ... LOCATION** を使用して SAP IQ にデータを挿入するときの「Right truncation of string data」エラー を回避できます。

Replication Server は、データベース接続で指定された **user\_name** と **password** を使 用して、SAPIQレプリケートデータサーバにログインします。SAPIQレプリケー トデータベースの場合、**user\_name** と **password** はメンテナンスユーザの ID と パ スワードです。

# **SAP IQ** レプリケートデータベースのパーミッション

レプリケートデータベースにトランザクションを適用するために、Replication Server と Sybase IQ ではメンテナンスユーザ ID が必要となります。

複写を開始する前に、SAPIQデータサーバでメンテナンスユーザIDを定義し、レ プリケートデータベースにトランザクションを適用するための権限をその ID に付 与する必要があります。 メンテナンスユーザ ID には、SAP IQ レプリケートデー タベースで次のパーミッションが必要です。

- **RESOURCE** 権限 (ワークテーブルとテンポラリインデックスの作成に必要)
- **EXECUTE** パーミッション (**sp\_iqwho** ストアドプロシージャの実行に必要)
- **GRANT ALL** パーミッション (すべての複写テーブルに対して必要)
- **UPDATE** 権限 (すべての複写テーブルに対して必要) および **EXECUTE** 権限 (すべ ての複写ストアドプロシージャに対して必要)

### メンテナンスユーザ **ID** に権限を与える

単純なセットアップで開始する場合、または SAP IQ への複写をテストする場合 は、DBA と RESOURCE の権限を与えます。

**1.** SAP IQ の rssetup.sql サンプルスクリプトを使用して、適切な権限を持つ SAP IQ メンテナンスユーザを作成します。

警告! メンテナンスユーザ ID が既に存在する場合、このスクリプトはパス ワードをデフォルトパスワードにリセットします。

```
grant connect to dbmaint identified by dbmaint
grant DBA to dbmaint
grant membership in group rs_systabgroup to dbmaint
-- Create a user for REPSRV to extract -- materialization data,
etc.
-- Give sa user access to any replicated tables
-- Give sa user access to REPSRV schema
grant connect to sa identified by sysadmin
grant DBA to sa
grant membership in group rs_systabgroup to sa
-- Allow sa and dbmaint to reference replicated tables created by
DBA
grant group to DBA
grant membership in group DBA to dbmaint
grant membership in group DBA to sa
go
このスクリプトは、SAP IQ インストールディレクトリ内の scripts ディレク
トリにあります。 たとえば、UNIX プラットフォームでは、次のディレクトリ
```
にあります。

- SAP IQ 15.0 より前のバージョン /\$ASDIR/scripts
- SAP IQ 15.0 以降のバージョン /\$IQDIR15/scripts

ディレクトリの位置については、『SAP IQ インストールおよび設定ガイド』 を参照してください。

**2.** SAP IQ データベースに Transact-SQL® (IQ DBA 用) との互換性があることを確 認します。

『SAP IQ リファレンス: 文とオプション』>「データベースオプション』> 「Transact-SQL 互換性オプション」と『SAP IQ リファレンス: ビルディングブ ロック、テーブル、およびプロシージャ』>『他の Sybase データベースとの互 換性」を参照してください。

**3.** 複写に関係するすべてのテーブルとストアドプロシージャに対する適切なパー ミッションを与えます。

### **Sybase IQ** レプリケートデータベースの設定に関する問題

Sybase IQ サーバの設定に関する問題について説明します。

#### **Replication Server** インストール

Replication Server は必要な接続プロファイルを自動的にインストールすることに よって、Sybase IQ への複写をサポートするファンクション文字列とクラスを提供 します。

接続プロファイル

接続プロファイルを使用すると、ファンクション文字列クラスとエラークラスを 設定し、ユーザ定義データ型 (UDD: user-defined datatypes) と Sybase IQ 変換をイン ストールして、Sybase IQ レプリケートデータベース内に複写に必要なテーブルを 作成することによって、事前に定義されたプロパティのセットでコネクションを 設定できます。

**rs\_oracle\_to\_iq** 接続プロファイルは Replication Server のインストールパッケージの 一部であり、Replication Server のインストール時に登録されます。次に接続プロ ファイルを説明します。

- ファンクション文字列、エラークラス、ユーザ定義データ型をカスタマイズし ます。ファンクション文字列は、いくつかのデフォルト Replication Server ファ ンクション文字列を、Sybase IQ データサーバと通信し、テーブルとプロシー ジャにアクセスするように設計されたカスタムファンクション文字列に置き換 えます。これらのファンクション文字列は、Replication Server のデフォルトの **rs\_iq\_function\_class** に追加されます。RTL はカスタムファンクション文字列を コンパイルできないコマンドとして扱います。
- クラスレベルデータ型変換をカスタマイズします。クラスレベル変換によっ て、プライマリデータ型とデータの変換先のレプリケートデータ型が特定され

ます。クラスレベルの変換は **rs\_oracle\_to\_iq** 接続プロファイルによって Sybase IQ レプリケートデータベースに供給されます。これは Oracle データ型を Sybase IQ データ型に変換します。

- Svbase IO レプリケートデータベース内に rs\_threads、rs\_lastcommit、 rs\_ticket\_history テーブルを作成します。
- Sybase IQ へのコネクションを設定するために、次のようにしてデフォルトの ファンクション文字列クラスとエラークラスのコネクションプロパティを設定 します。 set error class rs iq error class

```
set function string r\bar{s} iq function class
```
### SAP IQ への接続の作成

レプリケート SAP IQ データベースへの接続を設定します。

**1. create connection** を **using profile** 句および該当する接続プロファイルを指定して 使用し、レプリケート SAP IQ データサーバおよびデータベースを指定しま す。 たとえば、Oracle プライマリデータサーバからのコネクションを作成するに は、次のようにします。 create connection to IQSRVR.iqdb using profile rs oracle to iq;standard set username to dbmaint set password to dbmaint go

SAP IQ データベースへの複写パスを複数作成して、複写負荷を分散できま す。 各パスにユニークなメンテナンスユーザ ID を使用します。

**2. admin who** を使用して、Replication Server が SAP IQ に正常に接続することを確 認します。

### **RTL** を有効にする

該当するパーミッションを付与し、レプリケート SAP IQ データベースに接続した ら、SAP IQ への複写について RTL を有効して設定できます。

接続の RTL を有効にするには、**dsi\_compile\_enable** を使用します。

**dsi compile enable** を off に設定した場合、Replication Server はログ順、ローごとの 連続複写モードを使用します。 たとえば、テーブル上のすべてのオペレーション をログ順に複写する必要があるトリガがテーブルにあるためコンパイルを使用で きない場合のように、最終ロー変更を複写すると問題が発生する場合、問題の テーブルで dsi compile enable を off に設定します。

**dsi compile enable** を on に設定すると、Replication Server は dsi cmd prefetch と **dsi num large xact threads** を無効にします。

<span id="page-127-0"></span>留意: SAP IQ への Real-Time Loading (RTL) 複写を有効にする前に、**dsi\_bulk\_copy** と **dynamic\_sql** を **off** に設定する必要があります。

特定のデータベースにのみ影響するように、RTL をデータベースレベルで有効に して設定するには、次のように入力します。

```
alter connection to IQ_data_server.iq_database
set dsi compile enable to 'on'
go
```
RTL をサーバまたはテーブルレベルで有効にして設定することもできます。

• サーバレベル - Replication Serverへのすべてのデータベースコネクションに影響 します。

configure replication server set dsi compile enable to 'on'

• テーブルレベル - 指定した複写テーブルのみに影響します。テーブルレベルと データベースレベルの両方でパラメータを指定している場合は、テーブルレベ ルのパラメータがデータベースレベルのパラメータよりも優先されます。テー ブルレベルでパラメータを指定しなければ、データベースレベルのパラメータ の設定が適用されます。テーブルにパラメータを設定するには、**alter**

**connection** と **for replicate table named** 句を使用します。次に例を示します。

alter connection to *IQ\_data\_server*.*iq\_database* for replicate table named dbo.table name set dsi compile enable to 'on'

**for replicate table name** 句の使用によってテーブルレベルのコネクション設定を 変更できます。設定の変更は指定したテーブルのすべてのサブスクリプション からの複写データと複写定義に適用されます。

注意: テーブルレベルの設定には、**alter connection** しか使用できません。これ は ReplicationServer が **for** 句を **create connection** に対してサポートしていないた めです。

**dsi\_compile\_enable** を実行した後、レプリケート SAP IQ データベースへの接続を サスペンドして再開します。

### **RTL** 設定

トランザクションのグループ化とコンパイルをいつ開始して停止するかを指定す るパラメータも使用できます。

• **dsi\_compile\_max\_cmds** - コマンド数単位で、トランザクションのグループの最 大サイズを指定します。RTL がコンパイルしている現在のグループで最大グ ループサイズに達すると、RTL は新しいグループを開始します。

読み込むデータがなくなると、グループが最大コマンド数に達していなくも、 RTL は現在のトランザクションのセットを現在のグループにグループ化する処 理を終了します。デフォルトは 10,000 コマンドです。

• dsi\_bulk\_threshold は、特定のコマンドタイプのテーブルでコンパイルが行われ た後の最終的なロー変更コマンド数を指定します。その数に達したら、それが トリガになって、Replication Server はそのテーブルの同じコマンドタイプにバ ルクコピーインを使用します。 デフォルトの最終的なロー変更コマンド数は 20 です。

留意: **dsi\_bulk\_copy** を off に設定してください。

- **dsi\_command\_convert** 複写コマンドの変換方法を指定します。変換の種類は次 のオペレーションの組み合わせによって指定されます。
	- **d** delete
	- **i** insert
	- **u** update
	- **t** truncate
	- **none** オペレーションなし

**dsi\_command\_convert** でのオペレーションの組み合わせには、**i2none**, **u2none**、 **d2none**、**i2di**、**t2none**、**u2di** が含まれます。変換前のオペレーションは "2" の前 に、変換後のオペレーションは "2" の後ろにあります。次に例を示します。

- **d2none delete** コマンドを複写しません。このオプションでは、**delete** オペ レーションを複写しない場合に **rs\_delete** ファンクション文字列をカスタマ イズする必要はありません。
- **i2di**,**u2di insert** と **update** の両方を **delete** とそれに続く **insert** に変換します。 これはオートコレクションと同等のオペレーションになります。 dsi row count validation を off にすることによってローカウントの検証を無 効にする場合、複写時に重複キーエラーを避け、データベースの自動同期 ができるようにするために、**dsi\_command\_convert** を **i2di,u2di** に設定するよ うおすすめします。
- **t2none truncate table** コマンドを複写しません。

**dsi\_command\_convert** のデフォルトは **none** です。これは、コマンドの変換がな いことを意味します。

• dsi compile retry threshold - グループ内のコマンド数に対するスレッショルド 値。Replication Server 15.6 では、**dsi\_compile\_retry\_threshold** パラメータがリト ライメカニズムの機能強化の一部として含まれています。

RTL は、Sybase が推奨する **dsi\_compile\_max\_cmds**、**dsi\_bulk\_threshold**、 **dsi\_command\_convert**、および **dsi\_compile\_retry\_threshold** のデフォルト値を自動 的に設定します。 ただし、複写環境のパフォーマンスを調整するために独自の値 を指定することもできます。

#### Replication Server 15.6 の新機能

- alter connection to IQSRVR.iqdb set dsi compile max cmds to '50000' go
- alter connection to IOSRVR.igdb set dsi bulk threshold to '15' go
- alter connection to IQSRVR.iqdb set dsi command convert to 'i2di,u2di' go
- alter connection to IQSRVR.iqdb set dsi compile retry threshold to '200' go

注意: 変更するパラメータごとに個別の **alter connection** コマンドを実行する必要 があります。**alter connection** を入力した後は、2 つ以上のパラメータを入力しない でください。

パラメータの詳細な説明については、『Replication Server リファレンスマニュア ル』の「Replication Server コマンド」の「**alter connection**」を参照してください。

### 参照:

- HVAR と RTL [のリトライメカニズムの強化](#page-139-0) (126 ページ)
- [ローカウントの検証を制御する](#page-165-0) (152 ページ)

### **Replication Server 15.5** のシステムテーブルサポート

Replication Server では rs\_tbconfig テーブルをテーブルレベルの設定パラメータ の保管に使用し、rs\_columns テーブルの ref\_objowner カラムと ref\_objname カラムを参照制約のサポートに使用します。

テーブルの詳細については、『Replication Server リファレンスマニュアル』の 「Replication Server システムテーブル」を参照してください。

### **Sybase IQ** への複写シナリオ

このシナリオを使用して、RTL を使った Sybase IQ への複写のセットアップとテス トの方法について説明します。

Oracle データベース管理者 (Oracle DBA)、Sybase IQ データベース管理者 (IQ DBA)、 複写システム管理者 (RSA) は、Oracle、Replication Server、Sybase IQ を複写用に準 備して、Sybase IQ データベースへのコネクションをセットアップする必要があり ます。

このシナリオでは、dbo は ORA\_DS プライマリ Oracle サーバの pdb1 データベー ス内にある testtabテーブルの所有者です。c1、c2、c3は testtab内のカラムであり、 データ型はそれぞれ int、int、char(10) です。IQSRVR はレプリケート Sybase IQ データサーバであり、iqdb データベースが格納されています。

### **interfaces** ファイルのエントリの作成

レプリケート Replication Server と SAP IQ データサーバの interfaces ファイル に、互いのエントリを作成します。

**1.** SAP IQ データサーバの interfaces ファイル (Windows では sql.ini ファイ ル) に、レプリケート Replication Server のエントリを作成します。

注意: SAPIQデータサーバの interfaces ファイルが、SAPIO が使用してい る SAP \$SYBASE ディレクトリ (Windows では %SYBASE% ディレクトリ) にな い場合、このファイルを作成します。

**2.** レプリケート Replication Server の interfaces ファイルに、SAP IQ データ サーバのエントリを作成します。 さまざまな SAP IQ マルチプレックスノードへの接続を作成している場合、影 響を受ける各ノードのエントリをレプリケート Replication Server の interfaces ファイルに作成します。

#### 参照:

• SAP IQ [に関するレプリケートデータベースのコネクティビティ](#page-123-0) (110 ページ)

### テストテーブルを作成する

プライマリデータベースとレプリケートデータベース内にテストテーブルを作成 し、複写作業をテストするためにメンテナンスユーザにそのテーブルに対する パーミッションを与えます。

- **1.** Oracle データサーバ内の Oracle プライマリデータベース pdb1 内に、 clinteger、c2integer、c3char(10)という3つのカラムを持つ testtab という名前のテーブルを作成します。構文の詳細については Oracle のマニュア ルを参照してください。
- **2.** Sybase IQ IQSRVR データサーバのレプリケートデータベース iqdb 内で次のよ うに入力します。

```
use iqdb
go
create table dbo.testtab(c1 int primary key, c2 int,
c3 char(10))
go
grant all on dbo.testtab to public
go
```
#### プライマリデータベースとレプリケートデータベースへのコネクションを作成す <u>る</u> プライマリデータベースコネクションとレプリケートデータベースコネクション

を作成します。

- **1.** プライマリ Oracle データベースへのコネクションを作成します。詳細について は、『異機種間複写ガイド』と、Replication Server Options 製品のマニュアルを 参照してください。
- **2.** Sybase IQ レプリケートデータベースへのコネクションを作成します。

注意: Oracle から Sybase IQ へのコネクションの作成には、**rs\_init** は使用でき ません。

```
この例では、IQSRVR データサーバ内の iqdb データベースとデフォルト
dbmaint の Sybase IQ メンテナンスユーザを使用します。
```

```
create connection to IQSRVR.iqdb
using profile rs oracle to iq;standard
set username to dbmaint
set password to dbmaint
go
```
コマンドが正常に実行されると、次のような出力が表示されます。 Connection to 'IQSRVR.iqdb' is created.

『Replication Server リファレンスマニュアル』の「Replication Server コマンド」 の「**create connection with using profile** 句」を参照してください。

**3.** コネクションが機能していることを確認します。

```
admin who
go
```
コネクションが機能していれば、次のような出力が表示されます。

```
SpidNameStateInfo
---------------------------------------------
63DSI EXECAwaiting Command103(1)IQSRVR.iqdb
62DSIAwaiting Message103 IQSRVR.iqdb
35SQMAwaiting Message103:0 IQSRVR.iqdb
```
### **RTL** の有効化

データベースレベルで RTL を有効にします。

### 前提条件

SAP IQ への Real-Time Loading (RTL) 複写を有効にする前に、**dsi\_bulk\_copy** と **dynamic\_sql** を **off** に設定します。

手順

- **1.** 指定したデータベースのみに影響するように、データベースレベルでRTLを有 効にして設定するには、次のように入力します。 alter connection to IQSRVR.iqdb set dsi compile enable to 'on' go
- **2.** レプリケート SAP IQ データベースへの接続をサスペンドして再開し、接続の 変更を有効にします。 suspend connection to IQSRVR.iqdb go

```
resume connection to IQSRVR.iqdb
go
```
### 複写テスト準備のためにテーブルにマークを付ける

プライマリ Oracle データベース内で Sybase IQ データベースへ複写するテーブルに マークを付けます。

この例では、dbo は ORA\_DS プライマリ Oracle データサーバの pdb1 データベー ス内にある testtab テーブルの所有者です。c1、c2、c3 は testtab 内のカラ ムであり、データ型はそれぞれ int、int、char(10) です。

- **1.** 複写をテストし、挿入が正常に行われることを確認するために、Oracle の testtab にデータローを挿入します。
- **2. pdb setreptable** Replication Agent コマンドを使って testtab に複写マークを付 けます。

詳細については、Replication Server Options 15.5 のマニュアルの『Replication Agent Administration Guide』の「Chapter 2 Setting Up and Configuring Replication Agent」で、「Marking tables in the primary database」を参照してください。

### 複写定義とサブスクリプションを作成する

RTL を有効にして設定したら、Sybase IQ への複写用にマークされているテーブル の複写定義とサブスクリプションを作成します。

1. repdef testtab 複写定義を作成し、RTL をサポートする複写定義に必要なすべて の参照制約句を追加します。

```
create replication definition repdef_testtab
with primary at ORA_DS.pdb1
with primary table named 'TESTTAB'
with replicate table named dbo.'testtab'
(C1 as c1 int, C2 as c2 int, C3 as c3 char(10))
primary key(C1)
go
```
注意: デフォルトでは Oracle のオブジェクト名の文字設定はすべて大文字で す。例の手順 1 に見られるように、複写定義でオブジェクト名を大文字から小 文字に変換できます。Replication Agent for Oracle の設定パラメータ **ltl\_character\_case** を使用して変換することもできます。詳細については、 Replication Server Options の『Replication Agent リファレンスマニュアル』の 「設定パラメータ」で、「**ltl\_character\_case**」を参照してください。

**2.** 各テーブルとストアドプロシージャの複写定義に一致するサブスクリプション を作成します。

```
create subscription sub testtab for repdef testtab
with replicate at IQSRVR.iqdb
go
```
**3.** Sybase IQ にログインして次を実行し、testtab がマテリアライズされたこと を確認します。

select \* from dbo.testtab go

マテリアライゼーションが正常に行われると、次のような出力が表示されま す。

```
c1c2c3
--------- --------- ---------
11testrow 1
22testrow 2
33testrow 3
(3 rows affected)
```
### **RTL** が機能することを検証する

RTL が機能することを確認する方法について説明します。

- **1.** プライマリ Oracle データサーバにログインして、testtab に新しいローを挿 入するなどのオペレーションを実行します。
- **2.** Sybase IQ にログインして、testtab への変更が Sybase IQ データベースに複写 されたことを確認します。

```
select * from dbo.testtab
go
```
複写が正常に実行されると、次のような出力が表示されます。

```
c1c2c3
--------- --------- ---------
11testrow 1
22testrow 2
33testrow 3
44testrow 4
55testrow 5
66testrow 6
(6 rows affected)
```
### 参照制約のあるテーブル

参照制約 (外部キーその他の検査制約など) のあるテーブルの指定には複写定義を 使用できます。それによって RTL にそれらのテーブルの存在が通知されます。

通常は、参照元のテーブルには同じプライマリデータベース内の参照先テーブル に対する参照制約が含まれています。RTL では複数のプライマリデータベースか らの参照先テーブルをサポートするよう参照制約が拡張されています。

各プライマリデータベースに対する複写定義内で参照元テーブルを指定できます。 ただし、複数の参照制約が互いに競合する場合は、ReplicationServer によってラン ダムにテーブルが1つ選択されます。

#### 参照:

• RTL [の処理と制限事項](#page-119-0) (106 ページ)

### 複写定義の作成と変更

参照制約のあるテーブルの指定には、**references** パラメータを指定して **create replication definition** コマンドを使用します。

#### **create replication definition**

```
...
(column_name [as replicate_column_name]
...
[map to published_datatype]] [quoted]
[references [table_owner.]table_name [(column_name)]] …)
....]
```
参照元のテーブルの追加と変更には、**references** パラメータを指定して **alter replication definition** コマンドを使用します。参照を削除するには、**null** オプション を使用します。

#### **alter replication definition**

```
.....
add column name [as replicate column name]
[map to published datatype] [quoted]
[references [table_owner.]table_name [(column_name)]
...
| alter columns with column_name references
{[table_owner.]table_name [(column_name)] | NULL}
[, column_name references {[table_owner.]table_name [(column_name)]
| NULL}
 ...
```
**alter replication definition** と **create replication definition** の両方に **reference** 句を指定 すると、Replication Server の動作は次のようになります。

- **reference** 句をカラムプロパティとして扱います。各カラムはテーブルを 1 つだ け参照できます。
- **reference** 句内の **column\_name** パラメータに指定したカラム名を処理しません。
- 循環参照になる参照制約を許可しません。たとえば、元の参照先テーブルは元 の参照元テーブルへの参照制約を持つことはできません。

複写プロセスでは、RTL は次のようにロードします。

- 参照先テーブルへの挿入の後で複写定義で指定した参照元テーブルに挿入しま す。
- 複写定義で指定したテーブルでの削除の後で参照先テーブルで削除します。

場合によっては、両方のテーブルでの更新が競合によって失敗することがありま す。RTL が複写処理のリトライをしないようにして、パフォーマンスの低下を防 ぐには、以下を行います。

- 更新を削除と挿入に変換するように、**dsi\_command\_convert** を "**u2di**" に設定し てレプリケーションの更新を停止します。
- **dsi\_compile\_enable** を off にして、影響を受けたテーブルがコンパイルされるの を避けます。

カスタムファンクション文字列を持つテーブルと、コンパイルできない既存テー ブルへの参照制約を持つテーブルは RTL でコンパイルできません。これらのテー ブルにマークを付けることによって、RTL は参照制約エラーによって発生するト ランザクションのリトライを避け、複写処理を最適化できます。

### **RTL** 情報の表示

設定パラメータプロパティとテーブル参照の情報を表示できます。

設定パラメータプロパティの表示

**admin config** を使用して、例に示されているようなデータベースレベルとテーブル レベルの設定パラメータを表示します。

- データベースレベル:
	- NY\_DS データサーバ (NY\_DS.nydb1) の nydb1 データベースへの接続に使 用するデータベースレベルの設定パラメータをすべて表示するには、次の ように入力します。

admin config, "connection", NY DS, nydb1

- To verify that **dsi\_compile\_enable** is **on** for the connection to NY\_DS.nydb1, enter: admin config, "connection", NY DS, nydb1,dsi compile enable
- **dsi\_compile\_enable** など、名前の一部に "enable" があるデータベースレベル の設定パラメータをすべて表示するには、次のように入力します。 admin config, "connection", NY DS, nydb1, "enable"

• テーブルレベル:

dsi command convert を使用して NY\_DS データサーバの nydb1 データベース にある tb1 テーブルで **d2none** を設定した後、すべての設定パラメータを表示 するには、次のように入力します。 admin config, "table", NY DS, nydb1

『Replication Server リファレンスマニュアル』の「Replication Server コマンド」の 「**admin config**」を参照してください。

### テーブル参照の表示

テーブル参照の情報と RTL の情報を表示するには、**rs\_helprep** を使用します。こ れは、Replication Server システムデータベース (RSSD) 上で実行できます。

**create replication definition** を使用して作成した **authors\_repdef** 複写定義に関する情 報を表示するには、次のように入力します。 rs helprep authors repdef

『Replication Server リファレンスマニュアル』の「RSSD ストアドプロシージャ」 の「**rs\_helprep**」を参照してください。

# 最終的な変更のデータベース

Replication Server には、最終的な変更を保管するデータベースがあります。これ は、インメモリレポジトリとして機能し、トランザクションの最終的なロー変更、 つまりコンパイルしたトランザクションを保管します。

各トランザクションに対して 1 つの最終的な変更のデータベースインスタンスが あります。最終的な変更を保管するデータベース内の各複写テーブルには最高 3 つの追跡テーブルがあります。最終的な変更を保管するデータベースとその中の テーブルを点検することによって RTL 複写のモニタと問題のトラブルシューティ ングを行うことができます。

### 最終的な変更のデータベースをモニタする

最終的な変更のデータベースインスタンスにアクセスしてモニタします。

**sysadmin cdb** コマンドを使って最終的な変更のデータベースをモニタします。

『Replication Server リファレンス・マニュアル』の「Replication Server コマンド」の 「**sysadmin cdb**」を参照してください。

### 混合バージョンのサポートと下位互換性

RTL では、複写定義で指定されている参照制約を複写できるのは、アウトバウン ドルートのバージョンが 15.5 以降の場合のみです。

アウトバウンドルートのバージョンが 15.5 より古くても RTL は機能します。しか し、バージョン 15.5 以降の場合は、参照制約情報を Replication Server で使用でき ません。

連続複写モードはサポートされているすべてのバージョンの Replication Server の デフォルト複写モードです。RTLを使用できるのはReplicationServer 15.5以降のみ です。

### ステージングソリューションから **RTL** にマイグレートする

Sybase IQ への複写に現在ステージングソリューションを使用している場合、Real-Time Loading ソリューションにマイグレートします。

このシナリオでは、pdb がプライマリ Oracle データベース、PRS がプライマリ Replication Server、RRS がレプリケート Replication Server、staging\_db が Oracle ステージングデータベース、iqdb がレプリケート Sybase IQ データベースという 複写構成を想定しています。このシナリオでのデータフローは、次のとおりです。 pdb -----> PRS -----> RRS -----> staging\_db -----> iqdb

### 前提条件

ステージングソリューションからマイグレートする前に、いくつかのタスクを実 行する必要があります。

これらのタスクには次のようなものがあります。

- **1.** プライマリおよびレプリケートReplicationServersをバージョン15.5以降にアッ プグレードする必要があります。詳細については、『Replication Server インス トールガイド』と『Replication Server 設定ガイド』を参照してください。
- **2.** pdb に流れ込むトランザクションがないこと、およびマイグレート中は複写シ ステムがクワイス状態にあることを確認します。
	- **a.** すべてのプライマリデータベースとシステムデータベースの Replication Agent を停止するために、Replication Server で次のコマンドを実行します。 suspend log transfer from all
	- **b.** Adaptive Server を RSSD として使用している場合は、次のコマンドで RSSD の RepAgent を停止します。 sp\_stop\_rep\_agent *rssd\_name*
	- **c.** Replication Server のキューが空になっていること、そして Replication Server がクワイス状態になっていることを、次のコマンドを実行して確認します。

```
admin quiesce_check
```
Replication Server がまだクワイス状態になっていない場合は、**admin quiesce\_force\_rsi** でリトライします。Replication Server がクワイス状態に なっていなければ、データが失われる可能性があります。

- **3.** pdb と iqdb が同期していることを確認します。データベース間の再同期は、 ステージングデータベースにすべてのデータが複写されてから、iqdb にス テージングデータベースのデータをロードすることによって行います。データ ベース間の再同期を行わない場合は、iqdb のパージとマテリアライズを行う 必要があります。
- **4.** Sybase IQ サーバがレプリケート Replication Server に接続してデータを抽出でき るように、Sybase IQ の interfaces ファイルにそのレプリケート ReplicationServer のエントリを追加します。

### **Real-Time Loading** ソリューションにマイグレートする

ステージングソリューションから RTL にマイグレートします。

- **1.** レプリケート Sybase IQ データサーバでメンテナンスユーザを作成します。ま たは、既存のメンテナンスユーザを使用することもできます。
- 2. **rs\_oracle\_to\_iq** 接続プロファイルと手順 1 のメンテナンスユーザ (dbmaint など) を使って、レプリケート Replication Server からレプリケート Sybase IQ データ ベースへのコネクションを作成します。

```
create connection to IQSRVR.iqdb
using profile rs oracle to ig; standard
set username to dbmaint
set password to dbmaint
go
```
- **3.** dbo は Sybase IQ 内に存在しないので、プライマリデータベースで、dbo が所 有するテーブルが **owner\_on** としてマークされていない場合、Sybase IQ がその テーブルを見つけることができるように、そのテーブルの **owner** を有効にする 必要があります。 pdb setreptable testtab, mark, owner go
- **4. owner** を有効にしたので、複写定義を作成し直して所有者情報を含めます。
- **5.** テーブル間に参照制約がある場合、Replication Server がその参照制約の存在を 計算に入れてバルク適用を適切な順序で実行できるように、参照制約を定義し て複写定義を変更する必要があります。
- **6.** レプリケートデータベースへのコネクションを RTL で有効にします。

```
alter connection to iqserver_name.iqdb
set dsi compile enable to 'on'
```
<span id="page-139-0"></span>コネクションをサスペンドしてレジュームしたら、接続の変更が有効になりま す。

**7.** 各テーブルにサブスクリプションを作成します。プライマリデータベースとレ プリケートデータベースが同期している場合は、**without materialization** 句をサ ブスクリプションに含めます。それ以外の場合は、マテリアライゼーション時 にオートコレクションを有効にする必要があります。

これで、Oracle から Sybase IQ に直接複写できるようになります。

### マイグレーション後のクリーンアップ

RTL を使用して複写を有効にして設定した後、ステージングソリューションのシ ステムをクリーンアップします。

- **1.** ステージングデータベースのサブスクリプションを削除します。
- **2.** 使用しない複写定義を削除します。
- **3.** レプリケート Replication Server からステージングデータベースへのコネクショ ンを削除します。
- **4.** 環境を終了すると、ステージングデータベースから SAP IQ にデータが抽出さ れます。

# パフォーマンスの強化

Replication Server 15.6 では、数種のパフォーマンス強化機能が組み込まれました。

### **HVAR** と **RTL** のリトライメカニズムの強化

リトライメカニズムの強化により、High-Volume Adaptive Replication (HVAR) と Real-Time Loading (RTL) の複写パフォーマンスが向上します。

HVAR と RTL はできるだけ多くのコンパイル可能なトランザクションをグループ 化して、グループ内のトランザクションをまとめた最終的な変更としてコンパイ ルしてから、レプリケートデータベースでバルクインタフェースを使用してその 変更をレプリケートデータベースに適用しようとします。HVAR と RTL の処理結 果から発生する複写トランザクションが失敗すると、HVAR と RTL はリトライメ カニズムを呼び出します。グループ内のトランザクションが失敗すると、RTL と HVAR はそのグループを同じサイズの 2 つのグループに分割し、コンパイルとバ ルク適用を各グループに対して試みます。リトライメカニズムは失敗したトラン ザクションを特定し、ReplicationServer がエラーアクションのマッピングを実行で きるようにします。また、DSI が停止する場合もあるので、失敗したトランザク ションの前にあるすべてのトランザクションが適用されます。

HVAR と RTL 内の最終的な変更を保管するデータベースは、トランザクションの 最終的なロー変更、つまりコンパイルしたトランザクションを保管するインメモ

リレポジトリとして機能します。最終的な変更を保管するデータベースの内容は、 複数のプライマリトランザクションからのコマンドを集約したものであり、 HVAR と RTL ではログ順に適用されません。したがって、リトライメカニズムが ないと失敗したトランザクションを特定する方法がありません。グループ内のト ランザクションが失敗したら、リトライメカニズムはそのグループを分割してコ ンパイルとバルク適用を繰り返します。このような連続したリトライプロセスは パフォーマンスの低下の原因となります。

リトライメカニズムの強化によって、HVAR または RTL でトランザクションが失 敗したグループが検出された場合にグループが 3 等分され、失敗したトランザク ションを含むグループの特定がより効率的に行われるようになりました。

さらに Replication Server 15.6 では、**dsi\_compile\_retry\_threshold** パラメータを使用 してグループ内のコマンド数にスレッショルド値を指定できます。失敗したトラ ンザクションを含むグループ内のコマンド数が **dsi\_compile\_retry\_threshold** の値よ り小さい場合、Replication Server はそのグループのリトライ処理を行わないので、 処理時間を節約してパフォーマンスを向上できます。代わりに、Replication Server は連続複写モードに切り替わります。連続複写モードでは、プライマリデータ ベースのログ順に従って変更がレプリケートデータベースに送信されます。

**configure replication server は dsi\_compile\_retry\_threshold** をサーバレベルで設定し てすべてのレプリケートデータベースコネクションに適用するときに使用し、 **alter connection** は指定したデータベースとデータサーバへのコネクションに対し て **dsi\_compile\_retry\_threshold** を設定するときに使用します。

注意: **dsi\_compile\_retry\_threshold** を使用するには、RTL または HVAR を **dsi\_compile\_enable** で有効にする必要があります。変更するパラメータごとに個別 の **configure replication server** または **alter connection** コマンドを実行する必要があ ります。**configure replication server** または **alter connection** を入力した後は、複数の パラメータを入力しないでください。

• サーバレベル

```
configure replication server
set dsi compile enable to 'on'
go
...
configure replication server
set dsi_compile_retry_threshold to 'value'
go
```
• データベースコネクションレベル

```
alter connection to data server.database
set dsi compile enable to 'on'
go
...
alter connection to data server.database
set dsi_compile_retry_threshold to 'value'
go
```
**dsi\_compile\_retry\_threshold** の有効な値は、0 ~ 2,147,483,647 の整数です。デフォ ルト値は 100 です。

dsi\_compile\_retry\_threshold を設定するときに、データベースコネクションをサス ペンドしてレジュームする必要はありません。このパラメータはコマンドを実行 するとすぐに有効になります。

#### 参照:

• [RTL](#page-127-0) 設定 (114 ページ)

### キューブロックサイズの増加の機能強化

Replication Server を再起動しないでキューブロックサイズを変更できます。

キューブロックサイズはステーブルキュー構造で使用される連続メモリブロック のバイト数です。ReplicationServer 15.5 では、複写パフォーマンスを向上させるた めに、キューブロックサイズをデフォルトの 16KB から 32KB、64KB、128KB、ま たは 256KB に増やすことができるようになりました。パフォーマンスの向上はト ランザクションプロファイルと環境にも依存します。ただし、バージョン 15.5 で は、キューブロックサイズの変更を有効にするには Replication Server を再起動す る必要があります。バージョン 15.6 では、キューブロックサイズの変更を有効に するために Replication Server を再起動する必要はありません。

注意: キューブロックサイズの増加機能を使用するには、REP\_HVAR\_ASE とい う名前の Advanced Services Option ライセンスが必要です。

以下を行うことを強くおすすめします。

- キューブロックサイズを増やす前に十分なメモリがあることを確認します。
- その複写システムに最適な値を決めるために異なったキューブロックサイズを 試します。

制限

- キューブロックサイズの変更を実行している最中に Replication Server にデータ が流れ込まないようにしてください。
- サブスクリプションのマテリアライゼーション、マテリアライゼーション解 除、またはルートの作成や破棄を実行している最中にキューブロックサイズは 変更できません。Replication Server は処理を続けますが、キューブロックサイ ズの変更はエラーメッセージで終了します。
- いったんキューブロックサイズを変更する手順を開始すると、Replication Server はその処理が完了するまで、別のキューブロックサイズの変更コマンド を受け付けません。

• RSSD で直接キューブロックサイズを変更する別の手順を使用しないでくださ い。異なった手順の使用によってキューブロックサイズの設定に一貫性がなく なり、Replication Server が停止する場合があります。

注意: キューブロックサイズの変更後はすべてのキューが空になります。

### 参照:

• Replication Server 15.6 [の製品エディションとライセンス](#page-114-0) (101 ページ)

### キューブロックサイズを変更する

キューブロックサイズの変更は Replication Server の設定における主要な変更であ り、ReplicationServer へのすべてのコネクションに影響します。ログ転送をサスペ ンドして、Replication Server をクワイス状態にする必要があります。

Replication Server のキューブロックサイズの変更手順では、「アップストリーム」 は Replication Server にデータを送るすべての複写システムコンポーネントを、 「ダウンストリーム」は Replication Server からデータを受け取るコンポーネントを 意味します。

- **1.** データの整合性を維持するために、キューブロックサイズを変更する前に変更 対象の Replication Server にデータが流れ込むのを止める必要があります。
	- a) すべての Replication Agent から設定を変更する Replication Server へのログ転 送をサスペンドします。
	- b) Replication Agent からのアップストリームのログ転送をすべてサスペンドし ます。
	- c) すべてのアップストリーム Replication Server をクワイス状態にします。
	- d) 設定を変更する Replication Server への受信ルートをすべてサスペンドしま す。
	- e) 設定を変更する Replication Server をクワイス状態にします。
- **2. configure replication server** の **set block\_size to** 'value' 句に設定変更対象の Replication Server のキューブロックサイズを設定して実行します。このコマン ドは、次の処理を実行します。
	- **a.** 進行中のサブスクリプションマテリアライゼーションが存在しないことを 確認します。
	- **b.** すべてのログ転送がサスペンドされていることを確認します。
	- **c.** すべての受信ルートがサスペンドされていることを確認します。
	- **d.** Replication Server がクワイス状態であることを確認します。
	- **e.** キューをパージします。
	- **f.** rs\_locater RSSD システムテーブル内の値がゼロになって、キューブ ロックサイズ変更手順を開始したときにレプリケートデータベースに適用

されていない可能性のあるトランザクションを Replication Agent が再送信で きるようになります。

- **g.** キューブロックサイズが入力された値に設定されます。
- **h.** (省略可能) **with shutdown** オプションを含めた場合は、ReplicationServer が停 止します。キューブロックサイズの変更は Replication Server を再起動すると 有効になります。停止によって ReplicationServer は確実にすべてのメモリを クリアします。
- **3.** キューブロックサイズが変更されたら、データフローをレジュームします。
	- a) **with shutdown** オプションを使用した場合は、ReplicationServer を再起動しま す。
	- b) Replication Agent からのログ転送をレジュームします。
	- c) 受信ルートをすべてレジュームします。
- **4.** すべてのダウンストリーム Replication Server の RSSD とデータサーバでデータ ロスを調べます。通常は、設定を変更した Replication Server の RSSD でデータ ロスがあります。設定を変更した Replication Server の RSSD からデータを受け 取るレプリケート RSSD でのデータロスは無視します。

データサーバでデータロスを修復する手順に従います。RSSD でデータロスが あった場合、影響を受けた Replication Server のログに次のようなメッセージが 表示されます。

E. 2010/02/12 14:12:58. ERROR #6067 SQM(102:0 *primaryDS*.rssd) - / sqmoqid.c(1071)

Loss detected for *replicateDS*.rssd from *primaryDS*.RSSD

replicateDS はレプリケートデータサーバの名前、primaryDS はプライマリデー タサーバの名前です。

### 単純な複写システムでキューブロックサイズを増やす

次の単純な複写システムの例で、プライマリ Replication Server とレプリケート Replication Server のキューブロックサイズを設定する方法について説明します。

複写システムの構成は次のとおりです。

- プライマリデータベース pdb
- レプリケートデータベース rdb
- プライマリ Replication Server PRS
- プライマリ Replication Server の RSSD pRSSD
- レプリケート Replication Server RRS
- レプリケート Replication Server の RSSD rRSSD

pRSSD rRSSD

| |
pdb -----> PRS -----> RRS -----> rdb

この例では、RSSD は、Replication Server システムデータベース (RSSD) として機 能する Adaptive Server と Embedded Replication Server システムデータベース (ERSSD) として機能する SQL Anywhere® の両方を意味します。すべてのコマンド の完全な構文、例、使用方法の詳細については、『ReplicationServer リファレンス マニュアル』を参照してください。

- **1.** プライマリ Replication Server を設定する
	- a) すべての Replication Agent からのログ転送をサスペンドします。プライマリ Replication Server で次のコマンドを実行します。 suspend log transfer from all
	- b) プライマリ Replication Server をクワイス状態にします。 admin quiesce force rsi
	- c) プライマリ Replication Server のキューブロックサイズを 64KB に設定しま す。

```
configure replication server
set block size to '64'
```
(省略可能) ブロックサイズの設定で **with shutdown** オプションを使用して、 プライマリ Replication Server を停止します。次に例を示します。

```
configure replication server
set block_size to '64' with shutdown
```
- d) トランザクションログを調べて、プライマリ ReplicationServer がマテリアラ イズ中でないこと、ログ転送とルートがサスペンドされていること、プラ イマリ Replication Server がクワイス状態であることを確認します。
- e) プライマリ Replication Server を停止した場合は、再起動します。 『Replication Server 管理ガイド第 1 巻』の「複写システムの管理」の 「Replication Server の起動」を参照してください。
- f) プライマリ ReplicationServer のトランザクションログを調べて、ブロックサ イズが変更されたことを確認します。
- g) Replication Agent がプライマリ Replication Server に接続できるように、ログ 転送をレジュームします。プライマリ ReplicationServer で次のコマンドを実 行します。

```
resume log transfer from all
```
h) レプリケート Replication Server のログファイルでデータロスに関する情報を 調べます。レプリケート Replication Server で **ignore loss** コマンドを実行し て、プライマリ Replication Server の RSSD からレプリケート Replication Server の RSSD へのデータロスを無視します。 ignore loss from PRS.pRSSD to RRS.rRSSD

新機能ガイド さいしょう しょうしょう しゅうしょう おおし しょうかい おおし 131

詳細については、『Replication Server 管理ガイド第 2 巻』の「複写システム リカバリ」の「ロスの無視」を参照してください。

- **2.** レプリケート Replication Server を設定する
	- a) すべての Replication Agent からのログ転送をサスペンドします。プライマリ Replication Server とレプリケート Replication Server で次のコマンドを実行し ます。

```
suspend log transfer from all
```
- b) プライマリ Replication Server をクワイス状態にします。 admin quiesce force rsi
- c) レプリケート Replication Server へのルートを持つすべての Replication Server でルートをサスペンドします。 suspend route to RRS
- d) レプリケート Replication Server をクワイス状態にします。 admin quiesce force rsi
- e) レプリケート Replication Server のブロックサイズを 64KB に設定します。 configure replication server set block\_size to '64'

```
(省略可能) with shutdown オプションを使用して、レプリケート Replication
Server を停止します。次に例を示します。
```

```
configure replication server
set block size to '64' with shutdown
```
- f) トランザクションログを調べて、レプリケート ReplicationServer がマテリア ライズ中でないこと、ログ転送とルートがサスペンドされていること、レ プリケート Replication Server がクワイス状態であることを確認します。
- g) レプリケート Replication Server を停止した場合は、再起動します。
- h) レプリケート ReplicationServer のトランザクションログを調べて、ブロック サイズが変更されたことを確認します。
- i) Replication Agent がレプリケート Replication Server に接続できるように、ロ グ転送をレジュームします。レプリケート ReplicationServer で次のコマンド を実行します。 resume log transfer from all
- j) Replication Agent がプライマリ Replication Server に接続できるように、ログ 転送をレジュームします。プライマリ ReplicationServer で次のコマンドを実 行します。

```
resume log transfer from all
```
- k) サスペンドしたルートをレジュームします。 resume route to RRS
- l) プライマリ Replication Server とレプリケート Replication Server のログファイ ルでデータロスに関する情報を調べます。レプリケート RSSD がプライマ リ RSSD に複写されている場合は、プライマリ Replication Server で **ignore**

**loss** コマンドを実行して、プライマリ RSSD とレプリケート RSSD の間の データロスを無視します。 ignore loss from RRS.rRSSD to PRS.pRSSD

#### 中間ルートを持つ複写システムでキューブロックサイズを増やす

次の中間ルートを持つ複写システムの例で、プライマリ Replication Server の キューブロックサイズを設定する方法について説明します。

複写システムの構成は次のとおりです。

- プライマリデータベース pdb
- レプリケートデータベース rdb
- プライマリ Replication Server PRS
- プライマリ Replication Server の RSSD pRSSD
- レプリケート Replication Server RRS
- レプリケート Replication Server の RSSD rRSSD
- 中間 Replication Server IRS
- 中間 Replication Server の RSSD iRSSD

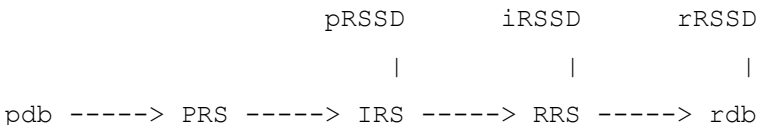

この例では、RSSD は、Replication Server システムデータベース (RSSD) として機 能する Adaptive Server と Embedded Replication Server システムデータベース (ERSSD) として機能する SQL Anywhere の両方を意味します。すべてのコマンドの 完全な構文、例、使用方法の詳細については、『ReplicationServer リファレンスマ ニュアル』を参照してください。

**1.** すべての Replication Agent からのログ転送をサスペンドします。プライマリ Replication Server で次のコマンドを実行します。

suspend log transfer from all

- **2.** PRS をクワイス状態にします。 admin quiesce\_force\_rsi
- **3.** プライマリ Replication Server のブロックサイズを 64KB に設定します。

configure replication server set block size to '64'

(省略可能)ブロックサイズの設定で**with shutdown**オプションを使用して、プラ イマリ Replication Server を停止します。次に例を示します。

```
configure replication server
set block size to '64' with shutdown
```
- **4.** トランザクションログを調べて、プライマリ Replication Server がマテリアライ ズ中でないこと、ログ転送とルートがサスペンドされていること、プライマリ Replication Server がクワイス状態であることを確認します。
- **5.** プライマリ Replication Server を停止した場合は、再起動します。『Replication Server 管理ガイド第1巻』の「複写システムの管理」の「Replication Server の起 動」を参照してください。
- **6.** プライマリ Replication Server のトランザクションログを調べて、ブロックサイ ズが変更されたことを確認します。
- 7. Replication Agent がプライマリ Replication Server に接続できるように、ログ転送 をレジュームします。プライマリ Replication Server で次のコマンドを実行しま す。

```
resume log transfer from all
```
**8.** 中間 Replication Server とレプリケート Replication Server のログファイルでデー タロスに関する情報を調べます。中間 Replication Server で **ignore loss** コマンド を 2 回実行して、プライマリ Replication Server の RSSD からレプリケート Replication Server の RSSD、およびプライマリ Replication Server の RSSD から中 間 Replication Server の RSSD へのデータロスを無視します。

ignore loss from PRS.pRSSD to RRS go ignore loss from PRS.pRSSD to IRS.iRSSD

詳細については、『Replication Server 管理ガイド第 2 巻』の「複写システムリ カバリ」の「ロスの無視」を参照してください。

# 利便性とプロセスの向上

Replication Server 15.6 では各種の利便性とプロセスが強化されました。

# **Adaptive Server** のレプリケートデータベースの再同期

ReplicationServer を使用すると、レプリケートデータベースを再同期してマテリア ライズできます。また、プライマリデータベースのクワイスを強いることなく、 データの損失や整合性を失うリスクなしで複写をレジュームできます。

データベース再同期化は、信頼されたソースから取得したデータダンプを同期先 のデータベースに適用することをベースとしています。

Oracle データベースを再同期するには、『Replication Server 異機種間複写ガイド』 の「Oracle レプリケートデータベースの再同期」を参照してください。

# データベースの再同期を設定する

データベースの再同期を設定するには、Replication Server と RepAgent の両方のコ マンドとパラメータを使用します。

- **1.** RepAgent をサスペンドして複写プロセスを停止します。
- **2.** Replication Server を再同期モードにします。 再同期モードになると、Replication Server はトランザクションをスキップしま す。さらに、プライマリデータベースまたは信頼されたソースから取得したダ ンプを使ってレプリケートデータベースにデータを再移植する準備として、複 写キューから複写データをパージします。
- **3.** RepAgent を再開して、データベース再同期マーカを Replication Server に送信 し、再同期処理が進行中であることを示します。
- **4.** DSI がデータベース再同期マーカを受け取ったことを確認します。
- **5.** プライマリデータベースからダンプを取得します。

Replication Server がプライマリデータベースダンプが完了したことを示すダン プマーカを検出すると、Replication Server はトランザクションのスキップを停 止し、どのトランザクションをレプリケートデータベースに適用するかを判定 できるようになります。

**6.** DSI がデータベースダンプマーカを受け取ったことを確認します。

注意: データベースダンプのマーカの送信は、再同期マーカに **init** 命令を付け て送信した場合には適用されません。

- **7.** ダンプをレプリケートデータベースに適用します。
- **8.** 複写をレジュームします。

Replication Server にトランザクションをスキップさせる

指定されたレプリケートデータベースで DSI アウトバウンドキュー内のトランザ クションを Replication Server にスキップさせるには、**skip to resync** パラメータを **resume connection** コマンドに付けて使用します。これは Replication Server が RepAgent からのデータベースダンプマーカを受け取るまで有効です。

レプリケートデータベース内のデータはダンプの内容によって置き換えられるこ とになっているので、ReplicationServer はアウトバウンドキュー内のレコードを処 理しません。

『Replication Server リファレンスマニュアル』の「Replication Server コマンド」の 「**resume connection**」を参照してください。

次のコマンドを実行します。

**resume connection** to *data\_server*.*database* skip to resync

marker

**警告! resume connection を skip to resvnc marker** オプションを付けて間違ったコ ネクションで実行すると、レプリケートデータベースのデータが非同期されます。

**skip to resync marker** を設定すると、Replication Server は Replication Server ログ内ま たはデータベース例外ログ内でスキップされたトランザクションをログに記録し ません。**skip [n] transaction**を設定すると、ReplicationServerはスキップされたトラ ンザクションをログに記録します。

データベース再同期マーカを Replication Server に送信する

RepAgent を使用してデータベース再同期マーカを Replication Server に送信し、再 同期処理が進行中であることを示します。

再同期モードでRepAgentを再開すると、RepAgentはデータベース再同期マーカを 最初のメッセージとして Replication Server へ送信してから、SQL データ定義言語 (DDL: data definition language) またはデータ操作言語 (DML: data manipulation language) のトランザクションを送信します。同じプライマリデータベースの複数 のレプリケートデータベースはそれぞれに DSI アウトバウンドキューがあるので、 すべて同じ再同期マーカを受け取ります。

**skip to resync marker** パラメータでレジュームする各 DSI に対して、DSI が再同期 マーカを受け取ったことが、DSI アウトバウンドキューによって Replication Server システムログに記録されます。また、その時点からデータベースダンプマーカを 受け取るまで DSI がコミットされたトランザクションを拒否することも記録され ます。

AdaptiveServer では、データベース再同期マーカの送信で各オプションをサポート するために、**resync**、**resync purge**、または **resync init** パラメータを指定して **sp\_start\_rep\_agent** を使用します。

オプションを指定しないで再同期マーカを送信する

トランケーションポイントに変更がなく、RepAgent が最後に処理したところから トランザクションログの処理を続けることになっているときは、

**sp\_start\_rep\_agent** を使用してオプションを指定しないで再同期マーカを送信しま す。

構文: **sp\_start\_rep\_agent** database\_name, **'resync'**

各アウトバウンド DSI スレッドとキューはデータベース再同期マーカを受け取り 処理します。再同期マーカを受け取ったとき、DSI は skip to resync マーカ要求に 従って Replication Server システムログにレポートを送ります。その後、ダンプ データベースマーカを待つ間、DSI はコミットされたトランザクションを拒否し

ます。このメッセージと、ダンプデータベースマーカを待つ動作の変更によって、 レプリケートデータベースにダンプを適用できるようになります。

#### パージ命令付きで再同期マーカを送信する

再同期マーカを送信するために **purge** オプションを指定して **sp\_start\_rep\_agent** を 使用すると、新しいインバウンドトランザクションを受け取る前にインバウンド キュー内のすべてのオープントランザクションをパージして重複の検出をリセッ トするよう、Replication Server に指示できます。

#### 構文: **sp\_start\_rep\_agent** database\_name, **'resync purge'**

プライマリデータベースのトランケーションポイントが移動した場合は、 **purge** オプションを使用します。これは次の操作を行った場合に発生します。

- トランケーションポイントを手動で変更します。
- RepAgent を無効にします。
- **dbcc dbrepair** などの Adaptive Server コマンドを実行します。

トランケーションポイントが変更されると、Replication Server のインバウンド キュー内にあるオープントランザクションは、新しいセカンダリトランケーショ ンポイントから送られたアクティビティと一致しないため、パージされる必要が あります。変更されたトランケーションポイントが以前のオリジンキュー ID (OQID) を持つレコードを送信する可能性があるので、Replication Server は重複検 出をリセットします。以前のデータがキューからパージされると、Replication Server は RepAgent からのすべてのアクティビティを重複アクティビティとして扱 いません。したがって、新しいアクティビティが拒否されることはありません。 ダンプデータベースマーカを受け取るまで、Replication Server はアウトバウンド キューコマンドを拒否し続けるので、パージオプションは DSI の処理を変更しま せん。

#### init コマンド付きで再同期マーカを送信する

再同期マーカを **init** コマンド付きで送信するには、init オプションを指定して **sp\_start\_rep\_agent** を使用します。これによって、インバウンドキュー内のすべて のオープントランザクションをパージして重複の検出をリセットし、アウトバウ ンド DSI をサスペンドするよう、Replication Server に指示できます。

#### 構文: **sp\_start\_rep\_agent** database\_name, **'resync init'**

このオプションはプライマリデータベースにレプリケートデータベースと同じダ ンプを再ロードするときに使用します。プライマリデータベースから取得したダ ンプはないので、RepAgent はダンプデータベースマーカを送りません。再同期 マーカの後に来るダンプデータベースマーカを待つ代わりに、**init** オプションは ReplicationServer が再同期マーカを処理したらすぐに DSI コネクションをサスペン ドします。

DSI がサスペンドされたら、それ以降 DSI を通るすべてのアクティビティは新し いトランザクションのみになります。プライマリで使用したダンプをレプリケー トデータベースに再ロードしたら、DSI をレジュームできます。

#### 参照:

- ダンプデータベースマーカを Replication Server に送信する (138 ページ)
- [プライマリデータベースとレプリケートデータベースを同じダンプから再同期](#page-157-0) [する](#page-157-0) (144 ページ)

#### データベースのダンプを取得する

Adaptive Server の **dump database** コマンドを使用します。

Adaptive Server Enterprise の『システム管理ガイド 第 2 巻』の「バックアップおよ びリカバリプランの作成」の「**dump** コマンドおよび **load** コマンドの使用方法」 を参照してください。

#### ダンプデータベースマーカを Replication Server に送信する

RepAgent はプライマリデータベースからダンプを取得すると、Replication Server にダンプデータベースマーカを自動的に生成して送信します。

注意: ダンプデータベースマーカの送信は、再同期マーカに **init** 命令を付けて送 信した場合には適用されません。

レプリケートデータベースにダンプを適用したら、手動で DSI を再開できます。 ダンプデータベースマーカが示すダンプポイントの後にコミットされたトランザ クションは、複写されます。

#### DSI スレッド情報をモニタする

データベースの再同期中にDSIについての情報を提供するには、**admin who**コマン ドを使用します。

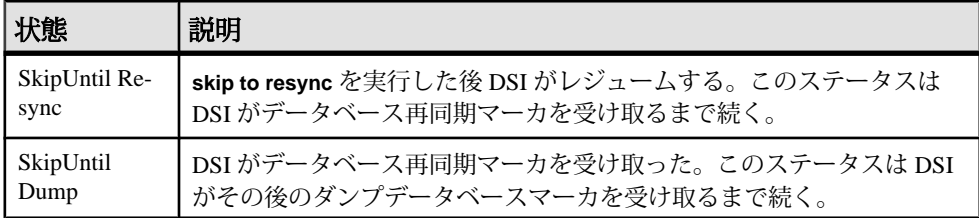

再同期するデータベースにダンプを適用する

プライマリデータベースのダンプをレプリケートデータベースに適用できるのは、 関連するメッセージがシステムログに表示された後だけです。

• Replication Server が **purge** オプション付き、またはなしの再同期データベース マーカと、ダンプデータベースマーカを受け取るときのメッセージ。

<span id="page-152-0"></span>DSI for *data\_server*.*database* received and processed Resync Database Marker. Waiting for Dump Marker.

DSI for *data\_server*.*database* received and processed Dump Marker. DSI is now suspended. Resume after database has been reloaded.

• ReplicationServerが**init**マーカ付きの再同期データベースを受け取るときのメッ セージ。

```
DSI for data_server.database received and processed
Resync Database Marker. DSI is now suspended. Resume after 
database has been reloaded.
```
再同期するデータベースにダンプをロードする方法の詳細については、 『Adaptive Server Enterprise リファレンスマニュアル:コマンド』の「コマンド」の 「**load database**」を参照してください。

### データベース再同期化シナリオ

データベースの再同期手順はそのシナリオによって異なります。再同期手順を完 了すると、プライマリデータベースとレプリケートデータベースはトランザク ションの一貫性が保たれた状態になります。

手順を実行するには次の要件があります。

- 複写システム管理者であること。
- 正常に稼動する複写環境が存在すること。
- プライマリデータベースからレプリケートデータベースへデータをコピーする ためのメソッドやプロセスがあること。

Adaptive Server と Replication Server の RepAgent のコマンドと構文については、 『Replication Server リファレンス・マニュアル』、および『Replication Server 管理ガ イド 第 1 巻』の「RepAgent の管理と Adaptive Server のサポート」を参照してくだ さい。

1 つ以上のレプリケートデータベースをプライマリデータベースから直接再同期 する 1 つ以上のレプリケートデータベースを 1 つのプライマリデータベースから再同期 します。

この手順では、多少の違いはありますが、次のことを実行できます。

- プライマリデータベースとレプリケートデータベース間の複写の遅延時間が、 複写によるデータベースの回復が不可能で、複写データに基づくレポートの作 成が実用的でなくなった場合に、レプリケートデータベースにデータを再移植 します。
- プライマリデータベースから信頼されたデータをレプリケートデータベースに 再移植します。
- プライマリデータベースが複数のレプリケートデータベースのソースになって いる場合に、再同期を調整します。
- プライマリサイトが一対のウォームスタンバイデータベースで構成されている 論理データベースであり、それに 1 つまたは複数のレプリケートデータベース を再同期する場合に、再同期を調整します。ウォームスタンバイのペアでは、 アクティブデータベースがプライマリデータベースとして、スタンバイがレプ リケートデータベースとして機能します。したがって、1 つまたは複数のレプ リケートデータベースからはアクティブデータベース (プライマリサイトの ウォームスタンバイペアの 1 つ) がプライマリデータベースに見えます。

参照:

• [ウォームスタンバイアプリケーションのアクティブデータベースとスタンバイ](#page-158-0) [データベースを再同期する](#page-158-0) (145 ページ)

プライマリデータベースから直接再同期する レプリケートデータベースをプライマリデータベースから直接再同期します。

**1.** RepAgent による複写プロセスを停止します。Adaptive Server で次のコマンドを 実行します。

sp\_stop\_rep\_agent *database*

**2.** レプリケートデータベースとの Replication Server DSI コネクションをサスペン ドします。

suspend connection to *dataserver*.*database*

**3.** レプリケートデータベースのアウトバウンドキューからデータを削除し、プラ イマリデータベースの RepAgent からの再同期マーカを待機するように Replication Server に指示します。

resume connection to *data\_server*.*database* skip to resync marker

- **4.** RepAgent に再同期モードで起動するよう指示し、再同期マーカを Replication Server に送信します。
	- トランケーションポイントが元の位置から移動していない場合は、Adaptive Server で次のコマンドを実行します。

sp\_start\_rep\_agent *database*, 'resync'

• トランケーションポイントが元の位置から移動している場合は、Adaptive Server で次のコマンドを実行します。

```
sp_start_rep_agent database, 'resync purge'
```
**5.** Replication Server システムログで次のメッセージを検索して、DSI が RepAgent から再同期マーカを受信して受け入れていることを確認します。 DSI for *data\_server*.*database* received and processed Resync Database Marker. Waiting for Dump Marker.

注意: 複数のデータベースを再同期する場合は、再同期する各データベース の DSI コネクションが再同期マーカを受け入れていることを確認します。

- **6.** プライマリデータベースコンテンツのダンプを取得します。詳細については、 『Adaptive Server Enterprise リファレンスマニュアル:コマンド』の「コマンド」 の「**dump database**」を参照してください。Adaptive Server は自動的にダンプ データベースマーカを生成します。
- **7.** Replication Server システムログで次のメッセージを検索して、Replication Server がダンプデータベースマーカを処理していることを確認します。

DSI for *data\_server*.*database* received and processed Dump Marker. DSI is now suspended. Resume after database has been reloaded.

Replication Server がダンプマーカを受け取ると、DSI コネクションが自動的に サスペンドされます。

- **8.** プライマリデータベースのダンプをレプリケートデータベースに適用します。 詳細については、『Adaptive Server Enterprise リファレンスマニュアル:コマン ド』の「コマンド」の「**load database**」を参照してください。
- **9.** レプリケートデータベースにダンプを適用したら、次のコマンドを使用して DSI をレジュームします。

resume connection to *data\_server*.*database*

サードパーティダンプユーティリティを使用して再同期する ディスクスナップショット用ツールのようなサードパーティダンプユーティリ ティを使ってプライマリデータベースをダンプした後、再同期を調整します。

サードパーティツールでは、プライマリデータベースとのやり取りをネイティブ のデータベースダンプユーティリティほど密接には行うことができません。 RepAgent がダンプデータベースマーカの生成に使用できるような記録をサード パーティツールがプライマリデータベースのトランザクションログに書き込まな い場合は、独自のダンプデータベースマーカを生成して再同期処理を完了できる ようにします。詳細については、サードパーティツールのマニュアルを参照して ください。

**1.** RepAgent による複写プロセスを停止します。Adaptive Server で次のコマンドを 実行します。

sp\_stop\_rep\_agent *database*

**2.** レプリケートデータベースとの Replication Server DSI コネクションをサスペン ドします。

suspend connection to *dataserver*.*database*

**3.** レプリケートデータベースのアウトバウンドキューからデータを削除し、プラ イマリデータベースの RepAgent からの再同期マーカを待機するように Replication Server に指示します。

resume connection to *data\_server*.*database* skip to resync marker

- **4.** サードパーティユーティリティを使用してプライマリデータベースのコンテン ツのダンプを取得します。
- **5.** サードパーティツールからダンプまたは情報を取得したら、プライマリデータ ベースからの情報に基づいてダンプポイントを決定します。サードパーティ ツールを使用する場合、ユーザはダンプポイントを決定する責任があります。 たとえば、ディスク複写ツールを使用する場合、プライマリデータベースでア クティビティを一時的に停止してディスクスナップショットから実行中のトラ ンザクションを消去し、ダンプデータベースマーカとして「トランザクション ログの末尾」ポイントを使用できます。
- **6.** 手順 5 で取得したダンプの位置の末尾に RepAgent 用のマークを付けるには、 プライマリデータベースで **rs\_marker** ストアドプロシージャを実行します。

```
rs_marker "dump database database_name 'current date' oqid"
```
ここで、current date は datetime 形式の任意の値、oqid は任意の有効な 16 進 値です。『Replication Server リファレンスマニュアル』の「トピック」の 「データ型」の「日付および時間の値の入力 フォーマット」を参照してください。

たとえば、rdb1 上のダンプ位置の末尾を日付および時間値 "20110915 14:10:10" と oqidの値 0x0003 でマーク付けすることができます。 rs\_marker "dump database rdb1 '20110915 14:10:10' 0x0003"

RepAgent は、手順 6 でマーク付けしたポイントのダンプデータベースマーカを 自動的に生成し、それを Replication Server に送信します。

- **7.** 再同期モードで RepAgent を開始し、再同期マーカを ReplicationServer に送信し ます。
	- トランケーションポイントが元の位置から移動していなければ、Adaptive Server で次のコマンドを実行します。

sp\_start\_rep\_agent *database*, 'resync'

• トランケーションポイントが元の位置から移動している場合は、Adaptive Server で次のコマンドを実行します。

sp\_start\_rep\_agent *database*, 'resync purge'

**8.** ReplicationServer システムログで次のメッセージを検索して、DSI が Replication Agent から再同期マーカを受信して受け入れていることを確認します。

```
DSI for data_server.database received and processed
Resync Database Marker. Waiting for Dump Marker.
```
**9.** Replication Server システムログで次のメッセージを検索して、Replication Server がダンプデータベースマーカを処理していることを確認します。

DSI for *data\_server*.*database* received and processed Dump Marker. DSI is now suspended. Resume after database has been reloaded.

Replication Server がダンプマーカを受け取ると、DSI コネクションが自動的に サスペンドされます。

- **10.** プライマリデータベースのサードパーティツールからのダンプをレプリケート データベースに適用します。詳細については、Adaptive Server のマニュアルと サードパーティツールのマニュアルを参照してください。
- **11.** レプリケートデータベースにダンプを適用したら、次のコマンドを使用して DSI をレジュームします。

resume connection to *data\_server*.*database*

データベース再同期マーカに対するサポートがない場合に再同期する RepAgent またはプライマリデータベースが再同期マーカを自動生成するように更 新されていない場合に再同期を調整します。

注意: この手順は Adaptive Server でしか実行できません。

**1.** レプリケートデータベースとの Replication Server DSI コネクションをサスペン ドします。

suspend connection to *dataserver*.*database*

**2.** レプリケートデータベースのアウトバウンドキューからデータを削除し、プラ イマリデータベースの RepAgent からの再同期マーカを待機するように Replication Server に指示します。

resume connection to *data\_server*.*database* skip to resync marker

**3.** システムログにオープントランザクションがないことを確認してから、プライ マリデータベースで **resync marker** を手動生成します。

execute rs marker 'resync database'

- **4.** Replication Server システムログで次のメッセージを検索して、DSI が RepAgent から再同期マーカを受信して受け入れていることを確認します。 DSI for *data\_server*.*database* received and processed Resync Database Marker. Waiting for Dump Marker.
- **5.** プライマリデータベースコンテンツのダンプを取得します。

<span id="page-157-0"></span>Adaptive Server は自動的にダンプデータベースマーカを生成します。 『Adaptive Server Enterprise リファレンスマニュアル:コマンド』の「コマンド」 の「**dump database**」を参照してください。

**6.** Replication Server システムログで次のメッセージを検索して、Replication Server がダンプデータベースマーカを処理していることを確認します。

DSI for *data\_server*.*database* received and processed Dump Marker. DSI is now suspended. Resume after database has been reloaded.

Replication Server がダンプマーカを受け取ると、DSI コネクションが自動的に サスペンドされます。

- **7.** プライマリデータベースのダンプをレプリケートデータベースに適用します。 詳細については、『Adaptive Server Enterprise リファレンスマニュアル:コマン ド』の「コマンド」の「**load database**」を参照してください。
- **8.** レプリケートデータベースにダンプを適用したら、次のコマンドを使用して DSI をレジュームします。

resume connection to *data\_server*.*database*

プライマリデータベースとレプリケートデータベースを同じダンプから再同期す る

再同期を調整して、プライマリデータベースとレプリケートデータベースを同じ ダンプまたはデータのコピーから再ロードします。プライマリデータベースから ダンプを取得しないので、ダンプデータベースマーカは必要ありません。

**1.** RepAgent による複写プロセスを停止します。トランケーションポイントを変 更しないでください。

Adaptive Server で次のコマンドを実行します。

sp\_stop\_rep\_agent *database*

**2.** レプリケートデータベースとの Replication Server DSI コネクションをサスペン ドします。

```
suspend connection to data_server.database
```
**3.** レプリケートデータベースのアウトバウンドキューからデータを削除し、プラ イマリデータベースの RepAgent からの再同期マーカを待機するように Replication Server に指示します。

```
resume connection to data_server.database skip to 
resync marker
```
**4.** ダンプを適用する前に RepAgent の設定を取得します。

注意: Adaptive Server はデータベース内に RepAgent が使用する接続設定および その他の設定を保存します。別のデータベースから取得したダンプをプライマ

<span id="page-158-0"></span>リデータベースにロードすると、RepAgent はその設定を失い、設定はダンプ を取得した元のデータベースの設定に一致するように変更されます。

- **5.** プライマリデータベースに外部ソースからのデータダンプを適用します。 ダンプを適用したら、RepAgent の設定をダンプを適用する前の設定にリセッ トします。
- **6.** プライマリデータベースのトランザクションログにレプリケートデータベース テーブルに影響するオペレーションが含まれていないことを確認するために、 プライマリ Adaptive Server データベースで次のコマンドを実行します。 rs update lastcommit 0, 0, 0, ""  $90 - 100$
- **7.** プライマリデータベースのトランザクションログの最後までトランケーション ポイントを移動します。Adaptive Server で次のコマンドを実行します。 dbcc settrunc('ltm', 'end')

```
8. init 命令を付けて再同期モードで RepAgent を開始します。Adaptive Server で次
  のコマンドを実行します。
```
sp\_start\_rep\_agent *database*, 'resync init'

**9.** Replication Server システムログで次のメッセージを検索して、DSI が RepAgent から再同期マーカを受信して受け入れていることを確認します。

DSI for *data\_server*.*database* received and processed Resync Database Marker. DSI is now suspended. Resume after database has been reloaded.

ReplicationServerが**init**マーカ付きのデータベース再同期指示を受信して処理す ると、DSI コネクションはサスペンドします。

- **10.** レプリケートデータベースに外部ソースからのデータダンプを適用します。
- **11.** レプリケートデータベースにダンプを適用したら、レプリケートデータベース で DSI をレジュームして Replication Server がプライマリデータベースからのト ランザクションを適用できるようにします。

ウォームスタンバイアプリケーションのアクティブデータベースとスタンバイ データベースを再同期する

ウォームスタンバイペアが単一プライマリデータベースのレプリケートサイトに なっているときに、ウォームスタンバイ環境でアクティブデータベースとスタン バイデータベースを再同期します。

このシナリオでは、レプリケートサイトはウォームスタンバイペアです。ウォー スタンバイペアは、アクティブデータベースとスタンバイデータベースから構成 され、1 つの論理データベースとして機能します。

プライマリ ---> 複写 ---> レプリケート論理データベース

go

データベース サーバ [アクティブ + スタンバイのワームスタ ンバイ

ペ

 $71$ 

この再同期化シナリオ手順は、ウォームスタンバイペアのアクティブなレプリ ケートデータベースをプライマリデータベースからのダンプに再同期するプロセ スと、その次のウォームスタンバイペアのスタンバイレプリケートデータベース をアクティブデータベースからのダンプまたはプライマリデータベースからの既 存のダンプに再同期するプロセスの 2 段階の再同期プロセスです。

**1.** プライマリデータベースの RepAgent とウォームスタンバイアクティブデータ ベースの RepAgent による複写プロセスを停止します。

Adaptive Server で次のコマンドを実行します。

sp\_stop\_rep\_agent *database*

- **2.** アクティブデータベースとスタンバイデータベースとの Replication Server DSI コネクションをサスペンドします。 suspend connection to *dataserver*.*database*
- **3.** アクティブデータベースとスタンバイデータベースのアウトバウンドキューか らデータを削除し、プライマリデータベースの RepAgent からの再同期マーカ を待機するように Replication Server に指示します。 resume connection to *data\_server*.*database* skip to resync marker
- **4.** プライマリデータベース RepAgent に再同期モードで起動するよう指示し、再 同期マーカを Replication Server に送信します。
	- トランケーションポイントが元の位置から移動していなければ、Adaptive Server で次のコマンドを実行します。 sp\_start\_rep\_agent *database*, 'resync'
	- トランケーションポイントが元の位置から移動していれば、Adaptive Server で次のコマンドを実行します。 sp\_start\_rep\_agent *database*, 'resync purge'
- **5.** Replication Server システムログで次のメッセージを検索して、アクティブデー タベースの DSI がプライマリデータベース RepAgent から再同期マーカを受信 して受け入れていることを確認します。 DSI for *data\_server*.*database* received and processed Resync Database Marker. Waiting for Dump Marker.
- **6.** プライマリデータベースコンテンツのダンプを取得します。詳細については、 『Adaptive Server Enterprise リファレンスマニュアル:コマンド』の「コマンド」

の「**dump database**」を参照してください。Adaptive Server は自動的にダンプ データベースマーカを生成します。

**7.** ダンプを適用する前に RepAgent の設定を取得します。

注意: AdaptiveServer はデータベース内に RepAgent が使用する接続設定および その他の設定を保存します。別のデータベースから取得したダンプをプライマ リデータベースにロードすると、RepAgent はその設定を失い、設定はダンプ を取得した元のデータベースの設定に一致するように変更されます。

- **8.** Replication Server システムログでアクティブデータベースから次のメッセージ を検索して、アクティブデータベースの Replication Server DSI がダンプデータ ベースマーカを処理していることを確認します。 DSI for *data\_server*.*database* received and processed Dump Marker. DSI is now suspended. Resume after database has been reloaded.
- **9.** プライマリデータベースのダンプをアクティブデータベースに適用します。詳 細については、『Adaptive Server Enterprise リファレンスマニュアル:コマン ド』の「コマンド」の「**load database**」を参照してください。 ダンプを適用したら、RepAgent の設定をダンプを適用する前の設定にリセッ トします。
- **10.** プライマリデータベースのトランザクションログにレプリケートデータベース テーブルに影響するオペレーションが含まれていないことを確認するために、 プライマリ Adaptive Server データベースで次のコマンドを実行します。 rs update lastcommit 0, 0, 0, "" go 100
- **11.** アクティブデータベースのトランザクションログの最後までトランケーション ポイントを移動します。Adaptive Server で次のコマンドを実行します。 dbcc settrunc('ltm', 'end') go
- **12. init** 命令を付けて再同期モードで RepAgent を開始します。Adaptive Server で次 のコマンドを実行します。

sp\_start\_rep\_agent *database*, 'resync init'

**13.** Replication Server システムログで次のメッセージを検索して、スタンバイデー タベースの DSI がアクティブデータベース RepAgent から再同期マーカを受信 して受け入れていることを確認します。

DSI for *data\_server*.*database* received and processed Resync Database Marker. DSI is now suspended. Resume after database has been reloaded.

ReplicationServerが**init**マーカ付きのデータベース再同期指示を受信して処理す ると、DSI コネクションはサスペンドします。

**14.** アクティブデータベースのコンテンツのダンプを取得し、スタンバイデータ ベースにダンプを適用します。ダンプにデータベース設定情報が含まれない場 合は、手順 6 からプライマリデータベースのダンプを適用することもできま す。

**15.** アクティブデータベースとスタンバイデータベースの DSI をレジュームしま す。

resume connection to *data\_server*.*database*

#### 参照:

• 1 [つ以上のレプリケートデータベースをプライマリデータベースから直接再同](#page-152-0) [期する](#page-152-0) (139 ページ)

### 範囲による例外の削除

RSSD 例外ログ内のトランザクションを個別にではなく範囲を指定して削除する には、ストアドプロシージャを使用します。

**rs\_delexception** ストアドプロシージャでは、例外ログから削除するトランザク ションは一度に 1 つしか指定できません。Replication Server 15.6 では、

**rs\_delexception\_id**、**rs\_delexception\_date**、**rs\_delexception\_range** を使用して、削除 するトランザクションの範囲を指定できます。

トランザクションの範囲を指定すると、ReplicationServer はその範囲のトランザク ションに対する一時的なテーブルを 1 つだけ作成するので、個々のトランザク ションに 1 つのテーブルを作成するのに比べて、リソースが節約されパフォーマ ンスが向上します。

#### **rs\_delexception\_id**

rs\_exceptscmd、rs\_exceptshdr、rs\_systext システムテーブル内の例外 ログで、トランザクション ID によって指定された範囲のトランザクションを削除 します。

#### 構文

rs\_delexception\_id *transaction\_id\_start* [,*transaction\_id\_end*]

#### パラメータ

- transaction id start 削除するトランザクションの範囲の最初の ID 番号。
- **transaction\_id\_end** 削除するトランザクションの範囲の最後の ID 番号。範囲 の最後のトランザクションの指定は省略可能。

### 例

• 例 **1 –** 例外ログから ID 番号が 1234 のトランザクションを削除します。トラン ザクションを 1 つ削除する場合は、**rs\_delexception\_id** も使用できます。

```
rs_delexception_id 1234
```
• 例 **2 –** ID 番号 1234 ~ 9800 のトランザクションをすべて例外ログから削除しま す。

rs\_delexception\_id 1234, 9800

## 使用法

- **rs delexception id** は transaction id start~transaction id endの範囲にあるトラン ザクションを例外テーブルから削除します。このとき、transaction\_id\_start と transaction\_id\_endも削除されます。
- パラメータを指定しないと、**rs\_delexception\_id** はエラーメッセージを表示しま す。例外ログ内に現在ある有効なトランザクションのリストを取得するには、 **rs\_helpexception** または **rs\_delexception** をパラメータを指定しないで実行しま す。
- トランザクション ID の有効な値を 1 つだけ transaction id start で指定して、2 つ目のトランザクション ID 番号を transaction id end で指定しないと、 **rs\_delexception\_id** は transaction\_id\_start で指定されたトランザクションのみを 削除します。
- トランザクション ID 番号として 0 (ゼロ) を入力して、2 つ目のトランザクショ ン ID 番号を入力しないと、**rs\_delexception\_id** は例外ログ内のすべてのトラン ザクションを削除します。
- 123.456 のような浮動小数点数を入力すると、次のように処理されます。
	- **ERSSD rs\_delexception\_id** は整数部 123 のみを処理して小数点以下の数は 無視します。
	- **RSSD – rs\_delexception\_id** はエラーメッセージを返すので、コマンドを再入 力できます。
- 入力したコマンドによって削除されたトランザクションがない場合、 **rs\_delexception\_id** はエラーメッセージを表示します。

#### **rs\_delexception\_date**

rs\_exceptscmd、rs\_exceptshdr、rs\_systext システムテーブル内の例外 ログで、トランザクションの日付によって指定された範囲のトランザクションを 削除します。

# 構文

rs\_delexception\_date *transaction\_date\_start* [,*transaction\_date\_end*]

## パラメータ

- **transaction\_date\_start** 削除するトランザクションの範囲の最初の日付 (最も 古いトランザクション開始の日付)。日付は二重引用符で囲みます。
- transaction date end 削除するトランザクションの範囲の最後の日付 (最も新 しいトランザクション開始の日付)。範囲の最後の日付 (トランザクション開始 日付) の指定は省略可能。日付は二重引用符で囲みます。

例

• 例 **1 –** 開始の日付が "10/01/2010" であるトランザクションを例外ログから削除 します。

rs\_delexception\_date "10/01/2010"

• 例 **2 –** 開始の日付が "10/01/2010" ~ "10/31/2010" の範囲にあるトランザクショ ンを例外ログから削除します。

rs\_delexception\_date "10/01/2010", "10/31/2010"

# 使用法

- transaction date start と transaction date endに入力する日付の形式には、RSSD のホスト Adaptive Server または ERSSD として機能する SQL Anywhere データ ベースがサポートする形式を使用できます。使用できる日付と時刻の形式につ いては、以下を参照してください。
	- 『Adaptive Server Enterprise リファレンスマニュアル:ビルディングブロッ ク』:「システムデータ型とユーザ定義データ型」の「日付と時刻のデー タ型」の「日付および時刻データの入力」
	- 『SQL Anywhere サーバ -SQL リファレンス』:「SQL データ型」の「日付と 時刻データ型」の「日付と時刻をデータベースに送信する」
- **rs\_delexception\_date** は transaction\_date\_start ~ transaction\_date\_end の範囲にある トランザクションを例外テーブルから削除します。このとき、 transaction date start と transaction date end も削除されます。
- パラメータを指定しないと、**rs\_delexception\_date** はエラーメッセージを表示し ます。**rs\_helpexception** または **rs\_delexception** をパラメータを指定しないで実 行した場合は、"org date" カラムを参照して例外ログにおける現在の有効な トランザクションと開始日付を取得します。
- 有効な日付を transaction date start に指定し、2 つ目の有効な日付を transaction date endに指定しなかった場合、rs\_delexception\_date は transaction date start に指定されたトランザクションのみを削除します。
- 入力したコマンドによって削除されたトランザクションがない場合、 **rs\_delexception\_date** はエラーメッセージを表示します。

#### **rs\_delexception\_range**

トランザクションの範囲を、システムテーブル rs\_exceptscmd、 rs exceptshdr、rs systext にある例外ログ内の元のサイトまたはユーザ、 または送信先サイトで指定します。

## 構文

```
rs_delexception_range 
{{"origin"|"org"}, "origin_data_server.origin_database" | 
, {"destination"|"dest"}, 
"destination_data_server.destination_database" | 
, "user", "origin_user"}
```
# パラメータ

- **"origin"/"org", "***origin\_data\_server***.***origin\_database***" "origin"** か短縮形の **"org"** を入力して、例外ログから削除するトランザクションを開始したデータサーバ およびデータベースを指定します。パラメータは二重引用符で囲み、カンマで パラメータを区切ります。
- **"destination"/"dest", "***destination\_data\_server***.***destination\_database***" destination** か短縮形の **"dest"** を入力して、例外ログから削除するトランザクションを受け 取ったデータサーバおよびデータベースを指定します。パラメータは二重引用 符で囲み、カンマでパラメータを区切ります。
- **"user", "***origin\_user***" "user"** を入力して、例外ログから削除するトランザク ションを開始したユーザを指定します。パラメータは二重引用符で囲み、カン マでパラメータを区切ります。

# 例

- 例 **1 –** SYDNEY\_DS というデータサーバの south\_db というデータベースが開 始したトランザクションを例外ログから削除します。 rs delexception range "org", "SYDNEY DS.south db"
- 例 **2** TOKYO\_DS というデータサーバの east\_db というデータベースが受け 取ったトランザクションを例外ログから削除します。 rs delexception range "destination", "TOKYO DS.east db"
- 例 **3** rsuser1 というユーザが開始したトランザクションを例外ログから削除し ます。

rs delexception range "user", "rsuser1"

# 使用法

- 一度に入力できるパラメータとその値は 1 つだけです。たとえば、"**org**" と "*origin\_dataserver.origin\_database*"に続けて"**user**"と"*origin\_user*"を入力すること はできません。
- パラメータを入力して値を指定する必要があります。パラメータを指定しない と、**rs\_delexception\_range** はエラーメッセージを表示します。**rs\_helpexception** または **rs\_delexception** をパラメータを指定しないで実行した場合は、Origin Site、Dest. Site、Dest. User カラムを参照してそれぞれのカラムの現 在の値のリストを取得し、例外ログ内の有効なトランザクションを調べます。
- **rs\_delexception\_range** で **"origin"**、**"destination**"、または **"user"** のみを入力して、 対応する値を指定しなかった場合、**rs\_delexception\_range** はエラーメッセージ を表示します。
- 入力したコマンドによって削除されたトランザクションがない場合、 **rs\_delexception\_range** はエラーメッセージを表示します。

# ローカウントの検証を制御する

ローカウントの検証をオフにするには、**dsi\_row\_count\_validation** を使用します。

バージョン 15.2 以降の Replication Server では、ローカウントの検証がデフォルト で有効になっているので、ローカウントの不一致などのさまざまなローカウント 検証エラーに対して自動的にエラーメッセージが表示され、デフォルトエラーア クションが実行されます。ReplicationServer エラークラスを設定してさまざまなエ ラーアクションを有効にできます。

ReplicationServer 15.6 では、同期されていないテーブルローがあり、デフォルトの エラーアクションとメッセージをバイパスする場合、**dsi\_row\_count\_validation** を **off** に設定してローカウントの検証を無効にできます。

デフォルトでは **dsi\_row\_count\_validation** が **on** に設定されているので、ローカウン トの検証は有効になっています。

**configure replication server** は **dsi\_row\_count\_validation** をサーバレベルで設定してす べてのレプリケートデータベースコネクションに適用するときに使用し、**alter connection** は指定したデータベースとデータサーバへのコネクションに対してそ のパラメータを設定するときに使用します。次に例を示します。

• すべてのデータベースコネクションに対してローカウントの検証を無効にす る。

configure replication server set dsi\_row\_count\_validation to 'off'

**configure replication server** を **dsi\_row\_count\_validation** を指定して実行した後、 Replication Server へのすべてのデータベースコネクションをサスペンドしてレ ジュームする必要があります。設定の変更はデータベースコネクションをレ ジュームした後で有効になります。

• 特定のコネクションのローカウント検証を有効にする (次の例では SYDNEY DS データサーバの pubs2 データベースを指定)

alter connection to SYDNEY DS.pubs2 set dsi\_row\_count\_validation to 'on'

特定のコネクションに対して **dsi\_row\_count\_validation** を設定した場合は、デー タベースコネクションをサスペンドしてレジュームする必要はありません。パ ラメータはただちに有効になります。ただし、新しい設定は、このコマンドを 実行した後で Replication Server が処理する複写オブジェクトのバッチに影響し ます。設定の変更は Replication Server が現在処理している複写オブジェクトの バッチには影響しません。

『Replication Server 管理ガイド第 2 巻』の「エラーと例外の処理」の「データサー バのエラー処理」を参照してください。

# ローカウントの検証エラーメッセージにテーブル名を表示する

Replication Server 15.6 では、ローカウントの検証エラーメッセージにテーブル名が 表示されます。

使用しているものに応じて次のようにします。

- 連続モードのログ順、ローごとの複写-ReplicationServerはテーブル名、テーブ ル所有者名、およびそのトランザクションエラーの元となった出力コマンドを 特定する番号をログに記録して表示します。Replication Server はテーブル名の 最初の 30 バイトしかログに記録しません。 DSI CHECK ROW COUNT FULL NAME トレースを有効にすると、表示され るテーブル名の最大の長さが 255 バイトになります。
- High Volume Adaptive Replication (HVAR) または Real-Time Loading (RTL) Replication Server は HVAR と RTL のコンパイルの結果できる内部の **join-update** 文と **join-delete** 文をログに記録して表示します。HVAR または RTL が HVAR と RTL の処理の一部としてコマンドを既にコンパイルした後なので、トランザク ションエラーの原因になったコマンド自体を取得することはできません。表示 できる **join-update** 文と **join-delete** 文の最大の長さは 128 バイトです。これには 末尾の "...¥0" も含まれます。

この例は次のもので構成されます。

• プライマリサイト - pdb1 というプライマリデータベース。3 カラム 3 ローから なる ThisTableHasANameLongerThan30Characters という名前のテーブ ルがあります。

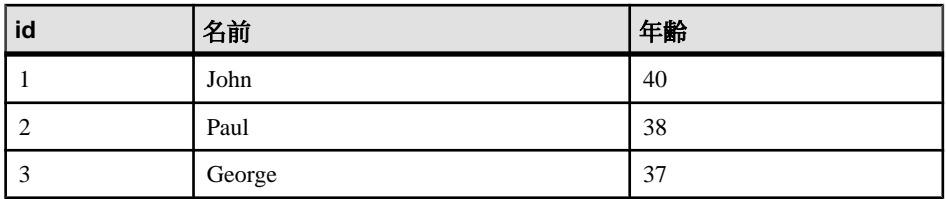

• レプリケートサイト - rdb1 というプライマリデータベース。ローが 2 つあり、 id カラムの値がそれぞれ 1 と 3 になっている ThisTableHasANameLongerThan30Characters というテーブルがありま

す。

次のコマンドをこの pdb1 に対して実行します。

update ThisTableHasANameLongerThan30Characters set age = 20

エラーメッセージは複写モードによって異なります。

• 連続モードのログ順、ローごとの複写では次のようになります。 I. 2010/06/07 01:30:21. DSI received Replication Server error #5185 which is mapped to WARN by error action mapping. W. 2010/06/07 01:30:21. WARNING #5185 DSI EXEC(103(1) ost replnx6 61.rdb1) - /dsiexec.c(11941) Row count mismatch for the command executed on 'ost replnx6 61.rdb1'. The command impacted 0 rows but it should impact 1 rows. I. 2010/06/07 01:30:21. The error was caused by output command #3 of the failed transaction on table 'dbo.ThisTableHasANameLongerThan30C'.

### 注意: テーブル名はデフォルトの 30 バイトで切り落とされています。

エラーメッセージが表示できるテーブル名の最大の長さを 255 バイトにするた めに DSI CHECK ROW COUNT FULL NAME 追跡を on にした場合、エラーメッ セージの最後の行に完全なテーブル名が表示されます。 I. 2010/06/07 02:22:55. The error was caused by output command #3 of the failed transaction on table 'dbo.ThisTableHasANameLongerThan30Characters'.

#### • HVAR または RTL の複写では次のようになります。 W. 2010/06/07 02:06:56. WARNING #5185 DSI EXEC(103(1) ost replnx6  $61.rdb1$ ) - i/hqexec.c(4047) Row count mismatch for the command executed on 'ost replnx6 61.rdb1'. The command impacted 1 rows but it should impact 2 rows. I. 2010/06/07 02:06:56. (HQ Error): update ThisTableHasANameLongerThan30Characters set age = w.age

from ThisTableHasANameLongerThan30Characters t,#rs\_uThisTab... I. 2010/06/07 02:06:57. The DSI thread for database 'ost replnx6 61.rdb1' is shutdown.

# シームレスアップグレード

Replication Server バージョン 15.6 では、ルートのアップグレードに簡略化されたプ ロセスを提供されています。 簡略化されたルートアップグレードプロセスによって、Sybase Central の Replication Manager プラグインを使用する必要がなくなります。『Replication Server 設定ガイド』の「Replication Server のアップグレードまたはダウングレー ド」の「ReplicationServer のアップグレード」で、「ローカルサイトの新しいバー ジョンレベルへのコミット」の「ReplicationServer のルートバージョン」の「ルー トのアップグレード」を参照してください。

# **Adaptive Server** 複写機能サポートの強化

Replication Server 15.6 では Adaptive Server 複写機能のサポートが強化されました。

# インメモリデータベースおよびリラックス持続性データベース

ReplicationServer 15.5 では、インメモリデータベースおよびリラックス持続性デー タベースをレプリケートデータベースとして使用できます。Replication Server 15.6 では、インメモリデータベースおよびリラックス持続性データベースをプライマ リデータベースとして使用できます。また、データベース再同期化とバルクマテ リアライゼーションを使用して、インメモリデータベースおよびリラックス持続 性データベースをリストアできます。

インメモリデータベースはキャッシュ内にのみ存在するので、それをサポートす るホストが停止したりデータベース障害が発生したりすると、そのデータとデー タベースオブジェクトは保存されません。インメモリデータベースまたはリラッ クス持続性データベースをリストアするには、次のいずれかを使用できます。

• データベース再同期化 - 「1 つ以上のレプリケートデータベースをプライマリ データベースから直接再同期する」の手順に従ってください。データベースの dump と load を実行するためのディスク領域と時間が十分あることを確認し、 Replication Server がトランザクションをスキップする期間が許容範囲内にある ことを確認します。許容できる時間の長さは、アウトバウンドキュー内のセグ メントを **admin who, sqm** でモニタすることによって見積もることができます。 『Replication Server リファレンスマニュアル』の「Replication Server コマンド」 の「**admin who**」を参照してください。

• バルクマテリアライゼーション - 「バルクマテリアライゼーションを使用して インメモリレプリケートデータベースまたはリラックス持続性データベースを 再同期する」の手順に従ってください。

テンプレートデータベースまたはデータベースダンプを使用して初めて複写を セットアップする場合、またはインメモリデータベースおよびリラックス持続性 データベースをリストアする場合は、『Replication Server 管理ガイド第 1 巻』の 「RepAgent の管理と AdaptiveServer のサポート」の「インメモリデータベースおよ びリラックス持続性データベース」を参照してください。

#### 参照:

• 1 [つ以上のレプリケートデータベースをプライマリデータベースから直接再同](#page-152-0) [期する](#page-152-0) (139 ページ)

#### バルクマテリアライゼーションを使用してインメモリレプリケートデータベース またはリラックス持続性データベースを再同期する

2 つのバルクマテリアライゼーションメソッドのどちらかを使用して、インメモ リデータベースまたはリラックス持続性データベースをリストアできます。

#### 前提条件

バルクマテリアライゼーションを開始する前に、複写定義とサブスクリプション が存在することを確認します。

#### 手順

**1.** インバウンドキューとアウトバウンドキューをすばやく空にするには、インメ モリデータベースまたはリラックス持続性データベースがレプリケートデータ ベースになっているサブスクリプションのアクティブ化を解除します。

deactivate subscription *subscription\_name* for {*table\_repdef\_name* | *func\_repdef\_name* |{publication *pub\_name* | database replication definition *db\_repdef\_name*} with primary at *dataserver*.*database*} with replicate at *dataserver*.*database* go

サブスクリプションのアクティブ化を解除した後は、Replication Server はイン バウンドキュー内のすべてのトランザクションをインメモリデータベースまた はリラックス持続性データベースのアウトバウンドキューに送信しません。

それに対して、サブスクリプションを削除すると、インバウンドキューに書き 込まれていたコミットされたすべてのトランザクションが Replication Server の ダウンストリームに分配されます。アクティブ化解除はプライマリサイトでの み行われるので、サブスクリプションのアクティブ化解除は DSI が実行されて いなくても行うことができます。アクティブ化解除のマーカがアウトバウンド キューに到達すると、Replication Server ログにそのエントリが表示されます。

The deactivate marker for subscription *subscription\_name* arrives at outbound queue: data server name.database name.

アクティブ化解除のマーカがアウトバウンドキューに到達した後、**sysadmin sqm\_purge\_queue** を使用してレプリケートサイトのアウトバウンドキューを パージし、アウトバウンドキューを空にします。『Replication Server リファレ ンスマニュアル』の「Replication Server コマンド」の「**sysadmin sqm\_purge\_queue**」を参照してください。

- **2.** プライマリ Replication Server とレプリケート Replication Server の両方で **check subscription** を実行して、サブスクリプションのステータスがプライマリ ReplicationServer では DEFINED に、レプリケート ReplicationServer では VALID になっていることを確認します。
- **3.** インメモリデータベースまたはリラックス持続性データベースを作成する場合 は、『Replication Server 管理ガイド 第 1 巻』の「サブスクリプションの管理」 の「サブスクリプションマテリアライゼーションメソッド」の「バルクマテリ アライゼーション」 に記載されている "Simulate Atomic Materialization" または "Simulate Nonatomic Materialization" バルクマテリアライゼーションメソッドを 使用します。
	- アトミックマテリアライゼーションをシミュレートします 手順 4 ~ 9 を実 行
	- 非アトミックマテリアライゼーションをシミュレートします 手順 4 ~ 13 を実行

# **image** と **Java** データ型のバルクコピーイン

Replication Server 15.6 と Adaptive Server 15.0.3 ESD #1 では、Adaptive Server テーブ ル内の image と Java データ型のカラムをバルクコピーインを使って複写できま す。これらのデータ型をレプリケートデータベースとウォームスタンバイデータ ベースに複写するには、そのデータ型を複写定義、ファンクション複写定義、サ ブスクリプション内で指定します。

注意: image と Java データ型のバルクコピーインを使用するには、Adaptive Server 15.0.3 ESD #1 以降にアップグレードする必要があります。

バルクコピーインを設定するには、『Replication Server 管理ガイド第 2 巻』の「パ フォーマンスチューニング」の「DSI バルクコピーイン」を参照してください。

Replication Server 15.6 の新機能

# <span id="page-172-0"></span>**Replication Server** バージョン **15.5** の新機能

Replication Server 15.5 では、パフォーマンス、利便性、プロセス、データベースサ ポートが強化されました。

# **Replication Server 15.5** の製品エディションとライセンス

ReplicationServer 15.5 は、Enterprise Edition (EE) と Real-Time Loading Edition (RTLE) の 2 つの異なる製品エディションとしてリリースされました。これらは、異なる ベースとオプション機能で構成されており、別々のライセンスが必要です。

注意: "Replication Server - Real-Time Loading Edition" を使用して Adaptive Server に 複写することはできません。

| エディショ                                                             | 機能の<br>種類 | 機能                                                                                                    | 説明                                                                                                    | ライセン                   |
|-------------------------------------------------------------------|-----------|----------------------------------------------------------------------------------------------------|----------------------------------------------------------------------------------------------------|------------------------|
| Enterprise Edi-<br>tion                                           | ベース       | Replication<br>Server                                                                                       | Advanced Services Option,<br>ExpressConnect for Oracle, Real-<br>Time Loading 以外の Replication<br>Server の機能。 | <b>REP_SERV-</b><br>ER |
|                                                                   | オプショ      | Advanced<br>Services Op-<br>tion                                                                            | Replication Server のパフォーマ<br>ンス強化機能。                                                                         | $REP_$<br>HVAR_ASE     |
|                                                                   |           | ExpressCon-<br>nect for Oracle                                                                              | Replication Server を Oracle に直<br>接接続できるようにする。<br>Replication Server Options 15.5 $\circ$<br>マニュアルを参照。       | REP_EC_<br><b>ORA</b>  |
| Real-Time<br>Replication<br>ベース<br>Server<br>Loading Edi-<br>tion |           | Advanced Services Option,<br>ExpressConnect for Oracle、Real-<br>Time Loading 以外の Replication<br>Server の機能。 | <b>REP_SERV-</b><br>ER                                                                                       |                        |
|                                                                   |           | Real-Time<br>Loading<br>(RTL)                                                                               | Sybase IQ への複写を可能にす<br>る。                                                                                    | REP_RTL<br>IQ          |

表 **12 : Replication Server** 製品エディションの機能とライセンス

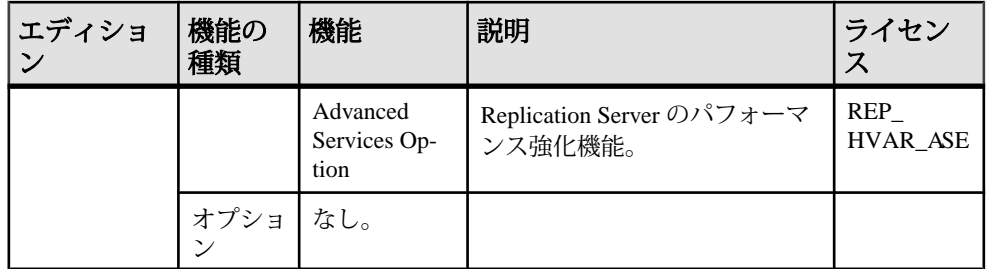

Replication Server をインストールする前に、有効な SySAM ライセンスを取得しま す。Sybase Software Asset Management (SySAM) は Sybase 製品のライセンス管理と アセット管理を行います。詳細については、『ReplicationServer インストールガイ ド』の「作業を始める前に」の「インストール前の作業」で、「ライセンスの取 得」を参照してください。

#### 参照:

- Real-Time Loading を使用した Sybase IQ の複写 (160 ページ)
- [Replication Server Advanced Services Option](#page-177-0) (164 ページ)

# **Real-Time Loading** を使用した **Sybase IQ** の複写

Real-Time Loading (RTL) を使用した Sybase IQ の複写によってパフォーマンスが向 上します。これは Replication Server - Real-Time Loading Edition の機能として提供さ れています。

バージョン 15.5 より古い Replication Server では、連続複写モードでローごとにロ グの順序で、個々の複写処理がレプリケートデータベースに直接送信されます。

Replication Server バージョン 15.5 からは、Real-Time Loading を使って Adaptive Server から Sybase IQ に複写できます。同一のデータベーススキーマを持つ Sybase IQ のレプリケートデータベースへ複写するとき、Replication Server は連続複写 モードより高いパフォーマンスを達成します。RTL は次の処理を行うことによっ てデータを削減します。

- コンパイル テーブルごとに複写データを insert、update、delete オペレーショ ン別に整理してまとめ、オペレーションを最終的なローのオペレーションにコ ンパイルします。
- バルク適用 コンパイルされた最終的な結果に対して最も効率の良いバルクイ ンタフェースを使用して、最終的な結果をバルク適用します。Replication Server は、メモリ内の最終的な変更が保管されるデータベースを使って最終的 なロー変更を保管し、それをレプリケートデータベースに適用します。

ログに記録されている個々のオペレーションを送信する代わりに、中間オペレー ションをすべて削除し、複写されたトランザクションの最終的な状態のみを送信 します。アプリケーションによって異なりますが、一般に、これははるかに少な いデータが処理されることを意味します。

Replication Server が大量のトランザクションを組み合わせてコンパイルし 1 つのグ ループにまとめるので、バルクオペレーション処理が向上し、複写スループット とパフォーマンスも向上します。データ量を制御できます。バルク適用のために グループ化されるデータ量は、グループサイズを調整することによって制御でき ます。

『Replication Server 異機種間複写ガイド』の「レプリケートデータサーバとしての Sybase IQ」を参照してください。

ライセンス

RTL を使用した Sybase IQ へのレプリケーションは、Real-Time Loading Edition 製品 エディションで実行可能です。

データベースとプラットフォームのサポート

Sybase IQ 12.7 ESD #3 以降への複写では RTL を使用できます。64 ビットのハード ウェアプラットフォームを使用すると、最適なパフォーマンスを得ることができ ます。

Replication Server 15.5 は、Adaptive Server バージョン 15.0.3 またはバージョン 15.5 以降のプライマリデータベースからのみ Sybase IQ への複写をサポートします。

参照:

- 64 [ビットコンピューティングプラットフォームのサポート](#page-199-0) (186 ページ)
- Replication Server 15.5 [の製品エディションとライセンス](#page-172-0) (159ページ)

# 異機種間複写サポートの機能強化

Replication Server 15.5 では、異機種データベースのサポートが拡張されています。

# 異機種環境での並列 **DSI** サポート

異機種環境では、並列データサーバインタフェース (DSI: Data Server Interface) ス レッドの使用によって、レプリケートデータサーバへトランザクションが適用さ れるように Replication Server を設定できます。トランザクションを並列で適用す ると、複写速度を上げて、なおかつプライマリサイトで適用されるトランザク ションの順序を維持できます。

表 **13 : Replication Server** の **ASE** 以外のデータベースに対する並列 **DSI** サポー ト

| データベース                    |    | 内部コミット制御メソッド 外部コミット制御メソッド |
|---------------------------|----|---------------------------|
| Oracle                    | はい | いいえ                       |
| Microsoft SQL Server   はい |    | はい                        |
| <b>IBM DB2 UDB</b>        | はい | はい                        |

ASE以外のデータベースに対する並列DSIの使用の詳細については、『Replication Server 異機種間複写ガイド』を参照してください。

# 新しい逐次化メソッド

wait after commit はトランザクションの逐次化メソッドです。これによって並列 DSI での異機種間複写におけるデータの整合性とパフォーマンスが向上します。

wait after commit では、各スレッドの最初のバッチは、その前のスレッドが完全 にコミットされてから開始されます。Oracle データベースなど、多版型同時実行 制御 (MVCC: multiversion concurrency control) またはオプティミスティック同時制御 (OCC: optimistic concurrency control) を使用するデータベースでは、 **wait\_after\_commit** 逐次化メソッドを使用することをおすすめします。それ以外の 場合は、**wait\_for\_commit** をデフォルトメソッドとして使用できます。

# 新規および更新された設定パラメータ

Replication Server 15.5 では、並列データサーバインタフェース (DSI) プロセスをサ ポートするために、**dsi\_max\_cmds\_in\_batch** が追加され、**dsi\_max\_xacts\_in\_group** と **dsi\_serialization\_method** が更新されています。

| <b> パラメータ</b>               | 値       | デフォ<br>ルト値 | 説明                                                                                                    |
|-----------------------------|---------|------------|----------------------------------------------------------------------------------------------------|
| dsi max<br>cmds in<br>batch | Integer | 100        | 出力コマンドのバッチ処理の対象にできるソースコマ<br>ンドの最大数を定義する。<br>パラメータの変更を反映させるには、コネクションを<br>サスペンドして再開する必要がある。<br>範囲:1~1000 |

表 **14 :** 新しい設定パラメータ

| パラメー                             | 値                                                                 | デフォルト値          | 説明                                                                                                    |
|----------------------------------|-------------------------------------------------------------------|-----------------|----------------------------------------------------------------------------------------------------|
| dsi max<br>xacts in<br>group     | Integer                                                           | 20              | グループ化できるトランザクションの<br>最大数を指定する。大きい値を指定す<br>るほど、レプリケートデータベースで<br>のデータ遅延時間が短縮される。<br>範囲: 1 $\sim$ 1000    |
| dsi seriali-<br>zation<br>method | no wait<br>wait for start<br>wait for commit<br>wait after commit | wait for commit | トランザクションをレプリケートデー<br>タサーバに適用するときに、並列 DSI<br>スレッド間で順序一貫性を保つために<br>使用されるメソッドを指定する。どの<br>場合でもコミット順は保持される。 |

表 **15 :** 更新された設定パラメータ

#### **Adaptive Server** 内部コミット制御のファンクション文字列の変更

Replication Server は **rs\_dsi\_check\_thread\_lock** 関数を使用して、現在の DSI エグゼ キュータスレッドが他のレプリケートデータベースプロセスをブロックしている かどうかを調べます。ReplicationServer 15.5 では、デッドロックを検出するように **rs\_dsi\_check\_thread\_lock** ファンクション文字列が変更されました。

『Replication Server リファレンスマニュアル』の「第 4 章 Replication Server システ ムファンクション」を参照してください。

# **Oracle** に対する異機種ウォームスタンバイサポート

Replication Server 15.5 では、Oracle データベース用のウォームスタンバイデータ ベースアプリケーションを作成して維持できます。

Oracle データベース用のウォームスタンバイセットアップを作成するために ReplicationServer システム管理者が手動で行う必要のあるタスクがあります。詳細 については、『Replication Server 異機種間複写ガイド』の「Oracle に対する異機種 ウォームスタンバイ」を参照してください。

新しい設定パラメータ **ra\_standby** が、Oracle のウォームスタンバイをサポートす るために追加されました。このパラメータは Replication Agent for Oracle がスタン バイモードで動作するかどうかを指定します。詳細については、『Replication Agent 15.5 Reference Manual』の「Chapter 2 Configuration Parameters」を参照してく ださい。

AdaptiveServer には、引き続き **rs\_init** ユーティリティを使ってウォームスタンバイ 環境を設定できます。『Replication Server 管理ガイド 第 2 巻』を参照してくださ い。

<span id="page-177-0"></span>製品の互換性

次の表は、Oracle 用のウォームスタンバイ機能をサポートする追加の複写コン ポーネントを示します。

|                              | │データベース │Replication Agent の │<br>│サーバのバー │バージョン<br>│ジョン | のバージョン   ジョン | ECDA Option   ExpressConnect のバー                                               |
|------------------------------|----------------------------------------------------------|--------------|--------------------------------------------------------------------------------|
| Oracle $10g_{\gamma}$<br>11g | cle 15.5                                                 | #3           | Replication Agent for Ora-   ECDA 15.0 ESD   ExpressConnect for Oracle<br>15.5 |

表 **16 : Oracle** のウォームスタンバイサポートの製品互換性

# **Oracle** レプリケートデータベースでのトリガ制御

トリガの制御は、PL/SQL コマンドが Oracle 10g または 11g のレプリケートデータ ベースに対して実行されるたびに、セッションレベルまたはコネクションレベル で行うことができます。レプリケートデータベースでのトリガ実行の制御によっ て、古いバージョンではレプリケートデータベースでのトリガ制御が存在しな かったために発生した重複と誤りを排除できます。

**RS TRIGGER CONTROL** パッケージではこの機能がサポートされています。この パッケージは、接続プロファイルを通して Oracle レプリケートデータベースへの コネクションが作成されたときに自動的にインストールされます。

**rs\_triggers\_reset** システム関数もこの機能をサポートするように変更されたので、 **dsi\_keep \_triggers** コネクションパラメータを off に設定して Oracle でのトリガを無 効にできるようになりました。トリガアクションの開始時にトリガ制御文を追加 して、レプリケートデータベースで制御する必要のある各トリガを作成し直して ください。

詳細については、『ReplicationServer 異機種間複写ガイド』の「レプリケートデー タサーバとしての Oracle」の「トリガの起動の設定」を参照してください。

# パフォーマンスの強化

Replication Server 15.5 では、複数のパフォーマンス強化機能が組み込まれました。

# **Replication Server - Advanced Services Option**

Replication Server - Advanced Services Option は、別途ライセンスする Replication Server の製品オプションです。これには、Replication Server のパフォーマンス強化 機能が組み込まれています。

このオプションは、

• Replication Server - Enterprise Edition のオプションとして、別途 REP\_HVAR\_ASE ライセンスで提供されます。

Replication Server - Enterprise Edition をご使用の場合は、REP\_HVAR\_ASE ライセ ンスファイルを Sybase [製品ダウンロードセンタ](https://sybase.subscribenet.com) (SPDC) からダウンロードして Advanced Services Option の強化機能をアクティブにします。

• Replication Server - Real-Time Loading Edition にバンドルされます。 Replication Server - Real-Time Loading Edition をアクティブにするには、 Replication Server - Real-Time Loading Edition の製品エディションライセンスを SPDC からダウンロードします。

### 参照:

• Replication Server 15.5 [の製品エディションとライセンス](#page-172-0) (159 ページ)

#### **High Volume Adaptive Replication**

ローごとの個々の複写オペレーションをログの順序でレプリケートデータベース に直接送信する連続複写モードに比べて、High-Volume Adaptive Replication (HVAR) では、データの削減をもたらすコンパイルおよびバルク適用プロセスの使用に よって、より良いパフォーマンスを得ることができます。

- コンパイル テーブルごとに複写データを insert、update、delete オペレーショ ン別に整理してまとめ、オペレーションを最終的なローのオペレーションにコ ンパイルする。
- バルク適用 コンパイルされた最終的な結果に対して最も効率の良いバルクイ ンタフェースを使用して、最終的な結果をバルク適用する。Replication Server は、メモリ内の最終的な変更が保管されるデータベースを使って最終的なロー 変更を保管し、それをレプリケートデータベースに適用する。

ログに記録されている個々のオペレーションを送信する代わりに、中間オペレー ションをすべて削除し、複写されたトランザクションの最終的な状態のみを送信 します。アプリケーションによって異なりますが、一般に、これははるかに少な いデータが処理されることを意味します。

Replication Server が大量のトランザクションを組み合わせてコンパイルし 1 つのグ ループにまとめるので、バルクオペレーション処理が向上し、複写スループット とパフォーマンスも向上します。バルク適用のためにグループ化されるデータ量 は、グループサイズを調整することによって制御できます。

HVAR は、プライマリデータベースと同じスキーマを持つレプリケートデータ ベースのあるシステムのアーカイブとレポートを行うオンライントランザクショ ン処理 (OLTP: creating online transaction processing) の作成に特に役立ちます。

詳細については、『Replication Server 管理ガイド第 2 巻』の「パフォーマンス チューニング」の「Adaptive Server への High-Volume Adaptive Replication」を参照 してください。

システムテーブルのサポート

Replication Server は rs\_tbconfig テーブルをテーブルレベルの設定パラメータの保管 に使用し、rs\_columns テーブルの ref\_objowner と ref\_objname カラムを参照制約の サポートに使用します。

テーブルの詳細については、『Replication Server リファレンスマニュアル』の 「Replication Server システムテーブル」を参照してください。

データベースとプラットフォームのサポート HVAR では Adaptive Server 12.5 以降への複写がサポートされています。64 ビット のハードウェアプラットフォームを使用すると、最適なパフォーマンスを得るこ とができます。

#### 参照:

• 64 [ビットコンピューティングプラットフォームのサポート](#page-199-0) (186 ページ)

#### **DSI** 効率の向上

データサーバインタフェース (DSI) 効率の向上機能では、データ複写の遅延時間 を短縮することによってパフォーマンスを向上させます。これにより、 Replication Server が **ct\_results** ルーチンを通してレプリケートデータサーバからの 結果を待つ時間が短縮され、その結果データサーバが Replication Server を待つ時 間が短縮されます。

詳細については、『Replication Server 管理ガイド第 2 巻』の「パフォーマンス チューニング」の「DSI 効率の向上」を参照してください。

#### **RepAgent** エグゼキュータスレッドの効率の向上

RepAgent エグゼキュータスレッドの効率の向上機能では、NRM スレッドを使用 してログ転送言語 (LTL: Log Transfer Language) コマンドを正規化してパックし、そ れと並行して RepAgent エグゼキュータスレッドによる解析を行うことによって、 パフォーマンスを向上させます。

NRM スレッドとの並列処理によって RepAgent エグゼキュータスレッドは応答時 間を短縮します。NRM スレッドは RepAgent エグゼキュータスレッドから分離し たスレッドです。

NRM スレッドを有効にして RepAgent エグゼキュータスレッドが使用できるメモ リを指定するには、『Replication Server 管理ガイド第 2 巻』の「パフォーマンス チューニング」の「RepAgent エグゼキュータスレッドの効率の向上」を参照して ください。
#### ディストリビュータスレッドの読み込み効率の向上

Replication Server 15.5 で、ディストリビュータ (DIST) スレッドはステーブル キュートランザクション (SQT) スレッドキャッシュから SQL 文を直接読み取りま す。これにより、SQT からの負荷、および SQT と DIST の間の依存性が減少し、 SQT と DIST の両方の効率が向上します。

詳細については、『Replication Server 管理ガイド第 2 巻』の「パフォーマンス チューニング」の「ディストリビュータスレッドの読み込み効率の向上」を参照 してください。

#### メモリ割り付けの強化

強化されたメモリ割り付けでは、メモリ割り付けを大きな単位で行うことによっ てメモリ割り付け回数が減少し、パフォーマンスが向上します。

詳細については、『Replication Server 管理ガイド第 2 巻』の「パフォーマンス チューニング」で「メモリ割り付けの強化」を参照してください。

#### キューブロックサイズの増加

キューブロックサイズが増加され、1 つのブロックでより多くのトランザクショ ンを処理できるようになりました。

キューブロックサイズはステーブルキュー構造で使用される連続メモリブロック のバイト数です。古いバージョンの Replication Server では、キューブロックサイ ズは 16KB に固定されていました。

注意: キューブロックサイズを変更する前に、受信データフローとルートをサス ペンドし、ReplicationServer をクワイス状態にする必要があります。ブロックサイ ズを設定するコマンドを実行した後、ReplicationServer は自動的に停止します。新 しいパラメータを有効にするために、Replication Server を再起動してください。

推奨事項、前提条件、キューブロックサイズの設定手順については、 『Replication Server 管理ガイド第 2 巻』の「パフォーマンスチューニング」の 「キューブロックサイズの増加」を参照してください。

## 動的 **SQL** の機能強化

Replication Server 15.5 では動的 SQL の機能が強化されました。

Replication Server の動的 SQL により、複写パフォーマンスが強化されます。これ は、Replication Server データサーバインタフェース (DSI) モジュールを使用して、 レプリケートデータベースで動的 SQL 文を作成し、繰り返し実行できるようにす ることで実現されます。詳細については、『Replication Server 管理ガイド第 2 巻』 の「Chapter 4 Peformance Tuning」の「動的 SQL で強化された Replication Server の パフォーマンス」を参照してください。

#### 最適化された動的 **SQL** 文の実行

Replication Server 15.5 では動的 SQL 文の実行が強化されました。

バージョン 15.5 以前の Replication Server では、DSI が動的 SQL 文を実行するたび に言語コマンド、準備文、実行文が生成されますが、動的 SQL コマンドが失敗し たときには言語コマンドのみが使用されます。

バージョン 15.5 では、動的 SQL 文が次の方法で最適化されます。

- 動的 SQL コマンドが失敗したときにのみ言語コマンドを生成します。
- 準備文の生成は準備文が初めて使用されたときに一度だけ行います。

#### **replicate minimal columns** 句を動的 **SQL** で使用して最低限必要なカラムのみを 複写する。

Replication Server 15.5 では、複写処理が動的 SQL をスキップすることはありませ ん。**replicate minimal columns** 句が有効になっていて Replication Server が **replicate minimal columns** と動的 SQL を同時に効率よく使用する場合でもスキップしませ  $h_{\alpha}$ 

バージョン 15.5 以前の Replication Server では、**replicate minimal columns** 句が複写 定義で使用されると、変更されていないカラムは DSI では使用できず、動的 SQL はスキップされます。

#### **replicate minimal columns の拡張**

Replication Server バージョン 15.5 では、**replicate\_minimal\_columns** パラメータが常 にコネクションにまで拡張されるので、データサーバインタフェース (DSI) では 複写定義がないときまたは複写定義に **replicate minimal columns** 句がないときに最 小カラムを使用するかどうかをこのパラメータを使用して決定します。

Replication Server のバージョン 15.5 以前では、**replicate\_minimal\_columns** はウォー ムスタンバイのときにしか使用できませんでした。

デフォルトでは、**replicate\_minimal\_columns**はすべてのコネクションに対してオン です。コネクションの **replicate\_minimal\_columns** 設定は、**replicate all columns** 句で 設定された複写定義よりも優先されます。

あるコネクションに対して **replicate\_minimal\_columns** を on に設定すると、現在の 複写環境の動作が変わる可能性があります。レプリケートに送信されるコマンド に依存するレプリケートコネクションおよびトリガプロセスのカスタムファンク ション文字列は、値が変更されなくても、影響を受ける可能性があります。元の 動作をリストアするには、そのコネクションの **replicate\_minimal\_columns** を off に 設定します。

たとえば、**replicate\_minimal\_columns** を SYDNEY\_DS データ サーバの pubs2 デー タベースに対するコネクションで有効にするには、次のように入力します。

```
alter connection to SYDNEY DS.pubs2
set replicate minimal columns to 'on'
```
**admin config** を使用して、**replicate\_minimal\_columns** 設定を表示できます。

注意: **dsi\_compile\_enable** を on に設定すると、Replication Server は **replicate\_minimal\_columns** の設定を無視します。

## ファンクション文字列の効率の向上

Replication Server 15.5 では、ファンクション文字列処理コマンド、ストアドプロ シージャ、システムテーブルの機能が強化され、レプリケートデータベースに適 用される必要のないファンクション文字列を指定できるようになりました。

バージョン 15.5 より古い Replication Server では、すべてのファンクション文字列 がすべてのレプリケートデータベースで実行されますが、これらのファンクショ ン文字列 (出力コマンドを含まないファンクション文字列など) の多くは ASE 以外 のデータベースには適用されません。これらのファンクション文字列が実行され ないようにすることによって、処理オーバヘッドが削減され、複写環境が単純化 されます。

#### ファンクション文字列処理コマンドの変更

Replication Server 15.5 では、**none** パラメータのスコープがすべての関数に適用で きるように拡張されており、Replication Server がレプリケートデータベースでの実 行を省くことができる関数の指定を柔軟に行うことができます。

15.5 より古いバージョンでは、**alter function string** コマンドと **create function string** コマンドの **none** パラメータは、Replication Server が text、unitext、または image カ ラムの値を複写しないように、**rs\_writetext** 関数にのみ適用されます。

**none** パラメータは、出力コマンドを持たないクラスレベルとテーブルレベルの ファンクション文字列を指定するために使用します。ReplicationServer はそれらの ファンクション文字列をレプリケートデータベースで実行しません。

詳細については、『Replication Server 管理ガイド第 2 巻』の「データベースオペ レーションのカスタマイズ」の「出力テンプレート」を参照してください。

**alter function string** コマンドと **create function string** コマンドの構文に変更はありま せん。『Replication Server リファレンスマニュアル』の「Replication Server コマン ド」を参照してください。

#### ストアドプロシージャの変更

Replication Server 15.5 では、ファンクション文字列処理の機能強化をサポートする ために、**rs\_helpfstring** および **rs\_helpclassfstring** ストアドプロシージャが拡張され ています。

- **rs\_helpfstring** テーブルレベルのファンクション文字列 (出力コマンドを持たな いものも含む) を表示します。
- **rs\_helpclassfstring** クラスレベルのファンクション文字列 (出力コマンドを持た ないものも含む) を表示します。

『ReplicationServerリファレンスマニュアル』の「AdaptiveServerストアドプロシー ジャ」を参照してください。

#### **rs\_funcstrings System** テーブルの変更

Replication Server 15.5 では、ファンクション文字列の機能強化をサポートするため に、OxO8ビットが rs\_funcstrings テーブルの attributes カラムに追加されています。

詳細については、『Replication Server リファレンスマニュアル』の「Replication Server システムテーブル」の「rs\_funcstrings」を参照してください。

# 利便性とプロセスの強化

Replication Server 15.5 では、利便性とプロセスに関する機能強化が複数組み込まれ ています。

## 複写定義の変更要求プロセスの強化

Replication Server 15.5 では、複写定義に対する変更要求が強化され、複写定義の変 更とデータ複写の伝達が自動的に調整されるようになりました。

これらの強化によって、プライマリデータベースのダウン時間がなくなり、レプ リケートデータベースのダウン時間もほとんどなくなって、データベーススキー マの変更と複写定義の変更の調整がより便利になりました。複写定義の変更要求 を発行すると、ReplicationServer は要求された変更の種類に基づいて、新しいバー ジョンの複写定義を作成する必要があるかどうかを決定します。Replication Server が新しいバージョンの複写定義を作成する場合、複写定義が変更される前に自動 的に古いバージョンの複写定義を使ったプライマリの更新が行われ、複写定義の 変更後には新しいバージョンの複写定義を使ったプライマリの更新が行われます。

これらの機能強化がない場合にスキーマの変更と複写定義の変更を調整するには、 プライマリの更新をクワイス状態にし、プライマリテーブルまたはストアドプロ シージャに関連付けられているすべてのデータが複写システム全体で処理される のを待って Replication Agent を停止する、プライマリスキーマを変更する、複写定 義を変更する、カスタムファンクション文字列があれば変更する、変更が複写さ

れるのを待つ、複写スキーマを変更する、Replication Agent を再起動してプライマ リの更新をレジュームするという手順を踏む必要があります。

強化された複写定義の変更要求プロセスのコマンド、プロシージャ、ユーザシナ リオについては、『Replication Server 管理ガイド第 1 巻』の「複写テーブルの管 理」の「複写定義の変更要求プロセス」を参照してください。

#### 製品の互換性

Adaptive Server のプライマリデータベース、および Replication Server がサポートす るすべてのバージョンの Microsoft SQL Server と Oracle のプライマリデータベース では、複写定義を変更できます。サポートされているバージョンについては、 Replication Server Options のマニュアルを参照してください。

#### 混合バージョンのサポート

**drop**column name 句を指定して **alter replication definition** を実行すると、サイトバー ジョンが 1550 より古いレプリケートサイトからのサブスクリプションを受ける複 写定義がある場合、プライマリ Replication Server は **alter replication definition** コマ ンドを拒否します。

with DSI suspended パラメータを指定して複写定義の変更要求を発行しても、サ イトバージョンが 1550 より古いレプリケート DSI はサスペンドされません。

## 複写定義関連の強化項目リスト

複写定義関連の強化によって、データベーススキーマを変更しながら、プライマ リデータベースで直接複写定義の変更を要求できます。それには、**alter replication definition**、**alter applied replication definition**、または **alter request function replication definition** コマンドを使用します。

次のことができます。

- プライマリデータベースから直接複写定義コマンドを発行します。
- ターゲットデータベースの古いバージョンの複写定義で、Replication Server が すべてのデータを適用してから、Replication Server がターゲット DSI をサスペ ンドするように指示する **alter replication definition** コマンドを使用します。これ により、新しいバージョンの複写定義が到着する前にターゲットスキーマの変 更とカスタムファンクション文字列の変更を行うためのウィンドウが表示され ます。
- Replication Server が複写定義の変更要求を実行できることを確認するために、 データの変更なしで変更要求を実行します。
- 複写定義からカラムを削除するために **alter replication definition** を実行します。
- Replication Agent から送信された複写定義要求で失敗したものを Replication Server に省略させます。プライマリ Replication Server で複写定義コマンドが失 敗すると、Replication Agent が停止します。Replication Server がそのコマンドを

省略しない限り、Replication Agent を再起動すると、失敗したコマンドが再び 実行されます。

## システムテーブルの変更

強化された複写定義の変更プロセスをサポートするために、Replication Server では rs\_columns、rs\_locater、rs\_objects システムテーブルが変更されています。

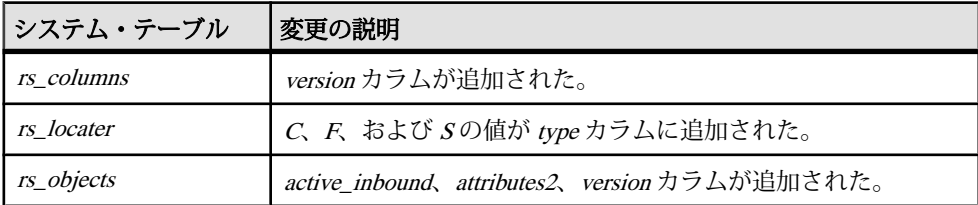

詳細については、『Replication Server リファレンスマニュアル』の「Replication Server システムテーブル」を参照してください。

# 複写タスクのスケジューリング

Replication Server 15.5 では複写タスクのスケジュールを設定できます。

たとえば、レプリケートデータベースがプライマリデータベースからデータを受 信していないときに、レプリケートデータベースの特定のステータスに関するレ ポートを作成できます。複写が夜中の指定された期間にのみ行われるようにスケ ジュールを設定することによって、次の日の処理でレプリケートデータベースが 変更されないようにし、前の日のデータに対してレポートが行われるようにする ことができます。これは、レプリケートデータベースへのコネクションが 1 日の 特定の時刻にサスペンドおよびレジュームされるようにスケジュールを設定する ことによって行うことができます。作成されたスケジュールは、rs\_schedule およ び rs\_scheduletxt システムテーブルに保存されます。

詳細については、『Replication Server 管理ガイド第 1 巻』の「複写スケジュールの 管理」の「複写タスクのスケジュール」、および『ReplicationServer リファレンス マニュアル』の「Replication Server システムテーブル」を参照してください。

## 複写の遅延

Replication Server 15.5 では複写を一定時間遅らせることができます。

プライマリデータベースにコミットされた人為的なエラーから回復できるように、 プライマリデータベースからの更新を一定時間遅らせることによって、レプリ ケートデータベースをフェールバックシステムとして使用できます。

詳細については、『Replication Server 管理ガイド第 1 巻』の「複写スケジュールの 管理」の「複写の遅延」を参照してください。

## レプリケートデータベースの再同期

データベース再同期化を使用すると、データや整合性を損なうことなく、またプ ライマリデータベースのクワイスを強制しないで、レプリケートデータベースを マテリアライズして複写をレジュームできます。

#### Replication Agent のサポート

再同期マーカの自動生成などのデータベース再同期化の全機能を使用するには、 Replication Agent のサポートが必要です。Replication Agent 15.5 for Oracle では、 データベース再同期化の全機能がサポートされています。詳細については、 『Replication Server 異機種間複写ガイド』の「Oracle レプリケートデータベースの 再同期」と Replication Agent のマニュアルを参照してください。

RepAgent (Adaptive Server の複写エージェント) では、Adaptive Server 15.5 より後の バージョンでデータベース再同期化の全機能がサポートされる予定です。 RepAgent からのサポートなしで Adaptive Server データベースを再同期化するには、 『Replication Server 管理ガイド 第 2 巻』の「第 7 章 複写システムリカバリ」で 「Adaptive Server のレプリケートデータベースの再同期」を参照してください。

#### 製品の互換性

次の表は、Oracle データベースの再同期化をサポートする Oracle、Replication Agent for Oracle、ECDA Option for Oracle、および ExpressConnect for Oracle のバー ジョンを示します。Replication Server Options 15.5 では ExpressConnect for Oracle が ECDA Option for Oracle の代わりに使用されます。

詳細については、Replication Server Options 製品のマニュアルと『Replication Server 異機種間複写ガイド』を参照してください。

|                              |          |    | データベース Replication Agent の   ECDA Option   ExpressConnect のバー<br>  サーバのバー   バージョン   のバージョン   ジョン<br>  ジョン |
|------------------------------|----------|----|----------------------------------------------------------------------------------------------------|
| Oracle $10g_{\gamma}$<br>11g | cle 15.5 | #3 | Replication Agent for Ora-   ECDA 15.0 ESD   ExpressConnect for Oracle<br>15.5                            |

表 **17 : Oracle** データベースの再同期の製品互換性

システムテーブルのサポート

rs\_databases テーブルでは、dist\_status カラムと src\_status カラムのデータ型が、 tinyint から cs int に変更されました。また、"0x100 - waiting for a resync marker" ス テータスが dist\_status に追加されました。

#### レプリケートデータベースを再同期する

信頼されたソースからデータダンプを取得して、そのダンプを再同期するター ゲットデータベースに適用します。

- **1.** Replication Agent をサスペンドして複写プロセスを停止します。
- **2.** Replication Server を再同期モードにします。 再同期モードになると、Replication Server はトランザクションをスキップしま す。さらに、プライマリデータベースまたは信頼されたソースから取得したダ ンプを使ってレプリケートデータベースにデータを再移植する準備として、複 写キューから複写データをパージします。
- 3. Replication Agent を再開して、データベース再同期マーカを Replication Server に 送り、再同期処理が進行中であることを示します。
- **4.** プライマリデータベースからダンプを取得します。

Replication Server はプライマリデータベースダンプが完了したことを示すダン プマーカを検出すると、トランザクションのスキップを停止し、どのトランザ クションをレプリケートデータベースに適用するかを判定できるようになりま す。

- **5.** ダンプをレプリケートデータベースに適用します。
- **6.** 複写をレジュームします。

## ローカウント検証での変更

Replication Server 15.5 では、エラー番号 5185 と 5187 のエラーに対するデフォルト エラーアクションが、"warn" から "stop replication" に変更され、Replication Server エラークラスに 5203 が追加されました。

| serv-<br>er er-<br>ror | エラーメッセージ                                                                                                    | デフォルトのエ 説明<br>ラーアクション |                                                                                                    |
|------------------------|----------------------------------------------------------------------------------------------------|-----------------------|----------------------------------------------------------------------------------------------------|
| 5185                   | Row count mismatch for the<br>command executed on<br>'dataserver.database'.<br>The command impacted x<br>rows, but<br>it should impact y rows. | stop_replication      | このメッセージは、SQL 文の<br>複写、ストアドプロシー<br>ジャ、またはオートコレク<br>ションが有効になっている<br>ロー変更の一部ではないコマ<br>ンドがデータサーバに送られ<br>た後、影響を受けたロー数が<br>予期されたロー数とは異なる<br>場合に表示される。 |

表 **18 :** 新しいエラーと変更されたエラー

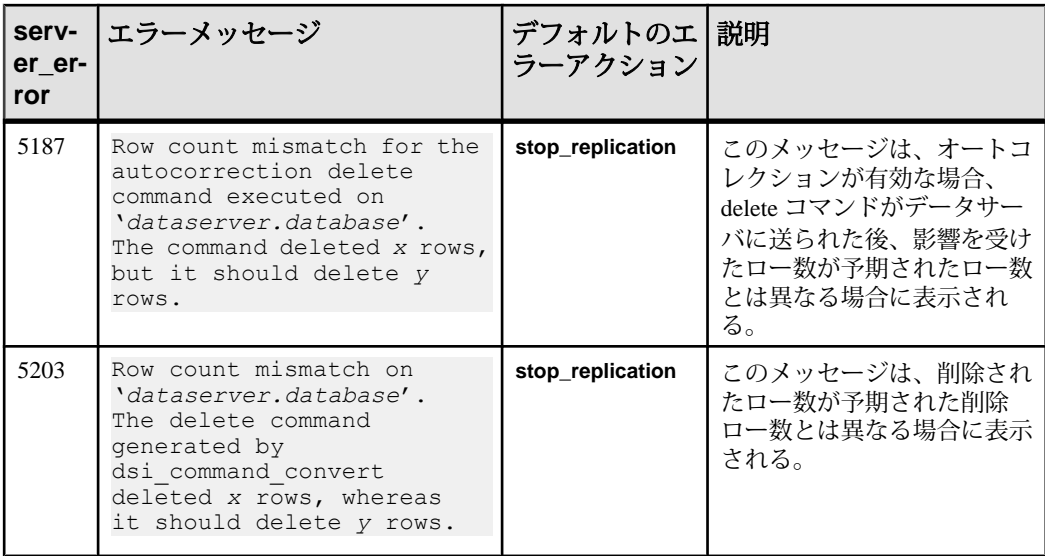

ReplicationServer エラークラスにデフォルトのエラーアクションをオーバーライド させる場合に、**assign action** コマンドをプライマリサイトで使用します。

詳細については、『Replication Server 管理ガイド第 2 巻』の「エラーと例外の処 理」を参照してください。

コマンド、パラメータ、ストアドプロシージャ、システムテーブルの詳細につい ては、『Replication Server リファレンスマニュアル』を参照してください。

#### 参照:

• 非 SQL [文の複写ローカウントの検証](#page-220-0) (207 ページ)

## **alter error class** の機能強化

**alter error class** は Replication Server エラークラスの変更に使用できます。

Replication Server エラークラスを指定するには **replication server** パラメータを **alter error class** コマンドの構文で使用します。詳細については、『Replication Server リ ファレンスマニュアル』、および『Replication Server 管理ガイド第 2 巻』の「エ ラーと例外の処理」を参照してください。

## リファレンス複写環境の実装に使用するツールセット

Replication Server 15.5 には、その環境内で使用可能な製品を使って、Adaptive Server から Adaptive Server への、および Oracle から Oracle への複写のリファレン ス実装をすばやくセットアップするためのツールセットが含まれています。リ ファレンス複写環境では、パフォーマンスに関する問題の特定に使用する統計が 収集でき、Replication Server の機能を試すことができます。

ツールセットを使用すると、次の手順を実行できます。

- **1.** Replication Server、プライマリデータベース、レプリケートデータベースを構 築します。
- **2.** 複写環境を設定します。
- **3.** データベースレベルの複写によってプライマリデータベースとレプリケート データベースに対する単純なトランザクションを実行します。
- **4.** 手順 3 の複写処理から統計とモニタカウンタを収集します。

**5.** リファレンス複写環境をクリーンアップします。

リファレンス複写環境の構築、設定、使用の詳細については、『Replication Server 管理ガイド第 2 巻』の「リファレンス複写環境の実装」を参照してください。

注意: リファレンス実装は、単一の Replication Server、プライマリデータベース サーバ、レプリケートデータベースサーバを含む複写環境を構築します。複数の 複写システムコンポーネント用のリファレンス環境トポロジは設定できません。

プラットフォームのサポート

リファレンス実装はReplicationServer 15.5がサポートするすべてのプラットフォー ムで使用できます。ただし、リファレンス環境を Replication Server がサポートす る Microsoft Windows プラットフォームでセットアップするには、Cygwin を使って リファレンス実装スクリプトを実行する必要があります。<http://www.cygwin.com/> を参照してください。

#### **Adaptive Server** に必要なコンポーネント

Adaptive Server から Adaptive Server への複写のためのリファレンス実装環境には、 サポートされているバージョンの Replication Server と Adaptive Server が必要です。

#### 表 **19 : Adaptive Server** のリファレンス実装でサポートされている製品コンポー ネントのバージョン

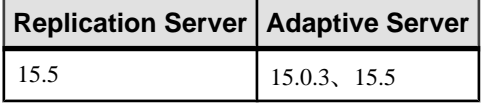

## **Oracle** に必要なコンポーネント

Oracle から Oracle への複写のためのリファレンス実装環境には、サポートされて いるバージョンの Replication Server、Oracle、Replication Agent for Oracle、ECDA Option for Oracle が必要です。

表 **20 : Oracle** のリファレンス実装でサポートされている製品コンポーネントの バージョン

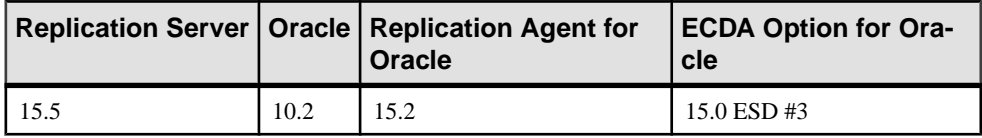

## **admin who** コマンドの機能強化

Replication Server 15.5 では、すべてのスレッドモジュールで **admin who** を実行する ときに接続識別子を指定できます。

1 つのスレッドモジュールのすべてのコネクションに関する情報を表示する代わ りに、スレッドモジュールの接続識別子を指定することによって特定のコネク ションに対する **admin who** の実行結果のみを表示できます。

- DIST ディストリビュータ
- DSI データサーバインタフェース
- RSI Replication Server インタフェース
- SQM ステーブルキューマネージャ
- SQT ステーブルキュートランザクション

接続識別子を指定しても、Replication Server がそれに一致する情報を見つけること ができない場合、出力にはレコードが 1 つも表示されません。

完全な構文と例については、『Replication Server リファレンスマニュアル』の第 3 章で、「admin who」を参照してください。

注意: 接続識別子を使用すると **no\_trunc** オプションは使用できません。

#### **DIST** と **DSI** のスレッドモジュールの新しいカラム

**admin who** は DIST と DSI のスレッドモジュールに対して追加のカラムを表示しま す。

| ス<br>レッ<br>$\mathbf{k}$ | カラム名            | 説明                                                                                                    | 値                               |
|-------------------------|-----------------|----------------------------------------------------------------------------------------------------|---------------------------------|
| <b>DIST</b>             | <b>RSTicket</b> | Replication Server $\oslash$ stats_sampling $\aleph$<br>ラメータが on の場合に DIST スレッド<br>によって処理された rs_ticket サブコマ<br>ンド数。 | 最小値:0<br>最大值: 263-1<br>デフォルト値は0 |

表 **21 : DIST** と **DSI** のスレッドモジュールで追加されるカラム

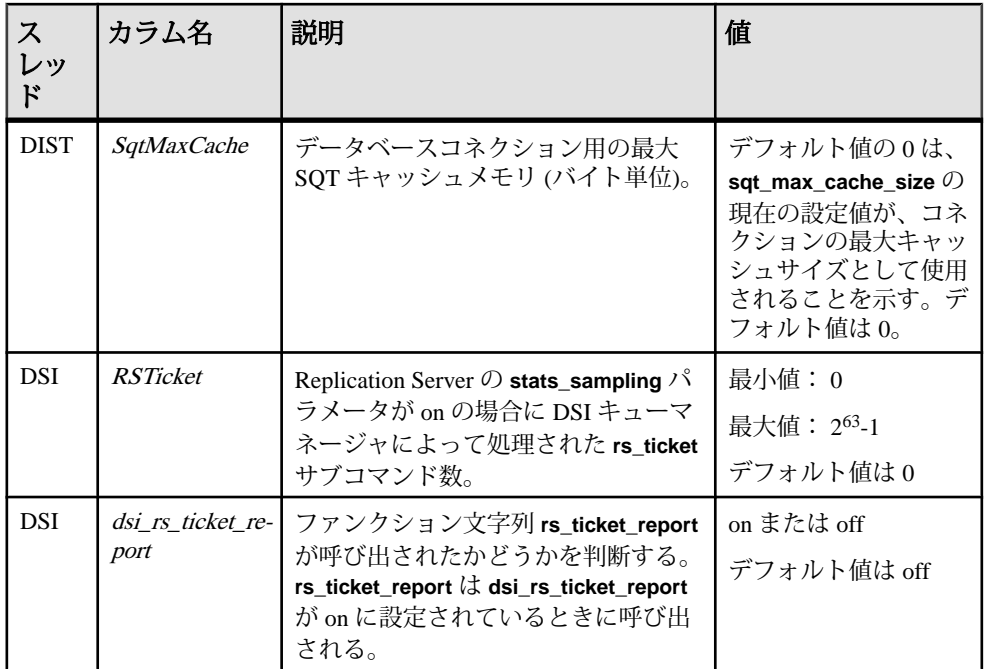

完全な構文と例については、『Replication Server リファレンスマニュアル』の第 3 章で、「admin who」を参照してください。

# データベース世代番号のリセット

複写システム内の各プライマリデータベースには、データベース世代番号が格納 されます。この番号は、プライマリデータベースと、プライマリデータベースを 管理する Replicatin Server の RSSD に格納されます。

リカバリのためにプライマリデータベースをロードする場合は、使用しているリ カバリ手順の指示に従って、データベース世代番号を変更する必要があります。

データベース世代番号の最大値は 65,535 です。どうしても必要なとき以外は、高 い番号にならないようにすることをおすすめします。ReplicationServer 15.5 以降で は、最大値の 65,535 に達する前に、データベース世代番号を 0 にリセットできま す。Replication Server 15.5 より古いバージョンでは、データベース世代番号をリ セットしたら複写環境を再構築する必要があります。

『Replication Server 管理ガイド第 2 巻』の「プライマリデータベース世代番号のリ セット」を参照してください。

## インバウンドキューに **rs\_ticket** マーカを挿入する

ReplicationServer 15.5 では、データ複写のパフォーマンスに関する問題を特定する ためのシステムコマンドが追加されました。

**sysadmin issue\_ticket** は **rs\_ticket** マーカをインバウンドキューに挿入して、プライ マリデータベース上の RepAgent がそのチケットを処理する必要をなくします。

rs\_ticket はその時点から、マーカが Replication Server 上のモジュールを通過すると きに、システム時刻をマーカの末尾に追加します。このマーカが収集した情報は、 複写データベース内の rs\_ticket\_history テーブルに格納されます。

『ReplicationServerリファレンスマニュアル』の「ReplicationServerコマンド」を参 照してください。

# デフォルト設定と予約語での変更

Replication Server 15.5 では、Replication Server の強化とパフォーマンスの向上のた めにデフォルト設定と値の変更が行われました。

## パラメータのデフォルト値の変更

**memory\_limit** と **smp\_enable** を除いて、Replication Server 15.5 にアップグレードす ると、古いバージョンでデフォルトを使用していた値のみが新しいデフォルト値 に設定されます。

| パラメータ                        | 古い値                   | 新しい値                           | バージョン 15.5 からの<br>ダウングレード         |
|------------------------------|-----------------------|--------------------------------|-----------------------------------|
| exec cmds per time-<br>slice | 5                     | 2,147,483,647                  | ダウングレードでは設定さ<br>れていた値は変更されな<br>い。 |
| init_sqm_write_delay         | $1.000 \equiv U$<br>秒 | すべてのプラット<br>フォームで 100 ミリ秒      | ダウングレードでは設定さ<br>れていた値は変更されな<br>い。 |
| init_sqm_write_max_<br>delay | $10,000 \leq U$<br>秒  | すべてのプラット<br>フォームで 1000 ミリ<br>秒 | ダウングレードでは設定さ<br>れていた値は変更されな<br>い。 |

表 **22 :** パラメータのデフォルト値の変更

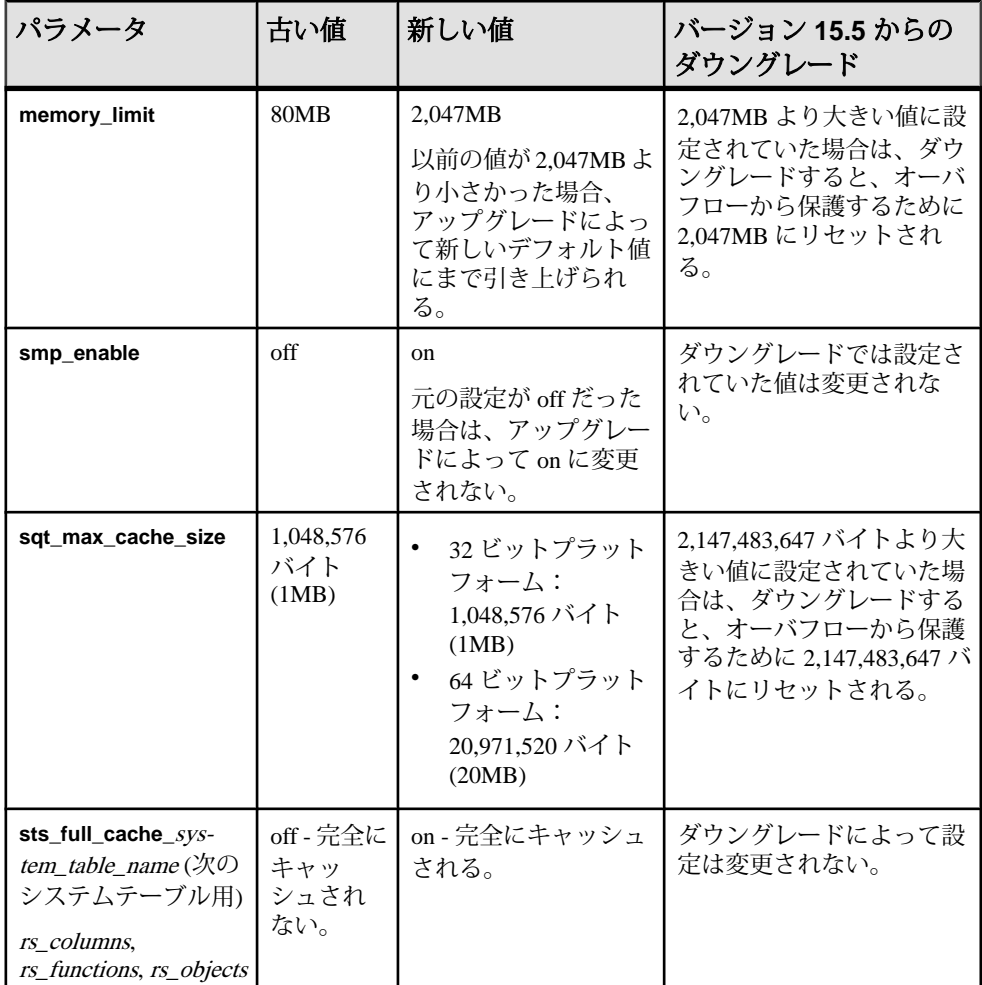

パラメータ、例、使用方法の情報については、『ReplicationServer リファレンスマ ニュアル』の「Replication Server コマンド」を参照してください。

## **RSSD** ロックスキーマでの変更

競合を減らしてパフォーマンスを向上するために、バージョン 15.5 をインストー ルまたはアップグレードすると、Replication Server システムデータベース (RSSD) のシステムテーブルのデフォルトロックスキーマはローレベルのロックになりま す。

バージョン 15.5 からダウングレードしてもロックスキーマは変わりません。

Embedded Replication Server システムデータベース (ERSSD) のデフォルトロックス キーマ (ローレベルのロック) には変更はありません。

# <span id="page-194-0"></span>予約語

バージョン 15.5 では Replication Server の予約キーワードリストに追加がありまし た。

新しく追加された Replication Server キーワードの予約語については、『Replication Server リファレンスマニュアル』の「トピック」の「予約語」を参考してくださ い。

# **Adaptive Server** 複写機能サポートの強化

Replication Server 15.5 では Adaptive Server 複写機能のサポートが強化されました。

## **bigdatetime** と **bigtime** の複写

Replication Server 15.5 は Adaptive Server 15.5 の bigdatetime と bigtimeの複写をサポー トします。これらのデータ型をレプリケートデータベースとウォームスタンバイ データベースに複写するには、そのデータ型を複写定義、ファンクション複写定 義、サブスクリプション内で指定します。

bigdatetime と bigtime によって Adaptive Server はデータおよび時間データをマイク ロ秒の精度で格納できます。bigdatetime は TIMESTAMP データ型に対応し、 bigtime は Sybase IQ と Sybase SQL Anywhere の TIME データ型に対応します。

bigdatetime と bigtime の使用方法については、『Replication Server 管理ガイド第 1 巻』の「RepAgent の管理と Adaptive Server のサポート」の「bigdatetime および bigtime データ型のサポート」を参照してください。

混合バージョン情報

bigdatetime と bigtime は Adaptive Server バージョン 15.5 以降でしかサポートされま せん。少なくともプライマリデータサーバが Adaptive Server 15.5 以降であれば、 次のように対処できます。

- プライマリとレプリケート Replication Server がバージョン 15.5 以降であり、レ プリケート Adaptive Server がこれらのデータ型をサポートしない場合、その 2 つのデータ型をそれぞれ varchar データ型にマッピングする定義を複写定義に 含めます。または、複写定義でその 2 つのデータ型を使用する代わりに varchar データ型を使用します。
- プライマリ Replication Server がバージョン 15.5 以降であり、レプリケート Replication Server と Adaptive Server がこれらのデータ型をサポートしない場合、 複写定義でその 2 つのデータ型の代わりに varchar データ型を使用します。

• プライマリ Replication Server、レプリケート Replication Server、レプリケート Adaptive Server がこれらのデータ型をサポートしない場合、RepAgent は自動的 に varchar データ型を Replication Server に送信します。

#### 参照:

• bigdatetime と bigtime [の複写の有効化](#page-202-0) (189 ページ)

## 遅延名前解決

Replication Server 15.5 では、Adaptive Server 15.5 の遅延名前解決がサポートされま す。遅延名前解決は、ストアドプロシージャを作成するときに、それによって内 部で使用されるオブジェクトを解決しないままでストアドプロシージャを作成で きるようにするための Adaptive Server の機能です。

オブジェクト解決のフェーズはそのストアドプロシージャが Adaptive Server で初 めて実行されるときまで延期されます。ストアドプロシージャは初回以降の実行 では通常に実行されます。詳細については、『Adaptive Server Enterprise 15.5 新機 能ガイド』の「ユーザ定義のストアドプロシージャ用の遅延名前解決」を参照し てください。

#### Replication Server の問題

15.5より古いバージョンのReplicationServerでは、サポートされているデータ定義 言語 (DDL) コマンドをスタンバイデータベースに複写できるように、ウォームス タンバイアプリケーションをセットアップして、アクティブデータベースで **sp\_reptostandby** を有効にできます。

ただし、ウォームスタンバイではない環境にあるスタンバイデータベースまたは レプリケートデータベースでは、ReplicationServer がテンポラリテーブルを複写し ないので、テンポラリテーブルを参照するストアドプロシージャを作成できませ ん。ストアドプロシージャを作成するプロセスは、そのストアドプロシージャが 内部で使用するオブジェクトを解決する必要があります。ただし、レプリケート データベースにもスタンバイデータベースにもテンポラリテーブルがないので、 ReplicationServer はレプリケートデータベースにもスタンバイデータベースにもス トアドプロシージャを作成しません。

ReplicationServer 15.5 では遅延名前解決のサポートがあるので、テンポラリテーブ ル (存在しないテーブルと存在しないプロシージャ) を参照するストアドプロシー ジャをレプリケートデータベースにもスタンバイデータベースにも複写できます。

Replication Server で遅延名前解決を設定するには、『Replication Server 管理ガイド 第 1 巻』の「RepAgent の管理と Adaptive Server のサポート」の「遅延名前解決」 を参照してください。

## **SQL** 文の複写スレッショルドの設定

AdaptiveServer 15.0.3 ESD #1 以降では、データベースレベルまたはセッションレベ ルで SQL 文の複写をトリガするスレッショルドを設定できるので、個々のテーブ ルでスレッショルドを設定する必要はありません。ReplicationServer 15.5 はこの新 しいスレッショルド設定をサポートします。

セッションレベルで設定したスレッショルドは、テーブルレベルとデータベース レベルのスレッショルドよりも優先されます。テーブルレベルで設定したスレッ ショルドは、データベースレベルで設定したスレッショルドよりも優先されます。 古いバージョンの Replication Server では、テーブルレベルのスレッショルドしか 設定できませんでした。

詳細については、『Replication Server 管理ガイド第 2 巻』の「パフォーマンス チューニング」の「SQL 文の複写スレッショルドの設定」を参照してください。

## 増分データ転送

Adaptive Server 15.5 では、Adaptive Server から別の Adaptive Server にテーブル全体 を転送する代わりに、テーブルのデータを小刻みに転送できます。Replication Server は AdaptiveServer 15.5 の増分データ転送機能に関係するデータ定義言語をサ ポートします。これにより、増分転送のマークが付いた複写テーブルで行われる データ変更オペレーションのための複写は正常に処理されます。

**transfer table** コマンドを使って複写テーブルにデータをロードするときに、その テーブルにユニークインデックスコマンドがあり、増分転送のデータがそのテー ブルに既に存在する場合、AdaptiveServer は内部で **insert** コマンドを **update** コマン ドに変換します。

**transfertable**コマンドは初回に転送を開始したデータサーバとデータベースにのみ 適用されます。

ウォームスタンバイまたは Multi-Site Availability (MSA) 環境内のアクティブデータ ベースでテーブルを増分転送用にマークしてから、アクティブデータベースが終 了してスタンバイデータベースに切り替わると、増分データ転送がスタンバイ データベースで正しくレジュームされない可能性があります。アクティブデータ ベースと違って、スタンバイデータベースには増分データ転送アクティビティの 記録がありません。したがって、スタンバイデータベースでも増分データ転送を 初期化する必要があります。

詳細については、『Adaptive Server Enterprise Transact-SQL ユーザーズガイド』の 「第 8 章 データの追加、変更、転送、削除」を参照してください。

## インメモリデータベースおよびリラックス持続性データベース

AdaptiveServer 15.5 では、インメモリデータベースとリラックス持続性データベー スが導入されています。

インメモリデータベースはすべてがキャッシュ内に存在し、データにもログにも ディスクストレージは使用されません。したがって、ディスク I/O の必要もあり ません。これは従来のディスク常駐型データベースに比べて、より良いパフォー マンスを期待でき、その他にも利点があります。ただし、インメモリデータベー スはキャッシュ内にのみ存在するので、それをサポートするホストが停止したり データベース障害が発生したりすると、データベースのリカバリができません。

リラックス持続性によって、AdaptiveServer はインメモリデータベースから得られ るパフォーマンスのメリットをディスク常駐型データベースに拡張します。ディ スク常駐型データベースは、ディスクへの書き込みを実行することで、トランザ クションのACID (原子性、一貫性、整合性、持続性)プロパティが維持されるよう にします。従来のディスク常駐型データベースは、サーバの障害からトランザク ションを確実にリカバリできるよう、完全な持続性で動作します。リラックス持 続性データベースは、コミットされたトランザクションの完全な持続性と引き換 えに、トランザクションの負荷に対する実行時のパフォーマンスを向上させます。 **no\_recovery** レベルで作成されたリラックス持続性データベースは、サーバが終了 したり停止されたりすると、データもログもリカバリできないという点で、イン メモリデータベースに似ています。リラックス持続性データベースは **at\_shutdown** レベルで作成することもできます。この場合、データベースが適切に停止される と、トランザクションがディスクに書き込まれます。

詳細については、『Adaptive Server Enterprise インメモリデータベースユーザーズ ガイド』を参照してください。

#### **Replication Server** のサポート

ReplicationServer は、レプリケートデータベースとして、インメモリデータベース と、持続性が **no\_recovery** に設定されているリラックス持続性データベースをサ ポートします。

プライマリデータベースは、持続性が full の従来のディスク常駐型データベース であることが必要です。便宜上、このドキュメントでは、持続性を **non\_recovery** に設定したリラックス持続性データベースを「リラックス持続性データベース」 と呼んでいます。

インメモリデータベースとリラックス持続性データベースを新しいレプリケート データベースとして初期化できます。それには、データ、オブジェクトスキーマ、 設定情報を次のいずれかから取得します。

- 基本情報の入ったテンプレートデータベース。
- 別のデータベースからのデータベースダンプ。ダンプをターゲットのインメモ リデータベースまたはリラックス持続性データベースにロードします。

ダンプのソースデータベースには、別のインメモリデータベース、リラックス 持続性データベース、従来のディスク常駐型データベースのいずれも使用でき ます。

ホストデータサーバがシャットダウンまたは再起動すると、インメモリデータ ベースおよびリラックス持続性データベースのオブジェクト定義、データ、 RepAgent 設定は失われます。インメモリデータベースまたはリラックス持続性 データベースをテンプレートまたはソースデータベースからのデータベースダン プで初期化する必要があります。

インメモリまたはリラックス持続性データベースをレプリケートデータベースと して設定するには、『ReplicationServer管理ガイド第1巻』の「RepAgentの管理と AdaptiveServer のサポート」の「インメモリデータベースおよびリラックス持続性 データベース」を参照してください。

#### 最低限の **DML** ロギングと複写

AdaptiveServer では、ディスクのトランザクションログに書き込まれるログレコー ドを最適化するために、**insert**、**update**、**delete**、**slow bcp** などの一部のデータ操作 言語 (DML) のコマンドをすべて種類の低持続性データベース (持続性を

**at shutdown または no recovery に設定したインメモリデータベースやリラックス** 持続性データベースなど) で実行する場合、最低限のロギングを行うか、ロギング を実行しないで済ますことができます。

DML の最低限のロギングは、データベース単位、テーブル単位、セッション単位 で実行できます。『Adaptive Server Enterprise インメモリデータベースユーザーズ ガイド』の「最低限のログを取る DML」を参照してください。

注意: 最低限の DML ロギングのセッションレベルの設定は、データベースレベ ルの設定およびテーブルレベルの設定よりも優先されます。

#### Replication Server のサポート

複写では完全なロギングを使用するため、複写と Adaptive Server 15.5 の最低限の データ操作言語 (DML) ロギング機能はデータベースレベルまたはテーブルレベル など、同じレベルでは互換性がありません。ただし、最低限の DML ロギングと複 写は異なるレベルに共存できるため、あるテーブルで最低限の DML ロギングを実 行する一方、他のテーブルで複写を実行することによりパフォーマンスを向上す ることができます。複写と最低限の DML ロギングの間で互換性の問題が発生する シナリオについては、『ReplicationServer管理ガイド第1巻』の「RepAgentの管理 と Adaptive Server のサポート」の「最低限の DML ロギングと複写」を参照してく ださい。

## 混合バージョン環境

複写システムドメインにReplicationServer 15.5以降がある場合は、複写システムド メインのシステムバージョンとすべてのサイトおよびルートバージョンが 12.6 以 降でなければなりません。

バージョン 15.5 にアップグレードするには、その前に Replication Server をバー ジョン 12.6 以降にアップグレードし、サイトバージョンを 12.6 以降に設定し、 ルートを 12.6 以降にアップグレードする必要があります。

『ReplicationServer設定ガイド』の「ReplicationServerのアップグレードまたはダウ ングレード」を参照してください。

# 新しくサポートされたオペレーティングシステム

ReplicationServer 15.5 では、次のオペレーティングシステムへのサポートが導入さ れています。

- Microsoft Windows Server 2008 R2
- Microsoft Windows 7
- SuSe Linux Enterprise Server SLES 11

# **64** ビットコンピューティングプラットフォームのサポート

Replication Server 15.5 は、大量の仮想メモリ容量を提供し、最大メモリ 2GB とい う制約を取り除く 64 ビットコンピューティングプラットフォームをサポートして います。

さらに、Replication Server のカウンタはすべて 64 ビット定義になり、高精度の演 算が可能になっています。

64 ビットプラットフォームへの移行については、『Replication Server 設定ガイド』 の「第 3 章 ReplicationServer のアップグレードまたはダウングレード」を参照して ください。64 ビットプラットフォームのサポートを設定するには、『Replication Server 管理ガイド第 2 巻』の「パフォーマンスチューニング」を参照してくださ い。

## **Replication Server** 設定パラメータの変更

一部の設定パラメータは、変更すると、32 ビット版 Replication Server と 64 ビット 版 Replication Server のパフォーマンスに影響を与えます。

| パラ<br>メータ                            | 説明                                                                                                    | <b>32 ビットの有</b><br>効範囲 (バイト<br>単位) | 64 ビットの有効範囲<br>(バイト単位)           |
|--------------------------------------|----------------------------------------------------------------------------------------------------|------------------------------------|----------------------------------|
| dsi sqt<br>max<br>cache<br>size      | データベースコネクションの最<br>大ステーブルキュートランザク<br>ション (SQT) キャッシュサイズ。<br>デフォルトの0は、sqt_max_<br>cache size パラメータの現在の設<br>定値が、コネクションの最大<br>キャッシュサイズとして使用さ<br>れることを示す。 | 最小:0<br>最大:<br>2147483647          | 最小: 0<br>最大:<br>2251799813685247 |
| $dist_s$ gt_<br>max<br>cache<br>size | DIST コネクションの最大ステー<br>ブルキュートランザクション<br>(SQT)キャッシュサイズ。デフォ<br>ルトの0は、sqt_max_cache_size<br>パラメータの現在の設定値が、<br>コネクションの最大キャッシュ<br>サイズとして使用されることを<br>示す。     | 最小:0<br>最大:<br>2147483647          | 最小:0<br>最大:<br>2251799813685247  |
| sqt_max_<br>cache<br>size            | SQT インタフェースの最大<br>キャッシュメモリ (バイト単位)。                                                                                                    | 最小:0<br>最大:<br>2147483647          | 最小:0<br>最大:<br>2251799813685247  |

表 **23 : Replication Server** 設定パラメータ

## **memory\_limit** 設定パラメータの変更

**memory\_limit** 設定パラメータを変更すると、32 ビット版 Replication Server と 64 ビット版 Replication Server のパフォーマンスに影響を与えます。

| パラメータ        | 説明                                                                                                    | 32 ビッ<br>トでの<br>有効範<br>囲 | 64 ビットでの<br>有効範囲          |
|--------------|----------------------------------------------------------------------------------------------------|--------------------------|---------------------------|
| memory_limit | Replication Server が使用できる合計メモリの<br>最大値(メガバイト単位)。その他のいくつ<br>かの設定パラメータの値は、memory_limit<br>によって示された、メモリプールから使用<br>可能なメモリ量に直接関連する。 これらの<br>設定パラメータには、fstr_cachesize、md<br>source_memory_pool、queue_dump_buffer_<br>size, sqt_max_cache_size, sre_reserve,<br>sts cachesize などがある。 | 最小:0<br>最大:<br>2047      | 最小:0<br>最大:<br>2147483647 |

表 24 : memory\_limit 設定パラメータ

# <span id="page-202-0"></span>**Replication Manager 15.5** の新機能

Replication Manager 15.5 はデータ型 bigdatetime と bigtime をサポートします。

# **bigdatetime** と **bigtime** の複写の有効化

Adaptive Server 15.5 に含まれている bigdatetime および bigtime データ型を、 Replication Manager 15.5 を使って有効にします。

bigdatetime および bigtime データ型をレプリケートデータベースとウォームスタン バイデータベースに複写するには、そのデータ型を複写定義、ファンクション複 写定義、サブスクリプション内で指定します。 [新しいテーブル複写定義の追加] ダイアログボックスの [カラム] タブで、[データ

型] 領域の [複写定義] リストから bigdatetime または bigtime を選択します。

## 参照:

• [bigdatetime](#page-194-0) と bigtime の複写 (181 ページ)

Replication Manager 15.5 の新機能

# **Replication Server** バージョン **15.2** の新機能

Replication Server 15.2 では、DSI バルクコピーイン、非ブロッキングコミット、引 用符付き識別子、Replication Server ゲートウェイ、非 SQL 文の複写でのローカウ ントの検証、SQL 文の複写、非 Adaptive Server エラークラスのサポートが導入さ れています。Replication Server 15.2 では、非 Adaptive Server 複写機能のサポートも 強化されました。

# **DSI** でのバルクコピーインのサポート

Replication Server バージョン 15.2 では、Adaptive Server® Enterprise 12.0 以降で、大 量の **insert** 文を同じテーブルで複写するときのパフォーマンスを向上するバルク コピーインのサポートが導入されています。

バージョン 15.1 以前では、Replication Server が Adaptive Server にデータを複写する ときに、Replication Server は、SQL の **insert** コマンドを生成し、コマンドを Adaptive Server に送信して、Adaptive Server がローを処理し、オペレーションの結 果を送り返してくるのを待機します。このプロセスは、1 日の終わりのバッチ処 理や取引の統合などの大量のデータが複写される場合に、Replication Server のパ フォーマンスに影響します。

Replication Server 15.2、は Open Client™ Open Server™ Bulk-Library を使用して、レ プリケートデータベースにトランザクションを送信する Replication Server モ ジュールであるデータサーバインタフェース (DSI) にバルクコピーインを実装し ます。

注意: バルクコピーインは、Adaptive Server データベースでのみサポートされま す。DSI のバルクコピーインを on にしていて、レプリケートデータベースが Adaptive Server でない場合、DSI がシャットダウンされ、エラーが返されます。

Open Client Open Server Bulk-Library の詳細については、『Open Client and Open Server Common Libraries Reference Manual』を参照してください。

## サブスクリプションのマテリアライゼーションの強化

バルクコピーインにより、サブスクリプションマテリアライゼーションのパ フォーマンスも向上します。dsi bulk copy を on にすると、各トランザクションの **insert** コマンドの数が dsi\_bulk\_threshold を超えた場合に、Replication Server はバル クコピーインを使用してサブスクリプションをマテリアライズします。

注意: 通常の複写では、テーブルのバルクオペレーションは、**autocorrection** が有 効な場合に無効になります。ただし、マテリアライゼーションでは、 **dsi\_bulk\_threshold** に達していて、マテリアライゼーションが障害からリカバリす るノンアトミックサブスクリプションでない場合は、**autocorrection** が有効になっ ていても、バルクオペレーションが適用されます。

サブスクリプションマテリアライゼーションの詳細については、『Replication Server 管理ガイド第1巻』を参照してください。

## 新しいコネクションパラメータ

次の新しいデータベース接続パラメータは DSI でのバルク操作を制御します。

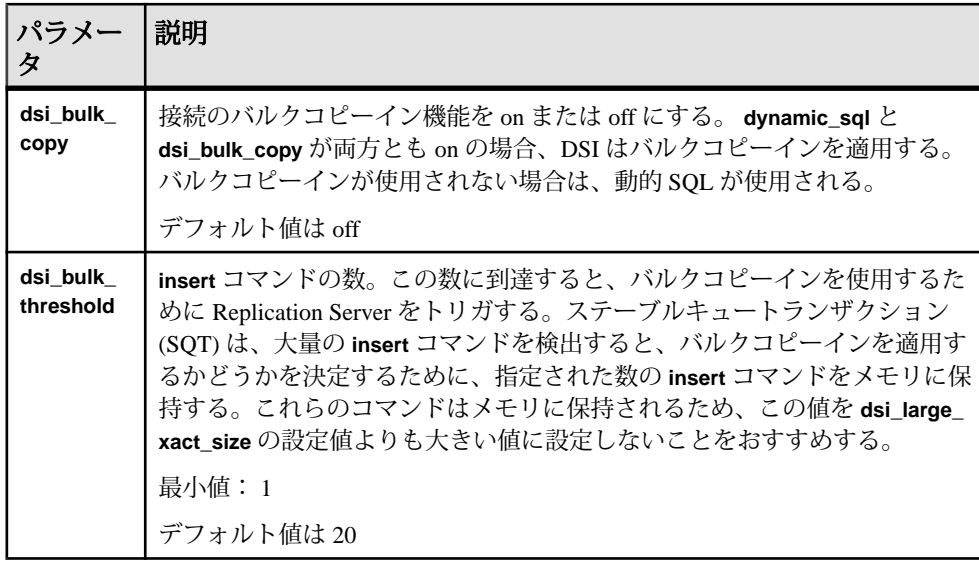

使用法

**dsi\_bulk\_copy** と **dsi\_bulk\_threshold** の値を設定するには、次のようにします。

• **alter connection** を使用して、バルクコピーインのコネクションパラメータをコ ネクションレベルで変更します。

alter connection to dataserver.database set {dsi\_bulk\_copy | dsi\_bulk\_threshold} to *value*

• **configure replication server** を使用して、サーバのデフォルトを変更します。

configure replication server set {dsi\_bulk\_copy | dsi\_bulk\_threshold} to *value*

**dsi\_bulk\_copy** と **dsi\_bulk\_threshold** の値を調べるには、**admin config** を使用します。

dsi bulk copy を on にすると、SOT によって、トランザクションに含まれる同じ テーブルでの連続する **insert** 文の数がカウントされます。 この数が **dsi\_bulk\_threshold** に達すると、DSI によって、以下が実行されます。

- **1.** DSI が、**insert** でないコマンドまたは異なるレプリケートテーブルに属するコ マンドに到達するまで、データを Adaptive Server にバルクコピーします。
- **2.** トランザクションの残りのコマンドの実行を続行します。

AdaptiveServer が、バルクオペレーションが成功した場合はその終了時点、または オペレーションが失敗した時点でバルクコピーインの結果を送信します。

注意: DSI でのバルクコピーインの実装により、複数文のトランザクションがサ ポートされるため、バルクコピーに含まれないコマンドがトランザクションに含 まれている場合でも、DSI でバルクコピーインを実行できます。

## バルクコピーイン用の新しいカウンタ

バルクコピーイン用の新しいカウンタが追加されました。

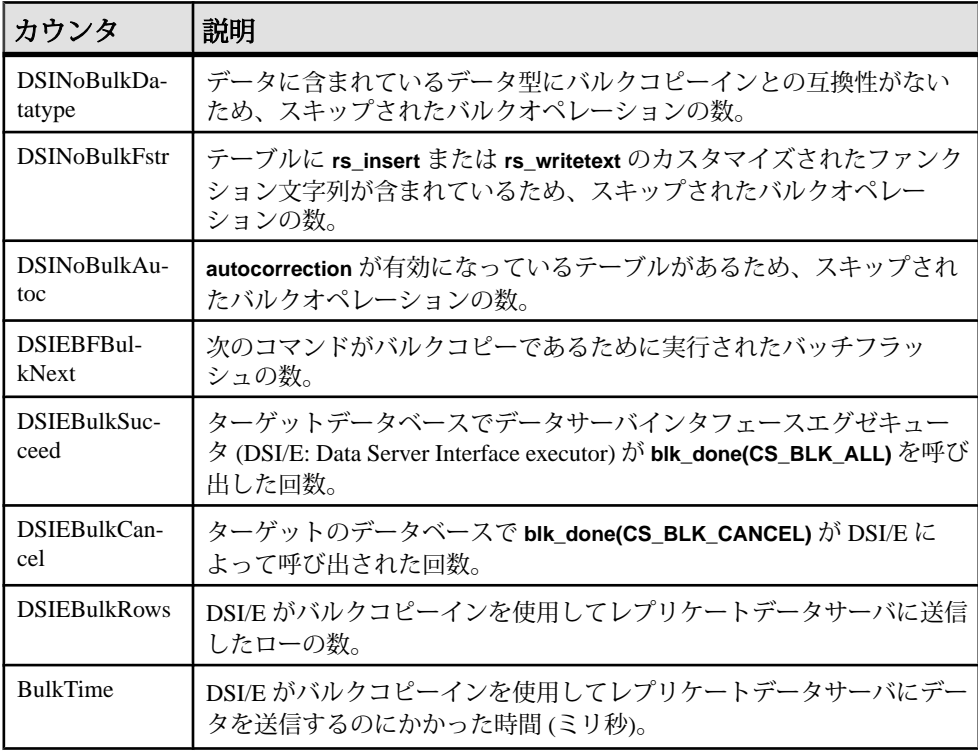

#### 制限事項

DSI がバルクコピーインを使用しない、またはバルクコピーイン機能がサポート されていない場合があります。

次の場合、Replication Server の DSI では、バルクコピーインが使用されません。

- オートコレクションがオンになっており、データがサブスクリプションマテリ アライゼーションの一部ではない場合。
- **rs\_insert** にユーザ定義のファンクション文字列がある場合。
- text カラムに rs\_writetext 用のユーザ定義ファンクション文字列があり、出力の none または rpc がある場合。
- データローに opaque データ型または rs\_datatype.canonic\_type の値が 255 のユー ザ定義データ型 (UDD) が含まれている場合。
- データローに image または Java データ型が含まれている場合。

バルクコピーイン機能は、以下の条件下ではサポートされません。以下の場合は、 バルクコピーインを無効にしてください。

- レプリケートデータベースが Adaptive Server でない場合。この場合、DSI のバ ルクコピーインを有効にすると、DSI が終了し、エラーメッセージが返されま す。
- Replication Server とレプリケート Adaptive Server の文字セット間でデータサイ ズが変化し、データローに text カラムが含まれる場合。この場合、DSI のバル クコピーインを有効にすると、DSI が終了し、次のメッセージが返されます。

```
Bulk-Lib routine 'blk_textxfer' failed.
Open Client Client-Library error: Error: 16843015,
Severity 1 -- 'blk textxfer(): blk layer: user
error: The given buffer of xxx bytes exceeds the
total length of the value to be transferred.'
```
• owner.tablename の長さが 255 バイトを超え、レプリケートデータベースが Adaptive Server 15.0.3 中間リリースよりも前のバージョンである場合。この場 合、DSI のバルクコピーインを有効にすると、Replication Server が終了し、次 のメッセージが返されます。 Bulk-Lib routine 'blk\_init' failed.

owner.tablename の長さが 255 バイトを超えている場合にバルクコピーインを使

```
用しないように指定するには、次の手順に従います。
```
**1.** トレースを on にします。

```
trace "on", rsfeature, ase cr543639
```
**2.** Replication Server 設定ファイルに以下を追加します。 trace=rsfeature, ase cr543639

その他の制限事項:

- **insert** コマンドとは異なり、バルクコピーインでは、タイムスタンプは生成さ れない。複写に timestamp カラムが含まれていない場合、timestamp カラムには NULL 値が挿入される。バルクコピーインを無効にするか、または timestamp カラムを含めるように複写定義を設定します。
- **writetext** ファンクション文字列を **no log** に変更した場合でも、Text カラムと image カラムのログは常に記録されます。
- バルクコピーは、Adaptive Server で **insert** トリガを呼び出しません。
- 設定パラメータ send timestamp to standby はバルクコピーインに影響しませ ん。timestamp データは常に複写されます。

# 非ブロッキングコミット

Replication Server 15.2 には、Adaptive Server の遅延コミット機能を使用して複写の パフォーマンスを向上させる非ブロッキングコミットが含まれています。

注意: 非ブロッキングコミットを使用するには、Sybase Enterprise Connect™ Data Access 15.0 ESD #3 (ECDA) 以降を使用する必要があります。

## **Adaptive Server** の遅延コミット機能

Replication Server 15.0 以降には、トランザクションのコミットフェーズを遅延させ ることでパフォーマンスを向上させるように設計された遅延コミット機能が備 わっています。

コミットフェーズには、トランザクションのログレコードのディスクへの書き込 みと、その後のクライアントアプリケーションへのトランザクションステータス の通知が含まれます。遅延コミットを有効にすると、AdaptiveServer は、対応する トランザクションログをディスクに書き込む前に、コミットが成功したことをク ライアントアプリケーションに通知します。このディスクへの書き込みの遅延に より、最後のアクティブなログページでの競合が減少するため、パフォーマンス が向上します。

ただし、Adaptive Server が終了するか、または **shutdown with no wait** を使用して AdaptiveServer を停止した場合、トランザクションログの最後のページが失われる 場合があります。

『Adaptive Server Enterprise 15.0 システム管理ガイド 第 2 巻』の「第 11 章 バック アップおよびリカバリプランの作成」の「ログレコードをコミットするときを決 定するための **delayed\_commit** の使用」、および『Adaptive Server Enterprise 15.0 リ ファレンスマニュアル:コマンド』の「第 1 章 コマンド」の「set」に記載されて いる **set** コマンドの **delayed\_commit** パラメータの説明を参照してください。

## **dsi\_non\_blocking\_commit** 設定パラメータ

**dsi\_non\_blocking\_commit** 設定パラメータは、Replication Server がコミット後に メッセージを保存する期間を延長します。

保存期間を延長するには、より大きなステーブルキューが必要になります。 『ReplicationServer 管理ガイド第 1 巻』の「ReplicationServer の技術的概要」の「ス テーブルキュー」を参照してください。

**alter connection** を使用して、データベース接続の **dsi\_non\_blocking\_commit** を設定 できます。

 **alter connection** to *data\_server.database* set dsi\_non\_blocking\_commit to '*value*'

注意: このパラメータを **alter connection** で使用して、スタンバイ環境でアクティ ブデータベースコネクションを設定することはできません。

**dsi\_non\_blocking\_commit** をサーバのデフォルトとして設定するには、**configure replication server** を次のように使用します。

 **configure replication server** set dsi\_non\_blocking\_commit to '*value*'

ここで、value は、保存期間を延長する分数 (最大 60) です。デフォルトは 0 で、非 ブロッキングコミットは無効になっています。

**dsi\_non\_blocking\_commit**の現在のvalueを調べるには、**admin config**を使用します。

ここで説明するコマンドの詳細については、『Replication Server リファレンスマ ニュアル』を参照してください。

バージョン要件

**dsi\_non\_blocking\_commit** は、Adaptive Server 15.0 以降、および Oracle 10g v2 以降 でのみ使用できます。サポートされていないバージョンの Adaptive Server、 Oracle、またはその他のデータベースの場合、Replication Server は、コネクション の **dsi\_non\_blocking\_commit** 設定パラメータを無効にします。

## **rs\_non\_blocking\_commit** システムファンクション

**dsi\_non\_blocking\_commit** の値が 1 ~ 60 なら、**rs\_non\_blocking\_commit** は DSI がレ プリケートデータサーバに接続するたびに実行されます。 **dsi\_non\_blocking\_commit** の値がゼロなら **rs\_non\_blocking\_commit** は実行されませ  $h_{\alpha}$ 

**rs\_non\_blocking\_commit** には、ファンクション文字列クラススコープがあります。

Adaptive Server 15.0 以降では、**rs\_non\_blocking\_commit** 関数は **set delayed\_commit on** ファンクション文字列にマッピングされます。Oracle 10g v2 以降では、対応す る **alter** ファンクション文字列にマッピングされます。Sybase 以外のデータベース では、**rs\_non\_blocking\_commit** は null にマッピングされます。

## **rs\_non\_blocking\_commit\_flush** システムファンクション

**rs\_non\_blocking\_commit\_flush** は **dsi\_non\_blocking\_commit** での間隔の指定に従って  $1$ ~60分間隔で実行されます。dsi\_non\_blocking\_commitの値がゼロの場合、 **rs\_non\_blocking\_commit\_flush** は実行されません。

**rs\_blocking\_commit\_flush** には、ファンクション文字列クラススコープがありま す。

Adaptive Server 15.0 以降と Oracle 10g v2 以降では、**rs\_non\_blocking\_commit\_flush** は対応するファンクション文字列にマッピングされます。Sybase 以外のデータ ベースでは、**rs\_non\_blocking\_commit\_flush** は null にマッピングされます。

#### 例 **1**

Adaptive Server 用に **rs\_non\_blocking\_commit\_flush** ファンクション文字列のインス タンスを作成します。

```
create function string rs_non_blocking_commit_flush
for sqlserver derived class
output language
'set delayed commit off; begin tran; update rs_lastcommit set
origin time = getdate() where origin = 0; commit tran;
set delayed commit on'
```
## 例 **2**

Oracle 用に **rs\_non\_blocking\_commit\_flush** ファンクション文字列のインスタンスを 作成します。 create function string rs\_non\_blocking\_commit\_flush for oracle derived class output language 'alter session set commit write = immediate; begin tran; update rs lastcommit set  $\overline{origin}$  time = getdate() where origin =  $\overline{0}$ ; commit tran; alter session set commit write = nowait'

## サポートされる **Adaptive Server** 以外のデータベース

非ブロッキングコミットを有効にした Replication Server 15.2 では、Oracle 10g v2 以 降への複写がサポートされます。これは、Oracle 10g v2 が、遅延コミットに似た 機能をサポートしているためです。

Replication Server 15.2 の異機種データ型サポート (HDS: Heterogeneous Datatype Support) スクリプトには、非ブロッキングコミット機能をサポートする新しい

ファンクション文字列があります。Sybase Enterprise Connect Data Access for Oracle では、これらのファンクション文字列がサポートされます。『ReplicationServer 異 機種間複写ガイド』を参照してください。

# 引用符付き識別子

Replication Server バージョン 15.2 では引用符付き識別子が強化されました。

スペースや非英数字などの特殊文字が含まれる、英字以外の文字で始まる、また は予約語に相当するオブジェクト名は、正しく解析されるように二重引用符文字 で囲む必要があります。これらのオブジェクト名は、引用符付き識別子と呼ばれ ます。ReplicationServerバージョン15.1以前では引用符付き識別子を受け入れられ ますが、これらのバージョンでは、データサーバへの引用符付き識別子の転送は サポートされていません。

注意: 引用符付き識別子を使用するには、ECDA 15.0 ESD #3 以降を使用してくだ さい。

Replication Server 15.2 では、引用符付き識別子のサポートにより、以下が行えま す。

• 複写定義で識別子を引用符付きとしてマーク付けします。

• 引用符付き識別子をデータサーバに転送できるコネクションを作成します。 識別子での埋め込み二重引用符の使用は現在サポートされていません。

Adaptive Server、SQL Anywhere®、Microsoft SQL Server、Universal Database (UDB)、 Oracle などのデータサーバでは、サポートされる長さ、特殊文字、予約語の観点 から、引用符付き識別子は異なる方法で処理されます。異機種環境では、複写さ れている引用符付き識別子がプライマリデータサーバとレプリケートデータサー バの両方で有効であることを確認してください。

#### バージョン要件

引用符付き識別子の複写を成功させるには、プライマリ Replication Server とレプ リケートデータサーバに接続する Replication Server のバージョンを 15.2 にします。 ただし、ルート上の中間 Replication Server は、以前のバージョンでもかまいませ  $h_{\circ}$ 

## 引用符付き識別子のサポートを有効にする設定パラメータ

**dsi\_quoted\_identifier**設定パラメータは、データサーバインタフェース(DSI)での引 用符付き識別子のサポートを有効化または無効化します。

**create connection** コマンドまたは **alter connection** コマンドを使用して、データサー バ接続の **dsi\_quoted\_identifier** を on または off にできます。 **dsi\_quoted\_identifier** の デフォルト値は off です。

**dsi\_quoted\_identifier** の値を確認するには、**admin config** コマンドを使用します。

## 引用符付き識別子としてマークを付けるコマンド

**create replication definition**、**alter replication definition** コマンドにより、新しいパラ メータ **quoted** を使用して引用符付き識別子をマーク付けできます。

識別子がマーク付けされ、dsi quoted identifier が on に設定されている場合、複写 定義にサブスクリプションを作成するレプリケートサーバが、マーク付けされた 識別子を引用符付き識別子として受け取ります。**dsi\_quoted\_identifier** が off の場 合、マーク付けは無視され、レプリケートサーバは引用符付き識別子を受け取り ません。

注意: ウォームスタンバイデータベースおよび複写定義のサブスクライバへの複 写時に、プライマリテーブル名は引用符付きとしてマーク付けされているが、レ プリケートテーブル名はマーク付けされていない場合 (またはその逆)、Replication Server は、プライマリテーブル名とレプリケートテーブル名の両方を引用符付き として送信します。

この項で説明するコマンドの詳細については、『ReplicationServer リファレンスマ ニュアル』を参照してください。

#### **create replication definition** の構文変更

**create replication definition** の構文は引用符付き識別子をサポートするために変更さ れました。

```
create replication definition replication_definition
with primary at data_server.database
[with all tables named [table_owner.] 'table_name' [quoted] |
[with primary table named [table_owner.]'table_name']
with replicate table named [table owner.]'table name'] [quoted]]
(column_name [as replicate_column_name] [datatype [null | not null] 
[map to published_datatype]] [quoted]
[, column_name [as replicate_column_name] 
[datatype [null | not null]
[map to published_datatype]] [quoted]...)
primary key (column_name [, column_name]...)
[searchable columns (column_name [, column_name]...)]
[send standby [{all | replication definition} columns]]
[replicate {minimal | all} columns]
[replicate_if_changed (column_name [, column_name]...)]
[always_replicate (column_name [, column_name]...)]
[with dynamic sql | without dynamic sql]
```
#### 例

引用符付き識別子としてカラム foo\_col1 を持つテーブル foo を作成します。

```
create replication definition repdef
with primary at primaryDS.primaryDB
```

```
with all tables named "foo"
("foo_col1" int quoted, "foo_col2" int)
primary key ("foo_col1")
```
#### **alter replication definition** の構文変更

**alter replication definition** の構文は引用符付き識別子をサポートするために変更さ れました。

```
alter replication definition replication_definition
{with replicate table named table_owner.]'table_name' | 
add column_name [as replicate_column_name]
[datatype [null | not null]]
[map to published_datatype] [quoted],... |
alter columns with column_name
[as replicate_column_name] [quoted | not quoted],...|
alter columns with column_name
datatype [null | not null]
[map to published_datatype],...|
alter columns column name {quoted | not quoted}
add primary key column_name [, column_name]... |
drop primary key column_name [, column_name]... |
add searchable columns column_name [, column_name]... |
drop searchable columns column_name [, column_name]... |
send standby [off | {all | replication definition} columns] |
replicate {minimal | all} columns | 
replicate_if_changed column_name [, column_name]... |
always_replicate column_name [, column_name]...} |
{with | without} dynamic sql
alter replicate table name {quoted | not quoted}
```
## 例 **1**

foo という名前のテーブルを引用符付きとしてマーク付けします。

alter replication definition repdef alter replicate table name "foo" quoted

## 例 **2**

カラム foo\_col1 のマーク付けを解除します。

alter replication definition repdef with replicate table named "foo" alter columns "foo\_col1" not quoted

## **rs\_set\_quoted\_identifier** ファンクション文字列

**rs\_set\_quoted\_identifier** は、引用符付き識別子を受け取るデータサーバの種類ごと に、コネクションを適切に設定します。

データサーバによって、引用符付き識別子の受け入れ方が異なります。 Adaptive Server、SQL Anywhere、および Microsoft SQL Server では引用符付き識別子を想定 しないため、引用符付き識別子について接続を設定するための特別なコマンドが 必要になります。 Oracle と UDB では、引用符付き識別子を受け入れるために接続 を設定する必要ありません。

**rs set quoted identifier** ファンクション文字列を使用して、データサーバタイプご とに DSI コネクションを適切に設定します。 **dsi\_quoted\_identifier** を on にすると、 ReplicationServer は **rs\_set\_quoted\_identifier** をレプリケートデータサーバに送信し、 引用符付き識別子を予期するようにデータサーバに通知します。 レプリケート データサーバが Adaptive Server、SQL Anywhere、または Microsoft SQL Server の場 合、**rs\_set\_quoted\_identifier** が **set quoted\_identifiers on** コマンドに設定されます。 それ以外の場合は、**rs\_set\_quoted\_identifier** が "" に設定されます。

**rs set quoted identifier** には、ファンクション文字列クラススコープがあります。

## **rs\_helprep** の変更

**rs\_helprep** は引用符付き識別子を引用符付きとして表示するように変更されまし た。下の例は、**create replication definition** と **alter replication definition** が引用符付き 識別子をどのように定義し、**rs\_helprep** がこれらの識別子をどのように表示する かを示します。

#### 例 **1**

次のようなテーブルおよび複写定義を前提とします。 create table t1 (c1 int, c2 int)

create replication definition r1 with primary at ost wasatch 08.pdb1 with all tables named t1 (c1 int, "c2" int quoted) primary key (c1)

rs\_helprep\_r1 により、c2が引用符付き識別子として表示されます。

Replication Definition NamePRSType Creation Date ---------------------------- -------------------- ---- ------------------ r1ost\_wasatch\_09TblNov 11, 2008 2:28PM PDS.DBPrimary OwnerPrimary Table -------------------- -------------------- ------------------- ost wasatch 08.pdb1t1

```
Replicate OwnerReplicate Table
    -------------------- --------------------
+1Send Min Cols. Used by Standby Min Vers Dynamic SQL SQL Stmt. Rep.
-------------- --------------- -------- ----------- --------------
NoNo1000OnNone
Col. NameRep. Col. NameDatatypeLen.Pri. Col.Searchable
                 ------------------------------------------------------
c1c1int410
"c2""c2"int400
Function NameFString ClassFString SourceFString Name
------------------------------------------------------------------
rs deleters sqlserver function classClass Defaultrs delete
rs_insertrs_sqlserver_function_classClass Defaultrs_insert
rs_selectrs_sqlserver_function_classClass Defaultrs_select
rs<sup>select</sup> rs sqlserver function classClass Defaultrs select
with lockwith lock
rs truncaters sqlserver function classClass Defaultrs truncate
rs_updaters_sqlserver_function_classClass Defaultrs_update
Subscriptions known at this Site 'ost wasatch 09'.
Subscription NameReplicate DS.DBOwnerCreation Date
--------------------------------------------------
```

```
(return status = 0)
```
#### 例 **2**

例 1 で定義されたテーブルおよび複写定義を前提とし、t1 を引用符付き識別子と して定義します。 alter replication definition r1 alter replicate table name "t1" quoted

rs\_helprep\_r1 により、c2 と t1 が引用符付き識別子として表示されます。

```
Replication Definition NamePRSType Creation Date
       ---------------------------- -------------------- ---- 
   ------------------- 
r1ost_wasatch_09TblNov 11, 2008 2:28PM
PDS.DBPrimary OwnerPrimary Table
-------------------- -------------------- --------------------
ost wasatch 08.pdb1"t1"
Replicate OwnerReplicate Table
        -------------------- --------------------
"t1"
Send Min Cols. Used by Standby Min Vers Dynamic SQL SQL Stmt. Rep.
-------------- --------------- -------- ----------- --------------
NoNo1000OnNone
```
```
Col. NameRep. Col. NameDatatypeLen.Pri. Col.Searchable
             ------------------------------------------------------
c1c1int410"c2""c2"int400
Function NameFString ClassFString SourceFString Name
------------------------------------------------------------------
rs_deleters_sqlserver_function_classClass Defaultrs_delete
rs_insertrs_sqlserver_function_classClass Defaultrs_insert
rs_selectrs_sqlserver_function_classClass Defaultrs_select
rs select rs sqlserver function classClass Defaultrs select
with lockwith lock
rs truncaters<sup>-</sup>sqlserver function classClass Defaultrs truncate
rs<sup>-</sup>updaters sqlserver function classClass Defaultrs update
Subscriptions known at this Site 'ost wasatch 09'.
Subscription NameReplicate DS.DBOwnerCreation Date
                     --------------------------------------------------
(return status = 0)
```
#### 例 **3**

例 2 で定義された複写定義を前提とし、c2 を引用符付きではないとして定義しま す。

alter replication definition r1 alter columns c2 not quoted

rs helprep r1 により、t1のみが引用符付き識別子として表示されます。

```
Replication Definition NamePRSType Creation Date
---------------------------- -------------------- ---- 
------------------- 
r1ost_wasatch_09TblNov 11, 2008 2:28PM
PDS.DBPrimary OwnerPrimary Table
-------------------- -------------------- --------------------
ost wasatch 08.pdb1"t1"
Replicate OwnerReplicate Table
 -------------------- --------------------
" + 1"Send Min Cols. Used by Standby Min Vers Dynamic SQL SQL Stmt. Rep.
 -------------- --------------- -------- ----------- --------------
NoNo1000OnNone
Col. NameRep. Col. NameDatatypeLen.Pri. Col.Searchable
                    ------------------------------------------------------
c1c1int410
c2c2int400
Function NameFString ClassFString SourceFString Name
------------------------------------------------------------------
rs deleters sqlserver function classClass Defaultrs delete
rs insertrs sqlserver function classClass Defaultrs insert
```
rs selectrs sqlserver function classClass Defaultrs select rs select rs sqlserver function classClass Defaultrs select with lockwith lock rs truncaters sqlserver function classClass Defaultrs truncate rs<sup>-</sup>updaters sqlserver function classClass Defaultrs update Subscriptions known at this Site 'ost wasatch 09'. Subscription NameReplicate DS.DBOwnerCreation Date -------------------------------------------------- (return status = 0)

**Replication Server** ゲートウェイ

Replication Server 15.2 では、Replication Server ゲートウェイが導入されています。 これにより、さまざまなサーバへの明示的なログインが最小限に抑えられます。

複写システムの管理では、複写システム管理者 (RSA) が、複数の Replication Server、ID サーバ、対応する Replication Server システムデータベース (RSSD) にロ グインします。また、RSA は、ReplicationServer と RSSD の間でログインを頻繁に 切り替えます。

Replication Server ゲートウェイは、RSSD のプライマリユーザ名とパスワードを使 用して RSSD にログインし、ID サーバのユーザ名とパスワードを使用して ID サー バに、リモートサーバ ID (RSI) を使用してリモート ReplicationServer に、メンテナ ンスユーザ ID を使用してリモート Adaptive Server にログインします。Replication Server 自体にアクセスするとき、この情報を繰り返し提供する必要はありません。

制限事項

Replication Server ゲートウェイを使用する場合、Replication Server は文字セットの 変換を実行できないため、クライアントとサーバで同じロケールセットを使用し てください。

### カスケードコネクション

Replication Server ゲートウェイでは、Replication Server と、Replication Server に直 接接続されていないサーバとの通信を可能にするカスケードコネクションもサ ポートされます。

カスケードコネクションでは、クライアントコネクションを使用して複写ドメイ ンを管理することもできます。たとえば、ID サーバに接続し、その後、ID サーバ の RSSD に接続できます。この場合、プライマリの制御 Replication Server と ID サーバの両方がゲートウェイであり、コマンドが ID サーバの RSSD に渡され、結 果セットが返されます。

### **Replication Server** ゲートウェイを有効にするコマンド

Replication Server をその RSSD、ID サーバ、またはリモート Replication Server への ゲートウェイにするために **connect** コマンドが追加されました。

### 構文

connect [to] [rssd | idserver | *srv\_name* | *ds\_name*.*db\_name*]

### パラメータ

- **rssd** Replication Server をその RSSD のゲートウェイにする。設定ファイルの RSSD\_primary\_user エントリと RSSD\_primary\_pw エントリをゲートウェイが使 用できるようにします。
- **idserver** Replication Server をその ID サーバのゲートウェイにする (Replication Server 自体が ID サーバでない場合)。設定ファイルの ID\_user エントリと ID\_pw エントリをゲートウェイが使用できるようにします。
- *srv\_name*ゲートウェイを接続するリモート Replication Server の名前。 Replication Server ゲートウェイは、RSI を使用してリモートサーバにログイン するため、リモートサーバへの直接ルートが必要。

注意: Replication Server は、それ自体に直接接続できません。ただし、カス ケードコネクションを使用することで、この問題に対処できます。

• *ds\_name* **.** *db\_name* **–** ゲートウェイを接続するリモートデータサーバおよびデー タベースの名前。Replication Server ゲートウェイは、メンテナンスユーザを通 じてリモートデータサーバにログインします。これにより、指定されたデータ ベースのメンテナンスユーザに許可されているタスクを実行できるようになり ます。ただし、接続先のデータサーバで定義された他のデータベースにはアク セスできません。

Replication Server ゲートウェイは、Adaptive Server と、Enterprise Connect Data Access (ECDA) を必要としない Sybase® IQ データサーバに直接接続できるよう にします。その他のデータサーバの場合、Replication Server ゲートウェイは、 ECDA を使用して Replication Server とリモートデータサーバに接続する必要が あります。

### 使用法

connect コマンドの詳細については、『Replication Server リファレンスマニュアル』 を参照してください。

#### パーミッション

**connect** コマンドを発行するには、Replication Server への初回のログインのための **sa** の役割が必要です。

### コネクションを追跡するコマンド

ゲートウェイで作成されたカスケードコネクションは、コネクションスタックで 保持され、最初の **connect** コマンドを発行した ReplicationServer がスタックの一番 下に置かれます。カスケードコネクションを管理するには、**show connection** コマ ンドと **show server** コマンドを使用します。

- **show connection** コネクションスタックの内容を表示します。
- **show server** 現在稼働中のサーバを表示します。

#### 使用法

コネクションスタックに Replication Server versions 15.2 と 15.1 以前が含まれている 場合、**disconnect** コマンドを発行すると、**show connection** コマンドや **show server** コマンドを実行したときに、想定した出力が表示されない可能性があります。こ れは、Replication Server 15.1 以前では、**disconnect** コマンドの動作が異なるためで す。これらのバージョンでは、**disconnect** コマンドは、ゲートウェイモードを終 了し、最初の **connect** コマンドを発行した ReplicationServer に稼働中のサーバのス テータスを返します。

### コネクションを削除するコマンド

**disconnect** コマンドを使用して、サーバへのコネクションを終了します。

### 構文

{disconnect | disc} [all]

```
select @variable = {expression | select_statement} 
    [, @variable = {expression | select_statement} ...]
    [from table_list] 
     [where search_conditions] 
     [group by group_by_list] 
     [having search_conditions] 
     [order by order_by_list] 
     [compute function_list [by by_list]]
```
#### 使用法

• **disconnect** により、コネクションスタックは一度に 1 つずつ終了します。すべ てのコネクションを終了するには、**disconnect all** を使用します。

- <span id="page-220-0"></span>• **disconnect** コマンドの動作は Replication Server 15.1 までのバージョンでは異 なっています。これらのバージョンでは、**disconnect** コマンドは、ゲートウェ イモードを終了し、最初の **connect** コマンドを発行した Replication Server に稼 働中のサーバのステータスを返します。コネクションスタックに Replication Server のバージョン 15.2、15.1、およびそれ以前が含まれているときに **disconnect** コマンドを発行した場合、**show connection** コマンドと **show server** コマンドは期待される出力を表示しない場合があります。
- **disconnect** の詳細については、『Replication Server リファレンスマニュアル』 を参照してください。

# 非 **SQL** 文の複写ローカウントの検証

Replication Server 内でのエラーに対処するために、Replication Server 15.2 には、 SQL 文の複写に関係しないローカウント検証エラーに関連した Replication Server のエラークラスとエラーアクションに対するサポートが含まれています。

注意: Replication Server は、カスタムファンクション文字列内のそのようなコマ ンドに対するローカウントの検証を無視します。詳細については、『Replication Server 管理ガイド第 2 巻』の「パフォーマンスチューニング」の「SQL 文の複写 ではオートコレクションはサポートされない」を参照してください。

Replication Server 15.2 では Replication Server エラークラスが追加されました。その 結果、バージョン 15.2 からは、データサーバエラークラスと Replication Server エ ラークラスの 2 つのエラークラスタイプにコネクションが関連付けられます。コ ネクションの Replication Server のエラークラスとの関連付けは、Replication Server がデフォルトの Replication Server エラーアクションに対してオーバーライドする ReplicationServer エラークラスをクエリする前に行われる必要があります。コネク ションとの関連付けは 1 つの ReplicationServer エラークラスにしかできません。た だし、1 つの ReplicationServer エラークラスを複数のコネクションに関連付けるこ とはできます。Replication Server エラークラスとコネクションを関連付けるには、 **create connection** コマンドと **alter connection** コマンドの **set replication server error class** パラメータを使用します。

Replication Server がエラーに応答するとき、そのコネクションに関連付けられた Replication Server エラークラスをまず最初に探します。Replication Server エラーク ラスが見つからなかったときは、そのサーバに指定されているデフォルトの **rs\_repserver\_error\_class** エラークラスが使用されます。

#### 参照:

• SQL [文の複写に対するローカウントの検証](#page-230-0) (217 ページ)

### **Replication Server** エラークラスを作成するコマンド

Replication Server 15.2 では、**create error class** を使用して Replication Server 内で発 生するエラーに対するエラーアクションを割り当てるための Replication Server エ ラークラスを作成できます。

#### 構文

```
 create [replication server] error class error_class
[set template to template_error_class]
```
#### パラメータ

- **replication server** 新しいエラークラスが Replication Server エラークラスであ り、データサーバのエラークラスではないことを示します。
- *error\_class*新しいエラークラスの名前。名前は複写システム内でユニークに し、識別子の規則に従わなければなりません。

注意: Replication Server エラークラスとデータサーバのエラークラスを同じ名 前にすることはできません。

• **set template to** *template\_error\_class* **–** この句を使用して、別のエラークラスに基 づいてエラークラスを作成する。**create error class** により、テンプレートのエ ラークラスのエラーアクションが新しいエラークラスにコピーされる。

#### 例

• 例 **1 –** デフォルトの **rs\_repserver\_error\_class** に基づいて **my\_rs\_err\_class** を作成 します。

create replication server error class my rs err class set template to rs repserver error class

#### 使用法

**drop error class** を使用すると、Replication Server エラークラスを削除できます。 **move primary** を使用すると、Replication Server エラークラスのプライマリ Replication Server を変更できます。

### エラーアクションを割り当てるコマンド

エラーアクションを指定するには、ReplicationServer エラークラスのプライマリサ イトで **assign action** コマンドを使用します。

#### 構文

```
assign action 
{ignore | warn | retry_log | log | retry_stop | stop_replication}
```

```
error_class
to server_error1 [, server_error2]...
```
### パラメータ

- **error\_class** アクションを割り当てるエラークラスの名前。Replication Server 15.2 では、デフォルトの **rs\_repserver\_error\_class** エラークラスなどの Replication Server のエラークラスを指定できます。
- *server\_error*エラーの番号。

Replication Server では、SQL 文の複写に関係しないエラーアクションにエラー 番号を指定できます。

### 例

• 例 **1 –** Replication Server でエラー番号 5185 が発生した場合に **ignore** エラーアク ションを割り当てます。

assign action ignore for rs repserver error class to 5185

• 例 **2 –** Replication Server でエラー番号 5186 が発生した場合に **warn** エラーアク ションを割り当てます。 assign action warn for rs repserver error class to 5186

次に示すのは、ローカウントエラーが発生した場合に表示されるエラーメッ セージの例です。

```
DSI SQLDML ROW COUNT INVALID 5186
Row count mismatch for SQLDML command executed on 
'mydataserver.mydatabase'.
The command impacted 1000 rows but it should impact 1500 rows.
```
### 使用法

『Replication Server リファレンスマニュアル』の第 3 章「Replication Server コマン ド」の「**assign action**」と表 3-17 を参照してください。

### **SQL** 文複写以外のエラー番号

SQL 文の複写に関係しないエラーアクションに対する Replication Server のエラー 番号を次に示します。

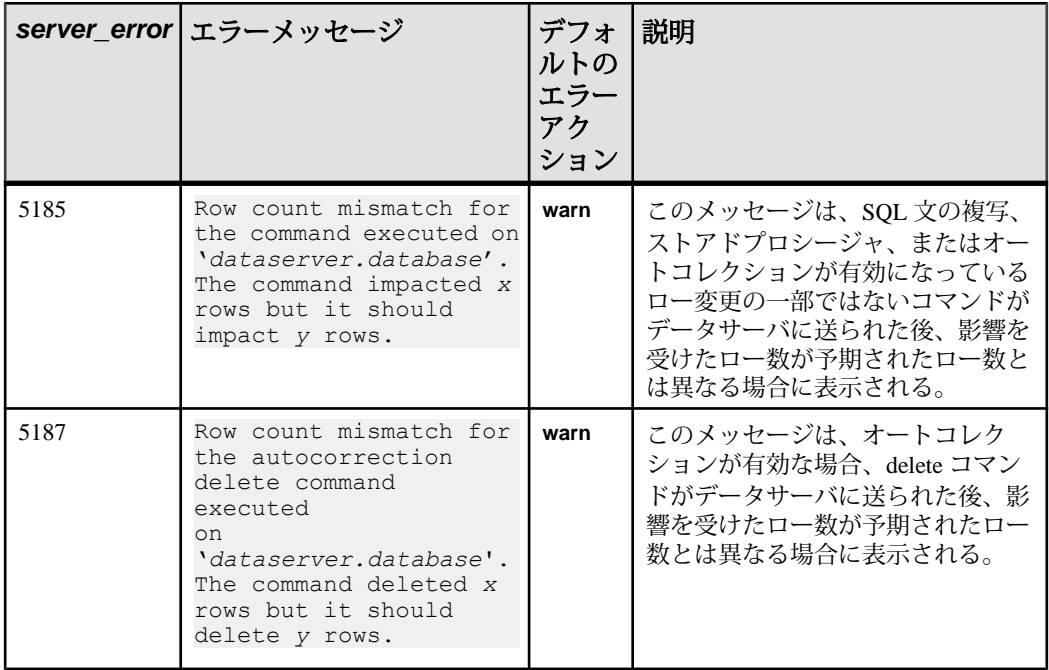

#### 表 **25 : Replication Server** エラークラスのエラーアクション

# **Replication Server** エラークラスを表示するストアドプロシージャ

**rs\_helpdb**、**rs\_helpclass**、**rs\_helperror** ストアドプロシージャを使用して、 Replication Server エラークラスについての情報を表示します。

『ReplicationServerリファレンスマニュアル』の「AdaptiveServerストアドプロシー ジャ」を参照してください。

### **Replication Server** システムデータベースの変更

Replication Server のエラー処理をサポートするために、Replication Server システム データベース (RSSD) 内の 2 つのシステムテーブルが変更されました。

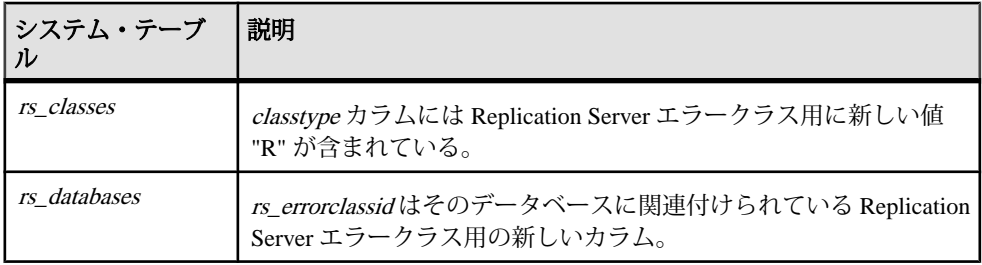

# **SQL** 文の複写

Replication Server 15.2 では、ログベースの複写を補完し、バッチジョブによるパ フォーマンスの低下に対処する SQL 文の複写をサポートしています。

SQL文の複写では、ReplicationServerは、個々のローの変更ではなく、プライマリ データを変更した SQL 文をトランザクションログから受け取ります。Replication Server は、SQL 文をレプリケートサイトに適用します。RepAgent は、SQL データ 操作言語 (DML: Data Manipulation Language) と個々のローの変更の両方を送信しま す。設定に応じて、ReplicationServer が、個々のローの変更によるログの複写また は SQL 文の複写のどちらかを選択します。

SQL 文の複写には、複写後に、変更されたローの数がプライマリデータベースと レプリケートデータベースで一致していることを確認するためのローカウントの 検証が含まれます。ローの数が一致しない場合は、ReplicationServer でこのエラー を処理する方法を指定できます。

SQL 文の複写の詳細については、『Adaptive Server Enterprise 15.0.3 新機能ガイド』 を参照してください。

#### 製品および混合バージョンの要件

SQL 文の複写には、AdaptiveServer バージョン 15.0.3 以降、プライマリおよびレプ リケート Replication Server バージョン 15.2 以降、およびルートバージョン 15.2 以 降が必要です。

### **SQL** 文の複写の有効化

SQL 文を複写できるように Replication Server サーバとプライマリデータベースを 設定します。

- **1.** SQLDML のログを記録するようにプライマリデータベースを設定します。
- **2.** SQLDML を複写するように Replication Server を設定します。
	- a) テーブルと Multi-Site Availability (MSA) の複写のための SQLDML の複写定 義を作成します。
	- b) Replication Server で、**WS\_SQLDML\_REPLICATION** パラメータを on にして ウォームスタンバイ複写を設定する。

### システム設定の変更

いくつかの Adaptive Server ストアドプロシージャで、SQL 文の複写がサポートさ れます。

#### データベースレベルの **SQL** 文複写

SQL 文の複写をサポートするための **sp\_setrepdbmode** が追加されました。

**sp\_setrepdbmode** を使用することで、特定の DML オペレーションについて SQL 文 の複写を有効にできます。

SQL 文の複写に該当する DML オペレーションには、次のものがあります。

- **U** update
- **D** delete
- **I** insert select
- **S** select into

データベースの複写モードを **UDIS** の任意の組み合わせに設定すると、RepAgent は、個々のログレコードと Replication Server が SQL 文を作成するために必要な情 報の両方を送信します。

たとえば、SQL 文の複写として **delete** 文を複写し、**select into** の複写も有効にする には、次のように入力します。 sp\_setrepdbmode pdb, 'DS', 'on'

SQL 文の複写をデータベースレベルで設定できるのは、 **sp\_reptostandby** が **ALL** ま たは **L1** に設定され、データベースが複写されるようにマーク付けされている場 合のみです。

『Adaptive Server Enterprise 15.0.3 新機能ガイド』の「システムの変更」の章にある 「**sp\_setrepdbmode**」を参照してください。

#### テーブルレベルの **SQL** 文複写

sp\_setrepdefmode は SOL 文の複写をサポートするように強化されました。

**sp\_setrepdefmode** には次のオプションが含まれています。

- 特定の DML オペレーションについての SQL 文の複写の有効化または無効化。
- スレッショルドの設定。SQL 文の複写をアクティブにするには、このスレッ ショルドに達する必要があります。

SQL 文の複写に該当する DML オペレーションには、次のものがあります。

- **U** update
- **D** delete
- **I** insert select

テーブルの複写モードを **UDI** の任意の組み合わせに設定すると、RepAgent は、指 定された DML オペレーションでの SQL 文の複写を有効にするための追加の情報 を送信します。

たとえば、テーブル <sup>t</sup> での **update**、**delete**、**insert select** オペレーションの SQL 文 の複写を有効にするには、次のように入力します。 sp setrepdefmode t, 'UDI', 'on' go

『Adaptive Server Enterprise 15.0.3 新機能ガイド』の「システムの変更」の章にある 「**sp\_setrepdefmode**」を参照してください。

#### セッションレベルの **SQL** 文複写

複写モードを SQL 文の複写に設定するには、セッションオプション **set repmode** を使用します。

セッションレベルの設定を指定できるのは、ログインするとき、またはバッチ ジョブの開始時です。セッションレベルの設定はデータベースレベルおよびオブ ジェクトレベルの設定よりも優先されます。

セッション中、指定された DML オペレーションについて SQL 文の複写を有効に するには、**set repmode on** を使用します。セッションレベルで、すべての SQL 文 の複写設定を解除するには、**set repmode off** を使用します。たとえば、セッション 中、**select into** と **delete** のみを SQL 文として複写するには、次のように入力しま す。

set repmode on 'DS'

『Adaptive Server Enterprise 15.0.3 新機能ガイド』の「システムの変更」の「**set repmode**」を参照してください。

### **SQL** 文の複写設定

データベースレベルとテーブルレベルで複写オプションを変更できます。

#### データベース複写定義

**replicate** 句を コマンドまたは **replication definition** コマンドで使用して、MSA (multisite availability) 環境で SQL 文を複写します。

### 構文

次のコードセグメントは、データベース複写定義の **create** および **alter** の構文を示 しています。

[[not] replicate **setname** [in (*table list*)] ]

構文の説明は次のとおりです。

**setname** = **DDL** | **tables** | **functions** | **transactions** | **system procedures** | **SQLDML** | **'options'**

#### パラメータ

- **'options'** 次の組み合わせ。
	- **U** update
	- **D** delete
	- **I** insert select
	- **S** select into
- **SQLDML U, D**、**I**、**S** 文の組み合わせとして定義されます。

#### 例

• 例 **1 – 'options'** パラメータを使用して、テーブル tb1 と tb2 の SQLDML を複写 します。

```
replicate 'UDIS' in (tb1,tb2)
```
• 例 **2 – SQLDML** パラメータを使用して、前の例の **'options'** パラメータと同じ結 果を出します。

```
replicate SQLDML in (tb1,tb2)
```
• 例 **3 –** すべてのテーブルの **select into** 文を除外します。2 つ目の句 **not replicate 'U' in (T)** は、テーブル <sup>T</sup> での update を除外します。

```
create database replication definition dbrepdef
with primary at ds1.pdb1
not replicate 'S'
```

```
not replicate 'U' in (T)
go
```
• 例 **4 –** replicate 'UD' 句を使用して、すべてのテーブルで **update** 文と **delete** 文を 有効にします。

```
create database replication definition dbrepdef_UD
with primary at ds2.pdb1
replicate 'UD'
go
```
• 例 **5 – update** 文と **delete** 文をテーブル tb1 と tb2 に適用します。

```
alter database replication definition dbrepdef
with primary at ds1.pdb1
replicate 'UD' in (tb1,tb2)
go
```
#### 使用法

- **create database replication** 定義内で複数の replicate 句を使用できます。ただし、 **alter database replication** 定義で使用できる句は 1 つのみです。
- 複写定義でフィルタを指定しなければ、デフォルトは **not replicate** 句になりま す。**alter database replication definition** を適用すると SQLDML フィルタを変更で きます。**replicate** 句では、1 つまたは複数の SQLDML フィルタを指定できま す。
- 複数の句を使用して、同じ定義で 1 つのテーブルを複数回指定できます。ただ し、**U**、**D**、**I**、**S** は、それぞれ 1 つの定義につき 1 回しか使用できません。次に 例を示します。

```
create database replication definition dbrepdef
with primary at ds2.pdb1
replicate tables in (tb1, tb2)
replicate 'U' in (tb1)
replicate 'I' in (tb1,tb2)
go
```
### テーブル複写定義

**replicate SQLDML** 句を **create** テーブル複写定義に含めて SQL 文の複写をサポート します。

### 構文

次のコードセグメントは、**create** テーブル複写定義の構文を示します。 [replicate {SQLDML ['off'] | '*options*'}]

#### パラメータ

• **'options' –** 次の文の組み合わせ。

- **U** update
- **D** delete
- **I** insert select

### 例

• 例 **1 –** テーブルに対する **create replication definition** の例を示します。

```
create replication definition repdef1
with primary at ds3.pdb1
with all tables named 'tb1'
(id_col int,
strcol char(40))
primary key (id_col)
replicate all columns
replicate 'UD'
go
```
### 使用法

- 複写定義に **[replicate {minimal | all} columns]** 句がある場合、**[replicate {minimal | all} columns]** 句は必ず **[replicate {SQLDML ['off'] | 'options'}]** 句の前に置きます。
- **send standby** 句を持つテーブル複写定義では **replicate 'I'** 文を指定できます。 **insert select** 文を SQL 複写文として複写できるのは、ウォームスタンバイまた は MSA 環境のみです。**send standby** 句を持たないテーブル複写定義では **insert select** 文を複写できません。

#### **SQL** 文の複写の制限

SQL 文の複写ではオートコレクションを実行できません。また、SQL 文の複写が サポートされない場合もあります。

次の場合、SQL 文の複写はサポートされません。

- レプリケートデータベースに、プライマリデータベースとは異なるテーブルス キーマがある場合。
- Replication Server が、データまたはスキーマの変換を実行する必要がある場合。
- サブスクリプションまたはアーティクルに **where** 句が含まれてる場合。
- text または image のカラムが含まれている更新。
- ファンクション文字列 rs\_delete、rs\_insert、rs\_update がカスタマイズされてい る場合。

#### オートコレクションのサポート

SQL 文の複写ではオートコレクションを実行できません。データサーバインタ フェース (DSI) で、SQL 文の複写対象の DML コマンドが検出され、オートコレク <span id="page-230-0"></span>ションがデフォルトで on になっている場合、DSI がサスペンドされ、複写が停止 します。ReplicationServer でこのエラーを処理する方法を指定するには、エラー番 号 5193 で **assign action** コマンドを使用します。

テーブルレベルのサブスクリプションが確定化されるまで、Replication Server は SQLDML を複写しません。

### **SQL** 文の複写に対するローカウントの検証

Replication Server 15.2 では、SQL 文の複写中に発生する可能性のある SQLDML の ローカウントエラーに Replication Server が対応する方法を指定できます。

SQLDML のローカウントエラーは、SQL 文の複写後に、変更されたローの数がプ ライマリデータベースとレプリケートデータベースで一致しない場合に発生しま す。デフォルトのエラーアクションは、複写の停止です。SQLDML のローカウン トエラーのその他のエラーアクションを指定するには、ReplicationServer のエラー クラスのプライマリサイトで **assign action** コマンドを使用できます。

#### 参照:

• 非 SQL [文の複写ローカウントの検証](#page-220-0) (207 ページ)

#### エラーアクションを割り当てるコマンド

エラーアクションを指定するには、ReplicationServer エラークラスのプライマリサ イトで **assign action** コマンドを使用します。

### 構文

```
assign action 
{ignore | warn | retry_log | log | retry_stop | stop_replication}
error_class
to server error1 [, server error2]...
```
### パラメータ

- *error\_class*アクションを割り当てるエラークラスの名前。Replication Server 15.2 では、デフォルトの **rs\_repserver\_error\_class** エラークラスなどの Replication Server のエラークラスを指定できます。
- server error エラーの番号。

Replication Server では、SQL 文の複写に関係しないエラーアクションにエラー 番号を指定できます。

#### 例

• 例 **1 –** Replication Server でエラー番号 5185 が発生した場合に **ignore** エラーアク ションを割り当てます。

assign action ignore for rs repserver error class to 5185

• 例 **2 –** Replication Server でエラー番号 5186 が発生した場合に **warn** エラーアク ションを割り当てます。

assign action warn for rs repserver error class to 5186

次に示すのは、ローカウントエラーが発生した場合に表示されるエラーメッ セージの例です。

DSI SQLDML ROW COUNT INVALID 5186 Row count mismatch for SQLDML command executed on 'mydataserver.mydatabase'. The command impacted 1000 rows but it should impact 1500 rows.

#### 使用法

『Replication Server リファレンスマニュアル』の第 3 章「Replication Server コマン ド」の「**assign action**」と表 3-17 を参照してください。

SQL 文複写のエラー番号

SQL 文の複写に関係するエラーアクションに対する Replication Server のエラー番 号を次に示します。

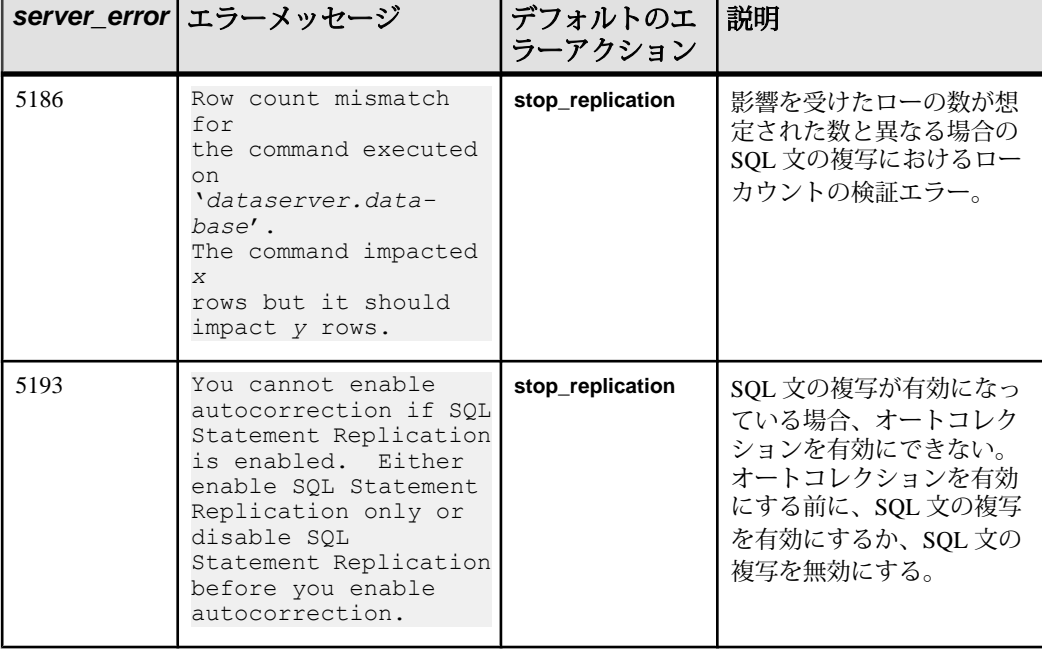

#### 表 **26 : SQL** 文複写に対するエラーアクション

### **SQL** の複写でのウォームスタンバイデータベースの設定

**デフォルトでは、ウォームスタンバイアプリケーションは、SOL 文の複写をサ** ポートするDMLコマンドを複写しません。SQLの複写を使用するには追加の設定 が必要です。

SQL 複写を使用するには、以下を行います。

- **replicate SQLDML** 句と **send standby** 句を使用して、テーブル複写定義を作成し ます。
- **WS\_SQLDML\_REPLICATION** パラメータを on に設定する。デフォルト値は **UDIS**。 ただし、**WS\_SQLDML\_REPLICATION** の優先度は SQL 複写のテーブル複写定義 よりも低くなる。テーブル複写定義にテーブルの **send standby** 句が含まれてい る場合、**WS\_SQLDML\_REPLICATION** パラメータの設定にかかわらず、その句に よって、DML 文を複写するかどうかが決定される。

### **SQL** の複写でのウォームスタンバイデータベースの設定

デフォルトでは、ウォームスタンバイアプリケーションは、SQL 文の複写をサ ポートするDMLコマンドを複写しません。SQLの複写を使用するには追加の設定 が必要です。

SQL の複写を使用するには次のいずれかを実行します。

- **replicate SQLDML** 句と **send standby** 句を使用して、テーブル複写定義を作成。
- **WS\_SQLDML\_REPLICATION** パラメータを on に設定します。デフォルト値は **UDIS**。ただし、**WS\_SQLDML\_REPLICATION** の優先度は SQL 複写のテーブル複 写定義よりも低くなります。テーブル複写定義にテーブルの **sendstandby** 句が 含まれている場合、**WS\_SQLDML\_REPLICATION** パラメータの設定にかかわら ず、その句によって、DML 文を複写するかどうかが決定されます。

### **Replication Server** システムデータベースの変更

SQL 文複写をサポートするために、Replication Server システムデータベース (RSSD) 内のシステムテーブル rs\_dbreps、rs\_dbsubsets、rs\_objects が変更されまし た。

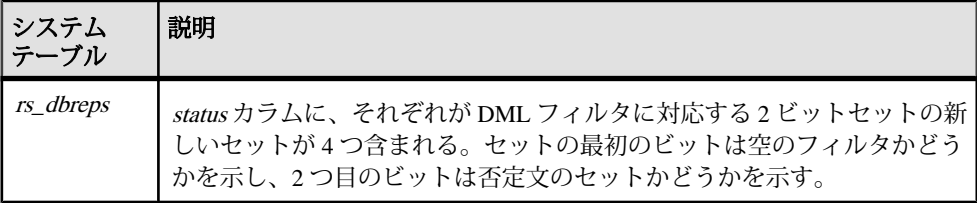

<span id="page-233-0"></span>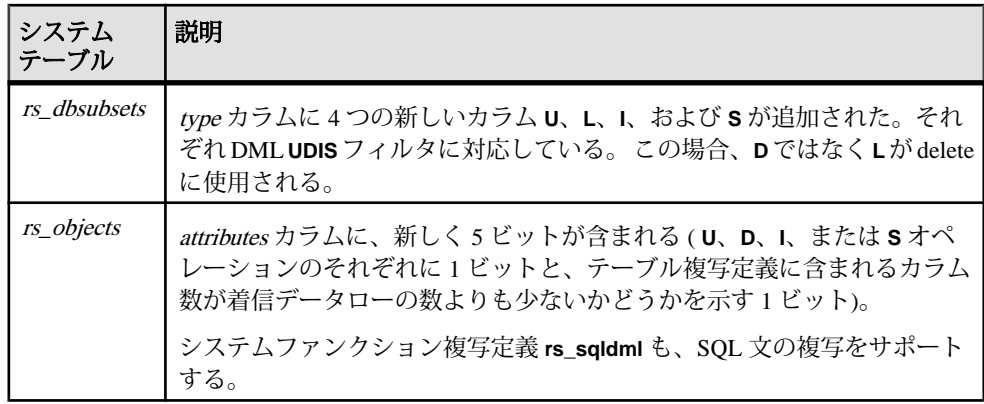

# **Adaptive Server** 以外のためのエラークラスのサポート

Replication Server 15.2 では、Adaptive Server Enterprise 以外 (ASE 以外) のレプリケー トデータベースでのエラークラスとエラーアクションのマッピングがサポートさ れます。

Replication Server 15.2 に含まれるデフォルトの ASE 以外のためのエラークラスを 使用できます。ASE 以外のレプリケートデータベース用に独自のエラークラスを 作成および変更することもできます。

ASE 以外のエラークラスを、ASE 以外のレプリケートデータベース上の特定のコ ネクションに割り当てるには、**create connection** および **alter connection** コマンドを 使用できます。

エラークラスとエラー処理の詳細については、『Replication Server 管理ガイド第 2 巻』を参照してください。

#### ネイティブエラーコード

ReplicationServerは、ASE以外のレプリケートサーバへのコネクションを確立する ときに、コネクションで ASE 以外のレプリケートサーバからネイティブエラー コードが返されるオプションが有効になっているかどうかを検証します。オプ ションが有効になっていない場合、ReplicationServer は、コネクションは機能して いるが、エラーアクションのマッピングが正確でない可能性があることを示す警 告メッセージをログに記録します。

Enterprise Connect™ Data Access(ECDA) Option for ODBC でレプリケートサーバ用の オプションを設定するには、Replication Server Options のマニュアルで 「**ReturnNativeError**」を参照してください。

#### 参照:

• Adaptive Server [以外での複写サポートの機能強化](#page-235-0) (222 ページ)

### デフォルトの **ASE** 以外のためのエラークラス

Replication Server 15.2 ではデフォルトの Adaptive Server Enterprise 以外 (ASE 以外) のエラークラスが追加されました。これらのデフォルトのエラークラスは変更で きません。

表 **27 :** デフォルトの **ASE** 以外のためのエラークラス

| データベース               | クラス名                  |
|----------------------|-----------------------|
| <b>IBM DB2</b>       | rs db2 error class    |
| <b>IBM UDB</b>       | rs_udb_error_class    |
| Microsoft SQL Server | rs msss error class   |
| Oracle               | rs oracle error class |

### **create error class** コマンドの変更

Replication Server 15.2 では、**create error class** コマンドに **set template to** オプション が含まれています。

### 構文

```
create error class error_class
[set template to template_error_class]
```
### 例

• 例 1 - **rs\_oracle\_error\_class** をテンプレートにして、Oracle データベースに対す る **my\_error\_class** エラークラスを作成します。

create error class my error class set template to rs oracle error class

#### 使用法

独自のエラークラスを作成するには、**create error class** と **set template to**、およびテ ンプレートとしてもう 1 つ別のエラークラスを使用します。 **create error class** はテ ンプレートエラークラスのエラーアクションを新しいエラークラスにコピーしま す。『Replication Server リファレンスマニュアル』を参照してください。

#### <span id="page-235-0"></span>**alter error class** コマンドの変更

Replication Server 15.2 では、**alter error class** コマンドに **set template to** オプション が含まれています。

### 構文

```
alter error class error_class
set template to template error class
```
### 例

• 例 **1 –** テンプレートとして使用する **rs\_sqlserver\_error\_class** に基づいて Oracle データベースに対する **my\_error\_class** を変更します。 alter error class my error class set template to

rs sqlserver error class

#### 使用法

**alter error class** コマンドと、テンプレートとしての他のエラークラスを使用し、エ ラークラスを変更します。**alter error class** は、テンプレートのエラークラスから変 更対象のエラークラスにエラーアクションをコピーし、同じエラーコードを持つ エラーアクションを上書きします。『Replication Server リファレンスマニュアル』 を参照してください。

# **Adaptive Server** 以外での複写サポートの機能強化

ReplicationServer 15.2 には、インストール、設定、アクティブにサポートされてい る Adaptive Server Enterprise 以外 (ASE 以外) のデータサーバを含む複写環境の設定 の全体的な利便性について、機能強化がいくつか組み込まれています。

これらの機能強化により、アクティブにサポートされている ASE 以外のデータ サーバが関連する複写を迅速に実行できるようにする、事前設定された ReplicationServer 環境が提供され、インストールおよび設定プロセスが自動化され ます。

アクティブにサポートされているデータサーバとは、データサーバがプライマリ またはレプリケートデータサーバとして機能するために必要なすべてのソフト ウェア、マニュアル、サポートを Sybase が提供しているデータサーバです。アク ティブにサポートされている ASE 以外のデータサーバのリストについては、使用 しているプラットフォーム用の『Replication Agent リリースノート』を参照してく ださい。

ASE以外のデータサーバのサポートの詳細については、『ReplicationServer異機種 間複写ガイド』および『Replication Server 管理ガイド第 1 巻』を参照してくださ い。

#### 参照:

• Adaptive Server [以外のためのエラークラスのサポート](#page-233-0) (220ページ)

### 単純化されたインストールと設定

Replication Server 15.2 では、異機種 (ASE 以外) のデータ型をサポートするために、 データ型定義、ファンクション文字列、クラスレベル変換をインストールするた めのスクリプトを編集、実行する必要はありません。

スクリプトによって提供されるファンクションは、ReplicationServer 15.2 のインス トールの一部として、またはReplicationServer 15.2とともにインストールされる接 続プロファイルに含まれています。これらの機能強化により、ASE 以外の環境の インストールと設定が簡略化されます。使用しているプラットフォーム用の 『Replication Server 15.2 設定ガイド』の「第 8 章 ASE 以外のサポート機能のインス トールと実装」に示されている簡略化された設定手順に従ってください。

### 接続プロファイル

Replication Server 15.2 では、アクティブにサポートされている ASE 以外の各種 データサーバに関連するコネクションの設定とレプリケートデータベースオブ ジェクトの定義を含む接続プロファイルを使用できます。接続プロファイルによ り、インストールするファンクション文字列クラス、エラークラス、クラスレベ ル変換を指定します。

これらの接続プロファイルと単純な構文を使用すると、Adaptive Server Enterprise、 IBM DB2、Microsoft SQL Server、Oracle など、アクティブにサポートされている データサーバ間のコネクションを作成できます。Replication Server は、接続プロ ファイルを使用してコネクションを設定し、レプリケートデータベースオブジェ クトを作成します。

また、接続プロファイルのオプションを使用して、コマンドをバッチ処理するか どうかなどのその他のアクションや、使用するコマンドセパレータを指定できま す。

注意: 接続プロファイルを使用してコネクションを作成するときに、システム テーブルサービス (STS: System Table Services) キャッシュがリフレッシュされるた め、Replication Server を再起動する必要はありません。

ASE以外のデータサーバのサポートの詳細については、『ReplicationServer異機種 間複写ガイド』および『Replication Server 管理ガイド第 1 巻』を参照してくださ い。更新された設定プロセスについては、使用しているプラットフォームの 『Replication Server 設定ガイド』を参照してください。

#### **using profile** 句

接続プロファイルを使用して ASE 以外のデータベースと Adaptive Server 間のコネ クションを作成するには、**using profile** 句を **create connection** コマンドで使用しま す。

### 構文

以下は、**using profile** 句と **display\_only** 句を示す **create connection** 構文の一部です。

```
create connection to data_server.database
using profile connection_profile;version
set username [to] user
[other_create_connection_options]]
[display_only]
```
### パラメータ

- **connection profile –** コネクションの設定、Replication Server システムデータ ベース (RSSD) の変更、レプリケートデータベースオブジェクトの作成に使用 する接続プロファイルを指定する。
- **version** 接続プロファイルの特定のバージョンを指定する。
- **other create connection options** *other create connection options* を使用して、 プロファイルで指定されない接続オプション (パスワードの設定など) の設定、 またはプロファイルで指定されているオプション (ReplicationServer に用意され ているファンクション文字列クラスをオーバーライドするカスタムファンク ション文字列クラスの指定など) のオーバーライドを行う。**create connection** で 使用できるすべてのパラメータについては、『Replication Server リファレンス マニュアル』の「Replication Server コマンド」の「**create connection**」を参照。
- **display\_only** 接続プロファイルとともに使用し、コマンドと、コマンドが実 行されるサーバを表示する (ただし、コマンドは実行しない)。**display\_only** を 使用した結果を確認するには、クライアントログおよび Replication Server ログ を使用する。

### 例

• 例 **1 –** Oracle レプリケートデータベースに対するコネクションを作成します。

create connection to oracle.instance using profile rs ase to oracle; standard set username to ora maint set password to ora<sup>maint</sup> pwd

• 例 **2 –** プライマリデータベースでもある Microsoft SQL Server レプリケートデー タベースに対するコネクションを作成します。この例では、接続プロファイル によって提供されるエラークラス設定を、このコマンドが別の **my\_msss\_error\_class** エラークラスに置き換えます。

```
create connection to msss_server.msss_db
using profile rs ase to msss; standard
set username to \bar{m}sss\bar{m}aint
set password to msss maint pwd
set error class to my msss_error class
with log transfer on
```
• 例 **3 –** プロファイルの特定のバージョン v9\_1 を使用して、DB2 レプリケート データベースに対するコネクションを作成します。この例では、接続プロファ イルによって提供されているコマンドバッチのサイズが、このコマンドにより 新しい値 16384 で上書きされます。

```
create connection to db2.subsys
using profile rs ase to db2; v9 1
set username to \bar{d}b2 maint
set password to db2<sup>-maint</sup> pwd
set dsi cmd batch size to \overline{1}16384'
```
• 例 **4 – display\_only** オプションを使用して、特定のプロファイルを使用した場合 に実行されるコマンドを表示します。コマンドと画面に表示されるコマンド出 力は、Replication Server のログにも書き込まれます。

```
create connection to oracle.instance
using profile rs ase to oracle; standard
set username to ora maint
set password to ora<sup>maint</sup> pwd
display_only
```
go

#### 使用法

**create connection**の詳細については、『ReplicationServerリファレンスマニュアル』 を参照してください。

### 使用できる接続プロファイルをリスト表示するコマンド

Replication Server で定義されている各プロファイルのプロファイル名、バージョ ン、コメントをリスト表示するには、**admin show\_connection\_profiles** コマンドを 使用します。

Adaptive Server と Oracle、Oracle と Adaptive Server、IBM DB2 と /Microsoft SQL Server などの、プライマリデータベースとレプリケートデータベースの組み合わ せごとに接続プロファイルが存在します。

**admin show\_connection\_profiles** の詳細と接続プロファイルのリストについては、 『Replication Server リファレンスマニュアル』の「Replication Server コマンド」の 「**admin show\_connection\_profiles**」を参照してください。

### 構文

admin show connection profiles[, "match string"]

#### パラメータ

• match string – match stringオプションを使用すると、オプションで指定した文 字列が名前に含まれている接続プロファイルのみが表示される。

# 例

• 例 **1 –** Replication Server で現在定義されているすべての接続プロファイルの名 前をリストします。

```
admin show connection profiles
go
```

```
出力の抜粋を以下に示します。
Profile NameVersionComments
---------------------------
rs_ase_to_db2StandardStandard ASE to DB2 replication
connection profile.
rs ase to udbStandardStandard ASE to DB2 replication
connection profile.
...
rs db2 to aseStandardStandard DB2 to ASE replication
connection profile.
rs_db2_to_msssStandardStandard DB2 to Microsoft SQLServer
connection profile.
...
```
• 例 **2 –** 接続プロファイル名に文字列 "oracle" を含み、Replication Server で現在定 義されている、すべての接続プロファイルの名前をリスト表示します。 admin show connection profiles, "oracle" go

```
出力を以下に示します。
Profile NameVersionComments
---------------------------
rs ase to oracleStandardStandard ASE to Oracle replication
connection profile.
```
### 接続プロファイルのシステムテーブル

接続プロファイルは rs\_profile および rs\_profdetail システムテーブルでサポートさ れています。

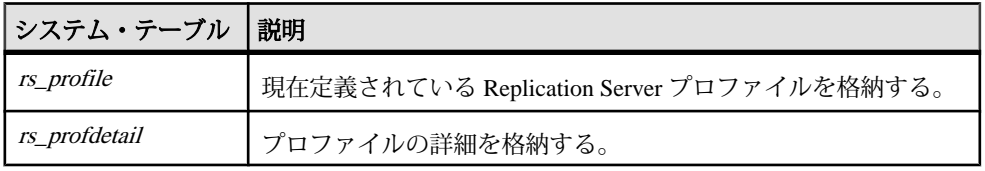

# **Replication Server** バージョン **15.1** の新機能

ReplicationServer 15.1 ではいくつかの新機能と機能強化が導入されています。その 中には、動的 SQL、関数の複写、モニタおよびカウンタ、データ型サポート、ス テーブルキューの管理、パスワードの暗号化、timestamp データ型のサポート、ダ ンプトランザクションなどの機能強化が含まれています。新機能には、Adaptive Server 共有ディスククラスタ、Adaptive Server 整数 ID、LOB データ型の部分更新、 ディストリビュータステータスの記録が含まれています。

## 動的 **SQL** の機能強化

動的 SQL では Oracle、Universal Database (UDB)、DB2、Microsoft SQL を含む異機 種データベース間の複写がサポートされるようになりました。

Replication Server の動的 SQL により、複写パフォーマンスが強化されます。これ は、Replication Server データサーバインタフェース (DSI) を使用して、ターゲット ユーザデータベースで動的 SQL 文を作成し、繰り返し実行できるようにすること で実現されます。**create/alter replication definition** コマンドでは、複写定義を介して 各テーブルで動的 SQL の適用の制御が可能です。**create/alter replication definition** コマンドの詳細については、『ReplicationServer リファレンスマニュアル』を参照 してください。

次のコマンドを使用することにより、特定のレプリケートデータベースに対する 動的 SQL の実行をテーブルレベルで変更できます。

set dynamic sql {on | off} for *replication definition* with replicate at *data\_server.database*

動的 SQL の使用状況を確認するには、**stats\_sampling** を有効にして **admin stats, dsi** コマンドを実行してから、DSIEDsqlPrepared、DSIEDsqlExecuted、その他の動的 SQL 関連のカウンタを探します。

各複写定義の動的 SQL 設定を表示するには、ストアドプロシージャ **rs\_helprep**、 **rs\_helpsub、rs\_helppubsub** を使用します。

これらのストアドプロシージャの使用に関する情報については、『Replication Server リファレンスマニュアル』の「Adaptive Server ストアドプロシージャ」で 「**rs\_helprep**」、「**rs\_helpsub**」、「**rs\_helppubsub**」を参照してください。

制限事項

動的 SQL コマンドは、Sybase の範囲内のデータをサポートしています。Sybase の 範囲外のデータによって動的 SQL が失敗すると、DSI は、エラーメッセージをロ グに記録し、言語コマンドを使用して動的 SQL を再送信します。言語コマンドも 失敗した場合のみ、DSI が停止します。

この状態が頻繁に発生する場合は、テーブル複写定義によって動的 SQL を無効に するか、**set dynamic\_sql off** コマンドを使用します。

**dvnamic\_sql off** には次のコマンドのいずれかを使用します。

- **alter connection... set dynamic\_sql off** -このコネクションに複写されるすべてのコ マンドに対して動的 SQL を無効にする。
- **create/alterreplication definition...without dynamic\_sql**-この複写定義を使用するす べてのコマンドに対して動的 SQL を無効にする。
- **set dynamic\_sql off for replication definition with replicate at...** このレプリケート コネクションでこの複写定義を使用するすべてのコマンドに対して動的 SQL を無効にする。

# ファンクション複写の機能強化

ReplicationServer 15.1 では、ファンクション名とは異なる名前のファンクション複 写定義を作成できます。

ReplicationServer は、要求ファンクション複写定義に対して異なるプライマリファ ンクション名とレプリケートファンクション名を強制します。適用されるファン クション複写定義によってファンクションが複写される場合は、**maint\_user** がレ プリケートデータベースでトランザクションを実行します。レプリケートデータ ベースでファンクション複写要求定義によってファンクションが複写される場合 は、**origin\_user** がトランザクションを実行します。

これらの機能強化により、次の作業が可能になります。

- 同じ名前の複数のファンクションを異なるデータベースから複写する。
- 1 つのプライマリファンクションに対して複数の複写定義を作成し、各複写定 義で、異なるレプリケートサイトに異なるレプリケートファンクションを指定 する。

ファンクション複写定義を管理するには、次のコマンドを使用します。

- **create applied function replication definition**
- **create request function replication definition**
- **alter applied function replication definition**

#### • **alter request function replication definition**

混合バージョンのサポート

この機能強化により、混合バージョン環境がサポートされます。ただし、異なる プライマリファンクション名と複写定義名を持つファンクション複写定義は、 15.1 より前のバージョンの Replication Server に複写されません。

警告! システムに古いバージョンの要求ファンクション複写定義がある場合は、 その古いバージョンの定義を削除してから、同じプライマリファンクションに対 してバージョン 15.1 の複写定義を作成してください。

ウォームスタンバイと Multi-Site Availability (MSA) のサポート

ウォームスタンバイ環境や MSA 環境では、同じプライマリファンクションのすべ てのファンクション複写定義に対してパラメータリストが 1 つだけ存在します。1 つのファンクション複写定義を変更してパラメータを追加すると、このファンク ションに作成されているすべてのファンクション複写定義に新しいパラメータが 追加されます。

これらのコマンドの詳細については、『Replication Server リファレンスマニュア ル』の「Replication Server コマンド」を参照してください。

#### 制限事項

強化されたファンクション複写には、次の制限事項があります。

- 同じファンクションに対して作成されたすべてのファンクション複写定義に は、同じ名前とデータ型を持つ同じパラメータリストが存在する必要がありま す。
- 異なるプライマリファンクション名および複写定義名を持つファンクション複 写定義をバージョン 15.1 で作成すると、同じプライマリファンクションに対す る以前のバージョンの要求ファンクション複写定義が無効になります。
- 1 つのプライマリファンクションに対して、適用ファンクション複写定義と要 求ファンクション複写の両方を作成することはできません。**create function replication definition** コマンドの使用によって作成されたファンクション複写定 義は、そのファンクションのプライマリサイトでは適用ファンクションとみな されます。
- 各適用ファンクション複写定義および要求ファンクション複写定義に対して、 ファンクションを複写するための、対応するサブスクリプションを作成する必 要があります。

# **Adaptive Server** 共有ディスククラスタのサポート

Replication Server と RepAgent スレッドは、どちらも Adaptive Server 共有ディスク クラスタ環境をサポートしています。共有ディスククラスタ環境は、多数の

Adaptive Server が単一のディスクまたはデータベースのセットを共有する場所で す。

Sybase 共有ディスククラスタでは、複写の送信元または複写の送信先としてデー タベースを使用できます。RepAgent の設定や複写対象テーブルへのマーク付けな ど、すべてのタスクをクラスタ内の任意のインスタンスから実行できます。

『Replication Server 管理ガイド第 1 巻』の「RepAgent の管理と Adaptive Server のサ ポート」を参照してください。

# モニタリングとカウンタの機能強化

強化されたモニタリング機能とカウンタ機能により、最もアクティブなテーブル、 プロシージャ、および関連する統計情報を収集し、その情報を Replication Server システムデータベース (RSSD)の rs\_statdetail テーブルおよび関連するテーブルに 格納できます。

この情報を使用すると、プライマリキーのインデックスが失われたといったレプ リケートデータベースのパフォーマンスに関する問題や、Replication Agent™ およ びステーブルキュートランザクション (SQT) インタフェース/ディストリビュー タ (DIST) の処理における遅延時間の問題を診断できます。

# 新しいアクティブオブジェクトカウンタ

テーブルとプロシージャに関する文の実行時間をカウントするための新しいカウ ンタが追加されました。

- AOBJInsertCommand
- AOBJUpdateCommand
- AOBJDeleteCommand
- AOBIWritetextCommand
- AOBIExecuteCommand

アクティブなオブジェクトのカウンタメトリックを RSSD にフラッシュするには、 次のコマンドのいずれかを実行します。

- **admin stats, "all", save**
- **admin stats, dsi, save**
- **admin stats, sysmon, save**

カウンタに関する情報の表示方法の詳細については、『ReplicationServer リファレ ンスマニュアル』の「**rs\_helpcounter**」を参照してください。

### 新しいプロシージャインタフェース

最もアクティブなテーブルとプロシージャおよび関連する統計情報を引き出すた め、Replication Server 15.1 では、ストアドプロシージャ **rs\_stat\_populate** および **rs\_stat\_genreport** が導入されました。

**rs stat populate** は rs statdetail からデータを読み取り、結果をまとめ、補足し、非 正規化して、結果を **rs\_statreport** に保存します。一方、**rs\_stat\_genreport** はデータ を読み取ってレポートを生成します。

Replication Server 15.1 にアップグレードした後で、次のスクリプトを RSSD にロー ドします。

\$SYBASE/\$SYBASE\_REP/scripts/ rs install statreport v1510 [ase|asa].sql

スクリプトをロードしたら、ストアドプロシージャ **rs\_stat\_populate** および **rs\_stat\_genreport**を実行します。これらのストアドプロシージャを実行すると、次 の情報が生成されます。

- Replication Server のパフォーマンスの概要 DIST 処理や DSI 処理など、 Replication Server に関する概要情報。
- Replication Server のパフォーマンス分析 Replication Server の重要なカウンタに 基づいたパフォーマンス分析およびチューニングのためのヒント。詳細な説明 は、スクリプトファイルに記載されています。
- アクティブなオブジェクトの識別結果 アクティブなテーブルとプロシージャ の名前、所有者名、実行時間などのリスト。

**rs\_stat\_populate**、**rs\_stat\_genreport**、**rs\_statreport**、rs\_statdetail の詳細については、 スクリプトファイルを参照してください。

# ステーブルキューの管理の改善

Replication Server 15.1 では、ステーブルキューの管理が簡略化されています。

強化されたキュー **dump** コマンドにより、ステーブルキューの識別、ダンプする ステーブルキューの内容の制御、追加の出力ファイルオプションのサポートを柔 軟に行うことができます。また、ReplicationServer 15.1 には、ステーブルキューマ ネージャ (SQM) から特定のトランザクションを削除したりリストアしたりするた めの新しいコマンドも用意されています。

ステーブルキューの管理の詳細については、『Replication Server 管理ガイド第 1 巻』を参照してください。次のコマンドの詳細については、『ReplicationServer リ ファレンスマニュアル』を参照してください。

#### **sysadmin dump\_queue** の変更

**sysadmin dump\_queue** の構文は、ステーブルキューの管理に柔軟性を与えるため に変更されました。

**sysadmin dump\_queue** の機能強化は次のとおりです。

- ダンプするステーブルキューを指定するときに、キュー番号の代わりにサーバ 名またはデータベース名を指定するためのオプション
- ダンプするコマンドの数を指定するためのオプション
- トランザクションの開始/終了コマンドだけをダンプする、SQL 文を除いて キュー内のすべての内容をコメントとしてダンプする、などのフィルタオプ ション
- Replication Server ログまたはユーザ定義のログファイルに出力を書き込むため のオプション
- 特定のキューおよびセッションに対して前回の **sysadmin dump\_queue** コマンド が停止した場所からデータダンプを開始するためのオプション

変更された **sysadmin dump\_queue** の構文を次に示します。

```
sysadmin dump queue {, q_number | server [,database]},
{q_type,seg, blk, cnt
\overline{a} num cmds]
[, {[}L0<sup>-</sup>] L1 ] L2 ] L3]}[, \{RSSD \mid client \mid "log" \mid file name\}] |
"next" [, num cmds] }
```
### **sysadmin sqt\_dump\_queue** の変更

**sysadmin sqt\_dump\_queue** の構文は、ステーブルキューの管理に柔軟性を与えるた めに変更されました。

**sysadmin sqt\_dump\_queue** の機能強化は次のとおりです。

- ダンプするステーブルキューを指定するときに、キュー番号の代わりにサーバ 名またはデータベース名を指定するためのオプション
- コミットされたトランザクションをすべてダンプし、SQT キャッシュにあるト ランザクションを読み取るためのオプション
- ダンプするコマンドの数を指定するためのオプション
- トランザクションの開始/終了コマンドだけをダンプする、SQL 文を除いて キュー内のすべての内容をコメントとしてダンプする、などのフィルタオプ ション
- Replication Server ログまたはユーザ定義のログファイルに出力を書き込むため のオプション

変更された **sysadmin sqt\_dump\_queue** の構文を次に示します。

```
sysadmin sqt dump queue {, q number | server [,database]},
q type, reader
```

```
[,{open | closed | read}] 
[, num cmds]
[1, \{L0^- | L1 | L2 | L3\}][, {RSSD | client | "log" | file name}]
```
### 変更された **resume connection** コマンド

**resume connection skip transaction** オプションは、コネクションキュー内の指定し た数のトランザクションを省略してからコネクションをレジュームできるように 強化されました。

省略されたトランザクションは、データベースの例外ログと、ReplicationServer ロ グまたは **sysadmin dump\_file** コマンドで指定した代替ログファイルに書き込まれ ます。このコマンドが省略できるトランザクションの最大数は、データサーバイ ンタフェース (DSI) のアウトバウンドキュー内のトランザクションの数です。

変更された **resume connection** の構文を次に示します。

resume connection to data\_server.database [skip [n] transaction | execute transaction]

### 変更された **sysadmin log\_first\_tran** コマンド

**新しいオプション nが sysadmin log first tran コマンドに追加されました。この新** しいオプションを使用すると、データベースの例外ログと、ReplicationServer ログ または **sysadmin dump\_file** コマンドで指定した代替ログファイルに書き込むトラ ンザクションの数を指定できます。

変更された **sysadmin log\_first\_tran** の構文を次に示します。 sysadmin log first tran [,n], data server, database

### 新しい **sysadmin sqm\_zap\_tran** コマンド

**sysadmin sqm\_zap\_tran** は特定のトランザクションをステーブルキューから削除 し、削除されたコマンドの数を示すメッセージを返します。このトランザクショ ンは、ローカルキュー ID (LQID) で識別できます。

**sysadmin sqm\_zap\_tran** の構文を次に示します。

```
sysadmin sqm_zap_tran {, q_number, | server [,database]},
q_type, lqid [, {L0 | L1 | L2 | L3}]
\begin{bmatrix} 7 & \text{[RSSD]} & \text{client} & \text{``log''} & \text{file name} \end{bmatrix}
```
注意:このコマンドを使用するには、Replication Server がスタンドアロンモード になっている必要があります。

### 新しい **sysadmin sqm\_unzap\_tran** コマンド

**sysadmin sqm\_unzap\_tran** は特定のトランザクションをステーブルキューにリスト アし、リストアされたトランザクションコマンドの数を示すメッセージを返しま す。このトランザクションは、LQID で識別できます。

**sysadmin sqm\_unzap\_tran** の構文を次に示します。

```
sysadmin sqm unzap tran {, q number, | server [,database]},
q_type, lqid [, {L0 | L1 | L2 | L3}] 
[, {RSSD | client | "log" | file_name}]
```
注意:このコマンドを使用するには、Replication Server がスタンドアロンモード になっている必要があります。

### 新しい **sysadmin dump\_tran** コマンド

**sysadmin dump\_tran** を使って特定のステーブルキュートランザクションの文をロ グファイルにダンプします。このトランザクションは、LQID で識別できます。

**sysadmin dump\_tran** の構文を次に示します。

```
sysadmin dump tran {{, q number, | server [,database]},
q_type, lqid
[, num cmds]
[L, \{L0 | L1 | L2 | L3}]
\lceil, \{RSSD \mid client \mid "log" \mid file name\}\rceil"next" [, num cmds] }
```
# **locales** ディレクトリに対する変更

ReplicationServer のリリース領域とローカライゼーションディレクトリ構造が変更 されました。これで、ReplicationServer や AdaptiveServer など、複数の Sybase 製品 を同じコンピュータの同じディレクトリにインストールまたはアンインストール できます。複数バージョンの Replication Server を同じディレクトリにインストー ルすることもできます。

locales ディレクトリの変更点は次のとおりです。

- Replication Server 固有の locales ファイルが、\$SYBASE/locales から新し い \$SYBASE/\$SYBASE\_REP/locales ディレクトリに移動されました。
- すべての <charset> サブディレクトリが、新しい \$SYBASE/\$SYBASE\_REP/ locales ディレクトリ内の各言語の <utf8> サブディレクトリ内に統合され ました。

サポートされているすべての言語に対して、異なる文字セットではなく、 UTF-8 文字セットが使用される。UTF-8 から他の文字への変換、またはその逆 の変換が可能である。

Replication Server は、ローカライゼーションファイルからメッセージを読み取 り、実行時に、そのメッセージを指定された文字セットフォーマットに変換す る。

• **rs\_init** ロケールファイルが \$SYBASE/\$SYBASE\_REP/locales/ <language>/utf8/sybinit に移動された。

# 拡張パスワード暗号化のサポート

ReplicationServer 15.1では、サーバ認証またはクライアント認証にはSybase共通セ キュリティインフラストラクチャ (CSI)、RSSD テーブルに格納されているパス ワードの暗号化と復号化には暗号法、拡張パスワード暗号化のサポートにはキー ペアの生成が使用されます。

拡張パスワード暗号化では、非対称キー暗号化が使用されるため、接続プロパ ティ CS SEC EXTENDED ENCRYPTION が有効になっている Open Client アプリケー ションが ReplicationServer に接続できます。 これにより、ReplicationServer が他の サーバに接続するときに **CS\_SEC\_EXTENDED\_ENCRYPTION** を有効にすることもで きます。

非対称キー暗号化では、パスワードの暗号化にはパブリックキー、パスワードの 復号化にはプライベートキーが使用されます。プライベートキーはネットワーク を介して共有されないため、安全です。

注意: 拡張パスワード暗号化機能を使用するには、拡張パスワード暗号化をサ ポートしているサーバ (Adaptive Server 15.0.2 ESD #2 以降など) が必要です。また、 この機能は、15.1 リリースの HP Itanium プラットフォームではサポートされませ  $h_{\circ}$ 

# **rs\_ticket** ストアドプロシージャバージョン **2**

**rs\_ticket** がバージョン 2 になり、Adaptive Server Enterprise 以外 (ASE 以外) のデー タベースをサポートするようになりました。

**rs\_ticket** ストアドプロシージャは、追加の設定や管理を行うことなく使用できま す。チケットは、レプリケートデータベース内にある **rs\_ticket\_history** テーブルに 自動的に挿入されます。また、チケットを複数のアプリケーション間で共有でき、 チケットの発行が他のアプリケーションのチケットに妨害されることもありませ  $h_{\circ}$ 

**rs\_ticket** バージョン 2 では、利便性を向上するためにより多くのチケット情報が提 供されます。たとえば、Replication Server インタフェース (RSI) のタイムスタンプ は、複雑なクエリを作成しなくても取得できます。**rs\_ticket\_history** テーブルに対

して、ReplicationServer のパフォーマンスを直接問い合わせることもできます。複 数のタイムゾーン間でコンピュータの時間またはチケットの同期がとられていな い場合は、タイムスタンプカラムを変更することでチケットの日付を調整できま す。

以前のバージョンの **rs\_ticket** の名前は **rs\_ticket\_v1** に変更されました。以前のバー ジョンを使用するには、**rs\_ticket\_report** ファンクション文字列を古い内容または デフォルトの **exec rs\_ticket\_report ?rs\_ticket\_param!param?** で置き換えます。

注意: 事前に **dsi\_rs\_ticket\_report** を無効にして Replication Server 15.1 にアップグ レードした場合は、アップグレードプロセスの終了後に **dsi\_rs\_ticket\_report** 設定 が再度有効になります。

**rs\_ticket** のフォーマットは、次のように変更されています。

- バージョン番号が 2 に変更された (V=2)。チケットのバージョン番号が 1 であ る場合、Replication Server はチケットに日付を書き込みません。
- チケットサイズが 255 バイトから 1024 バイトに増えました。
- timestamp のフォーマットが変更され、日付が含まれるようになりました。新 しい timestamp のフォーマットは mm/dd/yy hh:mm:ss:mmm。
- RSI メッセージを解析するように RSI 送信元に指示する Replication Server イン タフェース (RSI) モジュールタイムスタンプが追加されました。チケットが複 数の RSI モジュールを渡すようになりました。ただし、**rs\_ticket\_history** テーブ ルは最新の RSI タイムスタンプのみを維持します。
- チケットの送信元と送信先を識別できるようにするため、プライマリ Replication Server 名とターゲット Replication Server 名が追加されました。
- プライマリデータベース名とレプリケートデータベース名が追加されました。
- 次の 2 つの DSI カウンタが追加されました。
	- DSI T=xxx データサーバインタフェース (DSI) が読み取るトランザクショ ンの総数
	- DSI\_C=xxx DSI が読み取るコマンドの総数

**rs\_ticket** バージョン 2 の使用方法の詳細については、『Replication Server リファレ ンスマニュアル』を参照してください。

# **Replication Server** の新しいカウンタ

REPAGENT、RSIUSER、SQM、DSI、DSIEXEC のための新しいカウンタが追加さ れました。

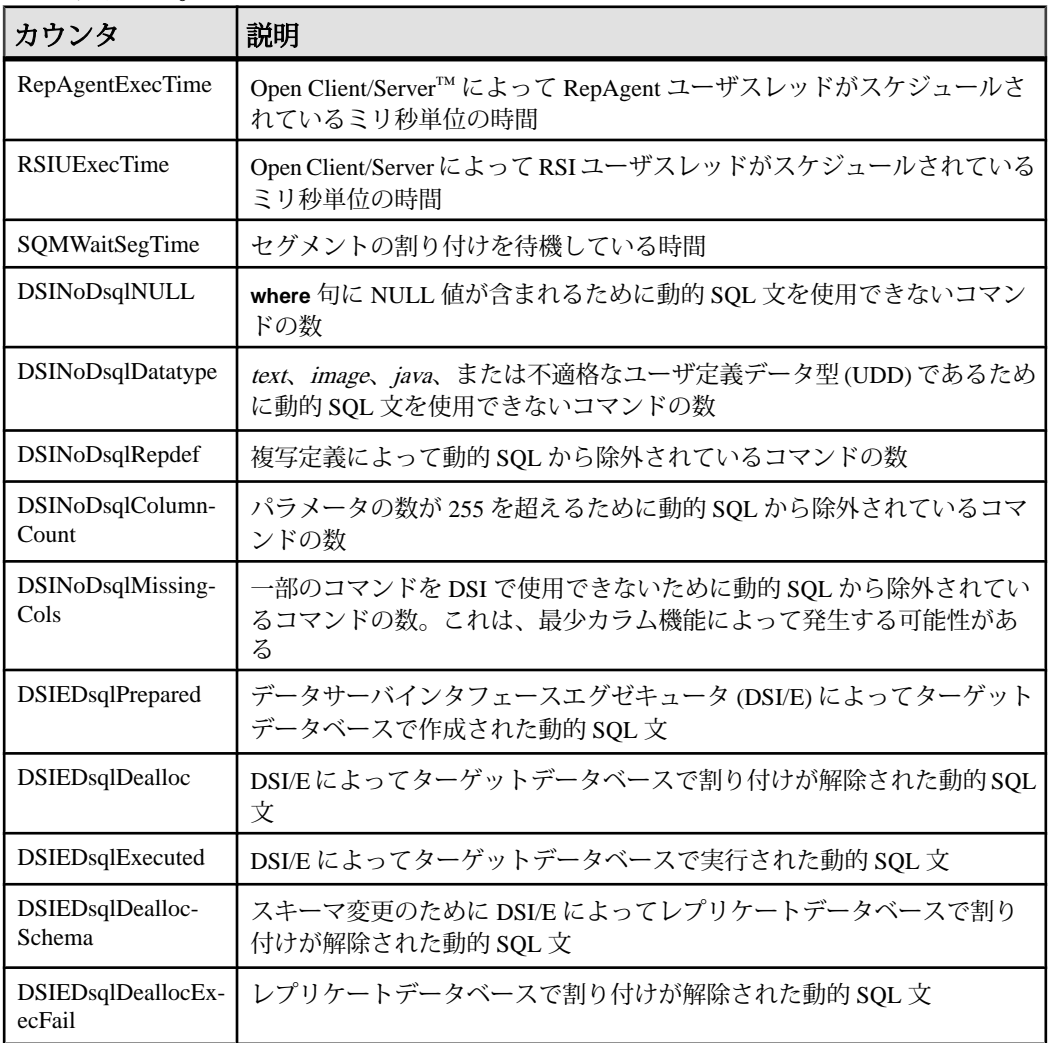

カウンタに関する情報を取得するためのコマンドについては、『Replication Server リファレンスマニュアル』の「Adaptive Server ストアドプロシージャ」の 「**rs\_helpcounter**」を参照してください。

# ラージオブジェクトデータ型の拡張サポート

Replication Server 15.1 では、Microsoft SQL Server 2005 のデータ型 varchar(max)、 nvarchar(max)、varbinary(max) の複写をサポートしています。これらのデータ型 は、それぞれ 2,147,483,647 バイトまでのデータを格納できます。

ReplicationServer では、テーブルレベルの複写環境でのユーザ定義データ型 (UDD) としてラージオブジェクト (LOB) データ型が導入されています。また、

Replication Server は、新しい LOB 型に対してデータベースレベルの複写をサポー トしています。新しい LOB データ型は text、unitext、image データ型に直接マッピ ングされます。

基本となる UDD の型は次のとおりです。

| 新しい LOB データ型 基本となる型 |         |
|---------------------|---------|
| varchar(max)        | text    |
| nvarchar(max)       | unitext |
| varbinary(max)      | ımage   |

新しい LOB データ型の詳細については、『Replication Server リファレンスマニュ アル』を参照してください。

制限事項

新しい LOB データ型の制限事項は次のとおりです。

- テーブル複写定義で LOB カラムをプライマリキーとして定義できません。
- テーブル複写定義またはファンクション複写定義で LOB カラムをサーチャブ ルとして定義できません。
- 新しい LOB データ型のいずれかをパラメータとして含むストアドプロシー ジャを複写できません。
- テキストポインタを使用して、新しい LOB データ型のデータを操作できませ  $h_{\alpha}$

混合バージョンのサポート

混合バージョン環境では、プライマリ ReplicationServer とレプリケート Replication Server のサイトバージョンが 15.1、LTL バージョンが 710 であることが必要です。
## <span id="page-252-0"></span>ラージオブジェクトデータ型の部分更新

部分更新トランザクションでは、**delete** コマンドや **replace** コマンドを発行しなく ても、テーブルカラムに文字列を直接挿入したり、既存の文字列を上書きしたり できます。

ReplicationServer 15.1 では、サポートされているラージオブジェクト (LOB) データ 型に部分更新トランザクションを複写できます。

部分更新を実装するには、新しい **rs\_updatetext** LTL コマンドを次のように使用し ます。

```
{distribute|_ds} command_tags {applied|_ap} 'table'.rs_updatetext
{partialupd|_pu} [{first|_fi}] [last] [{changed|_ch}] [with log]
[{withouttp|_wo}] [{offset|_os}=offset {deletelen|
dln}=deletelength]
[{textlen|_tl}=length] text_image_column
```
#### 制限事項

部分更新の制限事項は次のとおりです。

- 複数の文字セットの変換がサポートされていない。
- Microsoft SQL Server 2005 だけがサポートされている。

部分更新の詳細については、『ReplicationServer デザインガイド』を参照してくだ さい。

## **timestamp** の拡張サポート

Replication Server 15.1 では、新しいデータ型として timestamp が追加されました。 timestamp データ型を使用すると、レプリケートデータベース、スタンバイデータ ベース、MSA データベースに timestamp カラムを複写できます。

また、複写定義で timestampをプライマリキーとして定義したり、複写定義やファ ンクション複写定義でサーチャブルカラムとして定義したりできます。

timestamp は varbinary(8) として定義され、ステータスビットインジケータによっ て varbinary と区別されます。

timestamp の複写をサポートするために、**send\_timestamp\_to\_standby** 設定パラメー タが追加されています。**send\_timestamp\_to\_standby** が有効であり、複写定義が存 在しない場合は、timestamp カラムはレプリケートデータベースに送信されます。

注意: 複写定義で timestamp をサポートするには、レプリケート Adaptive Server が バージョン 15.0.2 以降であることが必要です。

<span id="page-253-0"></span>timestamp データ型の詳細については、『Replication Server リファレンスマニュア ル』を参照してください。timestamp カラムの複写については、『Replication Server 管理ガイド第1巻』を参照してください。

## 新しい **opaque** データ型

opaqueデータ型は、ReplicationServerがサポートしていないデータ型の複写を処理 します。

RepAgent は、ターゲットデータベースで直接適用できるフォーマットデータを提 供します。また、opaque データ型は、anydata データ型や Microsoft SQL Server の sal\_variant データ型など、未指定の値や一貫性のない値を格納できるデータ型の 複写を処理します。

制限事項

opaque データ型の制限事項は次のとおりです。

- 複写定義、サブスクリプション、アーティクルのサーチャブルカラムと **where** 句で opaque データ型を使用できません。
- **map to** 句で opaque データ型を使用できません。
- 複写定義に opaque データ型のカラムまたはパラメータが存在する場合は、動 的 SQL を使用できません。
- ファンクション文字列にリモートプロシージャコール (RPC) が含まれる場合 は、opaque データ型を使用できません。
- 文字セット変換やバイト順序変換を opaque データ型に適用できません。

混合バージョン環境では、プライマリ Replication Server とレプリケート Replication Server のサイトバージョンが 15.1、LTL バージョンが 710 であることが必要です。

opaque データ型の詳細については、『Replication Server リファレンスマニュアル』 を参照してください。

## ダンプトランザクションの機能強化

**with standby\_access** パラメータを持つ **dump** transaction コマンドの複写をサポート するために、ログ転送言語 (LTL) の **dump** サブコマンドと **rs\_dumptran** ファンク ション文字列が強化されました。

## **dump** サブコマンドの新しいパラメータ

**with standby\_access** をサポートするために、**standby**、**stdb**、**status** パラメータが **dump** サブコマンドの構文に追加されました。

```
{distribute|_ds} command_tags dump [ database | 
{transaction} | tran | \bar{t}r}[standby | stdb | status]]
database_name, 'dump_label' id
```
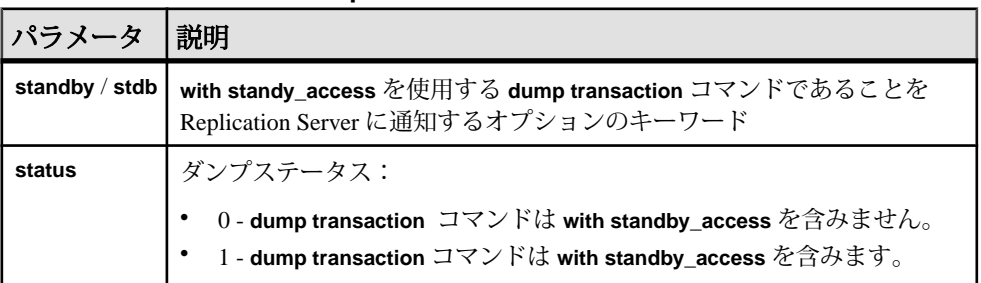

#### 表 **28 : dump** サブコマンドの新しいパラメータ

#### 例 **1**

RepAgent が **dump transaction** コマンドを Replication Server に送信します。

```
distribute @origin_time='Apr 15 1988 10:23:23.010PM',
@origin_qid=0x000000000000000000000000000000000000000
0000000000000000000000377,@tran_id=0x0000000000000000
00000372 dump tran stdb devdb 'Apr 15 1988
10:23:23.011PM'0x000000000000000000000000000000000000
0000000000000000000000000377
```
#### **rs\_dumptran** の変更

**with standby\_access** をサポートするために、システム変数 rs\_dump\_status が **rs\_dumptran** ファンクション文字列に追加されました。

rs\_dump\_status の有効な値は次のとおりです。

- 0 **dump transaction** コマンドは **with standby\_access** を含まない。
- 1 **dump transaction** コマンドがパラメータ **with standby\_access** を含む。

rs\_dumptran の変更は、Replication Server 15.1 以降でサポートされています。以前 のバージョンの ReplicationServer がプライマリ ReplicationServer として使用されて いる場合、Replication Agent は、この新しい句を含めずに **dump transaction** コマン ドを送信します。

以前のバージョンの Replication Server がレプリケートサーバとして使用されてい る場合、プライマリ Replication Server は、この新しい句を含めずに **dump transaction** コマンドを送信します。

<span id="page-255-0"></span>**dump transaction** の機能強化の詳細については、『Replication Server デザインガイ ド』を参照してください。

## ディストリビュータステータスの記録

Replication Server 15.1 では、ディストリビュータスレッドのディストリビュータ (DIST) ステータスを RSSD に保存できます。

DIST スレッドは、インバウンドキューからトランザクションを読み取り、アウト バウンドキューに複写トランザクションを書き込みます。DIST スレッドは、 Replication Server がプライマリデータベースに接続するときに作成され、手動で、 または Replication Server 設定を使用して、サスペンドまたはレジュームできます。 DIST スレッドをサスペンドまたはレジュームすると、スレッドの DIST ステータ スが変更されます。

DIST ステータスの記録によって、DIST スレッドは ReplicationServer が停止した後 でもそのステータスを保持できます。

DIST ステータスの記録の詳細については、『Replication Server リファレンスマ ニュアル』を参照してください。

## テキスト更新の強化

ReplicationServer では、**text** や **image** などのラージオブジェクトを ASE 以外のサー バに複写できます。これは、**writetext** コマンドを DirectConnect Anywhere™ に渡し、 このコマンドを **update** 文に変換することによって行われます。

**writetext** コマンドには、レプリケートデータベースを検索して送信するために **update** 文が使用するラージオブジェクトポインタが含まれています。ほとんどの データサーバは、ラージオブジェクトを更新するユニークな実装を独自に備えて います。そのため、これらのサーバにラージオブジェクトを複写すると、更新ご とにレプリケートデータベースの完全なテーブルスキャンが必要になることが頻 繁にあるため、時間がかかるうえに効率的ではありません。

Replication Server 15.1 には、DirectConnect Anywhere に送信される **writetext** コマン ドにプライマリキーを含めるためのオプションが用意されています。プライマリ キーにより、DirectConnect Anywhere は、レプリケートデータベースの検索と複写 を効率的に実行できる **update** 文を作成できます。

Replication Server 15.1 には、データサーバインタフェース (DSI) の設定パラメータ **dsi\_alt\_writetext** が導入されています。テキストポインタまたは一連のプライマリ

<span id="page-256-0"></span>キーを **writetext** コマンドに含めるように Replication Server に指示する場合は、 **dsi alt writetext** を使用します。

注意: この機能を使用するには、ECDA 15.0 ESD #2 が必要です。

詳細については、『ReplicationServer リファレンスマニュアル』を参照してくださ い。

## **Adaptive Server** における整数 **ID** のサポート

Replication Server 15.1 は identity 値として使用される Adaptive Server データ型の複 写をサポートします。

Adaptive Server 15.0 では、次のデータ型を identity 値として使用できます。

- bigint
- int
- numeric
- smallint
- tinyint
- unsigned bigint
- unsigned int
- unsigned smallint

Replication Server 15.1 は、上記のデータ型の複写をサポートしています。identity カラムを含むテーブルに対して複写定義を作成する場合は、該当するカラムの データ型として identity を指定してください。

## ステーブルキューマネージャのパフォーマンスの強化

ステーブルキューマネージャ (SQM) のパフォーマンスは、ステーブルキューの キャッシュ、セグメントの事前割り付け、ダイレクト I/O によるファイルアクセ スを含むように強化されました。

### ステーブルキューのキャッシュ

Replication Server は、単純なキャッシュメカニズムを使用して I/O を最適化しま す。このメカニズムにより、通常はキャッシュからデータを高速に読み取ること ができるため、書き込みに対する遅延時間が短縮され、読み取り速度が向上しま す。

キャッシュは複数のページで構成され、各ページは隣接する複数のブロックで構 成されています。キャッシュは、起動時に各キューに割り付けられます。ページ

サイズを変更すると、ステーブルキューデバイス内の I/O のサイズが変化します。 ページがいっぱいになると、単一の書き込み操作でページ全体が書き込まれます。

ステーブルキューキャッシュでは、ページポインタが前進し、キャッシュの終端 で先頭に戻ります。ライタがメッセージキューを満杯にし、メッセージを待機し ているときにブロックされると、SQM によって現在のページがフラッシュされま す。いっぱいになっていないページがフラッシュされると、データを含むブロッ クだけがディスクに書き込まれます。

#### ステーブルキューのキャッシュパラメータを設定するコマンド

ステーブルキューのキャッシュパラメータを設定するコマンドの使用例を次に示 します。

#### 例 **1**

サーバ全体のキャッシュのデフォルト値を設定するには、次のコマンドを実行し ます。

```
configure replication server set sqm_cache_enable to
"on|off"
```
#### 例 **2**

キューのキャッシュを有効または無効にしてサーバレベルの設定を無効にするに は、次のコマンドを実行します。

alter queue q number, q type, set sqm cache enable to "on|off"

**sqm\_cache\_enable** パラメータが無効になると、SQM モジュールは、16K に固定さ れた 1 ブロックのバッファを保持する以前のメカニズムに戻ります。

#### **例** 3

サーバ全体のページサイズのデフォルト値を設定するには、次のコマンドを実行 します。

```
configure replication server set sqm_page_size to
"num_of_blocks"
```
#### 例 **4**

指定されたキューのページサイズを設定するには、次のコマンドを使用します。 alter queue q number, q type, set sqm page size to "num\_of\_blocks"

num of blocksはページ内に 16K のブロック数を指定します。ページサイズを設定 すると、Replication Server の I/O サイズも設定されます。たとえば、ページサイズ を 4 に設定すると、ReplicationServer は 64K のまとまりでステーブルキューに書き 込みを行います。

#### <span id="page-258-0"></span>例 **5**

サーバ全体のキャッシュサイズのデフォルト値を設定するには、次のコマンドを 実行します。

```
configure replication server set sqm_cache_size to
"num pages"
```
#### 例 **6**

指定したキューのキャッシュサイズを設定するには、次のコマンドを実行します。 alter queue q number, q type, set sqm cache size to "num pages"

num\_pages はキャッシュ内のページ数を指定します。

すべての SQM 設定コマンドは静的であるため、コマンドを有効にするにはサーバ を再起動する必要があります。これらの設定パラメータの詳細については、 『Replication Server リファレンスマニュアル』を参照してください。

### セグメントの事前割り付け

ReplicationServer 15.1 では、セグメントの割り付けによる遅延時間を削減するため に、バックグラウンドでセグメントが事前割り付けされます。特に、RSSD がリ モート Adaptive Server 上にある場合は、セグメントの割り付けによってライタス レッドに対する遅延時間が大幅に増加します。

新しいセグメントが必要な場合、ライタスレッドは、事前割り付けされたセグメ ントを使用できるかどうかをチェックし、使用できない場合はセグメントを割り 付けるように要求します。ライタスレッドが新しいセグメントを取得すると、 バックグラウンドでセグメントが割り付けられるように事前割り付けの要求が行 われます。その結果、ライタスレッドに新しいセグメントが必要になったときに は、既にセグメントが用意されているようになります。

セグメントの事前割り付けを有効または無効にするには、次のコマンドを実行し ます。

configure replication server set sqm\_seg\_prealloc to "on|off"

このコマンドは静的であるため、コマンドを有効にするにはサーバを再起動する 必要があります。このコマンドでは、サーバレベルの設定だけがサポートされま す。

### ダイレクト **I/O** によるファイルアクセスのサポート

ファイルシステムのパーティションでは、同期 I/O である DSYNC と比較した場 合、ダイレクト I/O によって I/O の遅延時間が減少します。

注意: ダイレクト I/O は、Sun Solaris SPARC でのみサポートされます。

ステーブルキューキャッシュを適切に調整する必要があります。適切なキャッ シュサイズに調整すると、ほとんどの読み込みトランザクションがキャッシュ内 で完了します。ダイレクト I/O を設定するには、次のコマンドを実行します。

configure replication server set sqm\_write\_flush to "dio"

このコマンドを実行すると、ダイレクト I/O が有効になります。ただし、このコ マンドは、ステーブルキューがファイルシステム上に存在する場合にのみ有効で す。ダイレクト I/O メソッドにより、Replication Server は、ファイルシステムを バッファリングせずに直接ディスクに対して読み書きできます。

このコマンドは静的であるため、コマンドを有効にするにはサーバを再起動する 必要があります。

# <span id="page-260-0"></span>**Replication Manager 15.1** の新機能

Replication Manager は、Replication Server 15.1 の機能をいくつかサポートしていま す。

## 動的 **SQL** のサポートの強化

Replication Manager 15.1 を使用することで、混合バージョンの複写環境 (Replication Server のバージョンは 15.0.1 以降) において、テーブル複写定義で動的 SQL 複写を 有効にできます。

Replication Manager の GUI が変更されました。[複写定義の作成/変更] ダイアログ ボックスの [一般] タブに、[動的 SQL の複写] オプションが追加されました。デ フォルトでは、このオプションが選択されています。動的 SQL 複写が必要ない場 合は、オプションの選択を解除してください。Replication Manager が動的 SQL を サポートしていないバージョンの Replication Server を使用している場合は、[動的 SQL の複写] オプションは自動的に無効になります。

注意: 複写定義の動的 SQL 複写プロパティを変更した場合、変更された複写定義 にのみ適用されます。同じテーブルの他の複写定義は変更されません。

Replication Server での動的 SQL 複写の詳細については、『Replication Server 管理ガ イド第 2 巻』の「動的 SQL で強化された Replication Server のパフォーマンス」を 参照してください。

## ファンクション複写定義のサポートの強化

Replication Manager 15.1 を使用して、プライマリファンクション名とは異なる名前 を持つ複数のファンクション複写定義を作成できます。

この機能をサポートするために、Replication ManagerのGUIに次の変更が組み込ま れました。

- [新しいファンクション複写定義の追加] ダイアログボックスの [一般] タブで、 ファンクション複写定義の作成後に、[新しいファンクション複写定義の追加] アイコンが [ファンクション複写定義] フォルダによって置き換えられません。 複数のファンクション複写定義を作成できるように、[新しいファンクション 複写定義の追加] アイコンと [ファンクション複写定義] フォルダが共存します。
- [新しいファンクション複写定義の追加] ダイアログボックスの [一般] タブで、 [複写定義] テキストフィールドを使用して、独自のファンクション複写定義名

<span id="page-261-0"></span>を作成できるようになりました。[複写定義] フィールドで選択したストアドプ ロシージャとは異なるファンクション複写定義名を作成できます。

• [詳細] タブではなく [一般] タブで、[複写ストアドプロシージャ] オプションを 使用できます。

ファンクション複写の操作の詳細については、『Replication Server 管理ガイド第 1 巻』を参照してください。

# ラージオブジェクトデータ型のサポート

Replication Manager 15.1 を使用して、複写環境で定義されているラージオブジェク ト (LOB) データ型を管理できます。

Replication Manager は Microsoft SQL Server の LOB データ型 varchar(max)、 nvarchar(max)、varbinary(max) をサポートします。ただし、カラムにこれらの LOB データ型のいずれかが含まれている場合、カラムをプライマリキーにしたり、 サーチャブルカラムとしてマーク付けしたりすることはできません。

Replication Manager の GUI の変更点は次のとおりです。

- 複写環境にLOBデータ型がある場合は、[複写定義の作成]ダイアログボックス の [複写定義データ型] リストおよび [パブリッシュデータ型] リストに LOB が 表示されます。
- [新しいテーブル複写定義の追加] ダイアログボックスの [カラム] タブで、 varchar(max)、nvarchar(max)、varbinary(max) の各データ型を含むカラムを選択 すると、[プライマリキー] オプションおよび [サーチャブル] オプションが無効 になります。

LOB データ型の操作の詳細については、『Replication Server 管理ガイド第1巻』を 参照してください。

## **Sybase Central 6.0**

Replication Manager 15.1 は、Sybase Central 6.0 で動作します。

## **opaque** データ型のサポート

Replication Manager 15.1 では、opaque データを複写できます。opaque データに は Oracle の anydata データ型や Microsoft SOL Server の sql\_variant データ型 のような不特定または一貫性のない値を格納できます。

<span id="page-262-0"></span>Replication Manager が opaque データをどのようにサポートするかを、次に示しま す。

- 混合バージョンの複写環境では、Replication Server のバージョンが 15.0.1 以降 の場合、opaque データを複写できます。
- Replication Manager の GUI が変更されている。[新しいファンクション複写定義 の追加] ウィンドウの [カラム] タブで、[データ型] 領域の [複写定義] リストに 新しいオプション "opaque" が表示される。
- opaque データがあるカラムは、サーチャブルカラムにできない。
- opaque データ型は、ファンクション複写定義とテーブル複写定義の両方でサ ポートされる。

サポートされるデータ型の複写の詳細については、『ReplicationServer リファレン スマニュアル』を参照してください。

## **timestamp** データ型のサポート

Replication Manager 15.1 では timestamp の複写が追加されました。

- 混合バージョンの複写環境では、Replication Server のバージョンが 15.0.1 以降 の場合、timestamp データ型を複写できる。
- Replication Manager の GUI が変更されている。[新しいファンクション複写定義 の追加] ウィンドウの [カラム] タブで、[データ型] 領域の [複写定義] リストに 新しいオプション "time stamp" が表示される。
- timestamp データ型は、ファンクション複写定義とテーブル複写定義の両方 でサポートされる。

サポートされるデータ型の複写の詳細については、『ReplicationServer リファレン スマニュアル』を参照してください。

Replication Manager 15.1 の新機能

# 索引 数字

64 ビットサポート [186–](#page-199-0)[188](#page-201-0)

### **A**

Adaptive Server コマンドとシステムプロシージ ャのレプリケーションのサポート [53](#page-66-0) Adaptive Server master データベースレプリケーションにお けるパスワード有効期間 [52](#page-65-0) Replication Server 15.5 でのサポート [181](#page-194-0) Replication Server 15.6 でのサポート [155](#page-168-0) Replication Server との互換性 [12](#page-25-0), [39](#page-52-0) 共有ディスククラスタのサポート [229](#page-242-0) 事前計算済み結果セット [41](#page-54-0) セキュリティ [52](#page-65-0) データ圧縮 [51](#page-64-0) データベースオブジェクト所有権の譲渡 [41](#page-54-0) 複写のサポート [12,](#page-25-0) [39](#page-52-0) マスタキー [52](#page-65-0) レプリケーションのサポート [51,](#page-64-0) [80](#page-93-0) レプリケートデータベースの再同期 [134](#page-147-0) Adaptive Server データベースの再同期 Adaptive Server と RepAgent のサポートさ れているバージョン [134](#page-147-0) 概要 [134](#page-147-0) Adaptive Server のサービスキー [52](#page-65-0) Adaptive Server のマスタキー [52](#page-65-0) Adaptive Server モニタリングテーブル 複数のレプリケーションパス [56](#page-69-0) admin config コマンド [192](#page-205-0) admin health コマンド [47](#page-60-0) admin sqm\_process\_time コマンド [46](#page-59-0) admin who 機能強化 [177](#page-190-0) admin who, sqm コマンド [47](#page-60-0) Advanced Services Option [164](#page-177-0) ASE 以外での複写のサポート 接続プロファイル [223](#page-236-0) 接続プロファイルの使用 [224](#page-237-0)

接続プロファイルのリスト表示 [225](#page-238-0) 単純化されたインストール、設定 [223](#page-236-0) ASE 以外のためのエラークラスのサポート エラークラスの作成 [221](#page-234-0) エラークラスの変更 [222](#page-235-0) デフォルトの ASE 以外のためのエラーク ラス [221](#page-234-0)

### **B**

bigdatetime、複写サポート [181](#page-194-0) bigtime、複写サポート [181](#page-194-0)

### **C**

configure replication server コマンド [196](#page-209-0) connection to SAP IQ 作成 [113](#page-126-0) create auto partition path コマンド [46](#page-59-0)

### **D**

DIST ステータスの記録 [242](#page-255-0) DIST スレッド 並列処理 [16](#page-29-0) DIST スレッドでの並列処理 説明 [16](#page-29-0) dist\_sqt\_max\_cache\_size [187](#page-200-0) DSI [191](#page-204-0) DSI 効率の向上 [166](#page-179-0) DSI でのトランザクションの分散適用、設定 [17](#page-30-0) DSI でのトランザクションの分散適用、説明 [16](#page-29-0) DSI のサスペンド [46](#page-59-0) DSI のモニタリング、データベースの再同期 [138](#page-151-0) dsi\_bulk\_copy コネクションパラメータ [191–](#page-204-0)[193](#page-206-0) 値を調べる [192](#page-205-0)

dsi\_bulk\_threshold コネクションパラメータ [192,](#page-205-0) [193](#page-206-0) 値を調べる [192](#page-205-0) dsi\_compile\_enable、RTL [114](#page-127-0) dsi\_compile\_retry\_threshold 設定パラメータ、強 化されたリトライメカニズムの有効化 [126](#page-139-0) dsi\_max\_cmds\_in\_batch 設定パラメータ [162](#page-175-0) dsi max xacts in group 設定パラメータ [163](#page-176-0) dsi\_quoted\_identifiers [198](#page-211-0) dsi\_retry 設定パラメータ [46](#page-59-0) dsi\_row\_count\_validation 設定パラメータ [152](#page-165-0) dsi\_serialization\_method 設定メソッド [163](#page-176-0) dsi\_sqt\_max\_cache [187](#page-200-0) dsi\_top1\_enable 設定パラメータ [47](#page-60-0) DSI、サスペンド [46](#page-59-0) dt\_apply configuration パラメータ [17](#page-30-0) dtm\_tm\_role [17](#page-30-0) dump database [138](#page-151-0)

## **E**

Electronic Software Delivery、置き換え [35](#page-48-0) ESD、置き換え [35](#page-48-0) exec\_cmds\_per\_timeslice [179](#page-192-0) execute as 句 ストアドプロシージャの複写への影響 [42](#page-55-0)

## **F**

```
fstr_cache_size 188
```
### **H**

HANA データベース Replication Server との互換性 [35](#page-48-0) 複写のサポート [35](#page-48-0) High Volume Adaptive Replication [165](#page-178-0) HVAR [165](#page-178-0) 分散トランザクション管理 (DTM) [16](#page-29-0), [17](#page-30-0) HVAR、リトライメカニズムの強化 [126](#page-139-0) HVAR の機能強化 Replication Server 15.7 [81](#page-94-0)

### **I**

image データ型、バルクコピーイン複写サポー ト [157](#page-170-0)

IMDB [155](#page-168-0), [184](#page-197-0), [185](#page-198-0) init\_sqm\_write\_delay [179](#page-192-0) init\_sqm\_write\_max\_delay [179](#page-192-0) interfaces ファイル [110](#page-123-0) interfaces ファイル、SAP IQ への複写用に作成 [117](#page-130-0)

#### **J**

```
Java データ型、バルクコピーイン複写サポート
     157
```
#### **L**

```
LDAP
   RSSD 48
   認証 48
   ユーザ 48
LOB データ型
   サポート 248
   部分更新 239
locales ディレクトリ
   変更 234
LTL コマンド
   キャッシュ 68
```
#### **M**

master データベース パスワードの有効期間 [52](#page-65-0) master データベースレプリケーション [53](#page-66-0) mat\_load\_tran\_size、設定 [39](#page-52-0) max schema cache per scanner RepAgent 設定パラ メータ [43](#page-56-0) max\_mat\_load\_threads、設定 [39](#page-52-0) md\_source\_\_memory\_pool [188](#page-201-0) memory\_limit [180](#page-193-0), [188](#page-201-0) Multi-Path Replication カラム別分散、説明 [44](#page-57-0) セカンダリトランケーションポイントの 管理 [44](#page-57-0) 複数の RepAgent スキャナ [44](#page-57-0)

## **N**

none パラメータ、alter function string と create function string のスコープの拡張 [169](#page-182-0)

## **O**

opaque データ型 [248](#page-261-0) Oracle から Sybase IQ への複写 [103](#page-116-0) Oracle からの複写 [103](#page-116-0) Oracle データサーバ rs\_lastcommit テーブル [109](#page-122-0) Oracle、トリガの実行 [164](#page-177-0)

### **Q**

queue\_dump\_buffer\_size [188](#page-201-0)

### **R**

Real-Time Loading データベースのサポート [81,](#page-94-0) [103,](#page-116-0) [161](#page-174-0) プラットフォームのサポート [81,](#page-94-0) [103,](#page-116-0) [161](#page-174-0) Real-Time Loading Edition [103,](#page-116-0) [160](#page-173-0) Real-Time Loading (RTL) による Sybase IQ への 複写 [103](#page-116-0), [160](#page-173-0) RepAgent 自動起動 [80](#page-93-0) スキャナスキーマキャッシュ [43](#page-56-0) 複写のサポート [43](#page-56-0) RepAgentエグゼキュータスレッドの効率の向上 [166](#page-179-0) RepAgent の自動起動 [80](#page-93-0) replicate minimal columns 句、動的 SQL の使用 [168](#page-181-0) replicate\_minimal\_columns パラメータ、動的 SQLを使用したコネクションへの拡張 [168](#page-181-0) Replication Manager 新機能 15.1 [247](#page-260-0) 新機能 15.5 [189](#page-202-0) 廃止 [64](#page-77-0) Replication Manager は bigdatetime および bigtime データ型をサポートします。 [189](#page-202-0) Replication Server 15.2 の新機能 [191](#page-204-0)

15.5 の新機能 [159](#page-172-0) 15.6 の新機能 [101](#page-114-0) 15.7.1 の新機能 [51](#page-64-0) interfaces ファイル [110](#page-123-0) SAP IQ レプリケートデータベース [110](#page-123-0) 新機能 15.6 ESD #1 [87](#page-100-0) 新機能の概要 15.7.1 SP100 [35](#page-48-0) 新機能の概要 15.7.1 SP200 [5](#page-18-0) ステータス、表示 [47](#page-60-0) プリンシパル名 [47](#page-60-0) Replication Server と SAP IQ InfoPrimer のデー タフロー [88](#page-101-0) Replication Server ゲートウェイ カスケードコネクション [204](#page-217-0) コネクション、追跡 [206](#page-219-0) コネクションの削除 [206](#page-219-0) 制限事項 [204](#page-217-0) 製品バージョンの要件 [207](#page-220-0) 製品バージョン要件 [206](#page-219-0) 有効化 [205](#page-218-0) Replication Server のアップグレード、シームレ ス [155](#page-168-0) Replication Server システムテーブル rs\_asyncfuncs [72](#page-85-0) rs\_clsfunctions [72](#page-85-0) rs\_objfunctions [72](#page-85-0) Replication Server と Sybase IQ InfoPrimer のデ ータフロー [87](#page-100-0) resume connection コマンド、skip to resync マー カ [135](#page-148-0) RMA [7](#page-20-0) rs password 設定パラメータ [52](#page-65-0) rs\_autoc\_ignore システムファンクション [98](#page-111-0) rs\_autoc\_off システムファンクション [97](#page-110-0) rs\_autoc\_on システムファンクション [96](#page-109-0) rs\_ddlsession\_resetting システム関数 [41](#page-54-0) rs\_ddlsession\_setting システム関数 [41](#page-54-0) rs\_delexception ID 範囲と日付範囲によるトランザクショ ンの削除 [148](#page-161-0) rs\_delexception\_date ストアドプロシージャ [149](#page-162-0) rs\_delexception\_id ストアドプロシージャ [148](#page-161-0)

rs\_delexception\_range ストアドプロシージャ [151](#page-164-0) rs\_dictionary システムテーブル [60](#page-73-0) rs\_lastcommit テーブル Oracle データベース内 [109](#page-122-0) rs\_passwords システムテーブル [60](#page-73-0) rs\_session\_setting ファンクション文字列 [83](#page-96-0) rs\_status システムテーブル [95](#page-108-0) rs\_subscriptions システムテーブル [76](#page-89-0) rs\_ticket バージョン 2 [235](#page-248-0) rs\_ticket マーカの挿入 [179](#page-192-0) rs\_users システムテーブル [60](#page-73-0) RSSD ロックスキーマ、変更 [180](#page-193-0) RTL [103,](#page-116-0) [160](#page-173-0) admin config コマンド [122](#page-135-0) dsi\_bulk\_threshold [115](#page-128-0) dsi command convert [115](#page-128-0) dsi\_compile\_enable [114](#page-127-0) dsi compile retry threshold [115](#page-128-0) dsi\_max\_cmds [114](#page-127-0) rs\_helprep ストアドプロシージャ [123](#page-136-0) SAP IQ への複写の有効化 [113](#page-126-0) Sybase IQ への複写の設定 [114](#page-127-0) コンパイルできないコマンド、テーブル [107](#page-120-0) コンパイルとバルク適用 [104](#page-117-0) コンパイルの例 [105](#page-118-0) コンパイルルール [104](#page-117-0) システムテーブルサポート [116](#page-129-0) ステージングソリューションからのマイ グレート [124](#page-137-0) 制限事項 [106](#page-119-0) データベースとプラットフォームのサポ ート [81,](#page-94-0) [103](#page-116-0) データベースレベルの設定パラメータの 表示 [122](#page-135-0) テーブルレベルの設定パラメータの表示 [122](#page-135-0) テーブル参照の表示 [123](#page-136-0) 複写シナリオ [116](#page-129-0) 利点 [103](#page-116-0) 下位互換性 [124](#page-137-0) 混合バージョンのサポート [124](#page-137-0) 最終的な変更のデータベースの表示 [123](#page-136-0)

参照制約 [107,](#page-120-0) [121](#page-134-0) 情報の表示 [122](#page-135-0) RTL での参照制約 [121](#page-134-0) RTL  $\oslash$  dsi bulk threshold [115](#page-128-0) RTL  $\oslash$  dsi\_command\_convert [115](#page-128-0) RTL  $\oslash$  dsi\_compile\_retry\_threshold [115](#page-128-0) RTL  $\oslash$  dsi\_max\_cmds [114](#page-127-0) RTL の最終的な変更のデータベース、表示 [123](#page-136-0) RTL 複写のシナリオ [116](#page-129-0) RTL 複写の例 [116](#page-129-0) RTL、リトライメカニズムの強化 [126](#page-139-0) RTL の機能強化 Replication Server 15.7 [81](#page-94-0)

## **S**

SAP IQ RTL のコンパイルとバルク適用 [104](#page-117-0) RTL の有効化 [113](#page-126-0) コネクションの作成 [113](#page-126-0) レプリケートデータベースのコネクティ ビティ [110](#page-123-0) レプリケートデータベースのパーミッシ ョン [111](#page-124-0) 干渉、システムテーブル [109](#page-122-0) 干渉、テンポラリワークテーブル [109](#page-122-0) 複写の干渉と影響 [108](#page-121-0) SAP IQ への干渉、テンポラリワークテーブル から [109](#page-122-0) sa ユーザパスワード リセット [59](#page-72-0) sa ユーザパスワードのリセット パスワード [59](#page-72-0) security パスワードセキュリティ管理、システム テーブルサポート [60](#page-73-0) select コマンド 変数 [206](#page-219-0) skip to resync マーカ、RepAgent から Replication Server への送信 [136](#page-149-0) skip to resync パラメータ [135](#page-148-0) smp\_enable [180](#page-193-0) sp\_configure 'enable dtm' SAP ASE システムプロ シージャ [17](#page-30-0)

sp\_help\_rep\_agent Adaptive Server システムプロ シージャ [12](#page-25-0) sp\_help\_rep\_agent の scan\_verbose パラメータ [12](#page-25-0) sp\_setreplicate Adaptive Server システムプロシー ジャ [13](#page-26-0) SP、置き換え [35](#page-48-0) SQL 文の複写 replicate SQLDML 句 [214](#page-227-0) RSSD の変更 [219](#page-232-0) set repmode [213](#page-226-0) sp\_setrepdbmode [212](#page-225-0) sp\_setrepdefmode [213](#page-226-0) WS\_SOLDML\_REPLICATION パラメータ [219](#page-232-0) ウォームスタンバイの設定 [219](#page-232-0) オートコレクション [216](#page-229-0) 制限 [216](#page-229-0) セッションレベル [213](#page-226-0) データベース複写定義 [214](#page-227-0) データベースレベル [212](#page-225-0) テーブル複写定義 [215](#page-228-0) テーブルレベル [213](#page-226-0) 複写スレッショルドの設定 [183](#page-196-0) ローカウントの検証 [217](#page-230-0) sqm\_async\_seg\_delete 設定パラメータ [70](#page-83-0) sqm\_reader\_first 設定パラメータ [14](#page-27-0) SQM コマンドキャッシュ [68](#page-81-0) sqt\_max\_cache\_size [180](#page-193-0), [187](#page-200-0), [188](#page-201-0) sre\_reserve [188](#page-201-0) sts\_cachesize [188](#page-201-0) sts\_full\_cache [180](#page-193-0) Sybase Control Center [50](#page-63-0) Sybase Control Center for Replication Server [77](#page-90-0) Sybase Control Center エージェント [77](#page-90-0) Sybase IQ RTL の設定 [114](#page-127-0) エラークラスとファンクション文字列ク ラス [113](#page-126-0) コネクションパラメータ、設定 [83](#page-96-0) ステージングソリューションからのマイ グレート [124](#page-137-0) 接続プロファイル [112](#page-125-0) レプリケートデータベースの設定 [112](#page-125-0)

Sybase IQ複写ステージングソリューションから RTL へのマイグレート [124](#page-137-0) Sybase IQ、複写 [103,](#page-116-0) [160](#page-173-0) Sybase IQ へのコネクション カスタマイズ [83](#page-96-0)

## **T**

timestamp データ型 [249](#page-262-0)

### **U**

Uunicode の機能強化 [75](#page-88-0)

#### **V**

varbinary\_strip\_trailing\_zeros 設定パラメータ [77](#page-90-0) varbinary 値 後続ゼロの削除 [77](#page-90-0) VMware [50](#page-63-0)

#### **W**

worker thread num 設定パラメータ [15](#page-28-0)

## あ

暗号化 パスワード [58](#page-71-0) 暗号化パスワード 拡張サポート [235](#page-248-0)

#### い

異機種並列 DSI [161](#page-174-0) インクリメンタル解析 [45](#page-58-0) インメモリデータベース [155,](#page-168-0) [184](#page-197-0) 引用符付き識別子 alter replication definition、変更 [200](#page-213-0) create replication definition、変更 [199](#page-212-0) dsi\_quoted\_identifier [198](#page-211-0) quoted パラメータ [199](#page-212-0) rs\_set\_quoted\_identifier [201](#page-214-0) 埋め込み二重引用符 [198](#page-211-0) 常に引用符を追加 [46](#page-59-0)

<span id="page-269-0"></span>複写定義でサポートされていない [46](#page-59-0)

### う

ウォームスタンバイ Oracle [163](#page-176-0) 異機種 [163](#page-176-0) データベースの再同期 [145](#page-158-0) 複写定義の削減 [63,](#page-76-0) [71](#page-84-0)

### え

エグゼキュータコマンドキャッシュ [69](#page-82-0) エラークラス、Sybase IQ [113](#page-126-0) エラー処理 機能強化 [174](#page-187-0)

#### お

オペレーティングシステムのサポート、 Replication Server 15.5 [186](#page-199-0)

### か

解析、インクリメンタル [45](#page-58-0) カウンタ [237](#page-250-0) カスケードコネクション、Replication Server ゲ ートウェイ [204](#page-217-0) 監査コマンド [59](#page-72-0) 干渉と影響、SAP IQ への複写 [108](#page-121-0)

### き

機能強化 admin who [177](#page-190-0) locales ディレクトリ [234](#page-247-0) log\_first\_tran [233](#page-246-0) Replication Server のパフォーマンス [191](#page-204-0) resume connection [233](#page-246-0) SQM パフォーマンス [243](#page-256-0) sysadmin dump\_queue [232](#page-245-0) sysadmin sqt\_dump\_queue [232](#page-245-0) エラー処理 [174](#page-187-0) ステーブルキューの管理 [231](#page-244-0) ダンプトランザクション [240](#page-253-0) 動的 SQL [227,](#page-240-0) [247](#page-260-0)

ファンクション複写 [228,](#page-241-0) [247](#page-260-0) モニタリングとカウンタ [230](#page-243-0) リリース領域 [234](#page-247-0) キャッシュ SQLコマンドキャッシュでのLTLコマンド [68](#page-81-0) SOM コマンド [68](#page-81-0) コマンドを動的に [69](#page-82-0) テーブルメタデータ [69](#page-82-0) キューの処理時間、推定 [46](#page-59-0) キューブロックサイズ 制限 [128](#page-141-0) 変更 [129](#page-142-0) 例、単純な複写システム [130](#page-143-0) キューブロックサイズの増加 [128,](#page-141-0) [167](#page-180-0) 強化、メモリ割り付け [167](#page-180-0)

## く

グローバルタスクマネージャ [15](#page-28-0)

## こ

向上、DSI 効率 [166](#page-179-0) 向上、RepAgentエグゼキュータスレッドの効率 [166](#page-179-0) 向上、ディストリビュータスレッドの読み込 み効率 [167](#page-180-0) 後続ゼロ 削除 [77](#page-90-0) コネクション別分散 Adaptive Server モニタリングテーブルフィ ールド [56](#page-69-0) コマンド admin health [47](#page-60-0) admin config [192](#page-205-0) admin sqm\_process\_time [46](#page-59-0) admin who [47](#page-60-0) alter replication definition [200](#page-213-0) configure replication server [196](#page-209-0) connect [205](#page-218-0) create replication definition [199](#page-212-0) disconnect [206](#page-219-0) show connection [206](#page-219-0) show server [206](#page-219-0) sysadmin dump\_tran [234](#page-247-0) sysadmin issue\_ticket [179](#page-192-0)

sysadmin sqm\_unzap\_tran [234](#page-247-0) sysadmin sqm\_zap\_tran [233](#page-246-0) sysadmin\_lmconfig [76](#page-89-0) 混合バージョン環境での制約、バージョン 15.5 以降 [186](#page-199-0) コンパイルとバルク適用、RTL [104](#page-117-0)

## さ

最低限の DML ロギング [185](#page-198-0) 細密なパーミッション Replication Server によるサポート [42](#page-55-0) 削除、例外 [148](#page-161-0) 作成 SAP IQ への接続 [113](#page-126-0) サブキャパシティライセンス [101](#page-114-0) サブスクリプションの制御 アーティクル [49](#page-62-0) パブリケーション [49](#page-62-0) 複写定義 [49](#page-62-0) サブスクリプションの文字数の引き上げ [76](#page-89-0) サポート Adaptive Server 共有ディスククラスタ [229](#page-242-0) Adaptive Server における整数 ID [243](#page-256-0) LOB データ型 [238,](#page-251-0) [248](#page-261-0) opaque データ型 [248](#page-261-0) timestamp データ型 [239](#page-252-0), [249](#page-262-0) ダイレクト I/O [245](#page-258-0) 次も参照: [バルクコピーインのサポー](#page-269-0) [ト](#page-269-0) サポートパッケージ、置き換え [35](#page-48-0)

## し

シームレスアップグレード [155](#page-168-0) Replication Server 15.7 [64](#page-77-0) システムテーブル rs\_status [95](#page-108-0) rs\_subscriptions [76](#page-89-0) 事前計算済み結果セット Adaptive Server のサポート [41](#page-54-0) 自動起動設定パラメータ [80](#page-93-0) 自動でサイズ変更可能なパーティション [46](#page-59-0) 管理とモニタリング [46](#page-59-0) シナリオ、データベース再同期化 [139](#page-152-0) シナリオ、データベース再同期化、ウォーム スタンバイ [145](#page-158-0)

シナリオ、データベース再同期化、データベ ース再同期マーカのサポートなし [143](#page-156-0) 新機能 Replication Manager 15.1 [247](#page-260-0) Replication Manager 15.5 [189](#page-202-0) Replication Server 15.2 [191](#page-204-0) Replication Server 15.5 [159](#page-172-0) Replication Server 15.6 [101](#page-114-0) Replication Server 15.6 ESD #1 [87](#page-100-0) Replication Server 15.7.1 [51](#page-64-0) 新機能の概要 Replication Server 15.7.1 SP100 [35](#page-48-0) Replication Server 15.7.1 SP200 [5](#page-18-0)

## す

スキーマ変換 [83](#page-96-0) スキャナスキーマキャッシュ [43](#page-56-0) 複数のスキャナ セカンダリトランケーションポイントの 管理 [44](#page-57-0) 説明 [44](#page-57-0) ステーブルキューのキャッシュ [243](#page-256-0) ストアドプロシージャの複写 execute as 句の影響 [42](#page-55-0)

### せ

制限事項 LOB データ型 [238](#page-251-0) opaque データ型 [240](#page-253-0) 動的 SQL [228](#page-241-0) ファンクションの複写 [229](#page-242-0) 部分更新 [239](#page-252-0) 製品エディション、種類 [101,](#page-114-0) [159](#page-172-0) セカンダリトランケーションポイントの管理 説明、複数のスキャナのサポート [44](#page-57-0) セキュリティ Adaptive Server のマスタキー [52](#page-65-0) Adaptive Server でのサポート [52](#page-65-0) master データベースレプリケーションにお けるパスワード有効期間 [52](#page-65-0) rs password 設定パラメータ [52](#page-65-0) sa ユーザパスワードのリセット [59](#page-72-0) コマンド監査 [59](#page-72-0) デフォルトパスワードなし [59](#page-72-0)

パスワード暗号化 [58](#page-71-0) パスワードパラメータ [58](#page-71-0) 推奨事項 [47,](#page-60-0) [60](#page-73-0) セキュリティ変更 監査可能コマンド [57](#page-70-0) パスワードセキュリティ [57](#page-70-0) セグメントの削除 専用デーモン [70](#page-83-0) セグメントの事前割り付け [245](#page-258-0) 接続プロファイル [223](#page-236-0) Sybase IQ [112](#page-125-0) 接続プロファイル、Sybase IQ [112](#page-125-0) 設定パラメータ dist sqt\_max\_cache\_size [187](#page-200-0) dsi\_bulk\_copy [191](#page-204-0)–[193](#page-206-0) dsi\_bulk\_threshold [192](#page-205-0), [193](#page-206-0) dsi\_non\_blocking\_commit [196](#page-209-0) dsi\_row\_count\_validation [152](#page-165-0) dsi\_sqt\_max\_cache\_size [187](#page-200-0) exec\_cmds\_per\_timeslice [179](#page-192-0) init\_sqm\_write\_delay [179](#page-192-0) init\_sqm\_write\_max\_delay [179](#page-192-0) mem thr dst [73](#page-86-0) mem\_thr\_exec [73](#page-86-0) mem thr sqt [73](#page-86-0) mem\_warning\_thr1 [73](#page-86-0) mem\_warning\_thr2 [73](#page-86-0) memory control [73](#page-86-0) memory\_limit [180,](#page-193-0) [188](#page-201-0) smp\_enable [180](#page-193-0) sqm\_cache\_size [70](#page-83-0) sqt\_max\_cache\_size [180](#page-193-0), [187](#page-200-0) sts\_full\_cache [180](#page-193-0) unicode\_format [75](#page-88-0) 直接ロードマテリアライゼーション [31,](#page-44-0) [38](#page-51-0)

## そ

増加、キューブロックサイズ [128](#page-141-0), [167](#page-180-0) 挿入、rs\_ticket マーカ [179](#page-192-0) 増分データ転送、サポート [183](#page-196-0)

## た

ターゲットスコープファンクション文字列 [63](#page-76-0) ダイレクト I/O によるファイルアクセス [245](#page-258-0)

タスクのスケジューリング、複写 [172](#page-185-0) タスクマネージャ、グローバル [15](#page-28-0) ダンプの適用 [138](#page-151-0)

## ち

遅延名前解決、複写サポート [182](#page-195-0) 逐次化メソッド wait after commit [162](#page-175-0) 直接ロードマテリアライゼーションの設定 mat\_load\_tran\_size [39](#page-52-0) max\_mat\_load\_threads [39](#page-52-0)

## て

ディストリビュータスレッドの読み込み効率 の向上 [167](#page-180-0) データ圧縮 [39](#page-52-0) Adaptive Server でのサポート [51](#page-64-0) データ型 bigdatetime [181](#page-194-0) bigtime [181](#page-194-0) image [157](#page-170-0) Java [157](#page-170-0) opaque [240,](#page-253-0) [248](#page-261-0) timestamp [249](#page-262-0) データ型変換 [83](#page-96-0) データサーバインタフェース [191,](#page-204-0) [193](#page-206-0) データ転送、増分 [183](#page-196-0) データベースオブジェクト所有権の譲渡 Adaptive Server のサポート [41](#page-54-0) データベース再同期化 [173](#page-186-0) データベース世代番号のリセット [178](#page-191-0) データベースのサポート、Real-Time Loading [81](#page-94-0), [103](#page-116-0), [161](#page-174-0) データベースの縮小 Replication Server によるサポート [40](#page-53-0) データベースのダンプ、取得 [138](#page-151-0) データベースの再同期 [135,](#page-148-0) [173](#page-186-0) DSI のモニタリング [138](#page-151-0) resuming connection コマンドと skip to resync パラメータ [135](#page-148-0) skip to resync パラメータ [135](#page-148-0) シナリオ [139](#page-152-0) シナリオ、ウォームスタンバイ [145](#page-158-0)

シナリオ、データベース再同期マーカの サポートなし [143](#page-156-0) ダンプデータベースマーカの送信 [138](#page-151-0) データベースのダンプの取得 [138](#page-151-0) データベースのダンプの適用 [138](#page-151-0) トランザクションのスキップ [135](#page-148-0), [136](#page-149-0) 再同期マーカ、送信 [136](#page-149-0) 設定 [135](#page-148-0) データベースの再同期の設定 [135](#page-148-0) DSI スレッド情報のモニタリング [138](#page-151-0) Replication Server へのダンプデータベース マーカの送信 [138](#page-151-0) Replication Server に対するトランザクショ ンのスキップの指示 [135](#page-148-0) Replication Server へのデータベース再同期 マーカの送信 [136](#page-149-0) データベースのダンプの取得 [138](#page-151-0) 再同期するデータベースへのダンプの適用 [138](#page-151-0) データベース再同期化シナリオ [139](#page-152-0) ウォームスタンバイアプリケーションの アクティブデータベースとスタ ンバイデータベースの再同期 [145](#page-158-0) サードパーティダンプユーティリティの 使用による再同期 [141](#page-154-0) プライマリデータベースからのレプリケ ートデータベースの直接的な再 同期 [139](#page-152-0) 再同期マーカに対するサポートがない場 合の再同期 [143](#page-156-0) 同じダンプからのプライマリデータベー スとレプリケートデータベース の再同期 [144](#page-157-0) テーブル rs\_lastcommit、Oracle データベース内 [109](#page-122-0) テーブルの複写 ユニークキーがない [47](#page-60-0) テーブルメタデータ キャッシュ [69](#page-82-0) テキスト更新の強化 [242](#page-255-0) デフォルトパスワードの削除 [59](#page-72-0) デフォルトパラメータ値、変更 [84](#page-97-0) デフォルトパラメータの値、変更 [179](#page-192-0)

# と

動的 SQL 機能強化 [227,](#page-240-0) [247](#page-260-0) 動的 SQL の機能強化 [167](#page-180-0) 動的 SQL、replicate minimal columns 句の使用 [168](#page-181-0) 動的 SQL、replicate\_minimal\_columns パラメー タのコネクションへの拡張 [168](#page-181-0) 動的 SQL、文の実行の最適化 [168](#page-181-0) トリガの実行、Oracle [164](#page-177-0)

## は

バージョンの採番、変更 [35](#page-48-0) バージョンのサポート Adaptive Server の再同期 [134](#page-147-0) パーティション 自動的に拡大/縮小 [46](#page-59-0) パーティションの作成 自動でサイズ変更可能 [46](#page-59-0) パーミッション、レプリケート SAP IQ [111](#page-124-0) 廃止 Replication Manager [64](#page-77-0) パスワード 入力の非表示 [57](#page-70-0) パスワード暗号化 拡張サポート [235](#page-248-0) パスワードセキュリティ管理 rs\_dictionary システムテーブル [60](#page-73-0) rs\_passwords システムテーブル [60](#page-73-0) rs\_users システムテーブル [60](#page-73-0) システムテーブルサポート [60](#page-73-0) パスワードパラメータ、設定 [58](#page-71-0) パスワード入力の非表示 [57](#page-70-0) パスワードの暗号化 メンテナンスユーザ [49](#page-62-0) パスワードの有効期限 メンテナンスユーザ [49](#page-62-0) バックリンクポインタ [40](#page-53-0) パフォーマンスの強化 Advanced Services Option [164](#page-177-0) DSI 効率の向上 [166](#page-179-0) High Volume Adaptive Replication [165](#page-178-0) Replication Server 15.7 [68](#page-81-0) Replication Server 15.7.1 [45](#page-58-0), [61](#page-74-0)

#### 索引

パフォーマンスの強化、Replication Server 15.5 [164](#page-177-0) パフォーマンスの強化、Replication Server 15.6 [126](#page-139-0) パラメータ、変更、デフォルト値 [84](#page-97-0) パラメータ、デフォルト値の変更 [179](#page-192-0) バルク insert 次を参照: [バルクコピーインのサポート](#page-269-0) バルクコピーインのサポート コネクションパラメータ [192](#page-205-0) コネクションパラメータの値を調べる [192](#page-205-0) データサーバインタフェース (DSI)、実装 [191](#page-204-0) 複数文のトランザクションのサポート [193](#page-206-0)

## てト

非ブロッキングコミット ASE 以外のデータベース、サポート [197](#page-210-0) ASE 遅延コミット機能 [195](#page-208-0) dsi\_non\_blocking\_commit [196](#page-209-0) Oracle、サポート [197](#page-210-0) rs\_non\_blocking\_commit [196](#page-209-0) rs\_non\_blocking\_commit\_flush [197](#page-210-0) 設定 [196](#page-209-0)

## ふ

ファンクション複写 機能強化 [228](#page-241-0) ファンクション文字列 rs\_dsi\_check\_thread\_lock [163](#page-176-0) rs\_non\_blocking\_commit [196](#page-209-0) rs\_non\_blocking\_commit\_flush [197](#page-210-0) rs\_set\_quoted\_identifier [201](#page-214-0) ファンクション文字列クラス、Sybase IQ [113](#page-126-0) ファンクション文字列の効率の向上、ファン クション文字列コマンドの none パラ メータの拡張 [169](#page-182-0) フェールバックシステム、複写の遅延 [172](#page-185-0) 複写 データ、大量バッチ [191](#page-204-0) 複写スレッショルドの設定、SQL 文の複写 [183](#page-196-0) 複写タスクのスケジュール [172](#page-185-0)

複写定義、削減 ターゲットスコープファンクション文字 列、使用 [63](#page-76-0) 複写定義の削減 MSA [63](#page-76-0) ウォームスタンバイ [63](#page-76-0), [71](#page-84-0) 複写定義の変更要求プロセスの強化 [170](#page-183-0) 複写のサスペンド オプション [46](#page-59-0) 複写の遅延 [172](#page-185-0) 複数のレプリケーションパス [54](#page-67-0), [67](#page-80-0) Adaptive Server モニタリングテーブル [56](#page-69-0) monRepSenders モニタリングテーブル [56](#page-69-0) プラットフォームのサポート [50](#page-63-0) プラットフォームのサポート、Real-Time Loading [81](#page-94-0), [103](#page-116-0), [161](#page-174-0) プロセスの強化、複写定義の変更 [170](#page-183-0) ブロックサイズ 変更 [129](#page-142-0) プロファイル 接続 [112](#page-125-0) 分散トランザクション管理 (DTM) [17](#page-30-0)

### へ

並列 DSI パラメータ dsi max cmds in batch [162](#page-175-0) dsi\_max\_xacts\_in\_group [163](#page-176-0) dsi serialization method [163](#page-176-0)

## ま

マルチパスレプリケーション [67](#page-80-0) 分散モード [55](#page-68-0)

## め

メモリ消費の制御 HVAR [82](#page-95-0) RTL [82](#page-95-0) メモリ割り付けの強化 [167](#page-180-0) メンテナンスユーザ パスワードの暗号化 [49](#page-62-0) パスワードの有効期限 [49](#page-62-0) 権限の付与 [111](#page-124-0)

### ゆ

ユニークキー ユニークキーがないテーブルの複写 [47](#page-60-0)

## よ

予約語、新規 [181](#page-194-0)

## ら

ライセンス [67,](#page-80-0) [101](#page-114-0) 取得 [102](#page-115-0) 種類 [101](#page-114-0) ライセンス、種類 [159](#page-172-0)

## り

リセット、データベース世代番号 [178](#page-191-0) リトライメカニズム、HVAR と RTL での強化 [126](#page-139-0) リファレンス実装 [175](#page-188-0) 利便性とプロセスの強化、Replication Server 15.5 [170](#page-183-0) 利便性とプロセスの強化、Replication Server 15.6 [134](#page-147-0) 利便性とプロセスの向上 Replication Server 15.7 [45](#page-58-0), [63,](#page-76-0) [71](#page-84-0) リラックス持続性データベース [155](#page-168-0), [184](#page-197-0) リリースの採番、変更 [35](#page-48-0)

# る

ルートアップグレード [155](#page-168-0) ルートのアップグレード [155](#page-168-0)

## れ

例外の削除 [148](#page-161-0) トランザクション ID の範囲 [148](#page-161-0)

日付 [149](#page-162-0) ユーザまたは送信先サイト [151](#page-164-0) 例外ログ トランザクション ID の範囲によるトラン ザクションの削除 [148](#page-161-0) トランザクション日付の範囲によるトラ ンザクションの削除 [149](#page-162-0) 元のユーザ、元のサイト、送信先サイト によるトランザクションの削除 [151](#page-164-0) レプリケーションのサポート、Adaptive Server コマンドとシステムプロシージャ [53](#page-66-0) レプリケート SAP IQ のコネクティビティ [110](#page-123-0) レプリケート SAP IQ のデータベースパーミッ ション [111](#page-124-0) レプリケート Sybase IQ の設定 [112](#page-125-0) レプリケートデータベース SAP IQ [108](#page-121-0)

## ろ

ローカウントの検証 機能強化 [152,](#page-165-0) [153](#page-166-0) テーブル名の表示 [153](#page-166-0) 無効化 [152](#page-165-0) ローカウントの検証、SQL 文の複写 [217](#page-230-0) ローカウントの検証の機能強化 [174](#page-187-0) ロー内/ロー外の LOB サポート [52](#page-65-0) ログ 例外 [148,](#page-161-0) [149,](#page-162-0) [151](#page-164-0) ロックスキーマ、RSSD [180](#page-193-0)

### わ

ワーカスレッド、数の制御 [15](#page-28-0)

索引